# **Hortonworks Data Platform**

Command Line Installation

(June 1, 2017)

[docs.cloudera.com](http://docs.cloudera.com)

### **Hortonworks Data Platform: Command Line Installation**

Copyright © 2012-2017 Hortonworks, Inc. Some rights reserved.

The Hortonworks Data Platform, powered by Apache Hadoop, is a massively scalable and 100% open source platform for storing, processing and analyzing large volumes of data. It is designed to deal with data from many sources and formats in a very quick, easy and cost-effective manner. The Hortonworks Data Platform consists of the essential set of Apache Software Foundation projects that focus on the storage and processing of Big Data, along with operations, security, and governance for the resulting system. This includes Apache Hadoop -- which includes MapReduce, Hadoop Distributed File System (HDFS), and Yet Another Resource Negotiator (YARN) - along with Ambari, Falcon, Flume, HBase, Hive, Kafka, Knox, Oozie, Phoenix, Pig, Ranger, Slider, Spark, Sqoop, Storm, Tez, and ZooKeeper. Hortonworks is the major contributor of code and patches to many of these projects. These projects have been integrated and tested as part of the Hortonworks Data Platform release process and installation and configuration tools have also been included.

Unlike other providers of platforms built using Apache Hadoop, Hortonworks contributes 100% of our code back to the Apache Software Foundation. The Hortonworks Data Platform is Apache-licensed and completely open source. We sell only expert technical support, [training](https://hortonworks.com/training/) and partner-enablement services. All of our technology is, and will remain, free and open source.

Please visit the [Hortonworks Data Platform](https://hortonworks.com/products/hdp/) page for more information on Hortonworks technology. For more information on Hortonworks services, please visit either the [Support](https://hortonworks.com/services/) or [Training](https://hortonworks.com/training/) page. Feel free to [contact us](https://hortonworks.com/contact-us/) directly to discuss your specific needs.

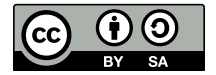

Except where otherwise noted, this document is licensed under **[Creative Commons Attribution ShareAlike 4.0 License](http://creativecommons.org/licenses/by-sa/4.0/legalcode)**. <http://creativecommons.org/licenses/by-sa/4.0/legalcode>

# **Table of Contents**

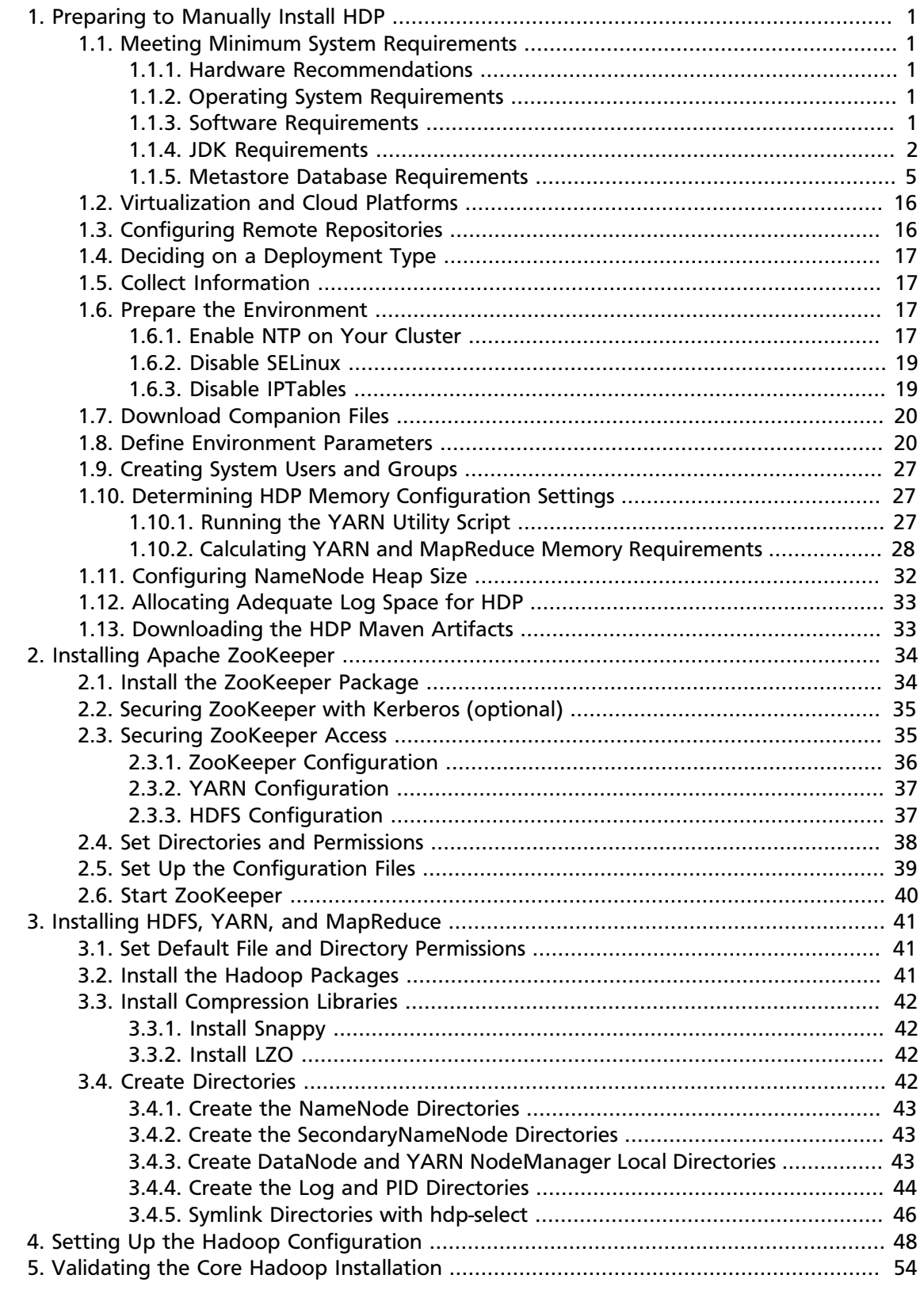

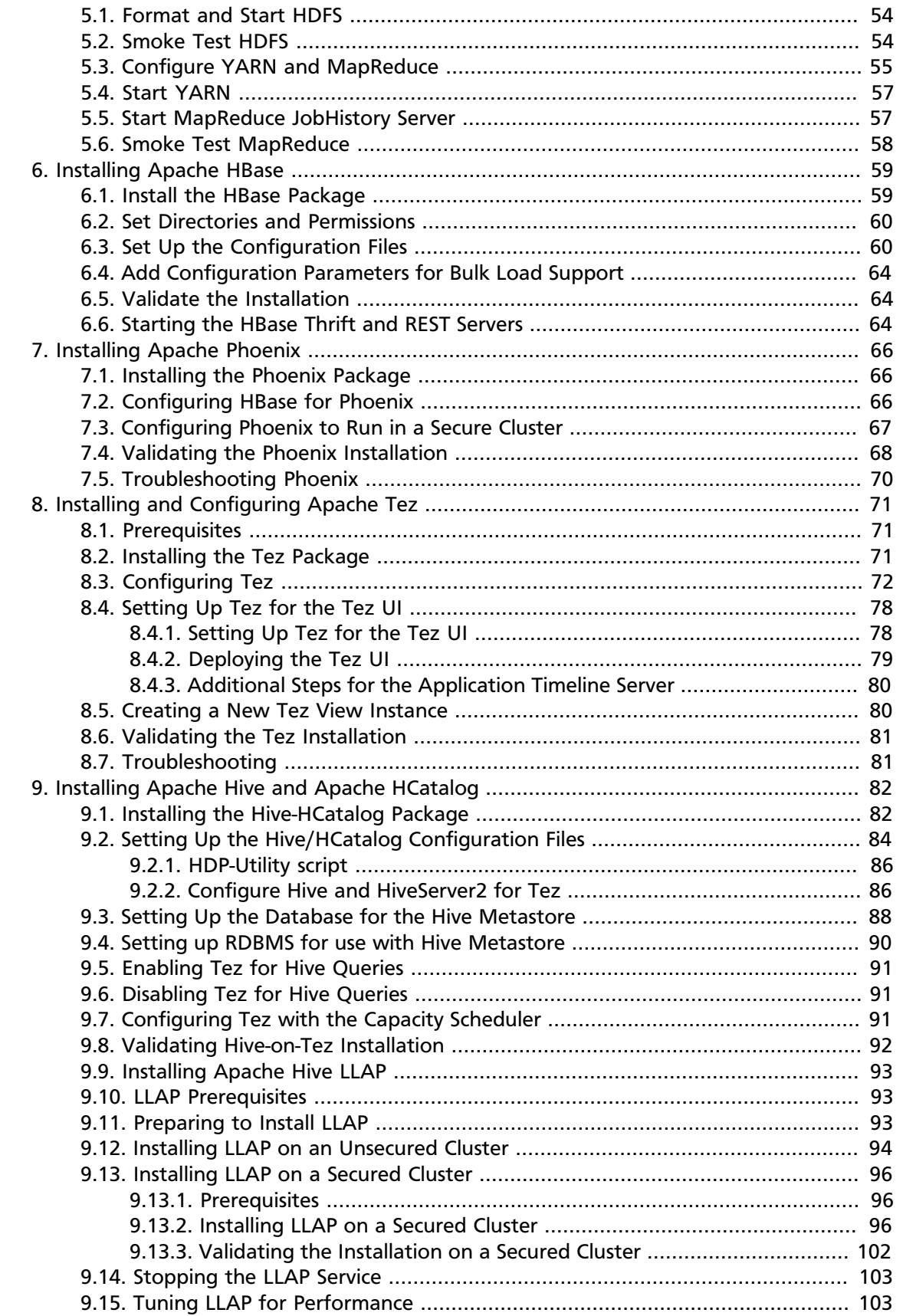

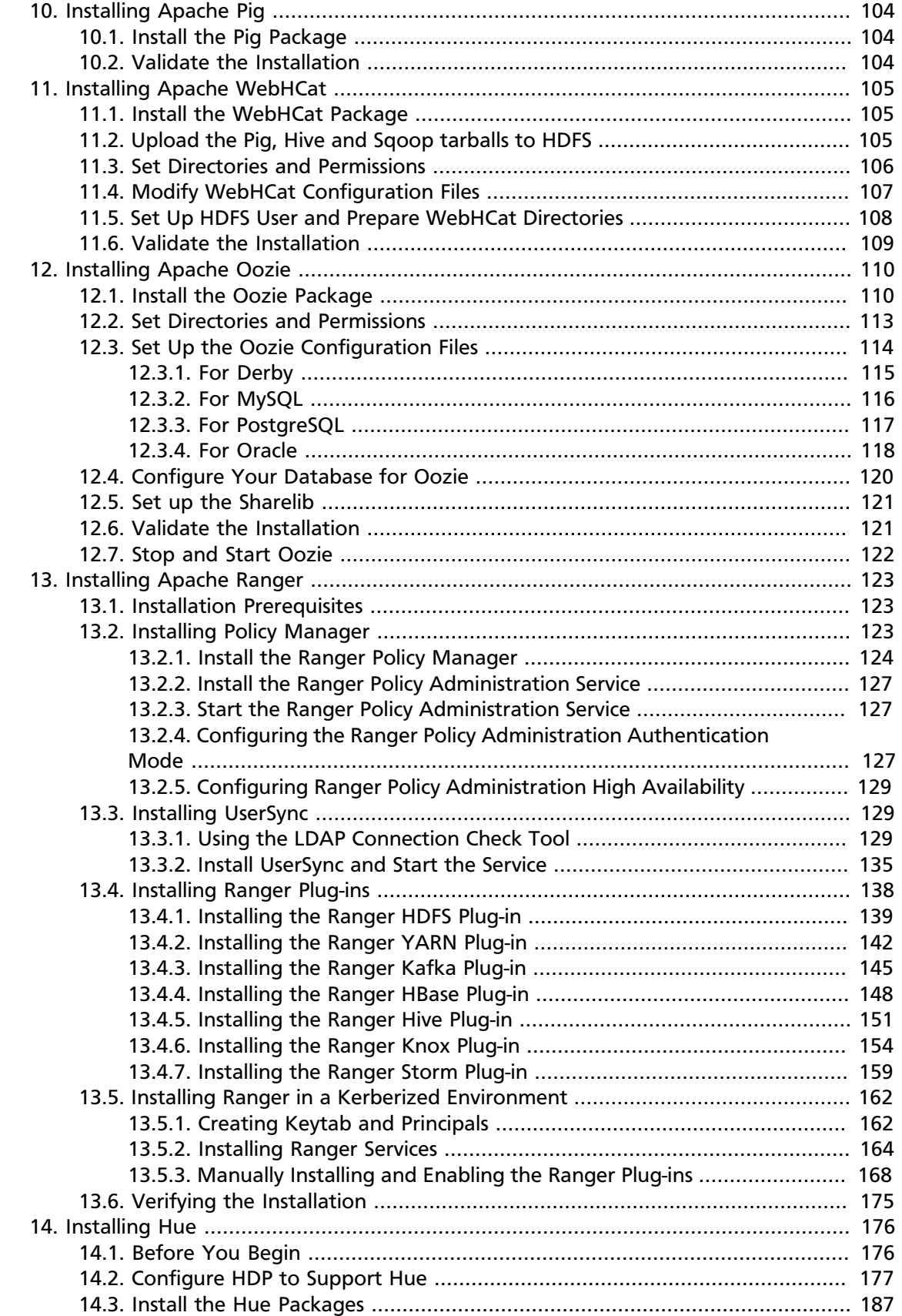

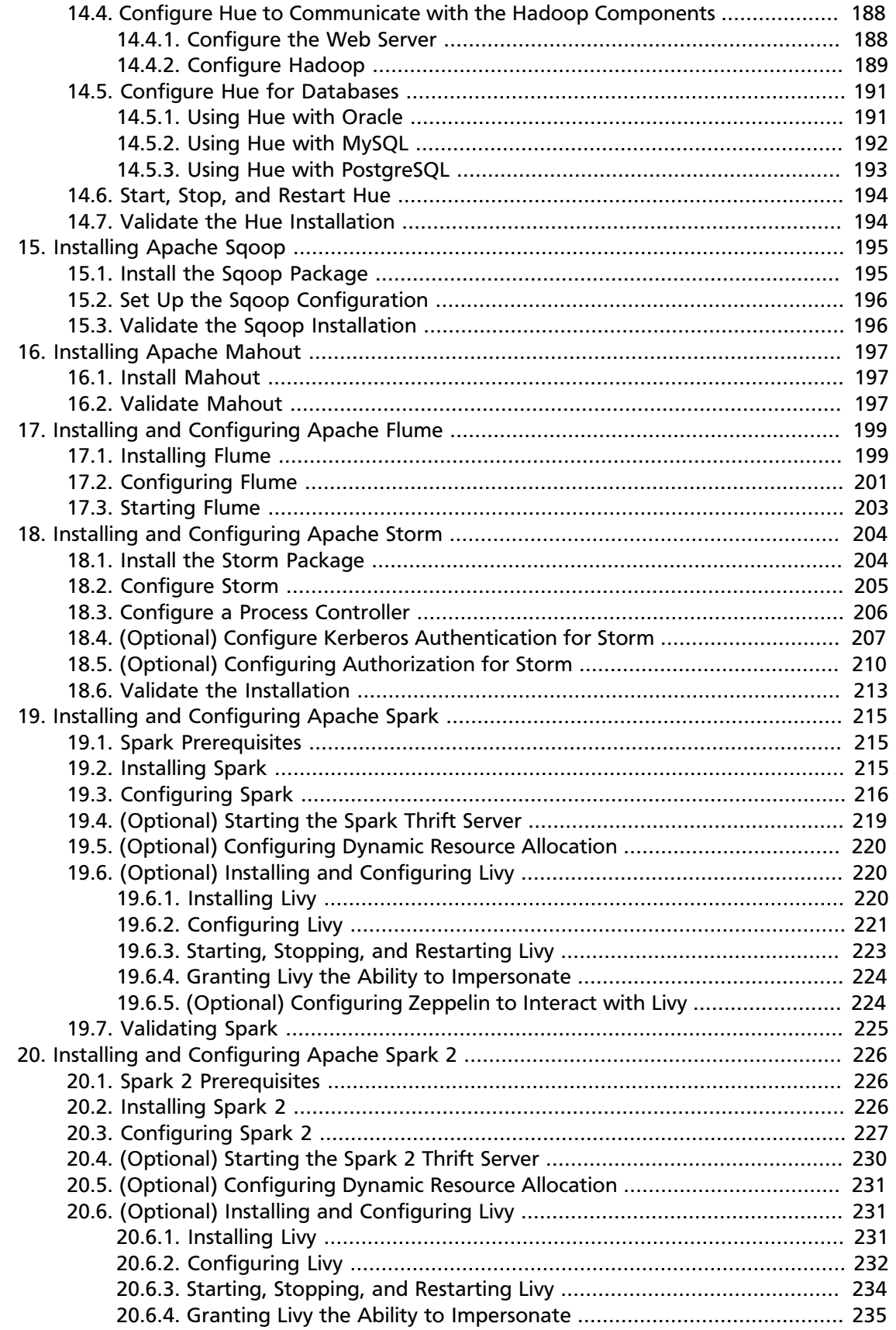

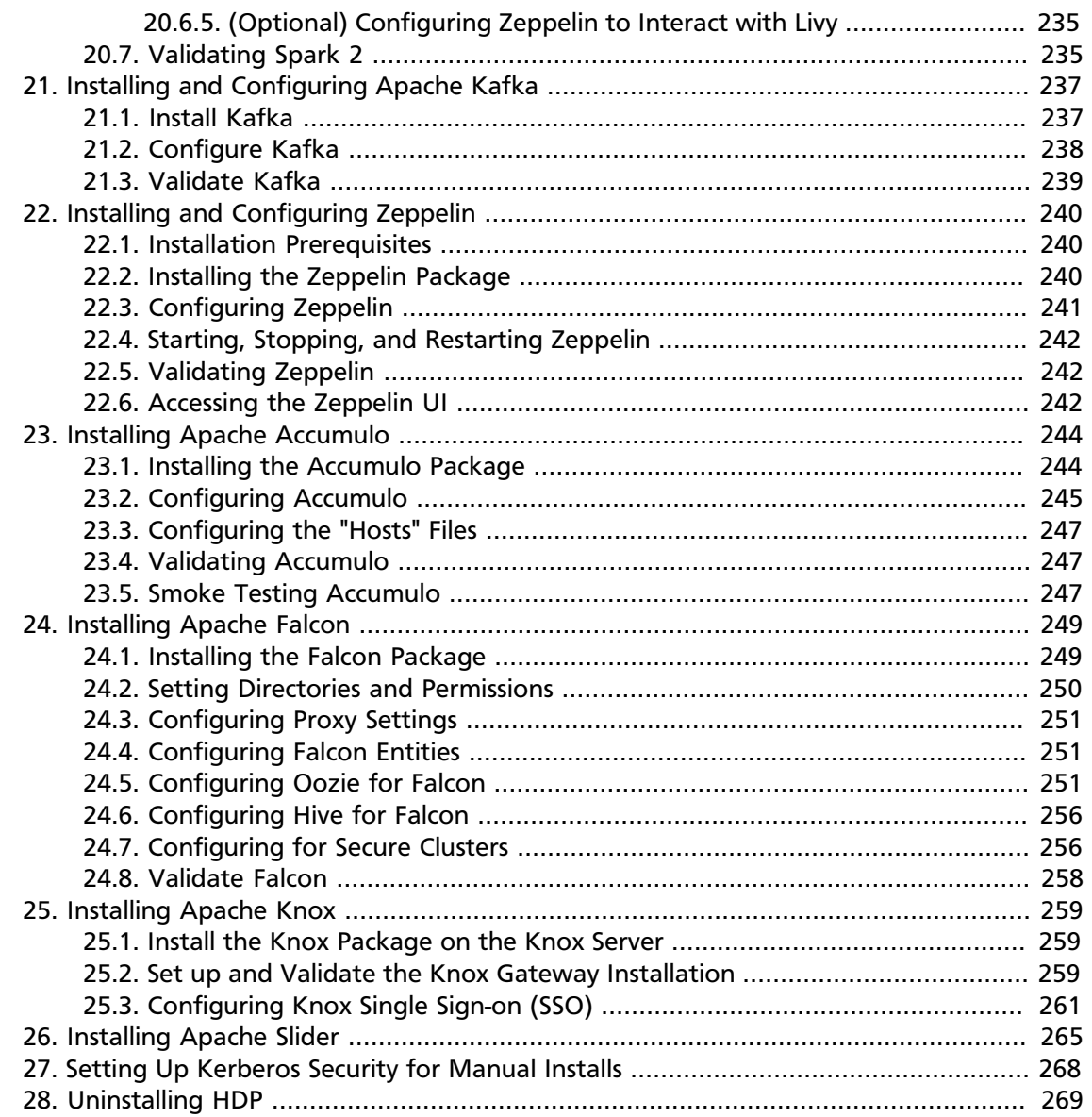

# **List of Tables**

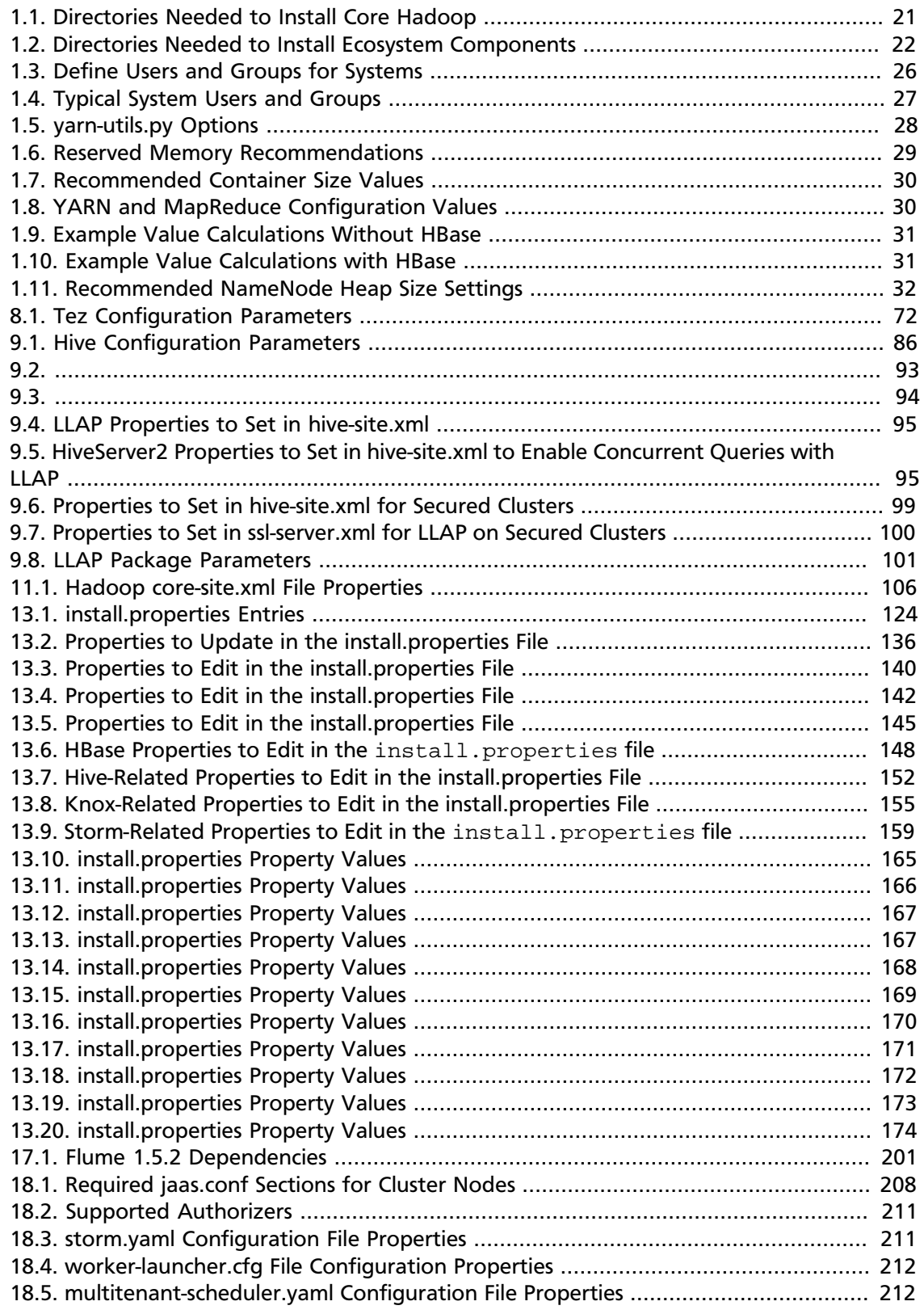

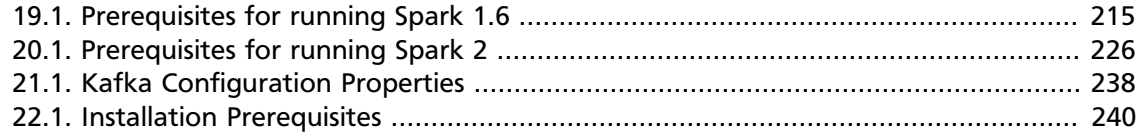

# <span id="page-9-0"></span>**1. Preparing to Manually Install HDP**

This chapter describes how to prepare to install Hortonworks Data Platform (HDP) manually. You must complete the following tasks before you deploy Hadoop cluster using HDP:

- 1. [Meeting Minimum System Requirements \[1\]](#page-9-1)
- 2. [Configuring Remote Repositories \[16\]](#page-24-1)
- 3. [Deciding on a Deployment Type \[17\]](#page-25-0)
- 4. [Collect Information \[17\]](#page-25-1)
- 5. [Prepare the Environment \[17\]](#page-25-2)
- 6. [Download Companion Files \[20\]](#page-28-0)
- 7. [Define Environment Parameters \[20\]](#page-28-1)
- 8. [Optional] [Create System Users and Groups](#page-35-0)
- 9. [Determining HDP Memory Configuration Settings \[27\]](#page-35-1)
- 10[.Allocating Adequate Log Space for HDP \[33\]](#page-41-0)

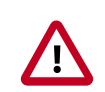

#### **Important**

See the [HDP Release Notes](https://docs.hortonworks.com/HDPDocuments/HDP2/HDP-2.6.1/bk_release-notes/content/ch_relnotes.html) for the HDP 2.6.1.0 repo information.

# <span id="page-9-1"></span>**1.1. Meeting Minimum System Requirements**

To run Hortonworks Data Platform, your system must meet minimum requirements.

# <span id="page-9-2"></span>**1.1.1. Hardware Recommendations**

Although there is no single hardware requirement for installing HDP, there are some basic guidelines. A complete installation of HDP 2.6.0 consumes about 6.5 GB of disk space. For more information about HDP hardware recommendations, see the *HDP Cluster Planning Guide*.

# <span id="page-9-3"></span>**1.1.2. Operating System Requirements**

Refer to the [HDP Operating System Requirements](https://docs.hortonworks.com/HDPDocuments/HDP2/HDP-2.6.1/bk_support-matrices/content/ch_matrices-hdp.html#hdp_os) for information regarding supported opeating systems.

# <span id="page-9-4"></span>**1.1.3. Software Requirements**

You must install the following software on each of your hosts:

- apt-get (for Ubuntu and Debian)
- chkconfig (Ubuntu and Debian)
- curl
- php\_curl (for SLES)
- reposync (might not be installed by default on all SLES hosts)
- rpm (for RHEL, CentOS, or SLES)
- scp
- tar
- unzip
- wget
- yum (for RHEL or CentOS)
- zypper (for SLES)

In addition, if you are creating local mirror repositories as part of the installation process and you are using RHEL, CentOS, or SLES, you need the following utilities on the mirror repo server:

- createrepo
- reposync
- yum-utils

See [Deploying HDP in Production Data Centers with Firewalls.](https://docs.hortonworks.com/HDPDocuments/HDP2/HDP-2.6.1/bk_reference/content/ch_hdp_prod_data_centers_firewalls.html)

# <span id="page-10-0"></span>**1.1.4. JDK Requirements**

Your system must have the correct Java Development Kit (JDK) installed on all cluster nodes.

Refer to the [HDP JDK Requirements](https://docs.hortonworks.com/HDPDocuments/HDP2/HDP-2.6.1/bk_support-matrices/content/ch_matrices-hdp.html#hdp_jdk)for information regarding supported JDKs.

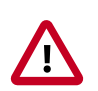

### **Important**

Before enabling Kerberos in the cluster, you must deploy the Java Cryptography Extension (JCE) security policy files on all hosts in the cluster. See [Installing the](#page-12-0) [JCE](#page-12-0) for more information.

The following sections describe how to install and configure the JDK.

### **1.1.4.1. Manually Installing Oracle JDK 1.7 or 1.8**

Use the following instructions to manually install JDK 1.7 or JDK 1.8:

1. If you do not have a /usr/java directory, create one:

mkdir /usr/java

2. Download the Oracle 64-bit JDK (jdk-7u67-linux-x64.tar.gz or jdk-8u51 linux-x64.tar.gz) from the Oracle download site.

- 3. Open a web browser and navigate to [http://www.oracle.com/technetwork/java/javase/](http://www.oracle.com/technetwork/java/javase/downloads/java-archive-downloads-javase7-521261.html) [downloads/java-archive-downloads-javase7-521261.html](http://www.oracle.com/technetwork/java/javase/downloads/java-archive-downloads-javase7-521261.html) or [http://www.oracle.com/](http://www.oracle.com/technetwork/java/javase/downloads/jdk8-downloads-2133151.html) [technetwork/java/javase/downloads/jdk8-downloads-2133151.html.](http://www.oracle.com/technetwork/java/javase/downloads/jdk8-downloads-2133151.html)
- 4. Copy the downloaded  $jdk.tar.gz$  file to the /usr/ $j$ ava directory.
- 5. Navigate to the  $/\text{usr}/\text{java}$  directory and extract the  $\text{jdk.tar}.gz$  file:

```
cd /usr/java && tar zxvf jdk-7u67-linux-x64.tar.gz
               or
```

```
cd /usr/java tar zxvf jdk-8u51-linux-x64.tar.gz
```
The JDK files are extracted into a /usr/java/jdk1.7.0\_67 directory or a /usr/ java/jdk1.8.0\_51 directory.

6. Create a symbolic link (symlink) to the JDK:

```
ln -s /usr/java/jdk1.7.0_67 /usr/java/default
```
or

```
ln -s /usr/java/jdk1.8.0_51 /usr/java/default
```
7. Set the JAVA HOME and PATH environment variables:

```
export JAVA_HOME=/usr/java/default
export PATH=$JAVA_HOME/bin:$PATH
```
8. Verify that Java is installed in your environment:

java -version

You should see output similar to the following:

```
java version "1.7.0_67"
Java(TM) SE Runtime Environment (build 1.7.0_67-b01)
Java HotSpot(TM) 64-Bit Server VM (build 24.67-b01, mixed mode)
```
### **1.1.4.2. Manually Installing OpenJDK 1.7**

OpenJDK7 on HDP 2.6.0 does not work if you are using SLES as your OS. Use the following instructions to manually install OpenJDK 1.7 on a Linux OS other than SLES:

1. Check your currently installed version from a terminal window:

java -version

2. If the JDK version is earlier than 7, uninstall it, as in the following example using Centos:

rpm -qa | grep java

yum remove {java-1.\*}

3. If you followed Step 2, verify that Java is uninstalled:

which java

4. (Optional) Download OpenJDK 1.7 RPMs from the appropriate command line:

RedHat, CentOS, or Oracle Linux:

yum install java-1.7.0-openjdk java-1.7.0-openjdk-devel

Ubuntu or Debian:

apt-get install openjdk-7-jdk

5. (Optional) Create symbolic links (symlinks) to the JDK:

```
mkdir /usr/java
```

```
ln -s /usr/hdp/current/jvm/java-1.7.0-openjdk-1.7.0.51.x8664 /
usr/java/default
```
ln -s /usr/java/default/bin/java /usr/bin/java

6. (Optional) Set your environment to define JAVA\_HOME to put the Java Virtual Machine and the Java compiler on your path:

```
export JAVA_HOME=/usr/java/default
export PATH=$JAVA_HOME/bin:$PATH
```
7. (Optional) Verify that Java is installed in your environment by running the following command from the command-line console:

java -version

You should see output similar to the following:

```
openjdk version "1.7.0"
OpenJDK Runtime Environment (build 1.7.0)
OpenJDK Client VM (build 20.6-b01, mixed mode)
```
### <span id="page-12-0"></span>**1.1.4.3. Manually Installing the JCE**

Unless you are using OpenJDK with unlimited-strength JCE, you must manually install the Java Cryptography Extension (JCE) security policy files on all hosts in the cluster:

- 1. Obtain the JCE policy file appropriate for the JDK version in your cluster:
	- Oracle JDK 1.8

[http://www.oracle.com/technetwork/java/javase/downloads/jce8](http://www.oracle.com/technetwork/java/javase/downloads/jce8-download-2133166.html) [download-2133166.html](http://www.oracle.com/technetwork/java/javase/downloads/jce8-download-2133166.html)

• Oracle JDK 1.7

[http://www.oracle.com/technetwork/java/javase/downloads/jce-7](http://www.oracle.com/technetwork/java/javase/downloads/jce-7-download-432124.html) [download-432124.html](http://www.oracle.com/technetwork/java/javase/downloads/jce-7-download-432124.html)

- 2. Save the policy file archive in a temporary location.
- 3. On each host in the cluster, add the unlimited security policy JCE jars to \$JAVA\_HOME/ jre/lib/security/.

For example, run the following command to extract the policy jars into the JDK installed on your host:

unzip -o -j -q jce\_policy-8.zip -d /usr/jdk64/jdk1.8.0\_60/jre/lib/security/

### <span id="page-13-0"></span>**1.1.5. Metastore Database Requirements**

If you are installing Apache projects Hive and HCatalog, Oozie, Hue, or Ranger, you must install a database to store metadata information in the metastore. You can either use an existing database instance or install a new instance manually.

Refer to the [HDP Database Requirments](https://docs.hortonworks.com/HDPDocuments/HDP2/HDP-2.6.1/bk_support-matrices/content/ch_matrices-hdp.html)for information regarding supported metastore databases.

The following sections describe how to install and configure the metastore database.

#### **1.1.5.1. Metastore Database Prerequisites**

The database administrator must create the following users and specify the following values:

- For Apache Hive: hive\_dbname, hive\_dbuser, and hive\_dbpasswd.
- For Apache Oozie: oozie\_dbname, oozie\_dbuser, and oozie\_dbpasswd.

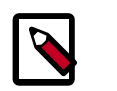

#### **Note**

By default, Hive uses the Derby database for the metastore. However, Derby is not supported for production systems.

- For Hue: Hue user name and Hue user password
- For Apache Ranger: RANGER\_ADMIN\_DB\_NAME

### **1.1.5.2. Installing and Configuring PostgreSQL**

The following instructions explain how to install PostgreSQL as the metastore database. See your third-party documentation for instructions on how to install other supported databases.

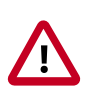

#### **Important**

Prior to using PostgreSQL as your Hive metastore, consult with the offiical [PostgreSQL](https://jdbc.postgresql.org/download.html) documentation and ensure you are using a JDBC 4+ driver that corresponds to your implementation of PostgreSQL.

#### **1.1.5.2.1. Installing PostgreSQL on RHEL, CentOS, and Oracle Linux**

Use the following instructions to install a new instance of PostgreSQL:

1. Using a terminal window, connect to the host machine where you plan to deploy a PostgreSQL instance:

yum install postgresql-server

2. Start the instance:

```
/etc/init.d/postgresql start
```
For some newer versions of PostgreSQL, you might need to execute the command / etc/init.d/postgresql initdb.

- 3. Reconfigure PostgreSQL server:
	- Edit the /var/lib/pgsql/data/postgresql.conf file.

```
Change the value of #listen_addresses = 'localhost' to
listen addresses = '*'.
```
• Edit the /var/lib/pgsql/data/postgresql.conf file.

Remove comments from the "port = " line and specify the port number (default 5432).

• Edit the /var/lib/pgsql/data/pg\_hba.conf file by adding

the following:

host all all 0.0.0.0/0 trust

• If you are using PostgreSQL v9.1 or later, add the following to the  $/var/lib/$ pgsql/data/postgresql.conf file:

```
standard_conforming_strings = off
```
4. Create users for PostgreSQL server by logging

in as the root user and entering the following syntax:

```
echo "CREATE DATABASE $dbname;" | sudo -u $postgres psql -U postgres
echo "CREATE USER $user WITH PASSWORD '$passwd';" | sudo -u $postgres psql -
U postgres
echo "GRANT ALL PRIVILEGES ON DATABASE $dbname TO $user;" | sudo -u
 $postgres psql -U postgres
```
The previous syntax should have the following values:

- \$postgres is the postgres user.
- \$user is the user you want to create.
- \$dbname is the name of your PostgreSQL database.

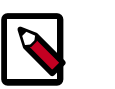

#### **Note**

For access to the Hive metastore, you must create hive\_dbuser after Hive has been installed, and for access to the Oozie metastore, you must create oozie\_dbuser after Oozie has been installed.

5. On the Hive metastore host, install the connector:

```
yum install postgresql-jdbc*
```
6. Confirm that the  $\cdot$  jar file is in the Java share directory:

```
ls -l /usr/share/java/postgresql-jdbc.jar
```
#### **1.1.5.2.2. Installing PostgreSQL on SUSE Linux Enterprise Server (SLES)**

To install a new instance of PostgreSQL:

1. Connect to the host machine where you plan to deploy the PostgreSQL instance.

At a terminal window, enter:

zypper install postgresql-server

2. Start the instance.

/etc/init.d/postgresql start

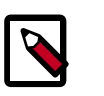

### **Note**

For some newer versions of PostgreSQL, you might need to execute the command:

/etc/init.d/postgresql initdb

- 3. Reconfigure the PostgreSQL server:
	- Edit the /var/lib/pgsql/data/postgresql.conf file.

Change the value of  $\#$ listen addresses = 'localhost' to listen\_addresses = '\*'

• Edit the /var/lib/pgsql/data/postgresql.conf file.

Change the port setting  $\text{4port} = 5432 \text{ to port} = 5432$ 

• Edit the /var/lib/pgsql/data/pg\_hba.conf file.

Add the following:

host all all 0.0.0.0/0 trust

• **Optional:** If you are using PostgreSQL v9.1 or later, add the following to the /var/ lib/pgsql/data/postgresql.conf file:

standard\_conforming\_strings = off

4. Create users for PostgreSQL server.

Log in as the root and enter:

```
echo "CREATE DATABASE $dbname;" | sudo -u $postgres psql -U postgres
echo "CREATE USER $user WITH PASSWORD '$passwd';" | sudo -u $postgres psql -
U postgres
echo "GRANT ALL PRIVILEGES ON DATABASE $dbname TO $user;" | sudo -u
 $postgres psql -U postgres
```
Where:

- \$postgres is the postgres user
- \$user is the user you want to create
- \$dbname is the name of your PostgreSQL database

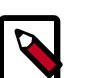

#### **Note**

For access to the Hive metastore, create hive\_dbuser after Hive has been installed, and for access to the Oozie metastore, create oozie\_dbuser after Oozie has been installed.

5. On the Hive Metastore host, install the connector.

```
zypper install -y postgresql-jdbc
```
6. Copy the connector .jar file to the Java share directory.

```
cp /usr/share/pgsql/postgresql-*.jdbc3.jar /usr/share/java/
postgresql-jdbc.jar
```
7. Confirm that the .jar is in the Java share directory.

ls /usr/share/java/postgresql-jdbc.jar

8. Change the access mode of the .jar file to 644.

chmod 644 /usr/share/java/postgresql-jdbc.jar

#### **1.1.5.2.3. Installing PostgreSQL on Ubuntu and Debian**

To install a new instance of PostgreSQL:

1. Connect to the host machine where you plan to deploy PostgreSQL instance.

At a terminal window, enter:

apt-get install postgresql-server

2. Start the instance.

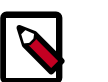

#### **Note**

For some newer versions of PostgreSQL, you might need to execute the command:

/etc/init.d/postgresql initdb

- 3. Reconfigure PostgreSQL server:
	- Edit the /var/lib/pgsql/data/postgresql.conf file.

Change the value of #listen\_addresses = 'localhost' to listen\_addresses = '\*'

• Edit the /var/lib/pgsql/data/postgresql.conf file.

Change the port setting from  $\text{tport} = 5432$  to  $\text{port} = 5432$ 

• Edit the /var/lib/pgsql/data/pg\_hba.conf

Add the following:

host all all 0.0.0.0/0 trust

• **Optional:** If you are using PostgreSQL v9.1 or later, add the following to the /var/lib/ pgsql/data/postgresql.conf file:

standard\_conforming\_strings = off

4. Create users for PostgreSQL server.

Log in as the root and enter:

```
echo "CREATE DATABASE $dbname;" | sudo -u $postgres psql -U postgres
echo "CREATE USER $user WITH PASSWORD '$passwd';" | sudo -u $postgres psql -
U postgres
echo "GRANT ALL PRIVILEGES ON DATABASE $dbname TO $user;" | sudo -u
 $postgres psql -U postgres
```
#### Where:

\$postgres is the postgres user, \$user is the user you want to create, and \$dbname is the name of your PostgreSQL database.

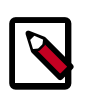

#### **Note**

For access to the Hive metastore, create hive\_dbuser after Hive has been installed, and for access to the Oozie metastore, create oozie\_dbuser after Oozie has been installed.

5. On the Hive Metastore host, install the connector.

```
apt-get install -y libpostgresql-jdbc-java
```
6. Copy the connector .jar file to the Java share directory.

```
cp /usr/share/java/postgresql-*jdbc3.jar /usr/share/java/
postgresql-jdbc.jar
```
7. Confirm that the .jar is in the Java share directory.

ls /usr/share/java/postgresql-jdbc.jar

8. Change the access mode of the .jar file to 644.

chmod 644 /usr/share/java/postgresql-jdbc.jar

### **1.1.5.3. Installing and Configuing MariaDB**

This section describes how to install MariaDB as the metastore database. For instructions on how to install other supported databases, see your third-party documentation.

For additional information regarding MariaDB, see [MariaDB.](https://mariadb.com/)

#### **1.1.5.3.1. Installing MariaDB on RHEL and CentOS**

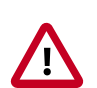

#### **Important**

If you are installing on CentOS or RHEL, it is highly recommended that you install from a repository using **yum**.

Follow these steps to install a new instance of MariaDB on RHEL and CentOS:

- 1. There are YUM repositories for several YUM-based Linux distributions. Use the Maria DB Downloads page to generate the YUM repopository.
- 2. Move the MariaDB repo file to the directory  $/etc/$ yum.repos.d/.

It is suggested that you name your file MariaDB.repo.

The following is an example MariaDB.repo file for CentOS 7:

```
[mariadb]
name=MariaDB
baseurl=http://yum.mariadb.org/10.1/centos7-amd64
gpgkey=https://yum.mariadb.org/RPM-GPG-KEY-MariaDB
gpgcheck=1
```
In this example the gpgkey line automatically fetches the GPG key that is used to sign the repositories. gpgkey enables **yum** and **rpm** to verify the integrity of the packages that it downloads.The id of MariaDB's signing key is 0xcbcb082a1bb943db. The short form of the id is  $0 \times 1BB943DB$  and the full key fingerprint is:1993 69E5 404B D5FC 7D2F E43B CBCB 082A 1BB9 43DB.

If you want to fix the version to an older version, follow the instructions on [Adding the](https://mariadb.com/kb/en/mariadb/yum/) [MariaDB YUM Repository](https://mariadb.com/kb/en/mariadb/yum/).

- 3. If you do not have the MariaDB GPG signing key installed, YUM prompts you to install it after downloading the packages. If you are prompted to do so, install the MariaDB GPG signing key.
- 4. Use the following command to install MariaDB:

```
sudo yum install MariaDB-server MariaDB-client
```
5. If you already have the MariaDB-Galera-server package installed, you might need to remove it prior to installing MariaDB-server. If you need to remove MariaDB-Galera-server, use the following command:

sudo yum remove MariaDB-Galera-server

No databases are removed when the MariaDB-Galera-server rpm package is removed, though with any upgrade, it is best to have backups.

- 6. Install TokuDB with YUM by following the directions at [Enabling TokuDB.](https://mariadb.com/kb/en/mariadb/enabling-tokudb/)
- 7. Use one of the following commands to start MariaDB:
	- If your system is using systemctl:

sudo systemctl start mariadb

- If your system is not using systemctl:
- sudo /etc/init.d/mysql start

### **1.1.5.4. Installing and Configuring MySQL**

This section describes how to install MySQL as the metastore database. For instructions on how to install other supported databases, see your third-party documentation.

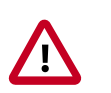

#### **Important**

When you use MySQL as your Hive metastore, you must use mysqlconnector-java-5.1.35.zip or later JDBC driver.

#### **1.1.5.4.1. Installing MySQL on RHEL and CentOS**

To install a new instance of MySQL:

- 1. Connect to the host machine you plan to use for Hive and HCatalog.
- 2. Install MySQL server.

From a terminal window, enter:

yum install mysql-server (for CentOS6)

yum install mysql-community-release For CentOS7, install MySQL server from the HDP-Utils repository.

#### 3. Start the instance.

/etc/init.d/mysqld start

4. Set the root user password using the following command format:

mysqladmin -u root password \$mysqlpassword

For example, use the following command to set the password to "root":

mysqladmin -u root password root

5. Remove unnecessary information from log and STDOUT:

mysqladmin -u root 2>&1 >/dev/null

6. Log in to MySQL as the root user:

mysql -u root -proot

In this syntax, "root" is the root user password.

7. Log in as the root user, create the "dbuser," and grant dbuser adequate privileges:

```
[root@c6402 /]# mysql -u root -proot
Welcome to the MySQL monitor. Commands end with i or \gtrsim.
Your MySQL connection id is 11
Server version: 5.1.73 Source distribution
Copyright (c) 2000, 2013, Oracle and/or its affiliates. All rights reserved.
Oracle is a registered trademark of Oracle Corporation and/or its
affiliates. Other names may be trademarks of their respective
owners.
Type 'help;' or '\h' for help. Type '\c' to clear the current input
 statement.
mysql> CREATE USER 'dbuser'@'localhost' IDENTIFIED BY 'dbuser';
Query OK, 0 rows affected (0.00 sec)
mysql> GRANT ALL PRIVILEGES ON *.* TO 'dbuser'@'localhost';
Query OK, 0 rows affected (0.00 sec)
mysql> CREATE USER 'dbuser'@'%' IDENTIFIED BY 'dbuser';
Query OK, 0 rows affected (0.00 sec)
mysql> GRANT ALL PRIVILEGES ON *.* TO 'dbuser'@'%';
Query OK, 0 rows affected (0.00 sec)
mysql> FLUSH PRIVILEGES;
Query OK, 0 rows affected (0.00 sec)
mysql> GRANT ALL PRIVILEGES ON *.* TO 'dbuser'@'localhost' WITH GRANT
 OPTION;
Query OK, 0 rows affected (0.00 sec)
mysql> GRANT ALL PRIVILEGES ON *.* TO 'dbuser'@'%' WITH GRANT OPTION;
Query OK, 0 rows affected (0.00 sec)
mysql>
```
- 8. Use the **exit** command to exit MySQL.
- 9. You should now be able to reconnect to the database as "dbuser" by using the following command:

mysql -u dbuser -pdbuser

After testing the dbuser login, use the **exit** command to exit MySQL.

10.Install the MySQL connector . jar file:

yum install mysql-connector-java\*

#### **1.1.5.4.2. SUSE Linux Enterprise Server (SLES)**

To install a new instance of MySQL:

- 1. Connect to the host machine you plan to use for Hive and HCatalog.
- 2. Install MySQL server.

From a terminal window, enter:

zypper install mysql-server

3. Start the instance:

/etc/init.d/mysqld start

4. Set the root user password by using the following command format:

mysqladmin -u root password \$mysqlpassword

For example, to set the password to "root", use the following command:

mysqladmin -u root password root

5. Remove unnecessary information from log and STDOUT:

mysqladmin -u root 2>&1 >/dev/null

6. Log in to MySQL as the root user:

mysql -u root -proot

7. Log in as the root user, create dbuser, and grant dbuser adequate privileges:

[root@c6402 /]# mysql -u root -proot Welcome to the MySQL monitor. Commands end with  $i$  or  $\gtrsim$ . Your MySQL connection id is 11 Server version: 5.1.73 Source distribution Copyright (c) 2000, 2013, Oracle and/or its affiliates. All rights reserved. Oracle is a registered trademark of Oracle Corporation and/or its affiliates. Other names may be trademarks of their respective owners. Type 'help;' or '\h' for help. Type '\c' to clear the current input statement. mysql> CREATE USER 'dbuser'@'localhost' IDENTIFIED BY 'dbuser'; Query OK, 0 rows affected (0.00 sec)

```
mysql> GRANT ALL PRIVILEGES ON *.* TO 'dbuser'@'localhost';
Query OK, 0 rows affected (0.00 sec)
mysql> CREATE USER 'dbuser'@'%' IDENTIFIED BY 'dbuser';
Query OK, 0 rows affected (0.00 sec)
mysql> GRANT ALL PRIVILEGES ON *.* TO 'dbuser'@'%';
Query OK, 0 rows affected (0.00 sec)
mysql> FLUSH PRIVILEGES;
Query OK, 0 rows affected (0.00 sec)
mysql> GRANT ALL PRIVILEGES ON *.* TO 'dbuser'@'localhost' WITH GRANT
 OPTION;
Query OK, 0 rows affected (0.00 sec)
mysql> GRANT ALL PRIVILEGES ON *.* TO 'dbuser'@'%' WITH GRANT OPTION;
Query OK, 0 rows affected (0.00 sec)
mysql>
```
- 8. Use the exit command to exit MySQL.
- 9. You should now be able to reconnect to the database as dbuser by using the following command:

mysql -u dbuser -pdbuser

After testing the dbuser login, use the **exit** command to exit MySQL.

10.Install the MySQL connector . jar file:

zypper install mysql-connector-java\*

#### **1.1.5.4.3. Ubuntu/Debian**

To install a new instance of MySQL:

- 1. Connect to the host machine you plan to use for Hive and HCatalog.
- 2. Install MySQL server.

From a terminal window, enter:

apt-get install mysql-server

3. Start the instance.

/etc/init.d/mysql start

4. Set the root user password using the following command format:

mysqladmin -u root password \$mysqlpassword

For example, to set the password to "root":

mysqladmin -u root password root

5. Remove unnecessary information from log and STDOUT.

```
mysqladmin -u root 2>&1 >/dev/null
```
6. Log in to MySQL as the root user:

mysql -u root -proot

7. Log in as the root user, create the dbuser, and grant it adequate privileges.

This user provides access to the Hive metastore. Use the following series of commands (shown here with the returned responses) to create dbuser with password dbuser.

```
[root@c6402 /]# mysql -u root -proot
Welcome to the MySQL monitor. Commands end with ; or \gtrsim.
Your MySQL connection id is 11
Server version: 5.1.73 Source distribution
Copyright (c) 2000, 2013, Oracle and/or its affiliates. All rights reserved.
Oracle is a registered trademark of Oracle Corporation and/or its
affiliates. Other names may be trademarks of their respective
owners.
Type 'help;' or '\h' for help. Type '\c' to clear the current input
  statement.
mysql> CREATE USER 'dbuser'@'localhost' IDENTIFIED BY 'dbuser';
Query OK, 0 rows affected (0.00 sec)
mysql> GRANT ALL PRIVILEGES ON *.* TO 'dbuser'@'localhost';
Query OK, 0 rows affected (0.00 sec)
mysql> CREATE USER 'dbuser'@'%' IDENTIFIED BY 'dbuser';
Query OK, 0 rows affected (0.00 sec)
mysql> GRANT ALL PRIVILEGES ON *.* TO 'dbuser'@'%';
Query OK, 0 rows affected (0.00 sec)
mysql> FLUSH PRIVILEGES;
Query OK, 0 rows affected (0.00 sec)
mysql> GRANT ALL PRIVILEGES ON *.* TO 'dbuser'@'localhost' WITH GRANT
 OPTION;
Query OK, 0 rows affected (0.00 sec)
mysql> GRANT ALL PRIVILEGES ON *.* TO 'dbuser'@'%' WITH GRANT OPTION;
Query OK, 0 rows affected (0.00 sec)
mysql>
```
- 8. Use the exit command to exit MySQL.
- 9. You should now be able to reconnect to the database as dbuser, using the following command:

mysql -u dbuser -pdbuser

After testing the dbuser login, use the exit command to exit MySQL.

10.Install the MySQL connector JAR file.

apt-get install mysql-connector-java\*

### **1.1.5.5. Configuring Oracle as the Metastore Database**

You can select Oracle as the metastore database. For instructions on how to install the databases, see your third-party documentation. To configure Oracle as the Hive Metastore, install HDP and Hive, and then follow the instructions in "Set up Oracle DB for use with Hive Metastore" in this guide.

# <span id="page-24-0"></span>**1.2. Virtualization and Cloud Platforms**

Hortonworks Data Platform (HDP) is certified and supported when running on virtual or cloud platforms (for example, VMware vSphere or Amazon Web Services EC2) if the respective guest operating system is supported by HDP and any issues detected on these platforms are reproducible on the same supported operating system installed elsewhere.

See [HDP Operating System Requirements](https://docs.hortonworks.com/HDPDocuments/HDP2/HDP-2.6.1/bk_support-matrices/content/ch_matrices-hdp.html#hdp_os) for the list of supported operating systems for HDP.

# <span id="page-24-1"></span>**1.3. Configuring Remote Repositories**

The standard HDP install fetches the software from a remote yum repository over the Internet. To use this option, you must set up access to the remote repository and have an available Internet connection for each of your hosts. To download the HDP maven artifacts and build your own repository, see [Download the HDP Maven Artifacts](https://docs.hortonworks.com/HDPDocuments/HDP2/HDP-2.6.1/bk_command-line-installation/content/download_hdp_maven_artifacts.html)

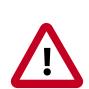

#### **Important**

See the [HDP Release Notes](https://docs.hortonworks.com/HDPDocuments/HDP2/HDP-2.6.1/bk_release-notes/content/ch_relnotes.html) for the HDP 2.6.1.0 repo information.

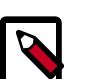

#### **Note**

If your cluster does not have access to the Internet, or if you are creating a large cluster and you want to conserve bandwidth, you can instead provide a local copy of the HDP repository that your hosts can access. For more information, see [Deploying HDP in Production Data Centers with Firewalls](https://docs.hortonworks.com/HDPDocuments/HDP2/HDP-2.6.1/bk_reference/content/ch_hdp_prod_data_centers_firewalls.html) in the HDP Reference Guide.

• 6.x line of RHEL/CentOS/Oracle Linux

```
wget -nv https://archive.cloudera.com/p/HDP/2.x/2.6.1.0/centos6/hdp.repo -
O /etc/yum.repos.d/hdp.repo
```
• 7.x line of RHEL/CentOS/Oracle Linux

```
wget -nv https://archive.cloudera.com/p/HDP/2.x/2.6.1.0/centos7/hdp.repo
```
#### • SLES

```
wget -nv https://archive.cloudera.com/p/HDP/2.x/2.6.1.0/suse11sp3/hdp.repo
```
• Ubuntu

```
apt-get update
wget https://archive.cloudera.com/p/HDP/2.x/2.6.1.0/ubuntu<version>/hdp.list
 -O /etc/apt/sources.list.d/hdp.list
```
• Debian

```
apt-get update
wget https://archive.cloudera.com/p/HDP/2.x/2.6.1.0/debian<version>/hdp.list
 -O /etc/apt/sources.list.d/hdp.list
```
# <span id="page-25-0"></span>**1.4. Deciding on a Deployment Type**

While it is possible to deploy all of HDP on a single host, you should use at least four hosts: one master host and three slaves.

# <span id="page-25-1"></span>**1.5. Collect Information**

To deploy your HDP, you need the following information:

- The fully qualified domain name (FQDN) for each host in your system, and the components you want to set up on each host. You can use hostname -f to check for the FQDN.
- If you install Apache Hive, HCatalog, or Apache Oozie, you need the host name, database name, user name, and password for the metastore instance.

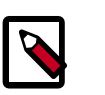

### **Note**

If you are using an existing instance, the dbuser you create for HDP must be granted ALL PRIVILEGES permissions on that instance.

# <span id="page-25-2"></span>**1.6. Prepare the Environment**

To deploy your HDP instance, you must prepare your deployment environment:

- [Enable NTP on Your Cluster \[17\]](#page-25-3)
- [Disable SELinux \[19\]](#page-27-0)
- [Disable IPTables \[19\]](#page-27-1)

# <span id="page-25-3"></span>**1.6.1. Enable NTP on Your Cluster**

The clocks of all the nodes in your cluster must be synchronized. If your system does not have access to the Internet, you should set up a master node as an NTP xserver to achieve this synchronization.

Use the following instructions to enable NTP for your cluster:

- 1. Configure NTP clients by executing the following command on each node in your cluster:
	- For RHEL/CentOS/Oracle Linux 6:

yum install ntp

- For RHEL/CentOS/Oracle Linux 7:
- a. Configure the NTP clients:

yum install ntp

b. Enable the service:

systemctl enable ntpd

c. Start NTPD:

systemctl start ntpd

• For SLES:

zypper install ntp

• For Ubuntu and Debian:

apt-get install ntp

- 2. Enable the service by executing the following command on each node in your cluster:
	- For RHEL/CentOS/Oracle Linux:

chkconfig ntpd on

• For SLES, Ubuntu, and Debian:

chkconfig ntp on

- 3. Start the NTP. Execute the following command on all the nodes in your cluster.
	- For RHEL/CentOS/Oracle Linux:

/etc/init.d/ntpd start

• For SLES:

/etc/init.d/ntp start

• For Ubuntu and Debian:

/etc/init.d/ntp start

4. If you want to use an existing NTP server as the X server in your environment, complete the following steps:

a. Configure the firewall on the local NTP server to enable UDP input traffic on Port 123 and replace 192.168.1.0/24 with the IP addresses in the cluster, as shown in the following example using RHEL hosts:

```
# iptables -A RH-Firewall-1-INPUT -s 192.168.1.0/24 -m state
--state NEW -p udp --dport 123 -j ACCEPT
```
- b. Save and restart iptables. Execute the following command on all the nodes in your cluster:
	- # service iptables save
	- # service iptables restart
- c. Finally, configure clients to use the local NTP server. Edit the  $/etc/ntp.comf$  file and add the following line:

server \$LOCAL\_SERVER\_IP OR HOSTNAME

## <span id="page-27-0"></span>**1.6.2. Disable SELinux**

The Security-Enhanced (SE) Linux feature should be disabled during the installation process.

1. Check the state of SELinux. On all the host machines, execute the following command:

getenforce

If the command returns "disabled" or "permissive" as the response, no further actions are required. If the result is enabled, proceed to Step 2.

- 2. Disable SELinux either temporarily for each session or permanently.
	- Disable SELinux temporarily by executing the following command:

setenforce 0

• Disable SELinux permanently in the /etc/sysconfig/selinux file by changing the value of the SELINUX field to permissive or disabled. Restart your system.

### <span id="page-27-1"></span>**1.6.3. Disable IPTables**

Because certain ports must be open and available during installation, you should temporarily disable iptables. If the security protocols at your installation do not allow you to disable iptables, you can proceed with them on if all of the relevant ports are open and available; otherwise, cluster installation fails. See "Configuring Ports" in the *HDP Reference Guide* for more information.

• On all RHEL/CentOS 6 host machines, execute the following commands to disable iptables:

```
chkconfig iptables off
service iptables stop
```
Restart iptables after your setup is complete.

• On RHEL/CENTOS 7 host machines, execute the following commands to disable firewalld:

systemctl stop firewalld systemctl mask firewalld

Restart firewalld after your setup is complete.

• On Ubuntu and Debian host machines, execute the following command to disable iptables:

service ufw stop

Restart iptables after your setup is complete.

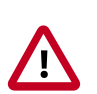

#### **Important**

If you leave iptables enabled and do not set up the necessary ports, the cluster installation fails.

# <span id="page-28-0"></span>**1.7. Download Companion Files**

You can download and extract a set of companion files, including script files and configuration files, that you can then modify to match your own cluster environment:

To download and extract the files:

```
wget https://archive.cloudera.com/p/HDP/tools/2.6.0.3/
hdp_manual_install_rpm_helper_files-2.6.0.3.8.tar.gz
tar zxvf hdp_manual_install_rpm_helper_files-2.6.0.3.8.tar.gz
```
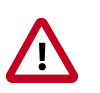

#### **Important**

See the [HDP Release Notes](https://docs.hortonworks.com/HDPDocuments/HDP2/HDP-2.6.1/bk_release-notes/content/ch_relnotes.html) for the HDP 2.6.1.0 repo information.

# <span id="page-28-1"></span>**1.8. Define Environment Parameters**

You must set up specific users and directories for your HDP installation by using the following instructions:

1. Define directories.

The following table describes the directories you need for installation, configuration, data storage, process IDs, and log information based on the Apache Hadoop Services you plan to install. Use this table to define what you are going to use to set up your environment.

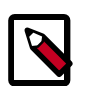

### **Note**

The scripts.zip file that you downloaded in the supplied companion files includes a script, directories.sh, for setting directory environment parameters.

You should edit and source (or copy the contents to your  $\tilde{\ }$ /.bash\_profile) to set up these environment variables in your environment.

### <span id="page-29-0"></span>**Table 1.1. Directories Needed to Install Core Hadoop**

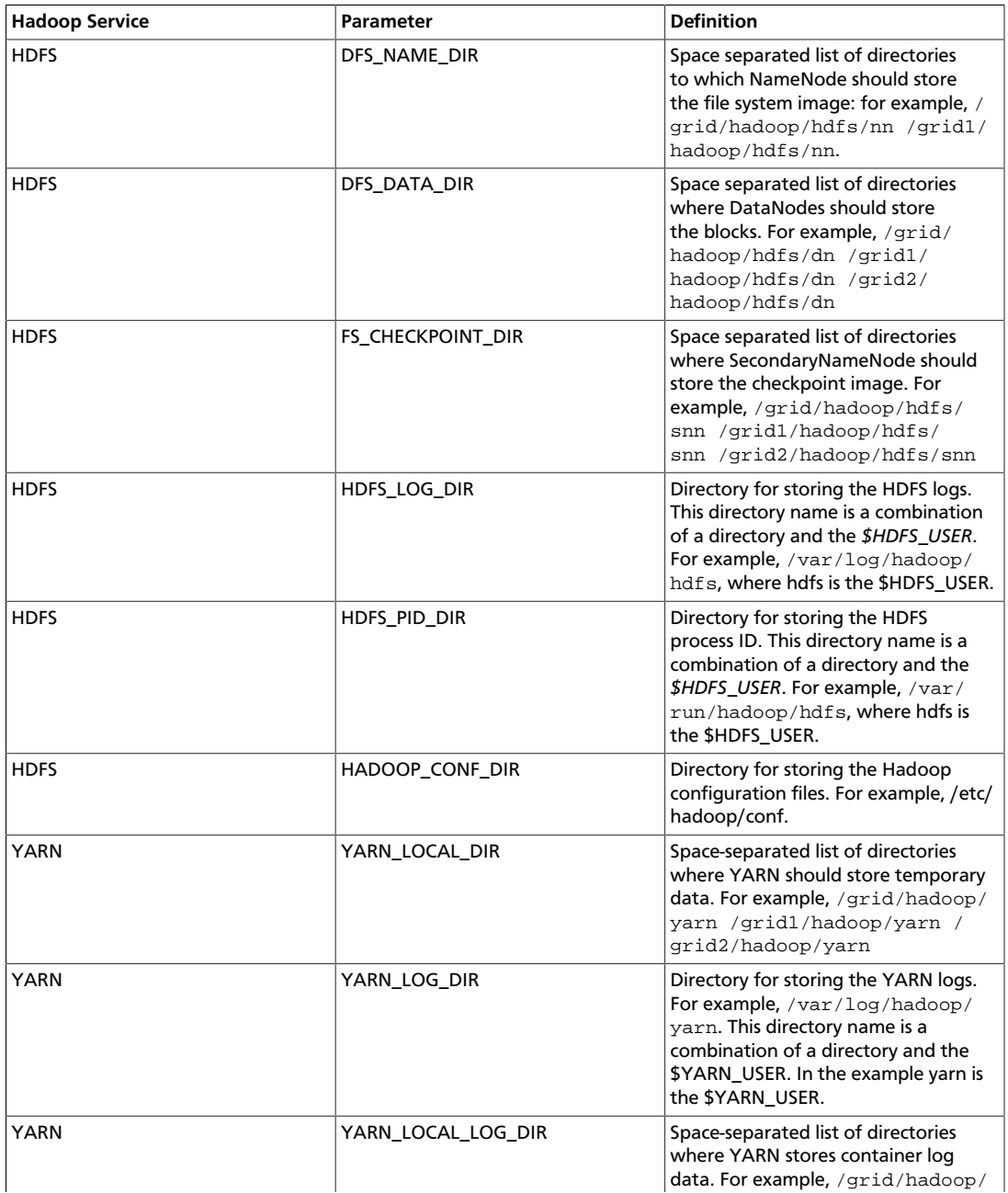

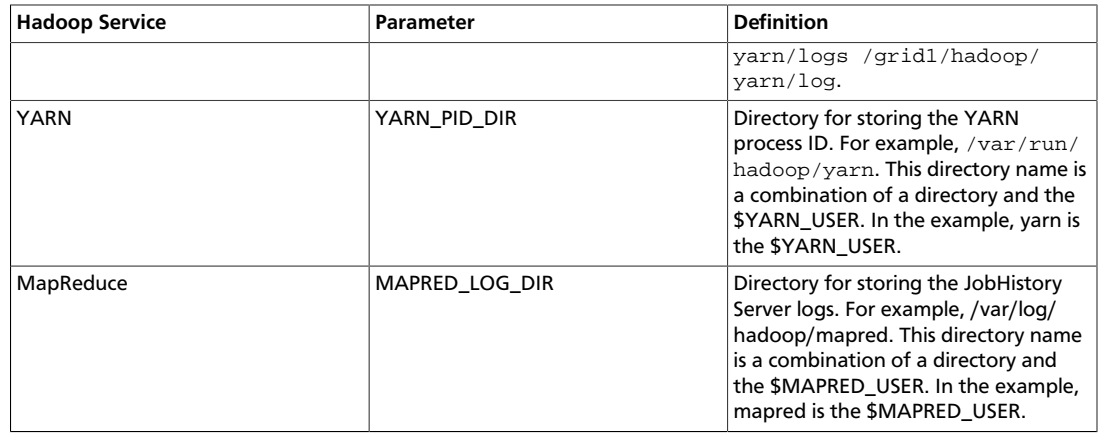

### <span id="page-30-0"></span>**Table 1.2. Directories Needed to Install Ecosystem Components**

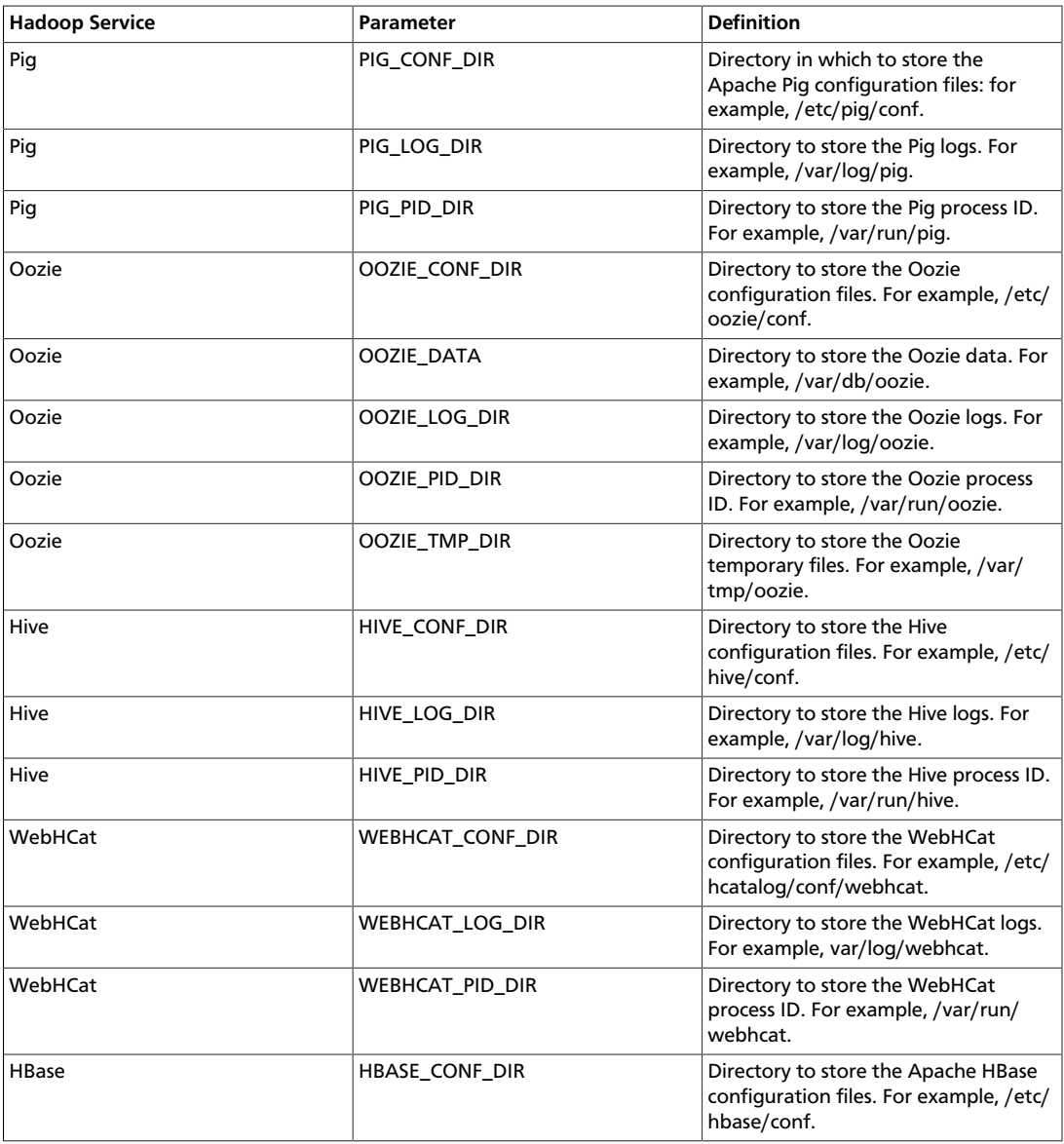

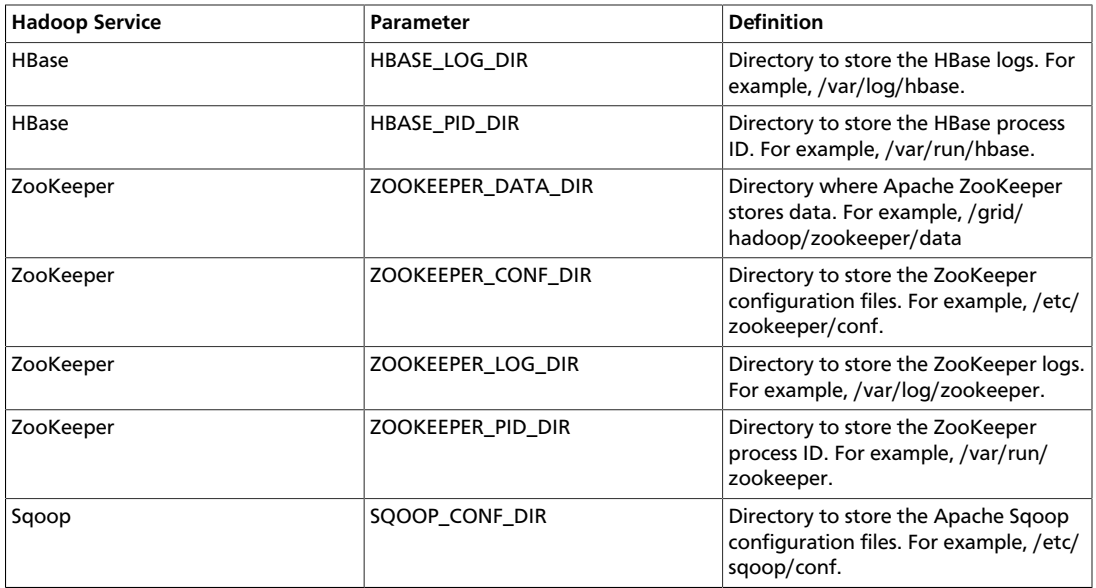

If you use the companion files, the following screen provides a snapshot of how your directories.sh file should look after you edit the TODO variables:

```
#!/bin/sh
#
# Directories Script
#
# 1. To use this script, you must edit the TODO variables below for your
 environment.
#
# 2. Warning: Leave the other parameters as the default values. Changing
 these default values requires you to
# change values in other configuration files.
#
#
# Hadoop Service - HDFS
#
# Space separated list of directories where NameNode stores file system
 image. For example, /grid/hadoop/hdfs/nn /grid1/hadoop/hdfs/nn
DFS_NAME_DIR="TODO-LIST-OF-NAMENODE-DIRS";
# Space separated list of directories where DataNodes stores the blocks. For
 example, /grid/hadoop/hdfs/dn /grid1/hadoop/hdfs/dn /grid2/hadoop/hdfs/dn
DFS_DATA_DIR="TODO-LIST-OF-DATA-DIRS";
# Space separated list of directories where SecondaryNameNode stores
 checkpoint image. For example, /grid/hadoop/hdfs/snn /grid1/hadoop/hdfs/
snn /grid2/hadoop/hdfs/snn
FS_CHECKPOINT_DIR="TODO-LIST-OF-SECONDARY-NAMENODE-DIRS";
# Directory to store the HDFS logs.
HDFS_LOG_DIR="/var/log/hadoop/hdfs";
```

```
# Directory to store the HDFS process ID.
HDFS_PID_DIR="/var/run/hadoop/hdfs";
# Directory to store the Hadoop configuration files.
HADOOP_CONF_DIR="/etc/hadoop/conf";
#
# Hadoop Service - YARN
#
# Space separated list of directories where YARN stores temporary data. For
 example, /grid/hadoop/yarn/local /grid1/hadoop/yarn/local /grid2/hadoop/
yarn/local
YARN_LOCAL_DIR="TODO-LIST-OF-YARN-LOCAL-DIRS";
# Directory to store the YARN logs.
YARN_LOG_DIR="/var/log/hadoop/yarn";
# Space separated list of directories where YARN stores container log data.
 For example, /grid/hadoop/yarn/logs /grid1/hadoop/yarn/logs /grid2/hadoop/
yarn/logs
YARN_LOCAL_LOG_DIR="TODO-LIST-OF-YARN-LOCAL-LOG-DIRS";
# Directory to store the YARN process ID.
YARN_PID_DIR="/var/run/hadoop/yarn";
#
# Hadoop Service - MAPREDUCE
#
# Directory to store the MapReduce daemon logs.
MAPRED_LOG_DIR="/var/log/hadoop/mapred";
# Directory to store the mapreduce jobhistory process ID.
MAPRED_PID_DIR="/var/run/hadoop/mapred";
#
# Hadoop Service - Hive
#
# Directory to store the Hive configuration files.
HIVE_CONF_DIR="/etc/hive/conf";
# Directory to store the Hive logs.
HIVE_LOG_DIR="/var/log/hive";
# Directory to store the Hive process ID.
HIVE_PID_DIR="/var/run/hive";
#
# Hadoop Service - WebHCat (Templeton)
#
# Directory to store the WebHCat (Templeton) configuration files.
WEBHCAT_CONF_DIR="/etc/hcatalog/conf/webhcat";
# Directory to store the WebHCat (Templeton) logs.
WEBHCAT_LOG_DIR="var/log/webhcat";
# Directory to store the WebHCat (Templeton) process ID.
```

```
WEBHCAT_PID_DIR="/var/run/webhcat";
#
# Hadoop Service - HBase
#
# Directory to store the HBase configuration files.
HBASE_CONF_DIR="/etc/hbase/conf";
# Directory to store the HBase logs.
HBASE_LOG_DIR="/var/log/hbase";
# Directory to store the HBase logs.
HBASE_PID_DIR="/var/run/hbase";
#
# Hadoop Service - ZooKeeper
#
# Directory where ZooKeeper stores data. For example, /grid1/hadoop/
zookeeper/data
ZOOKEEPER_DATA_DIR="TODO-ZOOKEEPER-DATA-DIR";
# Directory to store the ZooKeeper configuration files.
ZOOKEEPER_CONF_DIR="/etc/zookeeper/conf";
# Directory to store the ZooKeeper logs.
ZOOKEEPER_LOG_DIR="/var/log/zookeeper";
# Directory to store the ZooKeeper process ID.
ZOOKEEPER_PID_DIR="/var/run/zookeeper";
#
# Hadoop Service - Pig
#
# Directory to store the Pig configuration files.
PIG_CONF_DIR="/etc/pig/conf";
# Directory to store the Pig logs.
PIG_LOG_DIR="/var/log/pig";
# Directory to store the Pig process ID.
PIG_PID_DIR="/var/run/pig";
#
# Hadoop Service - Oozie
#
# Directory to store the Oozie configuration files.
OOZIE_CONF_DIR="/etc/oozie/conf"
# Directory to store the Oozie data.
OOZIE_DATA="/var/db/oozie"
# Directory to store the Oozie logs.
OOZIE_LOG_DIR="/var/log/oozie"
# Directory to store the Oozie process ID.
```
OOZIE\_PID\_DIR="/var/run/oozie" # Directory to store the Oozie temporary files. OOZIE\_TMP\_DIR="/var/tmp/oozie" # # Hadoop Service - Sqoop # SQOOP\_CONF\_DIR="/etc/sqoop/conf" # # Hadoop Service - Accumulo # ACCUMULO\_CONF\_DIR="/etc/accumulo/conf"; ACCUMULO\_LOG\_DIR="/var/log/accumulo"

2. The following table describes system user account and groups. Use this table to define what you are going to use in setting up your environment. These users and groups should reflect the accounts you create in [Create System Users and Groups.](#page-35-0) The scripts.zip file you downloaded includes a script, usersAndGroups.sh, for setting user and group environment parameters.

#### <span id="page-34-0"></span>**Table 1.3. Define Users and Groups for Systems**

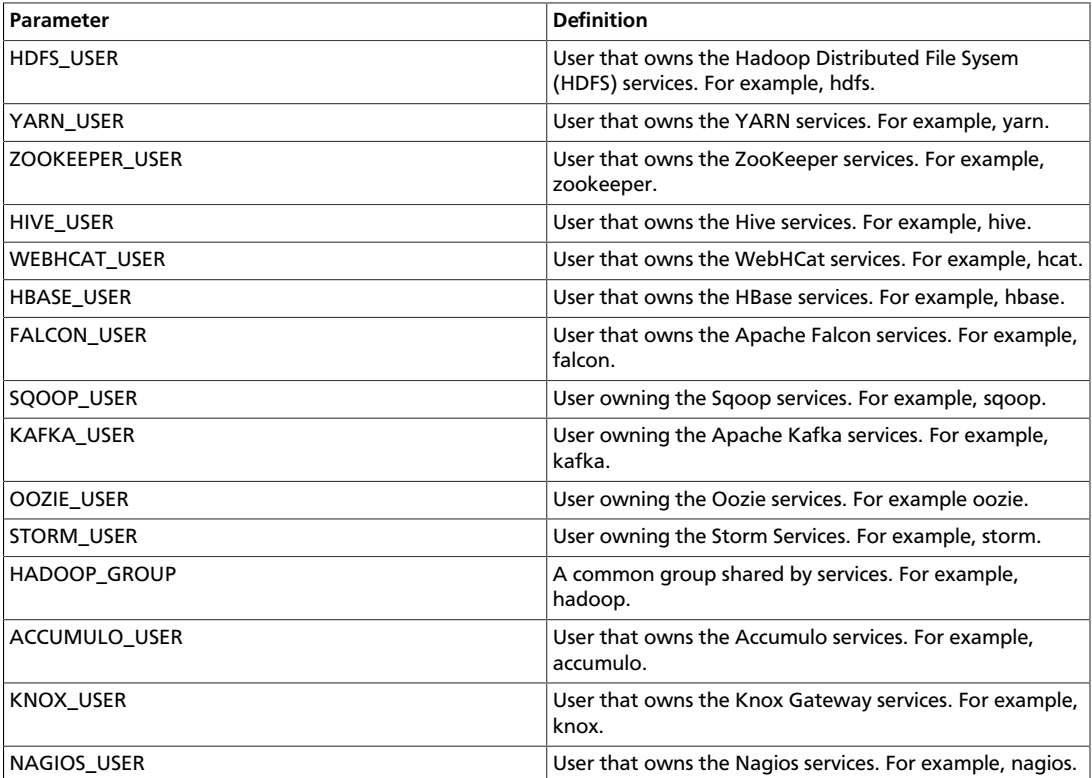

# <span id="page-35-0"></span>**1.9. Creating System Users and Groups**

In general, Apache Hadoop services should be owned by specific users and not by root or application users. The following table shows the typical users for Hadoop services. If you choose to install the HDP components using the RPMs, these users are automatically set up.

If you do not install with the RPMs, or want different users, then you must identify the users that you want for your Hadoop services and the common Hadoop group and create these accounts on your system.

To create these accounts manually, you must follow this procedure:

Add the user to the group.

useradd -G <groupname> <username>

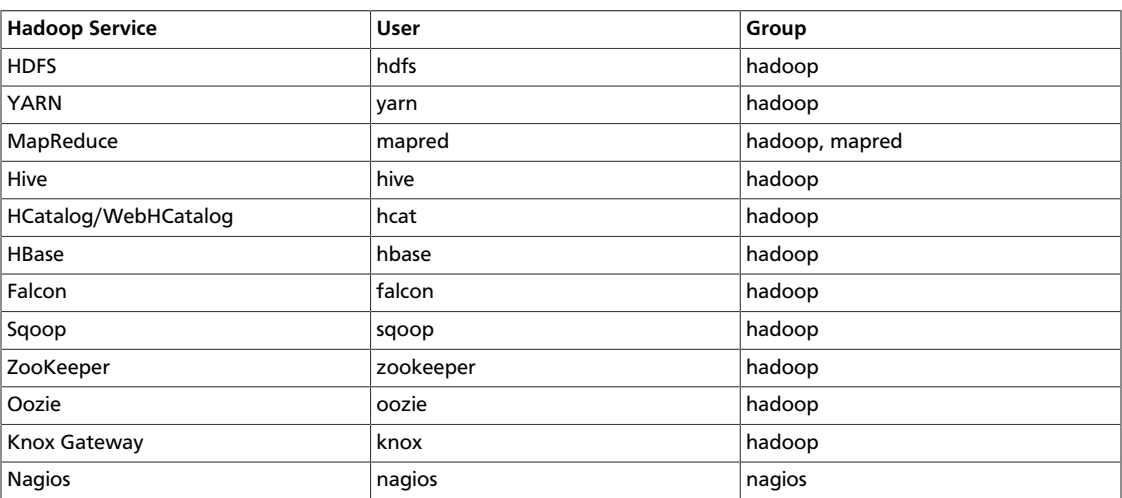

#### <span id="page-35-3"></span>**Table 1.4. Typical System Users and Groups**

# <span id="page-35-1"></span>**1.10. Determining HDP Memory Configuration Settings**

You can use either of two methods determine YARN and MapReduce memory configuration settings:

- [Running the YARN Utility Script \[27\]](#page-35-2)
- [Calculating YARN and MapReduce Memory Requirements \[28\]](#page-36-0)

The HDP utility script is the recommended method for calculating HDP memory configuration settings, but information about manually calculating YARN and MapReduce memory configuration settings is also provided for reference.

# <span id="page-35-2"></span>**1.10.1. Running the YARN Utility Script**

This section describes how to use the **yarn-utils.py** script to calculate YARN, MapReduce, Hive, and Tez memory allocation settings based on the node hardware specifications. The yarn-utils.py script is included in the HDP companion files. See [Download Companion Files.](#page-28-0)
To run the **yarn-utils.py** script, execute the following command from the folder containing the script yarn-utils.py options, where options are as follows:

#### **Table 1.5. yarn-utils.py Options**

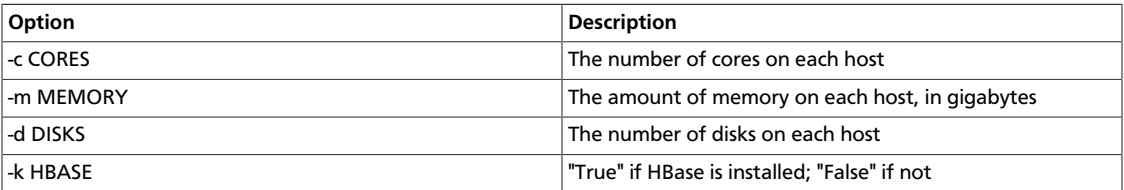

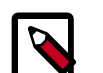

#### **Note**

Requires python26 to run.

You can also use the -h or --help option to display a Help message that describes the options.

#### **Example**

Running the following command from the hdp\_manual\_install\_rpm\_helper\_files-2.6.1.0. \$BUILD directory:

python yarn-utils.py -c 16 -m 64 -d 4 -k True

#### Returns:

```
Using cores=16 memory=64GB disks=4 hbase=True
Profile: cores=16 memory=49152MB reserved=16GB usableMem=48GB disks=4
Num Container=8
Container Ram=6144MB
Used Ram=48GB
Unused Ram=16GB
yarn.scheduler.minimum-allocation-mb=6144
yarn.scheduler.maximum-allocation-mb=49152
yarn.nodemanager.resource.memory-mb=49152
mapreduce.map.memory.mb=6144
mapreduce.map.java.opts=-Xmx4096m
mapreduce.reduce.memory.mb=6144
mapreduce.reduce.java.opts=-Xmx4096m
yarn.app.mapreduce.am.resource.mb=6144
yarn.app.mapreduce.am.command-opts=-Xmx4096m
mapreduce.task.io.sort.mb=1792
tez.am.resource.memory.mb=6144
tez.am.launch.cmd-opts =-Xmx4096m
hive.tez.container.size=6144
hive.tez.java.opts=-Xmx4096m
```
### **1.10.2. Calculating YARN and MapReduce Memory Requirements**

This section describes how to manually configure YARN and MapReduce memory allocation settings based on the node hardware specifications.

YARN takes into account all of the available compute resources on each machine in the cluster. Based on the available resources, YARN negotiates resource requests from applications running in the cluster, such as MapReduce. YARN then provides processing capacity to each application by allocating containers. A *container* is the basic unit of processing capacity in YARN, and is an encapsulation of resource elements such as memory and CPU.

In an Apache Hadoop cluster, it is vital to balance the use of memory (RAM), processors (CPU cores), and disks so that processing is not constrained by any one of these cluster resources. As a general recommendation, allowing for two containers per disk and per core gives the best balance for cluster utilization.

When determining the appropriate YARN and MapReduce memory configurations for a cluster node, you should start with the available hardware resources. Specifically, note the following values on each node:

- RAM (amount of memory)
- CORES (number of CPU cores)
- DISKS (number of disks)

The total available RAM for YARN and MapReduce should take into account the Reserved Memory. Reserved memory is the RAM needed by system processes and other Hadoop processes (such as HBase):

reserved memory = stack memory reserve + HBase memory reserve (if HBase is on the same node)

You can use the values in the following table to determine what you need for reserved memory per node:

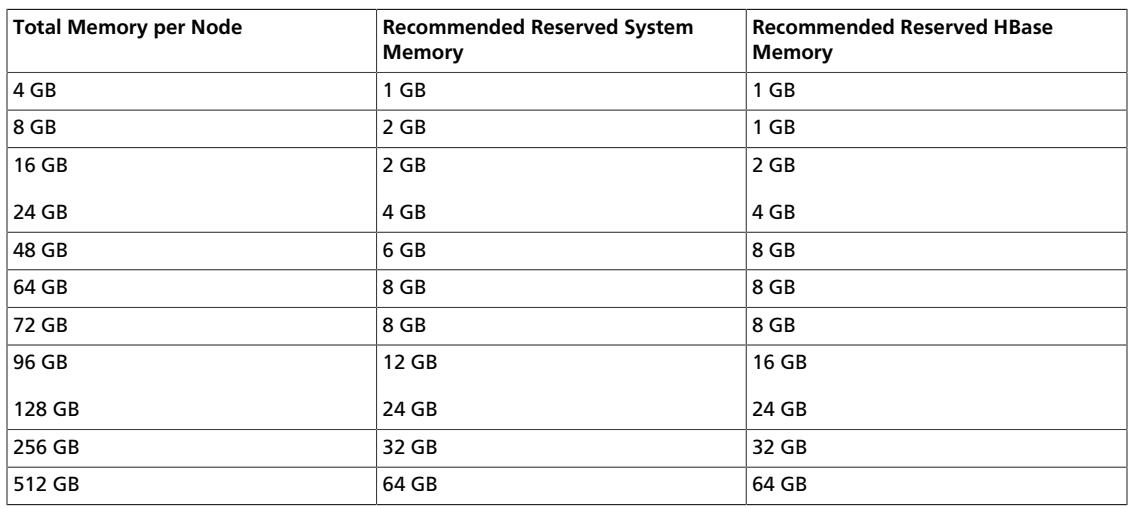

#### **Table 1.6. Reserved Memory Recommendations**

After you determine the amount of memory you need per node, you must determine the maximum number of containers allowed per node:

# of containers = min (2\*CORES, 1.8\*DISKS, (total available RAM) / MIN\_CONTAINER\_SIZE)

DISKS is the value for dfs.datanode.data.dir (number of data disks) per machine.

MIN\_CONTAINER\_SIZE is the minimum container size (in RAM). This value depends on the amount of RAM available; in smaller memory nodes, the minimum container size should also be smaller.

The following table provides the recommended values:

#### **Table 1.7. Recommended Container Size Values**

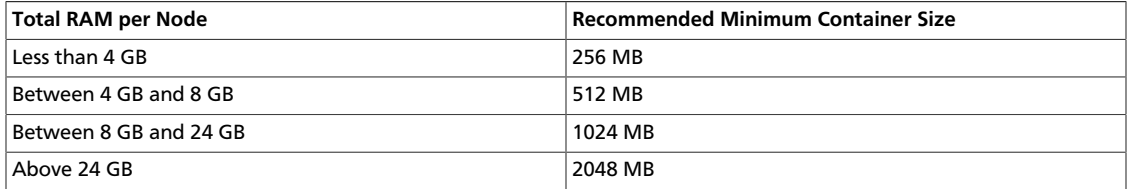

Finally, you must determine the amount of RAM per container:

RAM per container = max(MIN\_CONTAINER\_SIZE, (total available RAM, per containers)

Using the results of all the previous calculations, you can configure YARN and MapReduce.

#### **Table 1.8. YARN and MapReduce Configuration Values**

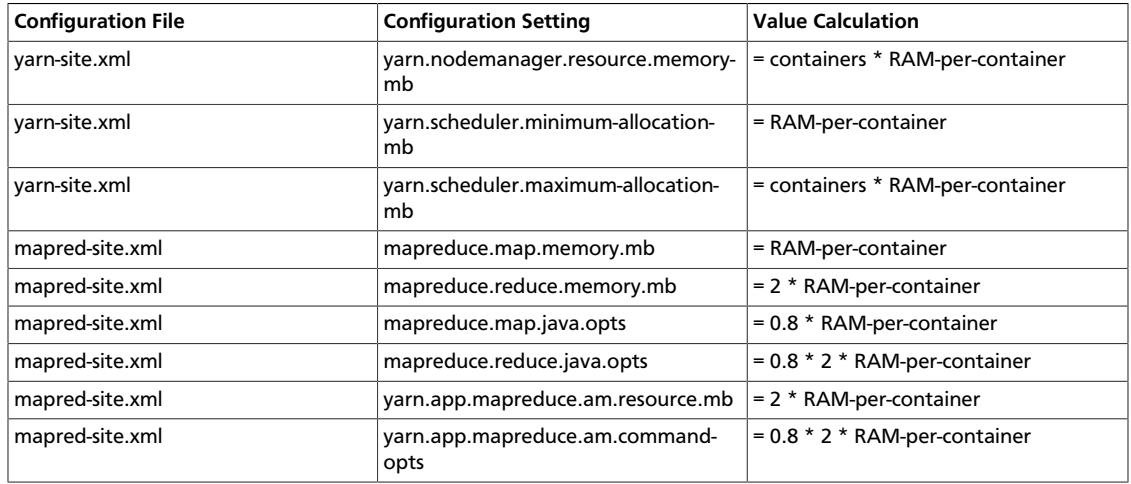

**Note**: After installation, both yarn-site.xml and mapred-site.xml are located in the /etc/ hadoop/conf folder.

#### **Examples**

Assume that your cluster nodes have 12 CPU cores, 48 GB RAM, and 12 disks:

Reserved memory = 6 GB system memory reserve  $+8$  GB for HBase min container size = 2 GB

If there is no HBase, then you can use the following calculation:

# of containers = min (2\*12, 1.8\* 12, (48-6)/2) = min (24, 21.6, 21) = 21

RAM-per-container = max (2,  $(48-6)/21$ ) = max (2, 2) = 2

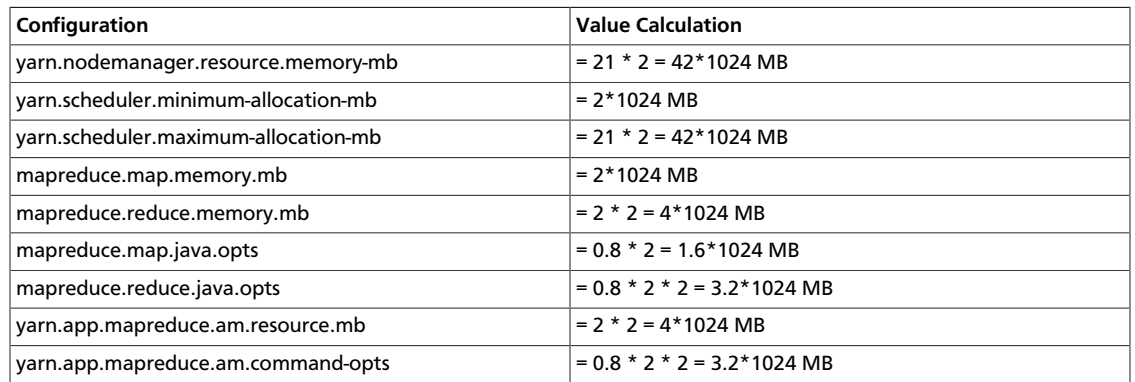

#### **Table 1.9. Example Value Calculations Without HBase**

If HBase is included:

# of containers = min (2\*12, 1.8\* 12, (48-6-8)/2) = min (24, 21.6, 17) = 17

RAM-per-container = max (2,  $(48-6-8)/17$ ) = max (2, 2) = 2

#### **Table 1.10. Example Value Calculations with HBase**

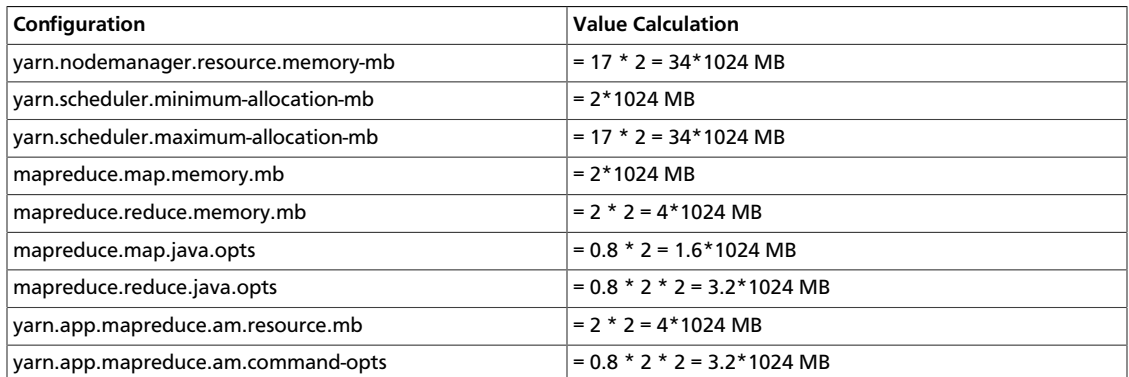

Notes:

- Updating values for yarn.scheduler.minimum-allocation-mb without also changing yarn.nodemanager.resource.memory-mb, or changing yarn.nodemanager.resource.memory-mb without also changing yarn.scheduler.minimum-allocation-mb changes the number of containers per node.
- If your installation has a large amount of RAM but not many disks or cores, you can free RAM for other tasks by lowering both yarn.scheduler.minimum-allocation-mb and yarn.nodemanager.resource.memory-mb.
- With MapReduce on YARN, there are no longer preconfigured static slots for Map and Reduce tasks.

The entire cluster is available for dynamic resource allocation of Map and Reduce tasks as needed by each job. In the previous example cluster, with the previous configurations, YARN is able to allocate up to 10 Mappers (40/4) or 5 Reducers (40/8) on each node (or some other combination of Mappers and Reducers within the 40 GB per node limit).

## **1.11. Configuring NameNode Heap Size**

NameNode heap size depends on many factors, such as the number of files, the number of blocks, and the load on the system. The following table provides recommendations for NameNode heap size configuration. These settings should work for typical Hadoop clusters in which the number of blocks is very close to the number of files (generally, the average ratio of number of blocks per file in a system is 1.1 to 1.2).

Some clusters might require further tweaking of the following settings. Also, it is generally better to set the total Java heap to a higher value.

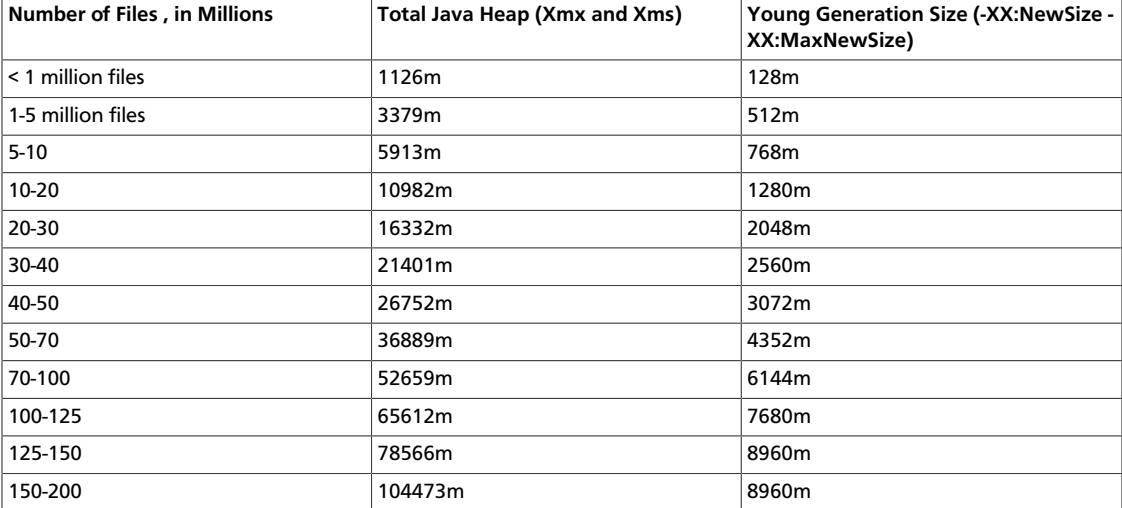

#### **Table 1.11. Recommended NameNode Heap Size Settings**

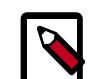

### **Note**

Hortonworks recommends a maximum of 300 million files on the NameNode.

You should also set -XX:PermSize to 128m and -XX:MaxPermSize to 256m.

Following are the recommended settings for HADOOP\_NAMENODE\_OPTS in the hadoopenv.sh file (replacing the ##### placeholder for -XX:NewSize, -XX:MaxNewSize, -Xms, and - Xmx with the recommended values from the table):

```
-server -XX:ParallelGCThreads=8 -XX:+UseConcMarkSweepGC -XX:ErrorFile=/var/
log/hadoop/$USER/hs_err_pid%p.log -XX:NewSize=##### -XX:MaxNewSize=##### -
Xms##### -Xmx##### -XX:PermSize=128m -XX:MaxPermSize=256m -Xloggc:/var/log/
hadoop/$USER/gc.log-`date +'%Y%m%d%H%M'` -verbose:gc -XX:+PrintGCDetails -XX:
+PrintGCTimeStamps -XX:+PrintGCDateStamps -Dhadoop.security.logger=INFO,DRFAS
 -Dhdfs.audit.logger=INFO,DRFAAUDIT ${HADOOP_NAMENODE_OPTS}
```
If the cluster uses a secondary NameNode, you should also set HADOOP\_SECONDARYNAMENODE\_OPTS to HADOOP\_NAMENODE\_OPTS in the hadoopenv.sh file:

HADOOP\_SECONDARYNAMENODE\_OPTS=\$HADOOP\_NAMENODE\_OPTS

Another useful HADOOP\_NAMENODE\_OPTS setting is -XX: +HeapDumpOnOutOfMemoryError. This option specifies that a heap dump should be executed when an out-of-memory error occurs. You should also use -XX:HeapDumpPath to specify the location for the heap dump file:

-XX:+HeapDumpOnOutOfMemoryError -XX:HeapDumpPath=./etc/heapdump.hprof

# **1.12. Allocating Adequate Log Space for HDP**

Logs are an important part of managing and operating your HDP cluster. The directories and disks that you assign for logging in HDP must have enough space to maintain logs during HDP operations. Allocate at least 10 GB of free space for any disk you want to use for HDP logging.

# **1.13. Downloading the HDP Maven Artifacts**

The Hortonworks Release Engineering team hosts all the released HDP maven artifacts at [http://repo.hortonworks.com/content/repositories/releases/.](http://repo.hortonworks.com/content/repositories/releases/)

Other than the release artifacts, some non-Hortonworks artifacts are necessary for building the HDP stack. These third-party artifacts are hosted in the Hortonworks nexus repository:

<http://repo.hortonworks.com/content/repositories/jetty-hadoop/>

and

#### <http://repo.hortonworks.com/content/repositories/re-hosted/>

If developers want to develop an application against the HDP stack, and they also have a maven repository manager in-house, then they can proxy these three repositories and continue referring to the internal maven groups repo.

If developers do not have access to their in-house maven repos, they can directly use the Hortonworks groups repo.

# <span id="page-42-1"></span>**2. Installing Apache ZooKeeper**

This section describes installing and testing Apache ZooKeeper, a centralized tool for providing services to highly distributed systems.

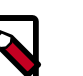

### **Note**

HDFS and YARN depend on ZooKeeper, so install ZooKeeper first.

- 1. [Install the ZooKeeper Package \[34\]](#page-42-0)
- 2. [Securing ZooKeeper with Kerberos \(optional\) \[35\]](#page-43-0)
- 3. [Securing ZooKeeper Access \[35\]](#page-43-1)
- 4. [Set Directories and Permissions \[38\]](#page-46-0)
- 5. [Set Up the Configuration Files \[39\]](#page-47-0)
- 6. [Start ZooKeeper \[40\]](#page-48-0)

# <span id="page-42-0"></span>**2.1. Install the ZooKeeper Package**

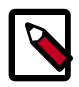

### **Note**

In a production environment, Hortonworks recommends installing ZooKeeper server on three (or a higher odd number) nodes to ensure that ZooKeeper service is available.

On all nodes of the cluster that you have identified as ZooKeeper servers, type:

• For RHEL/CentOS/Oracle Linux

yum install zookeeper-server

• For SLES

zypper install zookeeper

• For Ubuntu and Debian:

apt-get install zookeeper

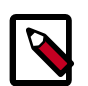

#### **Note**

Grant the zookeeper user shell access on Ubuntu and Debian.

```
usermod -s /bin/bash zookeeper
```
# <span id="page-43-0"></span>**2.2. Securing ZooKeeper with Kerberos (optional)**

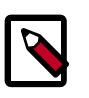

#### **Note**

Before starting the following steps, refer to [Setting up Security for Manual](#page-276-0) [Installs](#page-276-0).

(Optional) To secure ZooKeeper with Kerberos, perform the following steps on the host that runs KDC (Kerberos Key Distribution Center):

1. Start the kadmin.local utility:

/usr/sbin/kadmin.local

2. Create a principal for ZooKeeper:

```
sudo kadmin.local -q 'addprinc zookeeper/
<ZOOKEEPER_HOSTNAME>@STORM.EXAMPLE.COM'
```
3. Create a keytab for ZooKeeper:

```
sudo kadmin.local -q "ktadd -k /tmp/zk.keytab zookeeper/
<ZOOKEEPER_HOSTNAME>@STORM.EXAMPLE.COM"
```
4. Copy the keytab to all ZooKeeper nodes in the cluster.

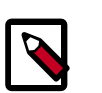

### **Note**

Verify that only the ZooKeeper and Storm operating system users can access the ZooKeeper keytab.

5. Administrators must add the following properties to the zoo.cfg configuration file located at /etc/zookeeper/conf:

```
authProvider.1 = org.apache.zookeeper.server.auth.SASLAuthenticationProvider
kerberos.removeHostFromPrincipal = true
kerberos.removeRealmFromPrincipal = true
```
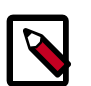

### **Note**

Grant the zookeeper user shell access on Ubuntu and Debian.

usermod -s /bin/bash zookeeper

# <span id="page-43-1"></span>**2.3. Securing ZooKeeper Access**

The default value of  $yarn.resourcemanager.zk-ac1$  allows anyone to have full access to the znode. Hortonworks recommends that you modify this permission to restrict access by performing the steps in the following sections.

• [ZooKeeper Configuration \[36\]](#page-44-0)

- [YARN Configuration \[37\]](#page-45-0)
- [HDFS Configuration \[37\]](#page-45-1)

### <span id="page-44-0"></span>**2.3.1. ZooKeeper Configuration**

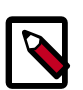

### **Note**

The steps in this section only need to be performed once for the HDP cluster. If this task has been done to secure HBase for example, then there is no need to repeat these ZooKeeper steps if the YARN cluster uses the same ZooKeeper server.

1. Create a keytab for ZooKeeper called zookeeper.service.keytab and save it to / etc/security/keytabs.

```
sudo kadmin.local -q "ktadd -k /tmp/zk.keytab zookeeper/
 <ZOOKEEPER_HOSTNAME>@STORM.EXAMPLE.COM"
```
2. Add the following to the zoo.cfg file:

```
authProvider.1=org.apache.zookeeper.server.auth.SASLAuthenticationProvider
jaasLoginRenew=3600000
kerberos.removeHostFromPrincipal=true
kerberos.removeRealmFromPrincipal=true
```
3. Create the zookeeper client jaas.conf file.

```
Client {
com.sun.security.auth.module.Krb5LoginModule required
useKeyTab=false
useTicketCache=true;
};
```
4. Create the zookeeper jaas.conf file.

```
Server {
com.sun.security.auth.module.Krb5LoginModule required
useKeyTab=true
storeKey=true
useTicketCache=false
keyTab="$PATH_TO_ZOOKEEPER_KEYTAB"
(such as"/etc/security/keytabs/zookeeper.service.keytab")
principal="zookeeper/$HOST";
(such as "zookeeper/xuan-sec-yarn-ha-2.novalocal@SCL42.HORTONWORKS.COM";)
};
```
5. Add the following information to zookeeper-env-sh:

```
export CLIENT JVMFLAGS="-Djava.security.auth.login.config=/etc/zookeeper/
conf/zookeeper_client_jaas.conf"
export SERVER_JVMFLAGS="-Xmx1024m
-Djava.security.auth.login.config=/etc/zookeeper/conf/zookeeper_jaas.conf"
```
### <span id="page-45-0"></span>**2.3.2. YARN Configuration**

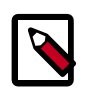

### **Note**

The following steps must be performed on all nodes that launch the ResourceManager.

1. Create a new configuration file called yarn\_jaas.conf in the directory that contains the Hadoop Core configurations (typically, /etc/hadoop/conf).

```
Client {
com.sun.security.auth.module.Krb5LoginModule required
useKeyTab=true
storeKey=true
useTicketCache=false
keyTab="$PATH_TO_RM_KEYTAB"
(such as "/etc/security/keytabs/rm.service.keytab")
principal="rm/$HOST";
(such as "rm/xuan-sec-yarn-ha-1.novalocal@EXAMPLE.COM";)
};
```
2. Add a new property to the yarn-site.xml file.

```
<property>
<name>yarn.resourcemanager.zk-acl</name>
<value>sasl:rm:rwcda</value>
</property>
```
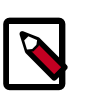

### **Note**

Because yarn-resourcemanager.zk-acl is set to sasl, you do not need to set any value for yarn.resourcemanager.zk-auth. Setting the value to sasl also means that you cannot run the command addauth<scheme><auth> in the zkclient CLI.

3. Add a new YARN\_OPTS to the yarn-env.sh file and make sure this YARN\_OPTS is picked up when you start your ResourceManagers.

```
YARN_OPTS="$YARN_OPTS -Dzookeeper.sasl.client=true
-Dzookeeper.sasl.client.username=zookeeper
-Djava.security.auth.login.config=/etc/hadoop/conf/yarn_jaas.conf
-Dzookeeper.sasl.clientconfig=Client"
```
### <span id="page-45-1"></span>**2.3.3. HDFS Configuration**

1. In the hdfs-site.xml file, set the following property, for security of ZooKeeper based fail-over controller. when NameNode HA is enabled:

```
<property>
    <name>ha.zookeeper.acl</name>
    <value>sasl:nn:rwcda</value>
</property>
```
## <span id="page-46-0"></span>**2.4. Set Directories and Permissions**

Create directories and configure ownership and permissions on the appropriate hosts as described below. If any of these directories already exist, we recommend deleting and recreating them.

Hortonworks provides a set of configuration files that represent a working ZooKeeper configuration. (See [Download Companion Files](https://docs.hortonworks.com/HDPDocuments/HDP2/HDP-2.6.1/bk_command-line-installation/content/download-companion-files.html).) You can use these files as a reference point, however, you need to modify them to match your own cluster environment.

If you choose to use the provided configuration files to set up your ZooKeeper environment, complete the following steps to create the appropriate directories.

1. Execute the following commands on all nodes:

```
mkdir -p $ZOOKEEPER_LOG_DIR;
chown -R $ZOOKEEPER_USER:$HADOOP_GROUP $ZOOKEEPER_LOG_DIR;
chmod -R 755 $ZOOKEEPER_LOG_DIR;
mkdir -p $ZOOKEEPER_PID_DIR;
chown -R $ZOOKEEPER_USER:$HADOOP_GROUP $ZOOKEEPER_PID_DIR;
chmod -R 755 $ZOOKEEPER_PID_DIR;
mkdir -p $ZOOKEEPER_DATA_DIR;
chmod -R 755 $ZOOKEEPER DATA DIR;
chown -R $ZOOKEEPER_USER:$HADOOP_GROUP $ZOOKEEPER_DATA_DIR
```
where:

- \$ZOOKEEPER USER is the user owning the ZooKeeper services. For example, zookeeper.
- \$ZOOKEEPER\_LOG\_DIR is the directory to store the ZooKeeper logs. For example, / var/log/zookeeper.
- \$ZOOKEEPER\_PID\_DIR is the directory to store the ZooKeeper process ID. For example, /var/run/zookeeper.
- \$ZOOKEEPER\_DATA\_DIR is the directory where ZooKeeper stores data. For example, /grid/hadoop/zookeeper/data.
- 2. Initialize the ZooKeeper data directories with the 'myid' file. Create one file per ZooKeeper server, and put the number of that server in each file:
	- vi \$ZOOKEEPER\_DATA\_DIR/myid
	- In the myid file on the first server, enter the corresponding number: **1**
	- In the myid file on the second server, enter the corresponding number: **2**
	- In the myid file on the third server, enter the corresponding number: **3**

### <span id="page-47-0"></span>**2.5. Set Up the Configuration Files**

You must set up several configuration files for ZooKeeper. Hortonworks provides a set of configuration files that represent a working ZooKeeper configuration. (See [Download](https://docs.hortonworks.com/HDPDocuments/HDP2/HDP-2.6.1/bk_command-line-installation/content/download-companion-files.html) [Companion Files](https://docs.hortonworks.com/HDPDocuments/HDP2/HDP-2.6.1/bk_command-line-installation/content/download-companion-files.html). You can use these files as a reference point, however, you need to modify them to match your own cluster environment.

If you choose to use the provided configuration files to set up your ZooKeeper environment, complete the following steps:

1. Extract the ZooKeeper configuration files to a temporary directory.

The files are located in the configuration\_files/zookeeper directories where you decompressed the companion files.

2. Modify the configuration files.

In the respective temporary directories, locate the  $z$ ookeeper-env. sh file and modify the properties based on your environment including the JDK version you downloaded.

3. Edit the zookeeper-env.sh file to match the Java home directory, ZooKeeper log directory, ZooKeeper PID directory in your cluster environment and the directories you set up above.

See below for an example configuration:

```
export JAVA_HOME=/usr/jdk64/jdk1.8.0_40
export ZOOKEEPER_HOME=/usr/hdp/current/zookeeper-server
export ZOOKEEPER_LOG_DIR=/var/log/zookeeper
export ZOOKEEPER_PID_DIR=/var/run/zookeeper/zookeeper_server.pid
export SERVER_JVMFLAGS=-Xmx1024m
export JAVA=$JAVA_HOME/bin/java
CLASSPATH=$CLASSPATH:$ZOOKEEPER_HOME/*
```
4. Edit the zoo.cfg file to match your cluster environment. Below is an example of a typical zoo.cfs file:

```
dataDir=$zk.data.directory.path
server.1=$zk.server1.full.hostname:2888:3888
server.2=$zk.server2.full.hostname:2888:3888
server.3=$zk.server3.full.hostname:2888:3888
```
- 5. Copy the configuration files.
	- On all hosts create the config directory:

```
rm -r $ZOOKEEPER_CONF_DIR ;
mkdir -p $ZOOKEEPER CONF DIR ;
```
- Copy all the ZooKeeper configuration files to the \$ZOOKEEPER\_CONF\_DIR directory.
- Set appropriate permissions:

```
chmod a+x $ZOOKEEPER_CONF_DIR/;
chown -R $ZOOKEEPER_USER:$HADOOP_GROUP $ZOOKEEPER_CONF_DIR/../;
chmod -R 755 $ZOOKEEPER_CONF_DIR/../
```
Note:

- \$ZOOKEEPER\_CONF\_DIR is the directory to store the ZooKeeper configuration files. For example, /etc/zookeeper/conf.
- \$ZOOKEEPER\_USER is the user owning the ZooKeeper services. For example, zookeeper.

# <span id="page-48-0"></span>**2.6. Start ZooKeeper**

To install and configure HBase and other Hadoop ecosystem components, you must start the ZooKeeper service and the ZKFC:

```
sudo -E -u zookeeper bash -c "export ZOOCFGDIR=$ZOOKEEPER_CONF_DIR ; export
 ZOOCFG=zoo.cfg;
      source $ZOOKEEPER_CONF_DIR/zookeeper-env.sh ; $ZOOKEEPER_HOME/bin/
zkServer.sh
    start"
```
#### For example:

```
su - zookeeper -c "export ZOOCFGDIR=/usr/hdp/current/zookeeper-server/
conf ; export ZOOCFG=zoo.cfg; source /usr/hdp/current/zookeeper-server/conf/
zookeeper-env.sh ; /usr/hdp/current/zookeeper-server/bin/zkServer.sh start"
```

```
su -l hdfs -c "/usr/hdp/current/hadoop-hdfs-namenode/../hadoop/sbin/hadoop-
daemon.sh start zkfc"
```
# **3. Installing HDFS, YARN, and MapReduce**

This section describes how to install the Hadoop Core components, HDFS, YARN, and MapReduce.

Complete the following instructions to install Hadoop Core components:

- 1. [Set Default File and Directory Permissions \[41\]](#page-49-0)
- 2. [Install the Hadoop Packages \[41\]](#page-49-1)
- 3. [Install Compression Libraries \[42\]](#page-50-0)
- 4. [Create Directories \[42\]](#page-50-1)

# <span id="page-49-0"></span>**3.1. Set Default File and Directory Permissions**

Set the default operating system file and directory permissions to 0022 (022).

Use the umask command to confirm that the permissions are set as necessary. For example, to see what the current umask setting are, enter:

umask

If you want to set a default umask for all users of the OS, edit the /etc/profile file, or other appropriate file for system-wide shell configuration.

Ensure that the umask is set for all terminal sessions that you use during installation.

# <span id="page-49-1"></span>**3.2. Install the Hadoop Packages**

Execute the following command on all cluster nodes.

• For RHEL/CentOS/Oracle Linux:

yum install hadoop hadoop-hdfs hadoop-libhdfs hadoop-yarn hadoopmapreduce hadoop-client openssl

• For SLES:

zypper install hadoop hadoop-hdfs hadoop-libhdfs hadoop-yarn hadoop- mapreduce hadoop-client openssl

• For Ubuntu/Debian:

apt-get install hadoop hadoop-hdfs libhdfs0 hadoop-yarn hadoopmapreduce hadoop-client openssl

## <span id="page-50-0"></span>**3.3. Install Compression Libraries**

Make the following compression libraries available on all the cluster nodes.

### **3.3.1. Install Snappy**

Install Snappy on all the nodes in your cluster. At each node:

• For RHEL/CentOS/Oracle Linux:

yum install snappy snappy-devel

• For SLES:

zypper install snappy snappy-devel

• For Ubuntu/Debian:

apt-get install libsnappy1 libsnappy-dev

### **3.3.2. Install LZO**

Execute the following command at all the nodes in your cluster:

• RHEL/CentOS/Oracle Linux:

yum install lzo lzo-devel hadooplzo hadooplzo-native

• For SLES:

zypper install lzo lzo-devel hadooplzo hadooplzo-native

• For Ubuntu/Debian:

apt-get install liblzo2-2 liblzo2-dev hadooplzo

## <span id="page-50-1"></span>**3.4. Create Directories**

Create directories and configure ownership + permissions on the appropriate hosts as described below.

#### **Before you begin:**

- If any of these directories already exist, we recommend deleting and recreating them.
- Hortonworks provides a set of configuration files that represent a working ZooKeeper configuration. (See [Download Companion Files.](https://docs.hortonworks.com/HDPDocuments/HDP2/HDP-2.6.1/bk_command-line-installation/content/download-companion-files.html) You can use these files as a reference point, however, you need to modify them to match your own cluster environment.

Use the following instructions to create appropriate directories:

1. [Create the NameNode Directories \[43\]](#page-51-0)

- 2. [Create the SecondaryNameNode Directories \[43\]](#page-51-1)
- 3. [Create DataNode and YARN NodeManager Local Directories \[43\]](#page-51-2)
- 4. [Create the Log and PID Directories \[44\]](#page-52-0)
- 5. [Symlink Directories with hdp-select \[46\]](#page-54-0)

### <span id="page-51-0"></span>**3.4.1. Create the NameNode Directories**

On the node that hosts the NameNode service, execute the following commands:

```
mkdir -p $DFS_NAME_DIR;
chown -R $HDFS USER:$HADOOP GROUP $DFS NAME DIR;
chmod -R 755 $DFS_NAME_DIR;
```
Where:

- \$DFS\_NAME\_DIR is the space separated list of directories where NameNode stores the file system image. For example, /grid/hadoop/hdfs/nn /grid1/hadoop/hdfs/ nn.
- \$HDFS\_USER is the user owning the HDFS services. For example, hdfs.
- \$HADOOP\_GROUP is a common group shared by services. For example, hadoop.

### <span id="page-51-1"></span>**3.4.2. Create the SecondaryNameNode Directories**

On all the nodes that can potentially run the SecondaryNameNode service, execute the following commands:

```
mkdir -p $FS_CHECKPOINT_DIR;
chown -R $HDFS_USER:$HADOOP_GROUP $FS_CHECKPOINT_DIR;
chmod -R 755 $FS_CHECKPOINT_DIR;
```
where:

- \$FS\_CHECKPOINT\_DIR is the space-separated list of directories where SecondaryNameNode should store the checkpoint image. For example, /grid/hadoop/ hdfs/snn /grid1/hadoop/hdfs/snn /grid2/hadoop/hdfs/snn.
- \$HDFS USER is the user owning the HDFS services. For example, hdfs.
- \$HADOOP\_GROUP is a common group shared by services. For example, hadoop.

### <span id="page-51-2"></span>**3.4.3. Create DataNode and YARN NodeManager Local Directories**

At each DataNode, execute the following commands:

```
mkdir -p $DFS_DATA_DIR;
chown -R $HDFS_USER:$HADOOP_GROUP $DFS_DATA_DIR;
chmod -R 750 $DFS_DATA_DIR;
```
where:

- \$DFS\_DATA\_DIR is the space-separated list of directories where DataNodes should store the blocks. For example, /grid/hadoop/hdfs/dn /grid1/hadoop/hdfs/dn / grid2/hadoop/hdfs/dn.
- \$HDFS\_USER is the user owning the HDFS services. For example, hdfs.
- \$HADOOP\_GROUP is a common group shared by services. For example, hadoop.

At each ResourceManager and all DataNodes, execute the following commands:

```
mkdir -p $YARN_LOCAL_DIR;
chown -R $YARN_USER:$HADOOP_GROUP $YARN_LOCAL_DIR;
chmod -R 755 $YARN_LOCAL_DIR;
```
where:

- \$YARN\_LOCAL\_DIR is the space separated list of directories where YARN should store container log data. For example, /grid/hadoop/yarn/local /grid1/hadoop/ yarn/local /grid2/hadoop/yarn/local.
- \$YARN\_USER is the user owning the YARN services. For example, yarn.
- \$HADOOP\_GROUP is a common group shared by services. For example, hadoop.

At each ResourceManager and all DataNodes, execute the following commands:

```
mkdir -p $YARN_LOCAL_LOG_DIR;
chown -R $YARN_USER:$HADOOP_GROUP $YARN_LOCAL_LOG_DIR;
chmod -R 755 $YARN_LOCAL_LOG_DIR;
```
where:

- \$YARN\_LOCAL\_LOG\_DIR is the space-separated list of directories where YARN should store temporary data. For example, /grid/hadoop/yarn/logs /grid1/hadoop/ yarn/logs /grid2/hadoop/yarn/logs.
- \$YARN\_USER is the user owning the YARN services. For example, yarn.
- \$HADOOP\_GROUP is a common group shared by services. For example, hadoop.

### <span id="page-52-0"></span>**3.4.4. Create the Log and PID Directories**

Each ZooKeeper service requires a log and PID directory. In this section, you create directories for each service. If you choose to use the companion file scripts, these environment variables are already defined and you can copy and paste the examples into your terminal window.

### **3.4.4.1. HDFS Logs**

At all nodes, execute the following commands:

```
mkdir -p $HDFS_LOG_DIR;
chown -R $HDFS_USER:$HADOOP_GROUP $HDFS_LOG_DIR;
chmod -R 755 $HDFS_LOG_DIR;
```
where:

• \$HDFS\_LOG\_DIR is the directory for storing the HDFS logs.

This directory name is a combination of a directory and the \$HDFS\_USER. For example, / var/log/hadoop/hdfs, where hdfs is the \$HDFS\_USER.

- \$HDFS\_USER is the user owning the HDFS services. For example, hdfs.
- \$HADOOP\_GROUP is a common group shared by services. For example, hadoop.

#### **3.4.4.2. Yarn Logs**

At all nodes, execute the following commands:

```
mkdir -p $YARN_LOG_DIR;
chown -R $YARN_USER:$HADOOP_GROUP $YARN_LOG_DIR;
chmod -R 755 $YARN_LOG_DIR;
```
where:

• \$YARN\_LOG\_DIR is the directory for storing the YARN logs.

This directory name is a combination of a directory and the \$YARN\_USER. For example, / var/log/hadoop/yarn, where yarn is the \$YARN\_USER.

- \$YARN\_USER is the user owning the YARN services. For example, yarn.
- \$HADOOP\_GROUP is a common group shared by services. For example, hadoop.

#### **3.4.4.3. HDFS Process**

At all nodes, execute the following commands:

```
mkdir -p $HDFS_PID_DIR;
chown -R $HDFS_USER:$HADOOP_GROUP $HDFS_PID_DIR;
chmod -R 755 $HDFS_PID_DIR;
```
where:

• \$HDFS\_PID\_DIR is the directory for storing the HDFS process ID.

This directory name is a combination of a directory and the \$HDFS\_USER. For example, / var/run/hadoop/hdfs where hdfs is the \$HDFS\_USER.

- \$HDFS\_USER is the user owning the HDFS services. For example, hdfs.
- \$HADOOP\_GROUP is a common group shared by services. For example, hadoop.

#### **3.4.4.4. Yarn Process ID**

At all nodes, execute the following commands:

```
mkdir -p $YARN_PID_DIR;
chown -R $YARN_USER:$HADOOP_GROUP $YARN_PID_DIR;
chmod -R 755 $YARN_PID_DIR;
```
where:

• \$YARN\_PID\_DIR is the directory for storing the YARN process ID.

This directory name is a combination of a directory and the \$YARN\_USER. For example, / var/run/hadoop/yarn where yarn is the \$YARN\_USER.

- \$YARN\_USER is the user owning the YARN services. For example, yarn.
- \$HADOOP\_GROUP is a common group shared by services. For example, hadoop.

### **3.4.4.5. JobHistory Server Logs**

At all nodes, execute the following commands:

```
mkdir -p $MAPRED_LOG_DIR;
chown -R $MAPRED_USER:$HADOOP_GROUP $MAPRED_LOG_DIR;
chmod -R 755 $MAPRED_LOG_DIR;
```
where:

• \$MAPRED\_LOG\_DIR is the directory for storing the JobHistory Server logs.

This directory name is a combination of a directory and the \$MAPRED\_USER. For example, /var/log/hadoop/mapred where mapred is the \$MAPRED\_USER.

- \$MAPRED\_USER is the user owning the MAPRED services. For example, mapred.
- \$HADOOP\_GROUP is a common group shared by services. For example, hadoop.

### **3.4.4.6. JobHistory Server Process ID**

At all nodes, execute the following commands:

```
mkdir -p $MAPRED_PID_DIR;
chown -R $MAPRED_USER:$HADOOP_GROUP $MAPRED_PID_DIR;
chmod -R 755 $MAPRED_PID_DIR;
```
where:

• \$MAPRED\_PID\_DIR is the directory for storing the JobHistory Server process ID.

This directory name is a combination of a directory and the \$MAPRED\_USER. For example, /var/run/hadoop/mapred where mapred is the \$MAPRED\_USER.

- \$MAPRED\_USER is the user owning the MAPRED services. For example, mapred.
- \$HADOOP GROUP is a common group shared by services. For example, hadoop.

### <span id="page-54-0"></span>**3.4.5. Symlink Directories with hdp-select**

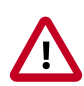

#### **Important**

HDP 2.6.0 installs hdp-select automatically with the installation or upgrade of the first HDP component.

To prevent version-specific directory issues for your scripts and updates, Hortonworks provides hdp-select, a script that symlinks directories to hdp-current and modifies paths for configuration directories.

Determine the version number of the hdp-select installed package:

yum list | grep hdp (on Cent OS6) rpm –q -a | grep hdp (on Cent OS7) dpkg -l | grep hdp (on Ubuntu)

For example:

/usr/bin/hdp-select set all 2.6.1.0-<\$BUILD>

Run hdp-select set all on the NameNode and on all DataNodes. If YARN is deployed separately, also run hdp-select on the Resource Manager and all Node Managers.

hdp-select set all 2.6.1.0-<\$BUILD>

# **4. Setting Up the Hadoop Configuration**

This section describes how to set up and edit the deployment configuration files for HDFS and MapReduce.

You must be set up several configuration files for HDFS and MapReduce. Hortonworks provides a set of configuration files that represent a working HDFS and MapReduce configuration. (See [Download Companion Files](#page-28-0).) You can use these files as a reference point, however, you need to modify them to match your own cluster environment.

If you choose to use the provided configuration files to set up your HDFS and MapReduce environment, complete the following steps:

1. Extract the core Hadoop configuration files to a temporary directory.

The files are located in the configuration\_files/core\_hadoop directory where you decompressed the companion files.

2. Modify the configuration files.

In the temporary directory, locate the following files and modify the properties based on your environment.

Search for TODO in the files for the properties to replace. For further information, see "Define Environment Parameters" in this guide.

• Edit core-site.xml and modify the following properties:

```
<property>
      <name>fs.defaultFS</name>
      <value>hdfs://$namenode.full.hostname:8020</value>
      <description>Enter your NameNode hostname</description>
</property>
<property>
     <name>hdp.version</name>
      <value>${hdp.version}</value>
      <description>Replace with the actual HDP version</description>
</property>
```
• Edit hdfs-site.xml and modify the following properties:

```
<property>
     <name>dfs.namenode.name.dir</name>
      <value>/grid/hadoop/hdfs/nn,/grid1/hadoop/hdfs/nn</value>
      <description>Comma-separated list of paths. Use the list of
 directories from $DFS_NAME_DIR. For example, /grid/hadoop/hdfs/nn,/grid1/
hadoop/hdfs/nn.</description>
</property>
<property>
     <name>dfs.datanode.data.dir</name>
      <value>file:///grid/hadoop/hdfs/dn, file:///grid1/hadoop/hdfs/dn</
value>
```

```
 <description>Comma-separated list of paths. Use the list of
 directories from $DFS_DATA_DIR. For example, file:///grid/hadoop/hdfs/dn,
 file:///grid1/ hadoop/hdfs/dn.</description>
</property>
<property>
      <name>dfs.namenode.http-address</name>
      <value>$namenode.full.hostname:50070</value>
      <description>Enter your NameNode hostname for http access.</
description>
</property>
<property>
      <name>dfs.namenode.secondary.http-address</name>
      <value>$secondary.namenode.full.hostname:50090</value>
      <description>Enter your Secondary NameNode hostname.</description>
</property>
<property>
      <name>dfs.namenode.checkpoint.dir</name>
      <value>/grid/hadoop/hdfs/snn,/grid1/hadoop/hdfs/snn,/grid2/hadoop/
hdfs/snn</value>
      <description>A comma-separated list of paths. Use the list of
 directories from $FS_CHECKPOINT_DIR. For example, /grid/hadoop/hdfs/snn,
sbr/grid1/hadoop/hdfs/ snn,sbr/grid2/hadoop/hdfs/snn </description>
</property>
<property>
      <name>dfs.namenode.checkpoint.edits.dir</name>
      <value>/grid/hadoop/hdfs/snn,/grid1/hadoop/hdfs/snn,/grid2/hadoop/
hdfs/snn</value>
      <description>A comma-separated list of paths. Use the list of
 directories from $FS_CHECKPOINT_DIR. For example, /grid/hadoop/hdfs/snn,
sbr/grid1/hadoop/hdfs/ snn,sbr/grid2/hadoop/hdfs/snn </description>
</property>
<property>
     <name>dfs.namenode.rpc-address</name>
      <value>namenode_host_name:8020>
      <description>The RPC address that handles all clients requests.</
description.>
</property>
<property>
      <name>dfs.namenode.https-address</name>
      <value>namenode_host_name:50470>
      <description>The namenode secure http server address and port.</
description.>
</property>
```
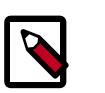

### **Note**

The maximum value of the NameNode new generation size (- XX:MaxnewSize ) should be 1/8 of the maximum heap size (-Xmx). Ensure that you check the default setting for your environment.

• Edit yarn-site.xml and modify the following properties:

```
<property>
      <name>yarn.resourcemanager.scheduler.class</name>
      <value>org.apache.hadoop.yarn.server.resourcemanager.scheduler.
capacity.CapacityScheduler</value>
</property>
<property>
      <name>yarn.resourcemanager.resource-tracker.address</name>
      <value>$resourcemanager.full.hostname:8025</value>
      <description>Enter your ResourceManager hostname.</description>
</property>
<property>
      <name>yarn.resourcemanager.scheduler.address</name>
      <value>$resourcemanager.full.hostname:8030</value>
      <description>Enter your ResourceManager hostname.</description>
</property>
<property>
      <name>yarn.resourcemanager.address</name>
      <value>$resourcemanager.full.hostname:8050</value>
      <description>Enter your ResourceManager hostname.</description>
</property>
<property>
      <name>yarn.resourcemanager.admin.address</name>
      <value>$resourcemanager.full.hostname:8141</value>
      <description>Enter your ResourceManager hostname.</description>
</property>
<property>
      <name>yarn.nodemanager.local-dirs</name>
      <value>/grid/hadoop/yarn/local,/grid1/hadoop/yarn/local</value>
      <description>Comma separated list of paths. Use the list of
 directories from $YARN_LOCAL_DIR.For example, /grid/hadoop/yarn/local,/
grid1/hadoop/yarn/ local.</description>
</property>
<property>
      <name>yarn.nodemanager.log-dirs</name>
      <value>/grid/hadoop/yarn/log</value>
      <description>Use the list of directories from $YARN_LOCAL_LOG_DIR.
 For example, /grid/hadoop/yarn/log,/grid1/hadoop/yarn/ log,/grid2/hadoop/
yarn/log</description>
</property>
<property>
      <name>yarn.nodemanager.recovery</name.dir>
      <value>{hadoop.tmp.dir}/yarn-nm-recovery</value>
</property>
<property>
      <name>yarn.log.server.url</name>
      <value>http://$jobhistoryserver.full.hostname:19888/jobhistory/logs/
</ value>
      <description>URL for job history server</description>
</property>
<property>
```

```
 <name>yarn.resourcemanager.webapp.address</name>
      <value>$resourcemanager.full.hostname:8088</value>
      <description>URL for job history server</description>
</property>
<property>
     <name>yarn.timeline-service.webapp.address</name>
     <value><Resource_Manager_full_hostname>:8188</value>
</property>
```
• Edit mapred-site.xml and modify the following properties:

```
<property>
      <name>mapreduce.jobhistory.address</name>
      <value>$jobhistoryserver.full.hostname:10020</value>
      <description>Enter your JobHistoryServer hostname.</description>
</property>
<property>
      <name>mapreduce.jobhistory.webapp.address</name>
      <value>$jobhistoryserver.full.hostname:19888</value>
      <description>Enter your JobHistoryServer hostname.</description>
</property>
```
3. On each node of the cluster, create an empty file named dfs.exclude inside \$HADOOP\_CONF\_DIR. Append the following to /etc/profile:

```
touch $HADOOP_CONF_DIR/dfs.exclude
JAVA_HOME=<java_home_path>
export JAVA_HOME
HADOOP_CONF_DIR=/etc/hadoop/conf/
export HADOOP_CONF_DIR
export PATH=$PATH:$JAVA_HOME:$HADOOP_CONF_DIR
```
4. **Optional:** Configure MapReduce to use Snappy Compression.

To enable Snappy compression for MapReduce jobs, edit core-site.xml and mapredsite.xml.

• Add the following properties to mapred-site.xml:

```
<property>
      <name>mapreduce.admin.map.child.java.opts</name>
      <value>-server -XX:NewRatio=8 -Djava.library.path=/usr/hdp/current/
hadoop/lib/native/ -Djava.net.preferIPv4Stack=true</value>
      <final>true</final>
</property>
<property>
      <name>mapreduce.admin.reduce.child.java.opts</name>
      <value>-server -XX:NewRatio=8 -Djava.library.path=/usr/hdp/current/
hadoop/lib/native/ -Djava.net.preferIPv4Stack=true</value>
      <final>true</final>
</property>
```
• Add the SnappyCodec to the codecs list in core-site.xml:

```
<property>
      <name>io.compression.codecs</name>
```
 <value>org.apache.hadoop.io.compress.GzipCodec,org.apache.hadoop.io. compress.DefaultCodec,org.apache.hadoop.io.compress.SnappyCodec</value> </property>

5. **Optional:** If you are using the LinuxContainerExecutor, you must set up container-executor.cfg in the config directory. The file must be owned by root:root. The settings are in the form of key=value with one key per line. There must entries for all keys. If you do not want to assign a value for a key, you can leave it unset in the form of key=#.

The keys are defined as follows:

- yarn.nodemanager.linux-container-executor.group the configured value of yarn.nodemanager.linux-container-executor.group. This must match the value of yarn.nodemanager.linux-container-executor.group in yarn-site.xml.
- banned.users a comma separated list of users who cannot run containerexecutor.
- min.user.id the minimum value of user id, this is to prevent system users from running container-executor.
- allowed.system.users a comma separated list of allowed system users.
- 6. Replace the default memory configuration settings in yarn-site.xml and mapredsite.xml with the YARN and MapReduce memory configuration settings you calculated previously. Fill in the memory/CPU values that match what the documentation or helper scripts suggests for your environment.
- 7. Copy the configuration files.
	- On all hosts in your cluster, create the Hadoop configuration directory:

```
rm -rf $HADOOP_CONF_DIR
mkdir -p $HADOOP_CONF_DIR
```
where \$HADOOP\_CONF\_DIR is the directory for storing the Hadoop configuration files. For example, /etc/hadoop/conf.

- Copy all the configuration files to \$HADOOP\_CONF\_DIR.
- Set the appropriate permissions:

```
chown -R $HDFS_USER:$HADOOP_GROUP $HADOOP_CONF_DIR/../
chmod -R 755 $HADOOP_CONF_DIR/../
```
where:

- \$HDFS\_USER is the user owning the HDFS services. For example, hdfs.
- \$HADOOP\_GROUP is a common group shared by services. For example, hadoop.
- 8. Set the Concurrent Mark-Sweep (CMS) Garbage Collector (GC) parameters.

On the NameNode host, open the etc/hadoop/conf/hadoop-env.sh file. Locate export HADOOP NAMENODE OPTS=<parameters> and add the following parameters:

-XX:+UseCMSInitiatingOccupancyOnly -XX:CMSInitiatingOccupancyFraction=70

By default CMS GC uses a set of heuristic rules to trigger garbage collection. This makes garbage collection less predictable and tends to delay collection until the old generation is almost fully occupied. Initiating it in advance allows garbage collection to complete before the old generation is full, and thus avoid Full GC (i.e. a stop-the-world pause).

- -XX:+UseCMSInitiatingOccupancyOnly prevents the use of GC heuristics.
- -XX: CMSInitiatingOccupancyFraction=<percent> tells the Java VM when CMS should be triggered. Basically, it allows the creation of a buffer in heap, which can be filled with data while CMS is running. This percent should be backcalculated from the speed with which memory is consumed in the old generation during production load. If this percent is set too low, the CMS runs too often; if it is set too high, the CMS is triggered too late an[dconcurrent mode failure](http://www.oracle.com/technetwork/java/javase/gc-tuning-6-140523.html#cms.concurrent_mode_failure) may occur. The recommended setting for -XX:CMSInitiatingOccupancyFraction is 70, which means that the application should utilize less than 70% of the old generation.

# **5. Validating the Core Hadoop Installation**

Use the following instructions to start core Hadoop and perform the smoke tests:

- 1. [Format and Start HDFS \[54\]](#page-62-0)
- 2. [Smoke Test HDFS \[54\]](#page-62-1)
- 3. [Configure YARN and MapReduce \[55\]](#page-63-0)
- 4. [Start YARN \[57\]](#page-65-0)
- 5. [Start MapReduce JobHistory Server \[57\]](#page-65-1)
- 6. [Smoke Test MapReduce \[58\]](#page-66-0)

### <span id="page-62-0"></span>**5.1. Format and Start HDFS**

1. Modify the JAVA\_HOME value in the hadoop-env.sh file:

export JAVA\_HOME=/usr/java/default

2. Execute the following commands on the NameNode host machine:

```
su - $HDFS_USER
/usr/hdp/current/hadoop-hdfs-namenode/bin/hdfs namenode -format
/usr/hdp/current/hadoop-client/sbin/hadoop-daemon.sh --config
 $HADOOP_CONF_DIR start namenode
```
3. Execute the following commands on the SecondaryNameNode:

```
su - $HDFS_USER
/usr/hdp/current/hadoop-client/sbin
/hadoop-daemon.sh --config $HADOOP_CONF_DIR start secondarynamenode
```
4. Execute the following commands on all DataNodes:

```
su - $HDFS_USER
/usr/hdp/current/hadoop-hdfs-datanode/../hadoop/sbin/hadoop-daemon.sh --
config $HADOOP_CONF_DIR start datanode
```
Where \$HADOOP\_CONF\_DIR is the directory for storing the Hadoop configuration files. For example, /etc/hadoop/conf.

Where \$HDFS\_USER is the HDFS user, for example, hdfs.

### <span id="page-62-1"></span>**5.2. Smoke Test HDFS**

1. Determine if you can reach the NameNode server with your browser:

http://\$namenode.full.hostname:50070

2. Create the hdfs user directory in HDFS:

```
su - $HDFS_USER
hdfs dfs -mkdir -p /user/hdfs
```
3. Try copying a file into HDFS and listing that file:

```
su - $HDFS_USER
hdfs dfs -copyFromLocal /etc/passwd passwd
hdfs dfs -ls
```
4. Use the Namenode web UI and the Utilities menu to browse the file system.

### <span id="page-63-0"></span>**5.3. Configure YARN and MapReduce**

After you install Hadoop, modify your configs.

1. As the HDFS user, for example 'hdfs', upload the MapReduce tarball to HDFS.

```
su - $HDFS_USER
hdfs dfs -mkdir -p /hdp/apps/<hdp_version>/mapreduce/
hdfs dfs -put /usr/hdp/current/hadoop-client/mapreduce.tar.gz /hdp/apps/
<hdp_version>/mapreduce/
hdfs dfs -chown -R hdfs:hadoop /hdp
hdfs dfs -chmod -R 555 /hdp/apps/<hdp_version>/mapreduce
hdfs dfs -chmod 444 /hdp/apps/<hdp_version>/mapreduce/mapreduce.tar.gz
```
Where \$HDFS\_USER is the HDFS user, for example hdfs, and <hdp\_version> is the current HDP version, for example 2.6.1.0.

- 2. Copy mapred-site.xml from the companion files and make the following changes to mapred-site.xml:
	- Add:

```
<property>
      <name>mapreduce.admin.map.child.java.opts</name>
      <value>-server -Djava.net.preferIPv4Stack=true -Dhdp.version=${hdp.
version}</value>
      <final>true</final>
</property>
```
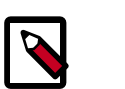

#### **Note**

You do not need to modify \${hdp.version}.

• Modify the following existing properties to include \${hdp.version}:

```
 <property>
      <name>mapreduce.admin.user.env</name>
      <value>LD_LIBRARY_PATH=/usr/hdp/${hdp.version}/hadoop/lib/native:/
usr/hdp/${hdp.version}/hadoop/lib/native/Linux-amd64-64</value>
</property>
```

```
<property>
     <name>mapreduce.application.framework.path</name>
      <value>/hdp/apps/${hdp.version}/mapreduce/mapreduce.tar.gz#mr-
framework</value>
</property>
<property>
<name>mapreduce.application.classpath</name>
<value>$PWD/mr-framework/hadoop/share/hadoop/mapreduce/*:$PWD/mr-
framework/hadoop/share/hadoop/mapreduce/lib/*:$PWD/mr-framework/hadoop/
share/hadoop/common/*:$PWD/mr-framework/hadoop/share/hadoop/common/lib/
*:$PWD/mr-framework/hadoop/share/hadoop/yarn/*:$PWD/mr-framework/hadoop/
share/hadoop/yarn/lib/*:$PWD/mr-framework/hadoop/share/hadoop/hdfs/*:
$PWD/mr-framework/hadoop/share/hadoop/hdfs/lib/*:/usr/hdp/${hdp.version}/
hadoop/lib/hadoop-lzo-0.6.0.${hdp.version}.jar:/etc/hadoop/conf/secure</
value>
</property>
```
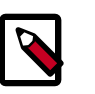

#### **Note**

You do not need to modify \${hdp.version}.

3. Copy yarn-site.xml from the companion files and modify:

```
<property>
     <name>yarn.application.classpath</name>
      <value>$HADOOP_CONF_DIR,/usr/hdp/${hdp.version}/hadoop-client/*,
      /usr/hdp/${hdp.version}/hadoop-client/lib/*,
      /usr/hdp/${hdp.version}/hadoop-hdfs-client/*,
      /usr/hdp/${hdp.version}/hadoop-hdfs-client/lib/*,
      /usr/hdp/${hdp.version}/hadoop-yarn-client/*,
      /usr/hdp/${hdp.version}/hadoop-yarn-client/lib/*</value>
</property>
```
- 4. For secure clusters, you must create and configure the container-executor.cfg configuration file:
	- Create the container-executor.cfg file in /etc/hadoop/conf/.
	- Insert the following properties:

```
yarn.nodemanager.linux-container-executor.group=hadoop
banned.users=hdfs,yarn,mapred
min.user.id=1000
```
• Set the file /etc/hadoop/conf/container-executor.cfg file permissions to only be readable by root:

```
chown root:hadoop /etc/hadoop/conf/container-executor.cfg
chmod 400 /etc/hadoop/conf/container-executor.cfg
```
• Set the container-executor program so that only root or hadoop group users can execute it:

```
chown root:hadoop /usr/hdp/${hdp.version}/hadoop-yarn/bin/container-
executor
chmod 6050 /usr/hdp/${hdp.version}/hadoop-yarn/bin/container-executor
```
# <span id="page-65-0"></span>**5.4. Start YARN**

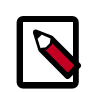

#### **Note**

To install and configure the Timeline Server see [Configuring the Timeline Server](https://docs.hortonworks.com/HDPDocuments/HDP2/HDP-2.6.1/bk_yarn-resource-management/content/ref-ca0dc265-903c-418a-9145-2f39fb3f6dd4.1.html).

1. As \$YARN\_USER, run the following command from the ResourceManager server:

```
su -l yarn -c "/usr/hdp/current/hadoop-yarn-resourcemanager/sbin/yarn-
daemon.sh --config $HADOOP_CONF_DIR start resourcemanager"
```
2. As \$YARN\_User, run the following command from all NodeManager nodes:

```
su -l yarn -c "/usr/hdp/current/hadoop-yarn-nodemanager/sbin/yarn-daemon.sh
 --config $HADOOP_CONF_DIR start nodemanager"
```
where: \$HADOOP\_CONF\_DIR is the directory for storing the Hadoop configuration files. For example, /etc/hadoop/conf.

## <span id="page-65-1"></span>**5.5. Start MapReduce JobHistory Server**

1. Change permissions on the container-executor file.

```
chown -R root:hadoop /usr/hdp/current/hadoop-yarn*/bin/container-executor
chmod -R 6050 /usr/hdp/current/hadoop-yarn*/bin/container-executor
```
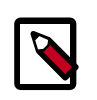

#### **Note**

If these permissions are not set, the healthcheck script returns an error stating that the DataNode is UNHEALTHY.

2. Execute these commands from the JobHistory server to set up directories on HDFS:

```
su $HDFS_USER
hdfs dfs -mkdir -p /mr-history/tmp
hdfs dfs -mkdir -p /mr-history/done
hdfs dfs -chmod 1777 /mr-history
hdfs dfs -chmod 1777 /mr-history/tmp
hdfs dfs -chmod 1770 /mr-history/done
hdfs dfs -chown $MAPRED_USER:$MAPRED_USER_GROUP /mr-history
hdfs dfs -chown $MAPRED_USER:$MAPRED_USER_GROUP /mr-history/tmp
hdfs dfs -chown $MAPRED_USER:$MAPRED_USER_GROUP /mr-history/done
Where
$MAPRED_USER : mapred
$MAPRED_USER_GROUP: mapred or hadoop
hdfs dfs -mkdir -p /app-logs
hdfs dfs -chmod 1777 /app-logs
hdfs dfs -chown $YARN_USER:$HADOOP_GROUP /app-logs
Where
$YARN_USER : yarn
$HADOOP_GROUP: hadoop
```
3. Run the following command from the JobHistory server:

```
su -l $YARN_USER -c "/usr/hdp/current/hadoop-mapreduce-historyserver/sbin/
mr-jobhistory-daemon.sh --config $HADOOP_CONF_DIR start historyserver"
```
\$HADOOP\_CONF\_DIR is the directory for storing the Hadoop configuration files. For example, /etc/hadoop/conf.

## <span id="page-66-0"></span>**5.6. Smoke Test MapReduce**

1. Browse to the ResourceManager:

http://\$resourcemanager.full.hostname:8088/

2. Create a \$CLIENT\_USER in all of the nodes and add it to the **users** group.

useradd client usermod -a -G users client

3. As the **HDFS** user, create a /user/\$CLIENT\_USER.

```
sudo su - $HDFS_USER
hdfs dfs -mkdir /user/$CLIENT_USER
hdfs dfs -chown $CLIENT_USER:$CLIENT_USER /user/$CLIENT_USER
hdfs dfs -chmod -R 755 /user/$CLIENT_USER
```
4. Run the smoke test as the \$CLIENT\_USER. Using Terasort, sort 10GB of data.

```
su - $CLIENT_USER
/usr/hdp/current/hadoop-client/bin/hadoop jar /usr/hdp/current/hadoop-
mapreduce-client/hadoop-mapreduce-examples-*.jar teragen 10000 tmp/
teragenout
/usr/hdp/current/hadoop-client/bin/hadoop jar /usr/hdp/current/hadoop-
mapreduce-client/hadoop-mapreduce-examples-*.jar terasort tmp/teragenout
 tmp/terasortout
```
# **6. Installing Apache HBase**

This section describes installing and testing Apache HBase, a distributed, column-oriented database that provides the ability to access and manipulate data randomly in the context of the large blocks that make up HDFS.

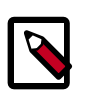

#### **Note**

You must install and configure ZooKeeper prior to installing HBase. See [Installing ZooKeeper.](#page-42-1)

- 1. [Install the HBase Package \[59\]](#page-67-0)
- 2. [Set Directories and Permissions \[60\]](#page-68-0)
- 3. [Set Up the Configuration Files \[60\]](#page-68-1)
- 4. [Validate the Installation \[64\]](#page-72-0)
- 5. [Starting the HBase Thrift and REST Servers \[64\]](#page-72-1)

### <span id="page-67-0"></span>**6.1. Install the HBase Package**

#### **Prerequisites**

- 1. You must have at least core Hadoop on your system. See [Configure the Remote](https://docs.hortonworks.com/HDPDocuments/HDP2/HDP-2.6.1/bk_command-line-installation/content/config-remote-repositories.html) [Repositories](https://docs.hortonworks.com/HDPDocuments/HDP2/HDP-2.6.1/bk_command-line-installation/content/config-remote-repositories.html) for more information.
- 2. Verify the HDP repositories are available:

yum list hbase

The output should list at least one HBase package similar to the following:

```
hbase.noarch <$version>
```
If yum responds with "Error: No matching package to list" as shown below, yum cannot locate a matching RPM. This can happen if the repository hosting the HDP RPMs is unavailable, or has been disabled. Follow the instructions at [Configure the Remote](https://docs.hortonworks.com/HDPDocuments/HDP2/HDP-2.6.1/bk_command-line-installation/content/config-remote-repositories.html) [Repositories](https://docs.hortonworks.com/HDPDocuments/HDP2/HDP-2.6.1/bk_command-line-installation/content/config-remote-repositories.html) to configure private repository before proceeding.

Error: No matching package to list.

#### **Installation**

On hosts identified as HBase Master/RegionServers, type:

The files are located in the configuration\_files/hbase directory in the companion files.

• For RHEL/CentOS/Oracle Linux

yum install hbase

• For SLES

zypper install hbase

• For Ubuntu

apt-get install hbase

## <span id="page-68-0"></span>**6.2. Set Directories and Permissions**

Create directories and configure ownership and permissions on the appropriate hosts as described below. Hortonworks provides a set of configuration files that represent a working ZooKeeper configuration. (See [Download Companion Files.](https://docs.hortonworks.com/HDPDocuments/HDP2/HDP-2.6.1/bk_command-line-installation/content/download-companion-files.html) You can use these files as a reference point, however, you need to modify them to match your own cluster environment.

If you choose to use the provided configuration files to set up your ZooKeeper environment, complete the following steps to create the appropriate directories. If any of these directories already exist, we recommend deleting and recreating them.

1. Execute the following commands on all nodes:

```
mkdir -p $HBASE_LOG_DIR;
chown -R $HBASE_USER:$HADOOP_GROUP $HBASE_LOG_DIR;
chmod -R 755 $HBASE_LOG_DIR;
mkdir -p $HBASE_PID_DIR;
chown -R $HBASE_USER:$HADOOP_GROUP $HBASE_PID_DIR;
chmod -R 755 $HBASE_PID_DIR;
```
where:

- \$HBASE\_LOG\_DIR is the directory to store the HBase logs. For example,  $/var/log/$ hbase.
- \$HBASE\_PID\_DIR is the directory to store the HBase process ID. For example, /var/ run/hbase.
- \$HBASE\_USER is the user owning the HBase services. For example, hbase.
- \$HADOOP\_GROUP is a common group shared by services. For example, hadoop.

# <span id="page-68-1"></span>**6.3. Set Up the Configuration Files**

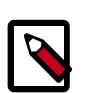

### **Note**

To enable Kerberos for clusters with dual home network setting, each HBase RegionServer must have its own key. See [Setting Up Security for Manual](https://docs.hortonworks.com/HDPDocuments/HDP2/HDP-2.6.1/bk_command-line-installation/content/ch_security_for_manual_installs_chapter.html) [Installs](https://docs.hortonworks.com/HDPDocuments/HDP2/HDP-2.6.1/bk_command-line-installation/content/ch_security_for_manual_installs_chapter.html).

You must set up several configuration files for HBase and ZooKeeper. Hortonworks provides a set of configuration files that represent a working ZooKeeper configuration. (See [Download Companion Files](https://docs.hortonworks.com/HDPDocuments/HDP2/HDP-2.6.1/bk_command-line-installation/content/download-companion-files.html)). You can use these files as a reference point, however, you need to modify them to match your own cluster environment.

If you choose to use the provided configuration files to set up your ZooKeeper environment, complete the following steps:

1. Extract the HBase configuration files to a temporary directory.

The files are located in the configuration\_files/hbase directory in the companion files.

2. Modify the configuration files.

In the respective temporary directories, locate the following files and modify the properties based on your environment.

• Review the zoo.cfg file and locate the ZooKeeper servers.

```
dataDir=$zk.data.directory.path
server.1=$zk.server1.full.hostname:2888:3888
server.2=$zk.server2.full.hostname:2888:3888
server.3=$zk.server3.full.hostname:2888:3888
```
• Edit hbase-site.xml and modify the following properties:

```
<property>
       <name>hbase.rootdir</name>
       <value>hdfs://$hbase.namenode.full.hostname:8020/apps/hbase/data</
value>
       <description>Enter the HBase NameNode server hostname</description>
  </property>
<property>
       <name>hbase.zookeeper.quorum</name>
       <value>$zk.server1.full.hostname,$zk.server2.full.hostname,$zk.
server3.full.hostname</value>
       <description>Comma separated list of ZooKeeper servers (match to
what is specified in zoo.cfg but without portnumbers)</description>
</property>
```
- If you are using a REST server to connect to HBase secured by Kerberos:
	- You must also add the following properties to hbase-site.xml:

```
<property>
      <name>hbase.rest.authentication.type</name>
      <value>kerberos</value>
      <description>Enter the authentication method for the REST server.</
description>
</property>
<property>
      <name>hbase.rest.kerberos.principal</name>
      <value>hbase/_HOST@EXAMPLE.COM</value>
      <description>Enter the Kerberos principal for the REST server to
 use to interact with HBase.</description>
</property>
<property>
      <name>hbase.rest.keytab.file</name>
      <value>/etc/security/keytabs/hbase.service.keytab</value>
```

```
 <description>Enter the location of the keytab file for the REST
 server to use to interact with HBase.</description>
</property>
<property>
      <name>hbase.rest.authentication.kerberos.principal</name>
      <value>HTTP/_HOST@EXAMPLE.COM</value>
      <description>Enter the Kerberos principal for accepting SPNEGO-
authenticated REST requests.</description>
</property>
<property>
      <name>hbase.rest.authentication.kerberos.keytab</name>
      <value>/etc/security/keytabs/spnego.service.keytab</value>
      <description>Enter the location of the keytab file for accepting
```

```
 SPNEGO-authenticated REST requests.</description>
```

```
</property>
```
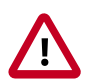

#### **Important**

You must set the primary component part of the value for hbase.rest.authentication.kerberos.principal to **HTTP**. SPNEGO authentication **requires** that the Kerberos principal's primary component (the first element, up to the forward-slash ("/") or at-symbol ("@") to be **HTTP**.

• After adding these properties to the  $h$ ba $s$ e-site.xml file, you must grant HBase permissions to the user specified by the value of the hbase.rest.kerberos.principal property:

```
grant '<user-name>', '<permissions>', '<table>' [, '<column-family>' [,
 '<column-qualifier>']]
```
For example, if user =  $HTTP$ , permissions =  $RWXCA$ , table =  $sales$ , and column = 1:

grant 'hbase', 'RWXCA', 'sales', '1'

• Ensure that the core-site.xml file also contains the corresponding proxy user configuration properties for the configured REST server user.

```
<property>
     <name>hadoop.proxyuser.USER.hosts</name>
     <value>*</value>
</property>
<property>
     <name>hadoop.proxyuser.USER.groups</name>
     <value>*</value>
</property>
<property>
     <name>hadoop.proxyuser.USER.users</name>
     <value>*</value>
</property>
```
For example, if user = hbase and we wanted to allow the users alice and bob to be impersonated only from the REST server host 10.0.0.1

```
<property>
     <name>hadoop.proxyuser.hbase.hosts</name>
     <value>10.0.0.1</value>
</property>
<property>
     <name>hadoop.proxyuser.hbase.users</name>
     <value>alice,bob</value>
</property>
```
• Edit the regionservers file and list all the RegionServers hostnames (separated by newline character) in your environment. For example, see the sample regionservers file with hostnames RegionServer1 through RegionServer9. Use full host names (FQDNs).

```
RegionServer1
RegionServer2
RegionServer3
RegionServer4
RegionServer5
RegionServer6
RegionServer7
RegionServer8
RegionServer9
```
- 3. Copy the configuration files.
	- On all hosts create the config directory:

```
rm -r $HBASE_CONF_DIR;
mkdir -p $HBASE_CONF_DIR;
```
- Copy all of the HBase configuration files to the \$HBASE\_CONF\_DIR.
- Set appropriate permissions:

```
chmod a+x $HBASE_CONF_DIR/;
chown -R $HBASE_USER:$HADOOP_GROUP $HBASE_CONF_DIR/../;
chmod -R 755 $HBASE_CONF_DIR/../
```
where:

- \$HBASE\_CONF\_DIR is the directory to store the HBase configuration files. For example,/etc/hbase/conf.
- \$HBASE\_USER is the user owning the HBase services. For example, hbase.
- 4. Review hbase-site.xml and hbase-env.sh. In the hbase-env.sh file, check the Java heap size for HBase master and Region servers (Xms and Xmx settings in HBASE\_MASTER\_OPTS and HBASE\_REGIONSERVER\_OPTS). Compare the Region server heap size with the recommended HBase memory values listed in Table 1.6 in [Determine](https://docs.hortonworks.com/HDPDocuments/HDP2/HDP-2.6.1/bk_command-line-installation/content/determine-hdp-memory-config.html) [HDP Memory Configuration Settings](https://docs.hortonworks.com/HDPDocuments/HDP2/HDP-2.6.1/bk_command-line-installation/content/determine-hdp-memory-config.html).
## **6.4. Add Configuration Parameters for Bulk Load Support**

Follow these steps to configure bulk load support for backup and restore:

1. Register org.apache.hadoop.hbase.backup.BackupHFileCleaner through hbase.master.hfilecleaner.plugins.

org.apache.hadoop.hbase.backup.BackupHFileCleaner is responsible for keeping bulk loaded hfiles so that incremental backup can pick them up.

2. Register org.apache.hadoop.hbase.backup.BackupObserver through hbase.coprocessor.region.classes.

org.apache.hadoop.hbase.backup.BackupObserver is notified when bulk load completes and writes records into hbase:backup table.

### **6.5. Validate the Installation**

Use these steps to validate your installation.

- 1. Start HBase.
	- Execute the following command from the HBase Master node:

su -l hbase -c "/usr/hdp/current/hbase-master/bin/hbasedaemon.sh start master; sleep 25"

• Execute the following command from each HBase Region Server node:

```
su -l hbase -c "/usr/hdp/current/hbase-regionserver/bin/hbase-
daemon.sh start regionserver"
```
2. Smoke Test HBase.

From a terminal window, enter:

su - \$HBASE\_USER hbase shell

In the HBase shell, enter the following command:

status 'detailed'

### **6.6. Starting the HBase Thrift and REST Servers**

Administrators must manually start the Thrift and REST servers for HBase.

#### **Starting the HBase Thrift and REST Servers in the Foreground**

Where  $\leq$  port> is the service's port, and  $\leq$  info port> is the port for the web-ui with information about the service, use the following command to start the HBase Thrift server in the foreground:

hbase thrift start -p <port> --infoport <infoport>

Where <port> is the service's port, and <info port> is the port for the web-ui with information about the service, use the following command to start the HBase REST server in the foreground:

hbase rest start -p <port> --infoport <infoport>

#### **Starting the HBase Thrift Server in the Background**

Where <port> is the service's port, and <info port> is the port for the web-ui with information about the service, use the following command to start the HBase Thrift server in the background:

```
/usr/hdp/current/hbase-master/bin/hbase-daemon.sh start thrift -p <port> --
infoport <infoport>
```
Where <port> is the service's port, and <info port> is the port for the web-ui with information about the service, use the following command to start the HBase REST server in the background:

```
/usr/hdp/current/hbase-master/bin/hbase-daemon.sh start rest -p <port> --
infoport <infoport>
```
For additional information, see the Starting and Stopping the REST Server and Thrift API and Filter Language sections of [Apache HBase Reference Guide](https://hbase.apache.org/book.html).

## **7. Installing Apache Phoenix**

To install Apache Phoenix, complete the following instructions on all HBase RegionServers and all master nodes.

- 1. [Installing the Phoenix Package \[66\]](#page-74-0)
- 2. [Configuring HBase for Phoenix \[66\]](#page-74-1)
- 3. [Configuring Phoenix to Run in a Secure Cluster \[67\]](#page-75-0)
- 4. [Validating the Phoenix Installation \[68\]](#page-76-0)
- 5. [Troubleshooting Phoenix \[70\]](#page-78-0)

### <span id="page-74-0"></span>**7.1. Installing the Phoenix Package**

Run the following command to install Phoenix:

• RHEL/CentOS/Oracle Linux

yum install phoenix

• SLES

zypper install phoenix

• Ubuntu

```
apt-get install phoenix
```
### <span id="page-74-1"></span>**7.2. Configuring HBase for Phoenix**

To enable global indexing and local indexing in Phoenix, complete the following steps.

- 1. Add the following properties to the hbase-site.xml file on all HBase nodes, the Master server, and all RegionServers.
	- Set hbase.defaults.for.version.skip to true:

```
<property>
      <name>hbase.defaults.for.version.skip</name>
      <value>true</value>
</property>
```
• Set hbase.regionserver.wal.codec to enable custom Write Ahead Log ("WAL") edits to be written as follows:

```
<property>
      <name>hbase.regionserver.wal.codec</name>
      <value>org.apache.hadoop.hbase.regionserver.wal.IndexedWALEditCodec</
value>
```
#### </property>

• Set the following properties to prevent deadlocks from occurring during index maintenance for global indexes by ensuring index updates are processed with a higher priority than data updates. The property settings also ensure metadata RPC calls are processed with a higher priority than data RPC calls.

```
<property>
   <name>hbase.region.server.rpc.scheduler.factory.class</name>
```

```
 <value>org.apache.hadoop.hbase.ipc.PhoenixRpcSchedulerFactory</value>
   <description>Factory to create the Phoenix RPC Scheduler that uses
  separate queues for index and metadata updates</description>
</property>
<property>
  <name>hbase.rpc.controllerfactory.class</name>
   <value>org.apache.hadoop.hbase.ipc.controller.
ServerRpcControllerFactory</value>
  <description>Factory to create the Phoenix RPC Scheduler that uses
```
- separate queues for index and metadata updates</description> </property>
- 2. To enable user-defined functions, configure the following property in the hbasesite.xml file on all HBase nodes.

```
<property>
 <name>phoenix.functions.allowUserDefinedFunctions</name>
 <value>true</value>
 <description>enable UDF functions</description>
</property>
```
3. Restart the HBase Master server and the RegionServers.

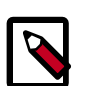

#### **Note**

Repairing overlap regions inconsistencies using the **hbck** tool can result in a situation where local indexes are inconsistent with the data in the table. If you know the database schema, you can fix this issue by dropping and recreating all local indexes of the table after the **hbck** tool completes its operation. Alternatively, you can rebuild the local indexes using the following ALTER query:

ALTER INDEX IF EXISTS index\_name ON data\_table\_name REBUILD

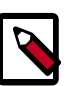

#### **Note**

During local index creation manual splits and bulk loads fail because they are disabled. Avoid massive data insertion (bulk loads and batch upserts) during local index creation.

## <span id="page-75-0"></span>**7.3. Configuring Phoenix to Run in a Secure Cluster**

To configure Phoenix to run in a secure Hadoop cluster, set HBASE\_CONF\_PATH as follows:

export HBASE\_CONF\_PATH=HBASE\_CONFIG\_DIR:HADOOP\_CONFIG\_DIR

For example:

export HBASE\_CONF\_PATH=/etc/hbase/conf:/etc/hadoop/conf

Alternately, you can use the pre-2.2 method:

1. Link the HBase configuration file with the Phoenix libraries:

```
ln -sf <HBASE_CONFIG_DIR>/hbase-site.xml /usr/hdp/current/
phoenix-client/bin/hbase-site.xml
```
2. Link the Hadoop configuration file with the Phoenix libraries:

```
ln -sf <HADOOP_CONFIG_DIR>/core-site.xml /usr/hdp/current/
phoenix-client/bin/core-site.xml
```

```
ln -sf <HADOOP_CONFIG_DIR>/hdfs-site.xml /usr/hdp/current/
phoenix-client/bin/hdfs-site.xml
```
#### **Note**

When running the pssql.py and sqlline.py Phoenix scripts in secure mode, you can safely ignore the following warnings:

```
14/04/19 00:56:24 WARN util.NativeCodeLoader: Unable to
load native- hadoop library for your platform... using
builtin-java classes where applicable 14/04/19 00:56:24
WARN util.DynamicClassLoader: Failed to identify the
fs of dir hdfs://<HOSTNAME>:8020/apps/hbase/data/lib,
ignoredjava.io.IOException: No FileSystem for scheme: hdfs
```
### <span id="page-76-0"></span>**7.4. Validating the Phoenix Installation**

**Validating a Native Phoenix Installation on an Unsecured Cluster**

To validate your installation, log in as the hbase user, navigate to the Phoenix home directory, and run the following smoke tests:

```
cd /usr/hdp/current/phoenix-client/bin/ ./psql.py
localhost:2181:/hbase-unsecure
/usr/hdp/current/phoenix-client/doc/examples/WEB_STAT.sql
/usr/hdp/current/phoenix-client/doc/examples/WEB_STAT.csv
/usr/hdp/current/phoenix-client/doc/examples/WEB_STAT_QUERIES.sql
```
Where localhost is your ZooKeeper node.

#### **Validating a Native Phoenix Installation on a Cluster Secured with Kerberos**

To validate your installation, log in as the hbase user, and perform the following actions:

1. Set the HBASE\_CONF\_PATH for a secured cluster:

export HBASE\_CONF\_PATH=/etc/hbase/conf:/etc/hadoop/conf

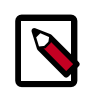

#### **Note**

For more information, see [Configuring Phoenix to Run in a Secure Cluster](#page-75-0)

2. Obtain a valid Kerberos ticket by running kinit. For example:

kinit -k -t /etc/security/keytabs/hbase.headless.keytab hbase

3. Navigate to the Phoenix home directory, and run the following smoke tests:

```
cd /usr/hdp/current/phoenix-client/bin/ ./psql.py
localhost:2181:/hbase-unsecure
/usr/hdp/current/phoenix-client/doc/examples/WEB_STAT.sql
/usr/hdp/current/phoenix-client/doc/examples/WEB_STAT.csv
/usr/hdp/current/phoenix-client/doc/examples/WEB_STAT_QUERIES.sql
```
Where localhost is your ZooKeeper node and you replace /hbase-unsecure with your secured ZooKeeper node. Check the value of zookeeper. znode.parent in the hbase-site.xml configuration file to confirm the directory path.

#### **Validating the JDBC Connection to External Applications**

If you are running external applications, it is recommended that you test the connection to HBase using the following connection strings for the Phoenix JDBC driver:

1. Add hbase-site.xml and core-site.xml to your application or client's class path:

set CLASSPATH=<path\_to\_hbase-site.xml>;<path\_to\_core-site.xml>

- 2. Depending on whether you have an unsecured cluster or a cluster secured with Kerberos, use one of the following connection strings to connect to HBase.
	- **For unsecured clusters:**

jdbc:phoenix:<ZooKeeper\_host\_name>:<port\_number>:<root\_node>

Where *<ZooKeeper* host name> can specify one host or several hosts. If you specify several ZooKeeper hosts, insert commas between host names. For example, <ZK\_host1, ZK\_host2, ZK\_host3>.

Example:

jdbc:phoenix:zk\_quorum:2181:zk\_parent

• **For clusters secured with Kerberos:**

jdbc:phoenix:<ZooKeeper\_host\_name>:<port\_number>:<secured\_ZooKeeper\_node>:<principal\_name>

Where  $\le$  secured  $Zoo$ Keeper node> is the path to the secured ZooKeeper node, and  $\epsilon$ HBase headless keytab  $file$  is the location of this keytab file.

Example:

jdbc:phoenix:zk\_quorum:2181:/hbase-secure:hbase@EXAMPLE.COM:/hbase-secure/ keytab/keytab\_file

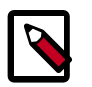

**Note**

If any part of the connection string is omitted, the corresponding property value (hbase.zookeeper.quorum, hbase.zookeeper.property.clientPort, or zookeeper.znode.parent) from the hbase-site.xml configuration file is used. 2181 is the default port.

## <span id="page-78-0"></span>**7.5. Troubleshooting Phoenix**

You might encounter a runtime exception similar to the following:

```
Exception in thread "main" java.lang.IllegalAccessError: class com.google.
 protobuf.HBaseZeroCopyByteString cannot access its superclass com.google.
 protobuf.LiteralByteString
     at java.lang.ClassLoader.defineClass1(Native Method)
      at java.lang.ClassLoader.defineClass(ClassLoader.java:800)
     at java.security.SecureClassLoader.defineClass(SecureClassLoader.
 java:142)
```
To resolve this issue, place hbase-protocol\*.jar immediately after hbase-site.xml in the HADOOP\_CLASSPATH environment variable:

```
HADOOP_CLASSPATH=/path/to/hbase-site.xml:/path/to/hbase-
protocol.jar
```
# **8. Installing and Configuring Apache Tez**

Apache Tez is an extensible YARN framework that can be used to build high-performance batch and interactive data processing applications. Tez dramatically improves MapReduce processing speed while maintaining its ability to scale to petabytes of data. Tez can also be used by other Hadoop ecosystem components such as Apache Hive and Apache Pig to dramatically improve query performance.

- 1. [Prerequisites \[71\]](#page-79-0)
- 2. [Installing the Tez Package \[71\]](#page-79-1)
- 3. [Configuring Tez \[72\]](#page-80-0)
- 4. [Creating a New Tez View Instance \[80\]](#page-88-0)
- 5. [Validating the Tez Installation \[81\]](#page-89-0)
- 6. [Troubleshooting \[81\]](#page-89-1)

### <span id="page-79-0"></span>**8.1. Prerequisites**

Verify that your cluster is upgraded to HDP 2.6.0 or higher before installing Tez.

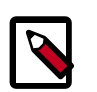

#### **Note**

Please note that the instructions for installing and configuring Tez on HDP 2.6.0 are different than the instructions for Tez on HDP 2.1 and on HDP 2.2.

Hadoop administrators can also install Tez using Ambari, which may reduce installation time by automating the installation across all cluster nodes.

## <span id="page-79-1"></span>**8.2. Installing the Tez Package**

On all client/gateway nodes:

- 1. Install the Tez RPMs on all client/gateway nodes:
	- For RHEL/CentOS/Oracle Linux:

yum install tez

• For SLES:

zypper install tez

• For Ubuntu or Debian:

apt-get install tez

2. Execute the following commands from any one of the cluster client nodes to upload the Tez tarball into HDFS:

su - \$HDFS\_USER

```
hdfs dfs -mkdir -p /hdp/apps/<hdp_version>/tez/
hdfs dfs -put /usr/hdp/<hdp_version>/tez/lib/tez.tar.gz /hdp/apps/
<hdp_version>/tez/
hdfs dfs -chown -R $HDFS_USER:$HADOOP_USER /hdp
hdfs dfs -chmod -R 555 /hdp/apps/<hdp_version>/tez
hdfs dfs -chmod -R 444 /hdp/apps/<hdp_version>/tez/tez.tar.gz
```
Where:

\$HDFS\_USER is the user that owns the HDFS service. For example, hdfs. <hdp\_version> is the current HDP version, such as 2.6.1.0.

3. Execute the following command to verify that the files were copied in Step 2:

```
su - $HDFS_USER
hdfs dfs -ls /hdp/apps/<hdp_version>/tez
```
This command returns a message similar to the following:

```
Found 1 items
-r--r--r-- 3 hdfs hadoop 36518223 2015-02-12 15:35 /hdp/apps/2.6.1.0-2800/
tez/tez.tar.gz
```
### <span id="page-80-0"></span>**8.3. Configuring Tez**

Perform the following steps to configure Tez for your Hadoop cluster:

- 1. Create a tez-site.xml configuration file and place it in the  $/etcz/conf$ configuration directory. A sample  $tez - site$ .  $xml$  file is included in the configuration\_files/tez folder in the HDP companion files.
- 2. In the tez-site.xml file, configure the tez.lib.uris property with the HDFS path containing the Tez tarball file.

```
...
<property>
     <name>tez.lib.uris</name>
      <value>/hdp/apps/<hdp_version>/tez/tez.tar.gz</value>
</property>
...
```
Where <hdp\_version> is the current HDP version, such as 2.6.1.0.

#### **Table 8.1. Tez Configuration Parameters**

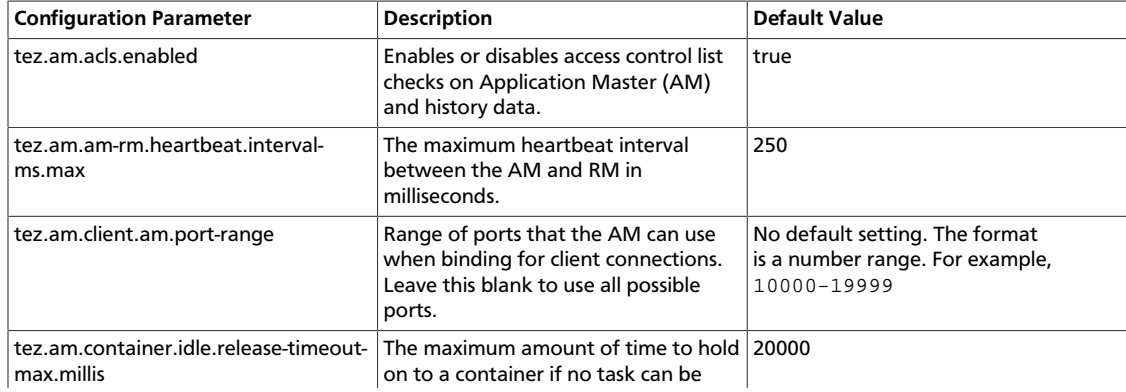

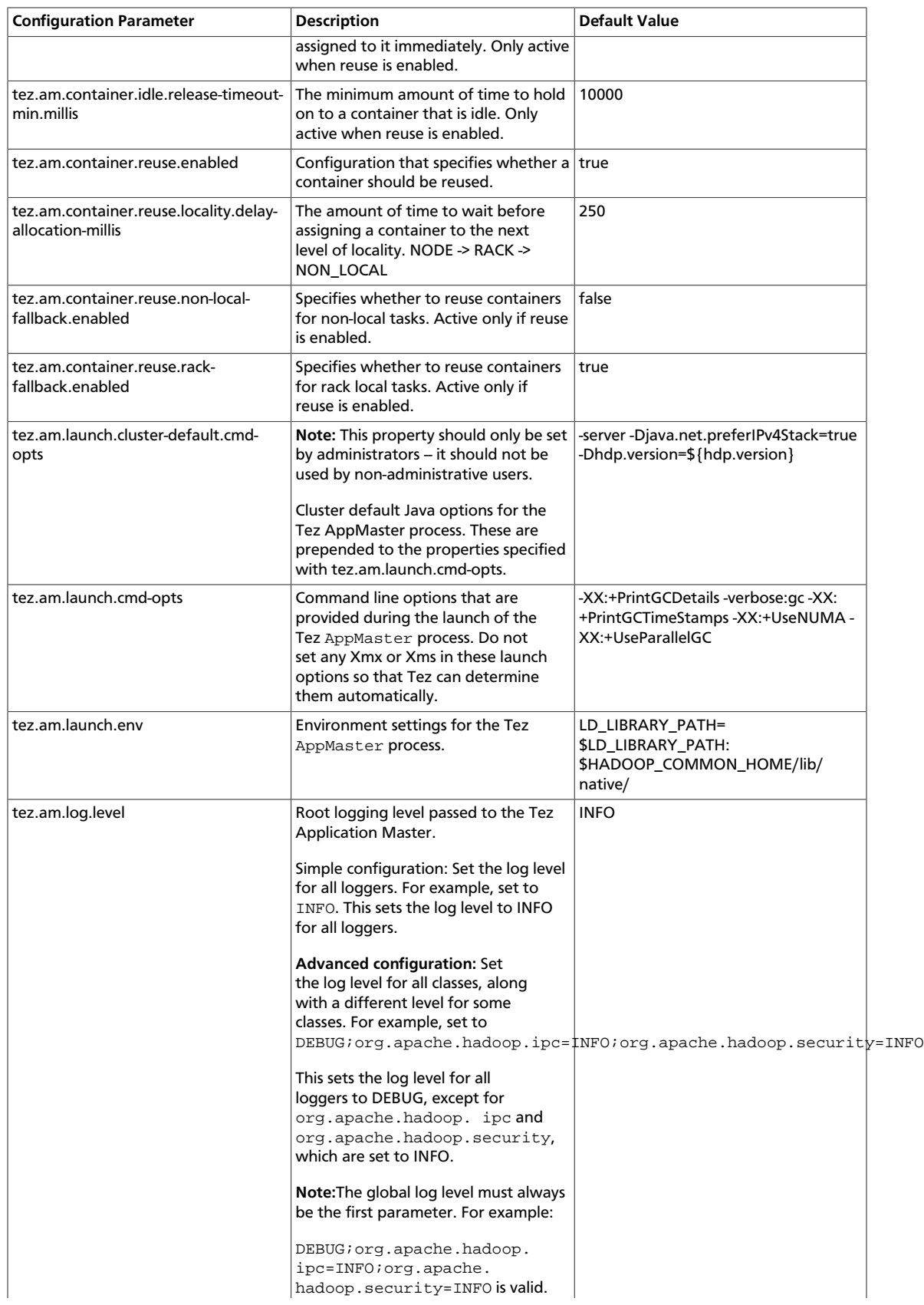

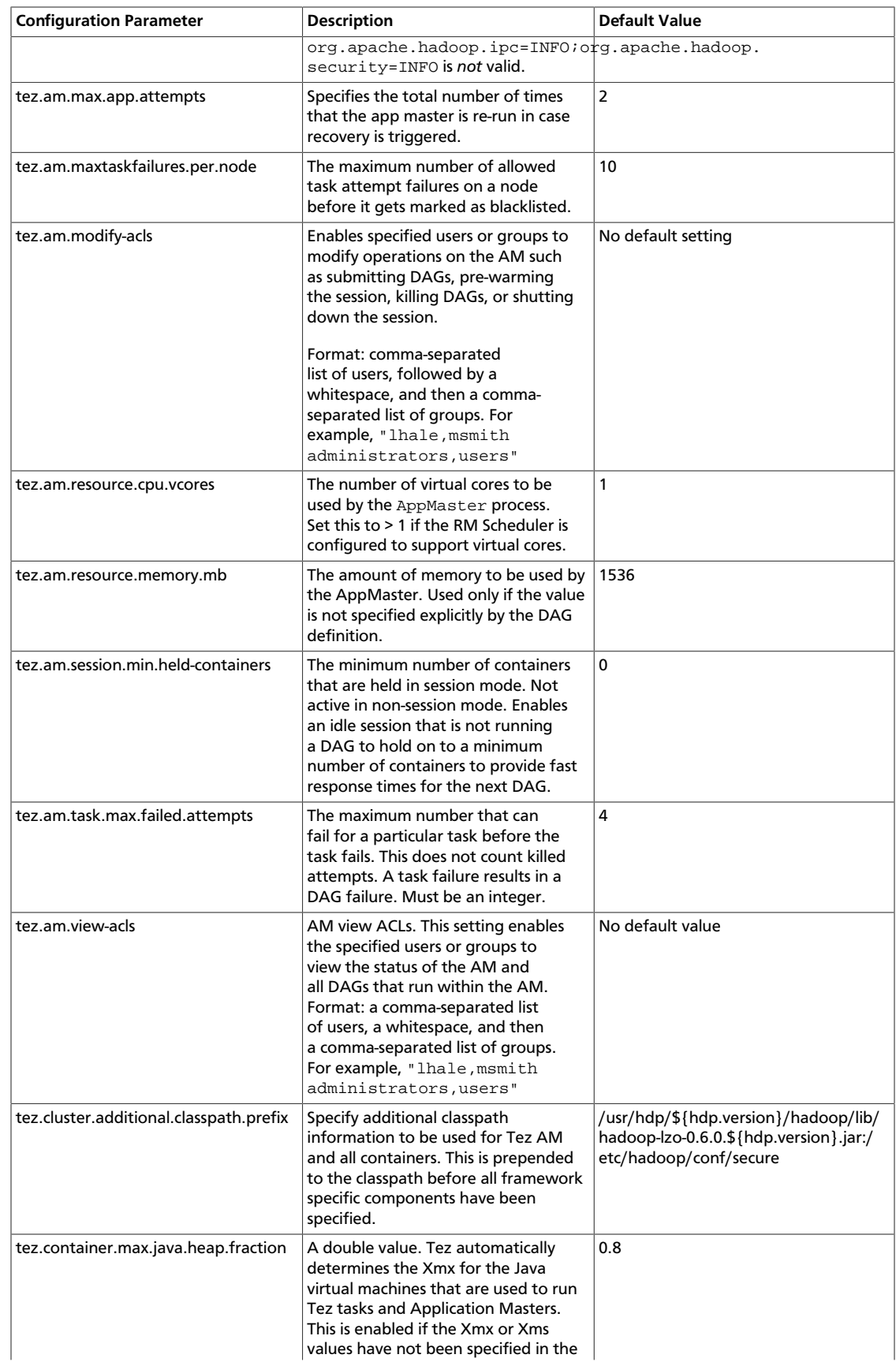

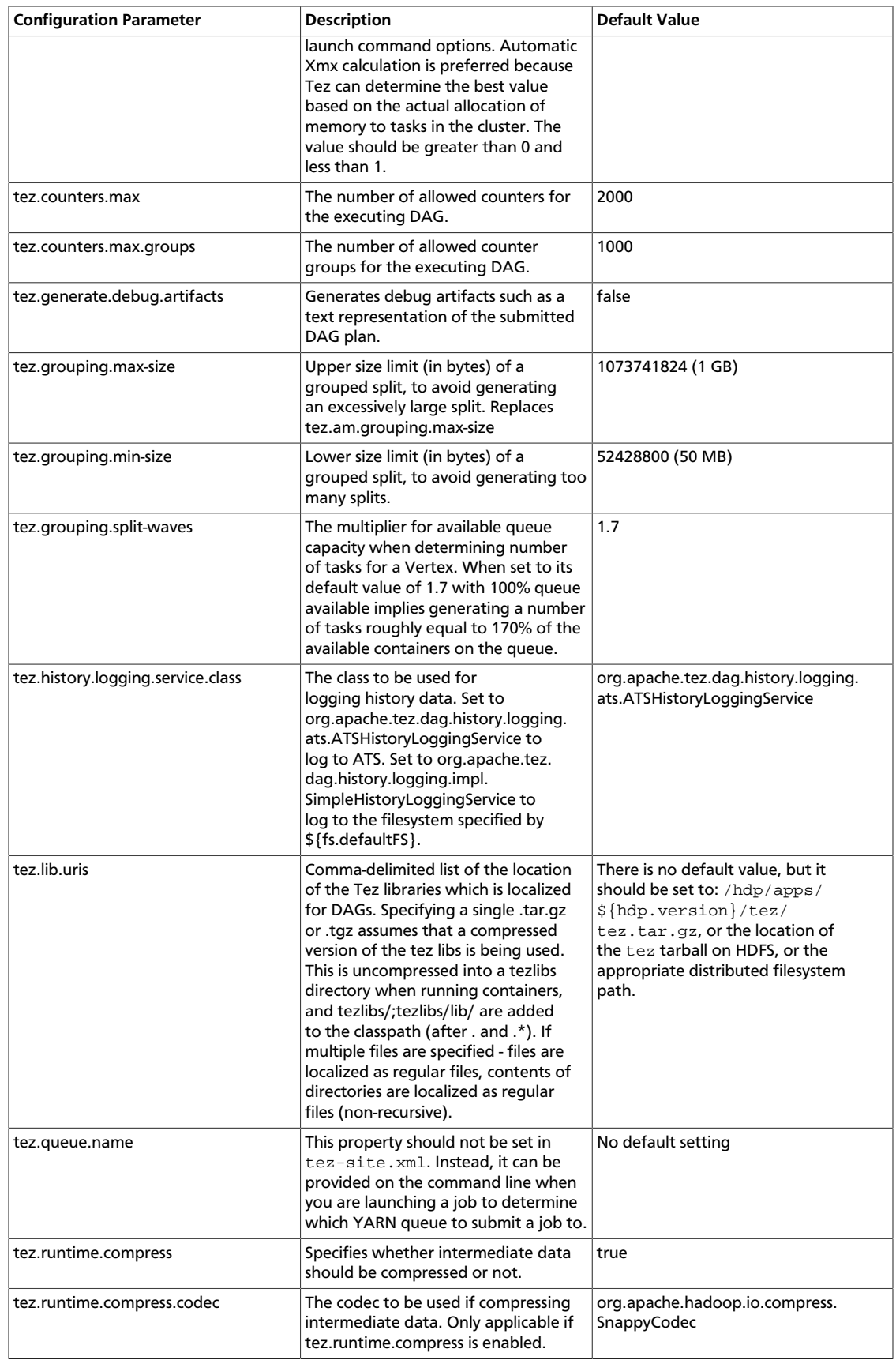

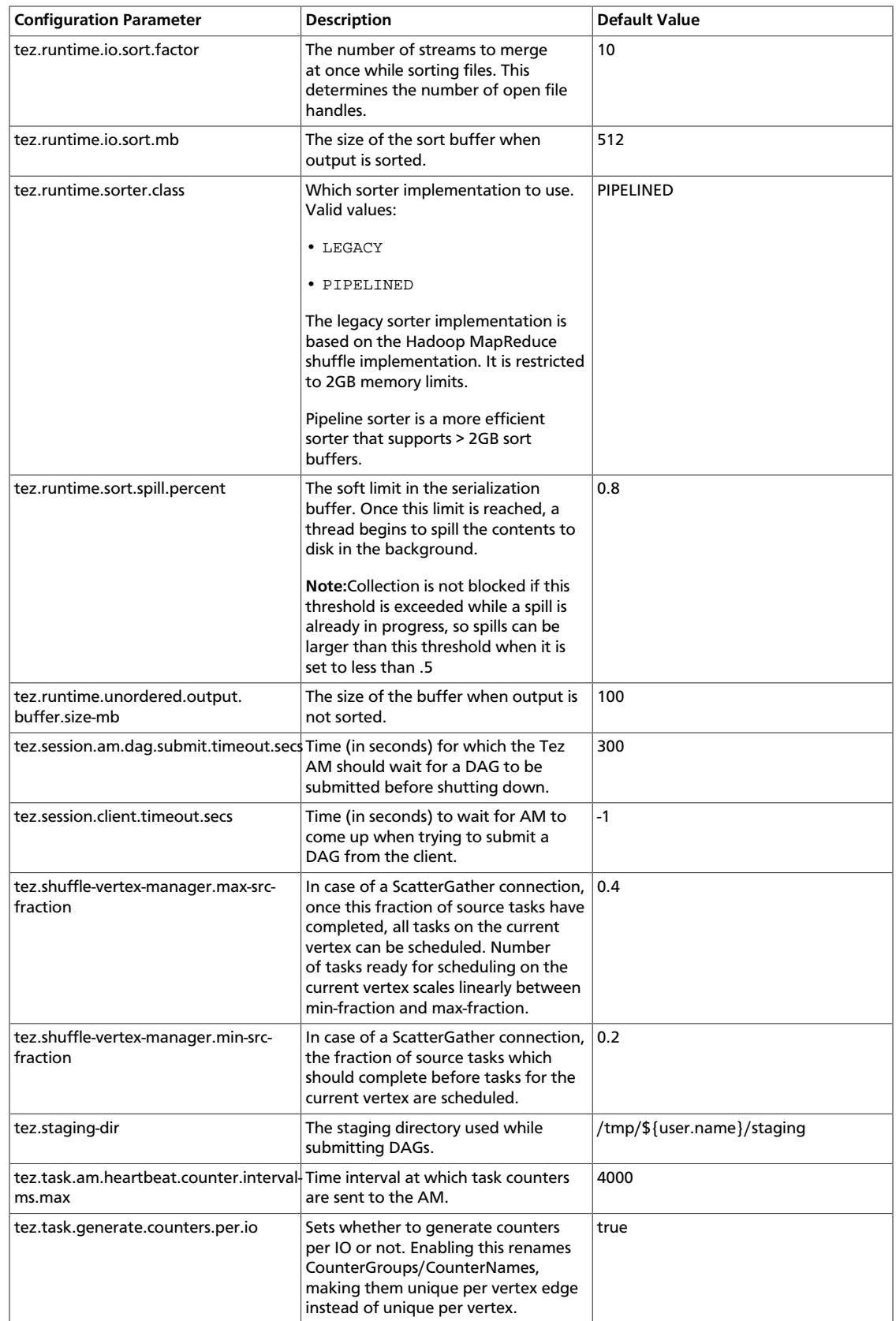

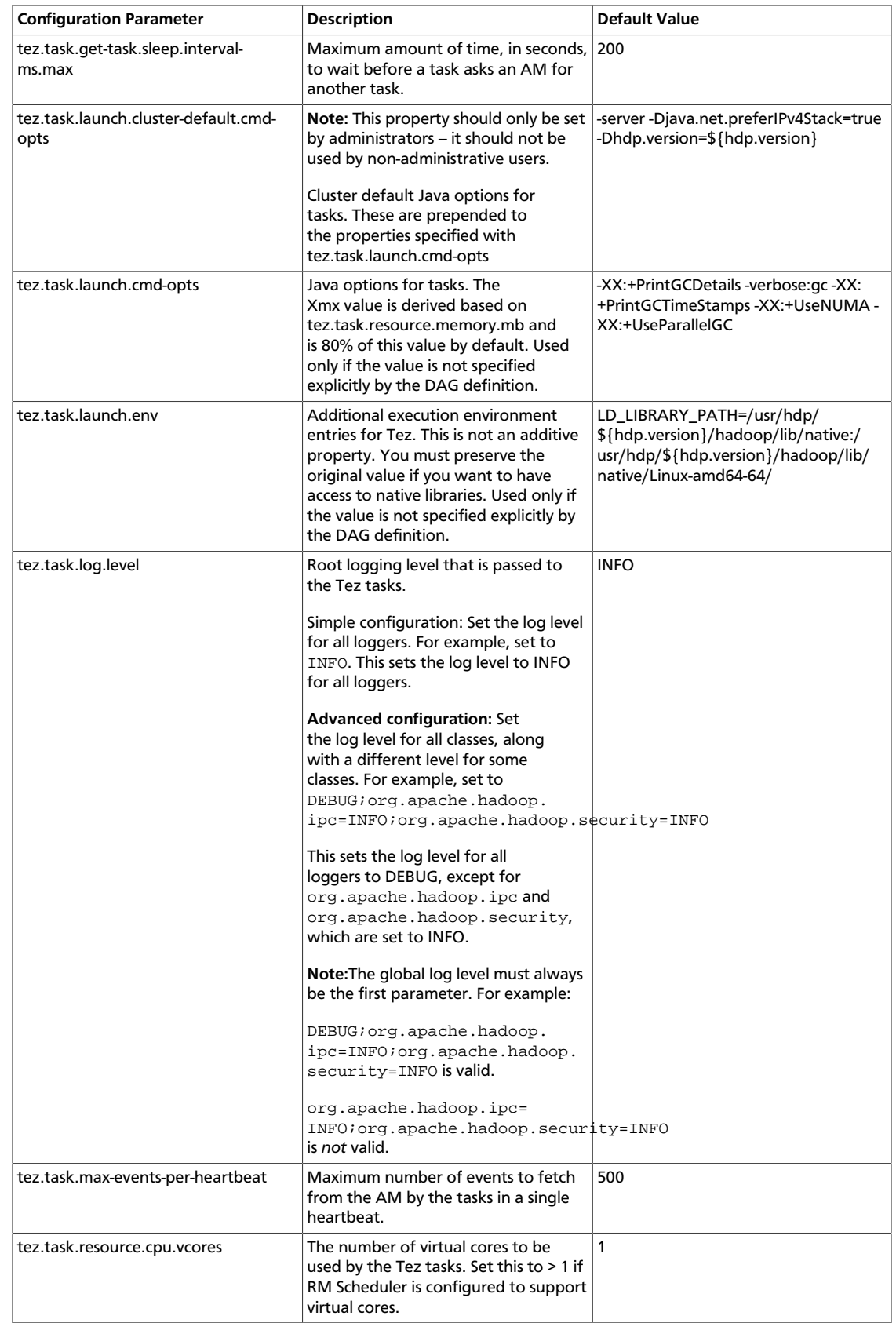

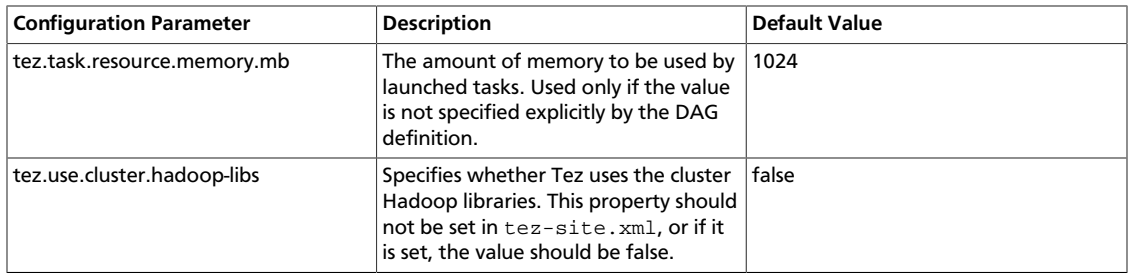

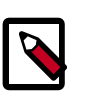

#### **Note**

There are no additional steps required to secure Tez if your cluster is already configured for security.

To monitor the progress of a Tez job or to analyze the history of a Tez job, set up the Tez View in Ambari. For information about setting up the Tez view, see [Configuring Your](https://docs.hortonworks.com/HDPDocuments/Ambari-2.5.1.0/bk_ambari-views/content/configuring_tez_in_your_cluster.html) [Cluster for Tez View](https://docs.hortonworks.com/HDPDocuments/Ambari-2.5.1.0/bk_ambari-views/content/configuring_tez_in_your_cluster.html) in the HDP Ambari Views Guide.

### **8.4. Setting Up Tez for the Tez UI**

Tez provides a UI that interfaces with the application Timeline Server. This Tez UI web application displays a live, historical view of Tez inside of the Tez UI web application.

The Tez UI requires Tez 0.6.0 or above.

The instructions in this section are for Hive and Tez. Hive 2 and LLAP require an Ambari installation. See [Apache Hive Performance Tuning.](https://docs.hortonworks.com/HDPDocuments/HDP2/HDP-2.6.1/bk_hive-performance-tuning/content/index.html)

Setting up Tez for the Tez UI requires the three general tasks:

- 1. [Setting Up Tez for the Tez UI \[78\]](#page-86-0)
- 2. [Deploying the Tez UI \[79\]](#page-87-0)
- 3. [Additional Steps for the Application Timeline Server \[80\]](#page-88-1)

### <span id="page-86-0"></span>**8.4.1. Setting Up Tez for the Tez UI**

Add the following properties to the tez-site.xml file:

```
<property>
  <description>Enable Tez to use the Timeline Server for History Logging</
description>
  <name>tez.history.logging.service.class</name>
  <value>org.apache.tez.dag.history.logging.ats.ATSHistoryLoggingService</
value>
</property>
<property>
  <description>URL of the location where Tez UI is hosted</description>
  <name>tez.tez-ui.history-url.base</name>
  <value>http://<webserver-host:9999/tez-ui/</value>
</property>
```
### <span id="page-87-0"></span>**8.4.2. Deploying the Tez UI**

- 1. Obtain the tez-ui.war file in one of the following ways:
	- Use the tez-ui.war file from the binary artifacts packaged with HDP.
	- Use the tez-ui.war from the Maven repo for your release of HDP.
	- Build your own tez-ui.war from the source. Refer to the README.txt file in the tez-ui module.
- 2. Extract the contents of war.
- 3. Host the contents of the war on a webserver. The Tez UI consists only of  $html, js, and$ ccs files. It does not require complex server-side hosting.

### **8.4.2.1. Configuring the Timeline Server URL and Resource Manager UI URL**

The Tez UI attempts to connect to Timeline Server using the same host as the Tez UI, by default. This means that, if the UI is hosted on localhost, the Timeline Server URL is assumed to be  $http://localhost:8188$  and the Resource manager web url is assumed to be http(s)://localhost:8088.

If the Timeline Server or Resource manager is hosted on a different host, the Tez UI requires that the corresponding changes are configured in  $scripts/configs.$  js (within the extracted  $tez-ui.war$ ). To do this, uncomment the following lines and set the hostname and port appropriately.  $t$ imelineBaseUrl maps to YARN Timeline Server and RMWebUrl maps to YARN ResourceManager.

```
// timelineBaseUrl: 'http://localhost:8188',
```

```
// RMWebUrl: 'http://localhost:8088',
```
#### **8.4.2.2. Hosting the UI in Tomcat**

Follow these steps to host the UI in tomcat:

- 1. Remove old deployments from \$TOMCAT\_HOME/webapps.
- 2. Extract the war into \$TOMCAT\_HOME/webapps/tez-ui/.
- 3. Modify scripts/config.js if needed.
- 4. Restart tomcat.

After the restart, the UI should be available under the  $tez-ui/$  path.

#### **8.4.2.3. Hosting the UI Using a Standalone Webserver**

Follow these steps to host the UI using a standalone webserver:

1. Untar the war file.

- 2. Modify the scripts/config.js files if necessary.
- 3. Copy the resulting directory to the document root of the web server.
- 4. Restart the webserver.

### <span id="page-88-1"></span>**8.4.3. Additional Steps for the Application Timeline Server**

This section requires Apache Hadoop 2.6.0 or above.

For the Timeline Sever to correctly function with the Tez UI, set up the following configurations in the  $\gamma$ arn-site.xml file. If you are runing in a distributed setup, replace localhost with the name of the actual hostname.

```
...
<property>
  <description>Indicate to clients whether Timeline service is enabled or not.
  If enabled, the TimelineClient library used by end-users will post entities
  and events to the Timeline server.</description>
  <name>yarn.timeline-service.enabled</name>
  <value>true</value>
</property>
<property>
  <description>The hostname of the Timeline service web application.</
description>
  <name>yarn.timeline-service.hostname</name>
  <value>localhost</value>
</property>
<property>
  <description>Enables cross-origin support (CORS) for web services where
  cross-origin web response headers are needed. For example, javascript making
  a web services request to the timeline server.</description>
  <name>yarn.timeline-service.http-cross-origin.enabled</name>
   <value>true</value>
</property>
<property>
  <description>Publish YARN information to Timeline Server</description>
   <name> yarn.resourcemanager.system-metrics-publisher.enabled</name>
   <value>true</value>
</property>
...
```
For additional information regarding the Application Timeline Server, refer to [The YARN](http://hadoop.apache.org/docs/current/hadoop-yarn/hadoop-yarn-site/TimelineServer.html) [Timeline Server](http://hadoop.apache.org/docs/current/hadoop-yarn/hadoop-yarn-site/TimelineServer.html) in the Apache documentation.

For a Tez UI and YARN Timeline Server compatibility matrix, see [YARN Timeline and](http://tez.apache.org/tez_yarn_timeline.html) [Hadoop Versions](http://tez.apache.org/tez_yarn_timeline.html) in the Apache documentation.

### <span id="page-88-0"></span>**8.5. Creating a New Tez View Instance**

To create a new Tez View instance, refer to [Creating or Editing the Tez View Instance](https://docs.hortonworks.com/HDPDocuments/Ambari-2.5.1.0/bk_ambari-views/content/section_create_tez_view_instance.html). Tez Views are part of the Ambari Views Framework, which allows developers to create UI components that "plug into" the Ambari Web interface. These views can also be used in manual configurations with components such as Tez.

### <span id="page-89-0"></span>**8.6. Validating the Tez Installation**

Use the following procedure to run an example Tez application, such as OrderedWordCount, and validate your Tez installation.

1. Create a sample test.txt file:

foo bar foo bar foo

2. Log in as the \$HDFS\_USER. The \$HDFS\_USER is the user that owns the HDFS service. For example, **hdfs**:

su \$HDFS\_USER

3. Create a /tmp/input/ directory in HDFS and copy the test.txt file into that directory:

```
hdfs dfs -mkdir -p /tmp/input/
hdfs dfs -put test.txt /tmp/input/
```
4. Execute the following command to run the OrderedWordCount application using Tez:

hadoop jar /usr/hdp/current/tez-client/tez-examples-\*.jar orderedwordcount / tmp/input/test.txt /tmp/out

5. Run the following command to verify the word count:

hdfs dfs -cat '/tmp/out/\*'

This should return:

foo 3 bar 2

### <span id="page-89-1"></span>**8.7. Troubleshooting**

To troubleshoot your Tez installation and configuration, refer first to [Using the Tez View.](https://docs.hortonworks.com/HDPDocuments/Ambari-2.5.1.0/bk_ambari-views/content/ch_using_tez_view.html) You can also view the Tez logs to help troubleshoot problems with your installation and configuration. Tez logs are accessible through the YARN CLI using the yarn logs command.

yarn logs -applicationId <APPLICATION\_ID> [OPTIONS]

The application ID is listed at the end of the output for a running application, as shown below in the OrderedWordCount application output:

```
14/02/26 14:45:33 INFO examples.OrderedWordCount: DAG 1 completed. FinalState=
 SUCCEEDED14/02/26
14:45:33 INFO client.TezSession: Shutting down Tez Session, sessionName=
OrderedWordCountSession, applicationId=application_1393449467938_0001
```
# **9. Installing Apache Hive and Apache HCatalog**

This section describes installing and testing Apache Hive, a tool for creating higher level SQL queries using HiveQL, the tool's native language, that can be compiled into sequences of MapReduce programs. It also describes installing and testing Apache HCatalog, a metadata abstraction layer that insulates users and scripts from how and where data is physically stored.

Complete the following instructions to install Hive and HCatalog:

- 1. [Installing the Hive-HCatalog Package \[82\]](#page-90-0)
- 2. [Setting Up the Hive/HCatalog Configuration Files \[84\]](#page-92-0)
- 3. [Setting Up the Database for the Hive Metastore \[88\]](#page-96-0)
- 4. [Setting up RDBMS for use with Hive Metastore \[90\]](#page-98-0)
- 5. [Enabling Tez for Hive Queries \[91\]](#page-99-0)
- 6. [Disabling Tez for Hive Queries \[91\]](#page-99-1)
- 7. [Configuring Tez with the Capacity Scheduler \[91\]](#page-99-2)
- 8. [Validating Hive-on-Tez Installation \[92\]](#page-100-0)
- 9. [Installing Apache Hive LLAP \[93\]](#page-101-0)
- 10[.LLAP Prerequisites \[93\]](#page-101-1)
- 11 Preparing to Install LLAP [93]
- 12 Installing LLAP on an Unsecured Cluster [94]
- 13[.Installing LLAP on a Secured Cluster \[96\]](#page-104-0)
- 14 Stopping the LLAP Service [103]

15[.Tuning LLAP for Performance \[103\]](#page-111-1)

### <span id="page-90-0"></span>**9.1. Installing the Hive-HCatalog Package**

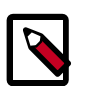

#### **Note**

It is recommended that you set the soft and hard limits for number of processes that the user hive can consume in your server /etc/security/ limits.conf file as follows.

**For non-secured clusters:**

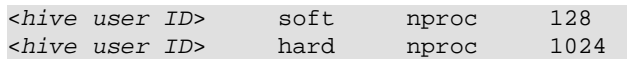

**For secured clusters:**

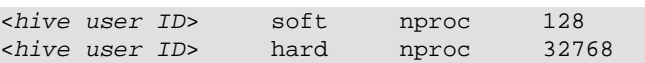

- 1. On all client/gateway nodes (on which Hive programs are executed), Hive Metastore Server, and HiveServer2 machine, install the Hive RPMs.
	- For RHEL/CentOS/Oracle Linux:

```
yum install hive-hcatalog
```
• For SLES:

zypper install hive-hcatalog

• For Ubuntu:

apt-get install hive-hcatalog

2. **(Optional**) Download and install the database connector .jar file for your Hive metastore database.

By default, Hive uses an embedded Derby database for its metastore. However, Derby is not recommended for production use. Use MySQL, Oracle, SQL Server, or Postgres for production use.

You need to install the appropriate JDBC connector for your Hive metastore database. Hortonworks recommends using an embedded instance of the Hive Metastore with HiveServer2. An embedded metastore runs in the same process with HiveServer2 rather than as a separate daemon.

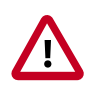

#### **Important**

If you are using MySQL, you must use mysql-connectorjava-5.1.35.zip or later JDBC driver.

For example, if you previously installed MySQL, you would use the following steps to install the MySQL JDBC connector:

a. Execute the following command on the Hive metastore machine.

• For RHEL/CENTOS/ORACLE LINUX:

yum install mysql-connector-java\*

• For SLES:

zypper install mysql-connector-java\*

• For UBUNTU/Debian:

apt-get install mysql-connector-java\*

- b. After the install, the MySQL connector .jar file is placed in the  $/usr/share/java/$ directory. Copy the downloaded .jar file to the /usr/hdp/current/hiveclient/lib/ directory on your Hive host machine.
- c. Verify that the .jar file has at least the minimum set of permissions required.

## <span id="page-92-0"></span>**9.2. Setting Up the Hive/HCatalog Configuration Files**

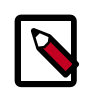

#### **Note**

When using HiveServer2 in HTTP mode, you must configure the mapping from Kerberos Principals to short names in the "hadoop.security.auth\_to\_local" property setting in the core-site.xml file.

Use the following instructions to set up the Hive/HCatalog configuration files. Hortonworks provides a set of configuration files that represent a working Hive/HCatalog configuration. (See [Download Companion Files](#page-28-0). You can use these files as a reference point, however, you need to modify them to match your own cluster environment.

If you choose to use the provided configuration files to set up your Hive/HCatalog environment, complete the following steps:

1. Extract the configuration files to a temporary directory.

The files are located in the configuration\_files/hive directories where you decompressed the companion files.

2. Modify the configuration files.

In the configuration\_files/hive directory, edit the hive-site.xml file and modify the properties based on your environment.

Edit the connection properties for your Hive metastore database in  $h$ ive-site.  $xml$  to match your own cluster environment.

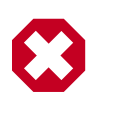

#### **Warning**

To prevent memory leaks in unsecure mode, disable file system caches by setting the following parameters to true in hive-site.xml:

- fs.hdfs.impl.disable.cache
- fs.file.impl.disable.cache
- 3. **(Optional)** If you want storage-based authorization for Hive, set the following Hive authorization parameters in the hive-site.xml file:

<property>

```
 <name>hive.metastore.pre-event.listeners</name>
      <value>org.apache.hadoop.hive.ql.security.authorization.
AuthorizationPreEventListener</value>
</property>
<property>
     <name>hive.security.metastore.authorization.manager</name>
      <value>org.apache.hadoop.hive.ql.security.authorization.
StorageBasedAuthorizationProvider</value>
</property>
<property>
     <name>hive.security.authenticator.manager</name>
      <value>org.apache.hadoop.hive.ql.security.ProxyUserAuthenticator</
value>
</property>
```
Hive also supports SQL standard authorization. See "Hive Authorization" for more information about Hive authorization models.

4. For a remote Hive metastore database, use the following hive-site.xml property value to set the IP address (or fully-qualified domain name) and port of the metastore host.

```
<property>
     <name>hive.metastore.uris</name>
     <value>thrift://$metastore.server.full.hostname:9083</value>
     <description>URI for client to contact metastore server. To enable
 HiveServer2, leave the property value empty. 
     </description>
</property>
```
To enable HiveServer2 for remote Hive clients, assign a value of a single empty space to this property. Hortonworks recommends using an embedded instance of the Hive Metastore with HiveServer2. An embedded metastore runs in the same process with HiveServer2 rather than as a separate daemon. You can also configure HiveServer2 to use an embedded metastore instance from the command line:

```
hive --service hiveserver2 -hiveconf hive.metastore.uris=""
```
5. **(Optional)** By default, Hive ensures that column names are unique in query results returned for SELECT statements by prepending column names with a table alias. Administrators who do not want a table alias prefix to table column names can disable this behavior by setting the following configuration property:

```
<property>
      <name>hive.resultset.use.unique.column.names</name>
      <value>false</value>
</property>
```
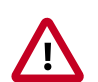

#### **Important**

Hortonworks recommends that deployments disable the DataNucleus cache by setting the value of the datanucleus.cache.level2.type configuration parameter to none. The datanucleus.cache.level2 configuration parameter is ignored, and assigning a value of none to this parameter does not have the desired effect.

### **9.2.1. HDP-Utility script**

You can also use the HDP utility script to fine-tune memory configuration settings based on node hardware specifications. For information on where to get the HDP-Utility script, see [Determine HDP Memory Configuration Settings](#page-35-0)

Copy the configuration files.

• On all Hive hosts create the Hive configuration directory:

rm -r \$HIVE\_CONF\_DIR ; mkdir -p \$HIVE\_CONF\_DIR;

- Copy all the configuration files to the \$HIVE\_CONF\_DIR directory.
- Set appropriate permissions:

```
chown -R $HIVE_USER:$HADOOP_GROUP $HIVE_CONF_DIR/../ ; chmod -R
755 $HIVE CONF DIR/../ ;
```
where:

- \$HIVE\_CONF\_DIR is the directory to store the Hive configuration files. For example, / etc/hive/conf.
- \$HIVE\_USER is the user owning the Hive services. For example, hive.
- \$HADOOP\_GROUP is a common group shared by services. For example, hadoop.

### **9.2.2. Configure Hive and HiveServer2 for Tez**

The hive-site.xml file in the HDP companion files includes the settings for Hive and HiveServer2 for Tez.

If you have already configured the hive-site.xmlconnection properties for your Hive metastore database, the only remaining task would be to adjust hive.tez.container.size and hive.tez.java.opts values as described in the following section. You can also use the HDP utility script described earlier in this guide to calculate these Tez memory configuration settings.

#### **9.2.2.1. Hive-on-Tez Configuration Parameters**

Apart from the configurations generally recommended for Hive and HiveServer2 and included in the  $hive-site.xml$  file in the HDP companion files, for a multi-tenant use case, only the following configurations are required in the  $h$ ive-site. $x$ ml configuration file to configure Hive for use with Tez.

#### **Table 9.1. Hive Configuration Parameters**

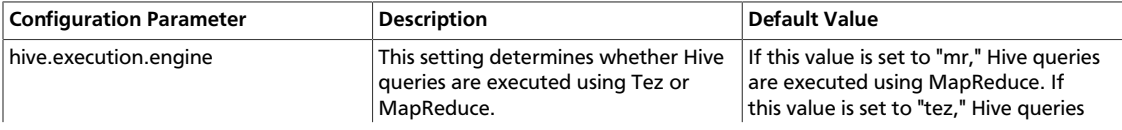

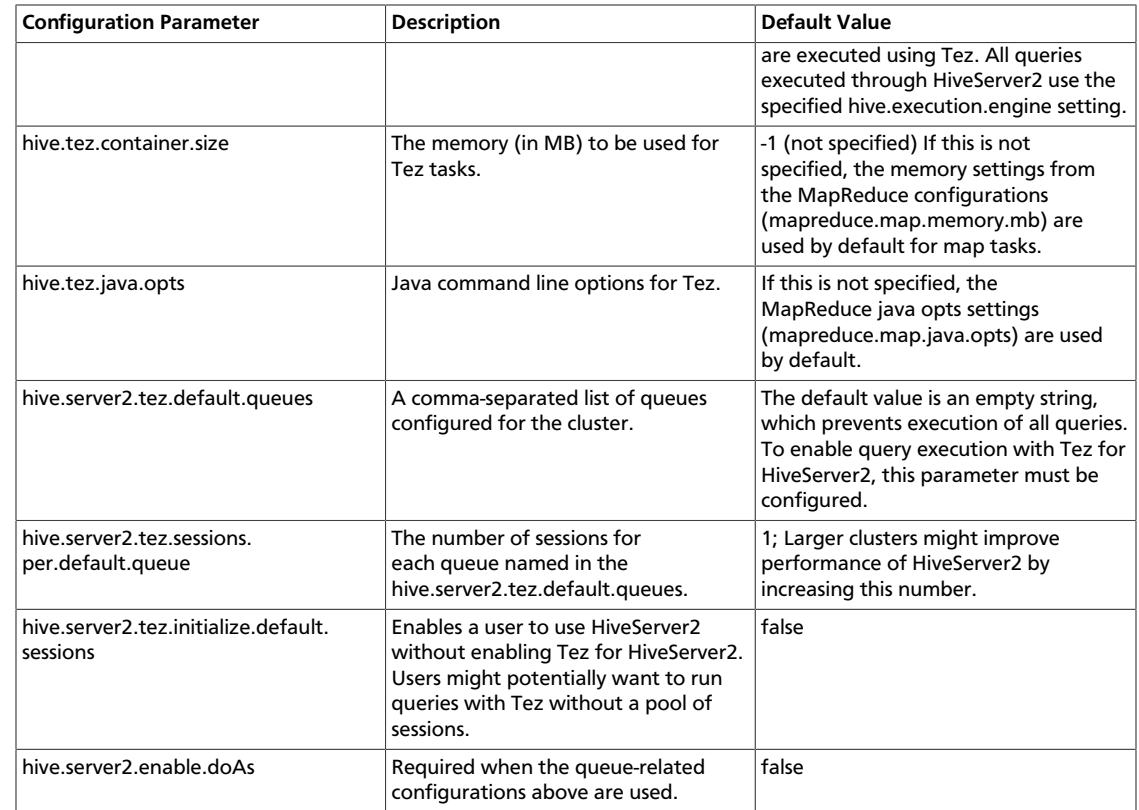

### **9.2.2.2. Examples of Hive-Related Configuration Properties:**

```
<property>
     <name>hive.execution.engine</name>
     <value>tez</value>
</property>
<property>
     <name>hive.tez.container.size</name>
     <value>-1</value>
     <description>Memory in mb to be used for Tez tasks. If this is not
 specified (-1)
     then the memory settings for map tasks are used from mapreduce
 configuration</description>
</property>
<property>
     <name>hive.tez.java.opts</name>
      <value></value>
     <description>Java opts to be specified for Tez tasks. If this is not
 specified
     then java opts for map tasks are used from mapreduce configuration</
description>
</property>
<property>
     <name>hive.server2.tez.default.queues</name>
     <value>default</value>
</property>
```

```
<property>
      <name>hive.server2.tez.sessions.per.default.queue</name>
      <value>1</value>
</property>
<property>
      <name>hive.server2.tez.initialize.default.sessions</name>
      <value>false</value>
</property>
<property>
      <name>hive.server2.enable.doAs</name>
      <value>false</value>
</property>
```
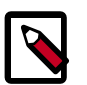

#### **Note**

Users running HiveServer2 in data analytic tools such as Tableau must reconnect to HiveServer2 after switching between the Tez and MapReduce execution engines.

You can retrieve a list of queues by executing the following command: hadoop queue -list.

#### **9.2.2.3. Using Hive-on-Tez with Capacity Scheduler**

You can use the tez.queue.name property to specify which queue is used for Hive-on-Tez jobs. You can also set this property in the Hive shell, or in a Hive script.

## <span id="page-96-0"></span>**9.3. Setting Up the Database for the Hive Metastore**

Use the following steps to set up the database for your Hive Metastore. This step must be performed when you start the metastore for the first time.

1. Initialize the Hive Metastore database schema:

\$HIVE\_HOME/bin/schematool -initSchema -dbType \$databaseType

The value for \$databaseType can be **derby**, **mysql**, **oracle**, **mssql**, or **postgres**.

\$HIVE\_HOME is by default configured to usr/hdp/current/hive.

2. Turn off autocreation of schemas. Edit hive-site.xml to set the value of datanucleus.autoCreateSchema to false:

```
<property>
     <name>datanucleus.autoCreateSchema</name>
      <value>false</value>
      <description>Creates necessary schema on a startup if one doesn't
 exist</ description>
</property>
```
3. Start the Hive Metastore service.

```
su - $HIVE_USER -c "nohup /usr/hdp/current/hive-metastore/bin/
hive --service metastore>/var/log/hive/hive.out 2>/var/log/hive/
hive.log &"
```
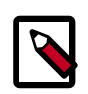

#### **Note**

You might receive the following error after running the  $su - hive$ command:

```
su hive This account is currently not available.
```
If you get this error, you might need to reassign the \$HIVE\_USER shell. You can confirm this by looking for the following line in etc/passwd:

```
hive:x:493:493:Hive:/var/lib/hive:/sbin/nologin63
```
This indicates that the \$HIVE\_USER is assigned to the sbin/nologin shell, which blocks access. You can use the following command to assign the \$HIVE\_USER to the bin/bash shell.

sudo chsh -s /bin/bash hive

This command should return the following:

Changing shell for hive. Shell changed.

You should then be able to successfully run the su - \$HIVE\_USER command.

- 4. Smoke test Hive.
	- Open Hive command line shell by entering the following in a terminal window:

hive

• Run sample commands:

show databases; create table test(coll int, col2 string); show tables;

#### 5. Start HiveServer2:

```
• su - $HIVE_USER
 nohup /usr/hdp/current/hive-server2/bin/hiveserver2 >/var/log/hive/
 hiveserver2.out 2> /var/log/hive/hiveserver2.log &
```
#### 6. Smoke test HiveServer2:

• Open Beeline command line shell to interact with HiveServer2:

/usr/hdp/current/hive-client/bin/beeline

• Establish connection to server:

```
 !connect jdbc:hive2://$hive.server.full.hostname:10000 $HIVE_USER
 password org.apache.hive.jdbc.HiveDriver
```
• Run sample commands:

show databases; create table test2(a int, b string); show tables;

## <span id="page-98-0"></span>**9.4. Setting up RDBMS for use with Hive Metastore**

Hive supports multiple databases. This section uses Oracle as an example. To use an Oracle database as the Hive Metastore database, you must have already installed HDP and Hive.

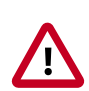

#### **Important**

When Hive is configured to use an Oracle database and [transactions are enabled in Hive](https://cwiki.apache.org/confluence/display/Hive/Hive+Transactions), queries might fail with the error org.apache.hadoop.hive.ql.lockmgr.LockException: No record of lock could be found, might have timed out. This can be caused by a bug in the [BoneCP connection pooling](http://www.jolbox.com) [library.](http://www.jolbox.com) In this case, Hortonworks recommends that you set the datanucleus.connectionPoolingType property to dbcp so the [DBCP](http://commons.apache.org/proper/commons-dbcp/) [component](http://commons.apache.org/proper/commons-dbcp/) is used.

To set up Oracle for use with Hive:

- 1. On the Hive Metastore host, install the appropriate JDBC .jar file.
	- Download the [Oracle JDBC \(OJDBC\) driver](http://www.oracle.com/technetwork/database/features/jdbc/index-091264.html).
	- Select "Oracle Database 11g Release 2 ojdbc6.jar"
	- Copy the .jar file to the Java share directory:

cp ojdbc6.jar /usr/share/java/

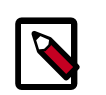

#### **Note**

Make sure the .jar file has the appropriate permissions - 644.

2. Create a user for Hive and grant it permissions using SQL\*Plus, the Oracle database administration utility:

```
# sqlplus sys/root as sysdba
CREATE USER $HIVEUSER IDENTIFIED BY $HIVEPASSWORD;
GRANT SELECT_CATALOG_ROLE TO $HIVEUSER;
GRANT CONNECT, RESOURCE TO $HIVEUSER;
QUIT;
```
Where \$HIVEUSER is the Hive user name and \$HIVEPASSWORD is the Hive user password.

### <span id="page-99-0"></span>**9.5. Enabling Tez for Hive Queries**

#### **Limitations**

This release of Tez does not support the following actions:

- Index creation
- Skew joins

To enable Tez for Hive Queries:

1. Run the following command to copy the hive-exec- $*$ . jar to HDFS at /apps/hive/ install/:

```
su - $HIVE_USER
hadoop fs -mkdir /apps/hive/install
hadoop fs -copyFromLocal /usr/hdp/<hdp_version>/hive/lib/hive-exec-*<hdp
 version>*.jar /apps/hive/install/
```
2. Enable Hive to use Tez DAG APIs. On the Hive client machine, add the following to your Hive script or execute it in the Hive shell:

```
set hive.execution.engine=tez;
```
### <span id="page-99-1"></span>**9.6. Disabling Tez for Hive Queries**

To disable Tez for Hive queries:

On the Hive client machine, add the following to your Hive script or execute it in the Hive shell:

set hive.execution.engine=mr;

Tez is then disabled for Hive queries.

## <span id="page-99-2"></span>**9.7. Configuring Tez with the Capacity Scheduler**

You can use the tez.queue.name property to specify which queue is used for Tez jobs. Currently the Capacity Scheduler is the default scheduler in HDP. In general, this is not limited to the Capacity Scheduler, but applies to any YARN queue.

If no queues are configured, the default queue is used, which means that 100% of the cluster capacity is used to run Tez jobs. If queues are configured, a queue name must be configured for each YARN application.

Setting tez.queue.name in tez-site.xml applies to Tez applications that use that configuration file. To assign separate queues for each application, separate  $tez$ site.xml files are required, or the application can pass this configuration to Tez while submitting the Tez DAG.

For example, in Hive you can use the tez.queue.name property in hive-site.xml to specify the queue to use for Hive-on-Tez jobs. To assign Hive-on-Tez jobs to use the "engineering" queue, add the following property to hive-site.xml:

<property> <name>tez.queue.name</name> <value>engineering</value> </property>

Setting this configuration property in  $h$ ive-site.  $x$ ml affects all Hive queries that read that configuration file.

To assign Hive-on-Tez jobs to use the "engineering" queue in a Hive query, use the following commands in the Hive shell or in a Hive script:

bin/hive --hiveconf tez.queue.name=engineering

### <span id="page-100-0"></span>**9.8. Validating Hive-on-Tez Installation**

Use the following procedure to validate your configuration of Hive-on-Tez:

1. Create a sample test.txt file:

echo -e "alice miller\t49\t3.15" > student.txt

2. Upload the new data file to HDFS:

```
su - $HDFS_USER hadoop fs -mkdir -p /user/test/student hadoop fs
-copyFromLocal student.txt /user/test/student hadoop fs -chown hive:hdfs
/user/test/student/student.txt hadoop fs -chmod 775
/user/test/student/student.txt
```
3. Open the Hive command-line shell:

```
su - $HDFS_USER
```
4. Create a table named "student" in Hive:

hive> CREATE EXTERNAL TABLE student(name string, age int, gpa double) ROW FORMAT DELIMITED FIELDS TERMINATED BY '\t'STORED AS TEXTFILE LOCATION '/user/test/student';

5. Execute the following query in Hive:

hive> SELECT COUNT(\*) FROM student;

If Hive-on-Tez is configured properly, this query should return successful results similar to the following:

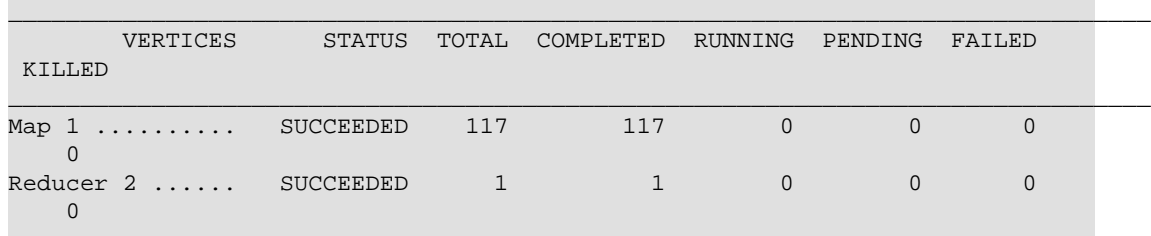

VERTICES: 02/02 [>>] 100% ELAPSED TIME: 445.02 s \_\_\_\_\_\_\_\_\_\_\_\_\_\_\_\_\_\_\_\_\_\_\_\_\_\_\_\_\_\_\_\_\_\_\_\_\_\_\_\_\_\_\_\_\_\_\_\_\_\_\_\_\_\_\_\_\_\_\_\_\_\_\_\_\_\_\_\_\_\_\_\_\_\_\_\_\_\_\_\_ Status: DAG finished successfully in 445.02 seconds Time taken: 909.882 seconds

### <span id="page-101-0"></span>**9.9. Installing Apache Hive LLAP**

Hive low-latency analytical processing (LLAP) provides you with extended query execution in Hive that consists of:

- A persistent daemon that provides execution and caching of data
- A tightly integrated directed acyclic graph (DAG)-based framework

The primary benefit of using LLAP is to enhance your query execution times. Small, short queries can be processed by the daemon. For more information about LLAP, refer to [Hive](https://docs.hortonworks.com/HDPDocuments/HDP2/HDP-2.6.1/bk_hive-performance-tuning/content/ch_llap-on-cluster.html) [LLAP on Your Cluster.](https://docs.hortonworks.com/HDPDocuments/HDP2/HDP-2.6.1/bk_hive-performance-tuning/content/ch_llap-on-cluster.html)

### <span id="page-101-1"></span>**9.10. LLAP Prerequisites**

Before installing LLAP, make sure that your cluster meets the following prerequisites:

#### **Table 9.2.**

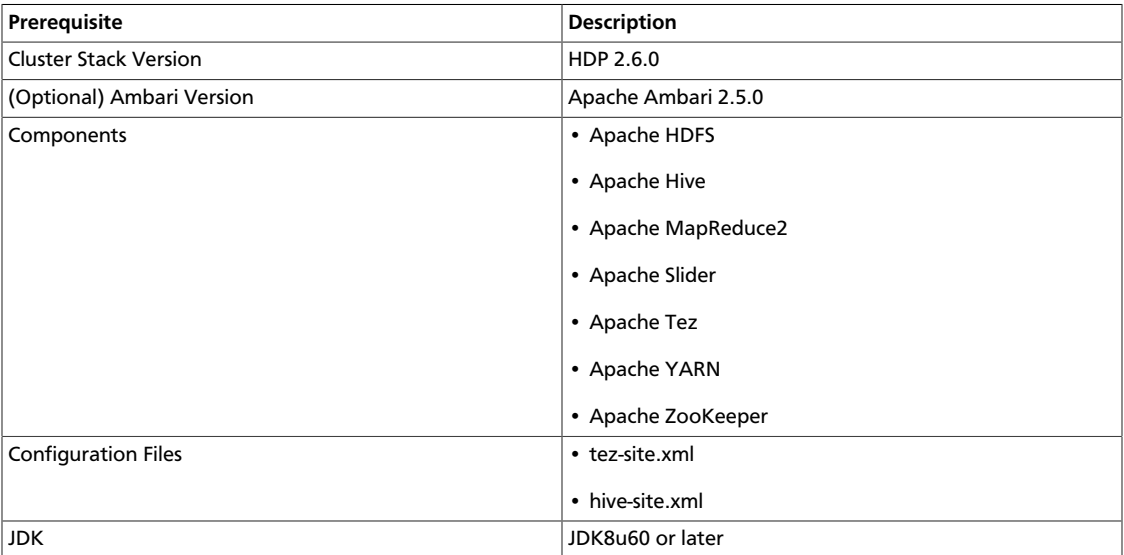

## <span id="page-101-2"></span>**9.11. Preparing to Install LLAP**

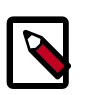

#### **Note**

HDP 2.6 ships with Hive and Hive 2.0, and Tez and Tez\_hive2. Install Hive and Tez as usual; install Hive 2.0 and Tez\_hive2 on the nodes where HiveServer2 will run and where the Hive client exists.

- 1. Install Java JDK8u60 or later to the same path on each server in your cluster.
- 2. Set the JAVA\_HOME environment variable to the path where you install the JDK and then export it to child processes:

```
export JAVA_HOME=<path/to/jdk1.8.0_60>
export PATH=$JAVA_HOME/bin:$PATH:
```
## <span id="page-102-0"></span>**9.12. Installing LLAP on an Unsecured Cluster**

On the computer where Hive2 is installed, follow these steps:

1. Log in as user hive:

```
sudo su -
su $HIVE_USER
```
2. Generate the LLAP package:

```
hive --service llap --name <llap_svc_name> --instances
<number_of_cluster_nodes>
--cache <cache_size>m --xmx <heap_size>m --size
((<cache_size>+<heap_size>)*1.05)m
--executors <number_of_cores> --loglevel <WARN|INFO>
--args " -XX:+UseG1GC -XX:+ResizeTLAB -XX:+UseNUMA -XX:-ResizePLAB"
```
#### **Table 9.3.**

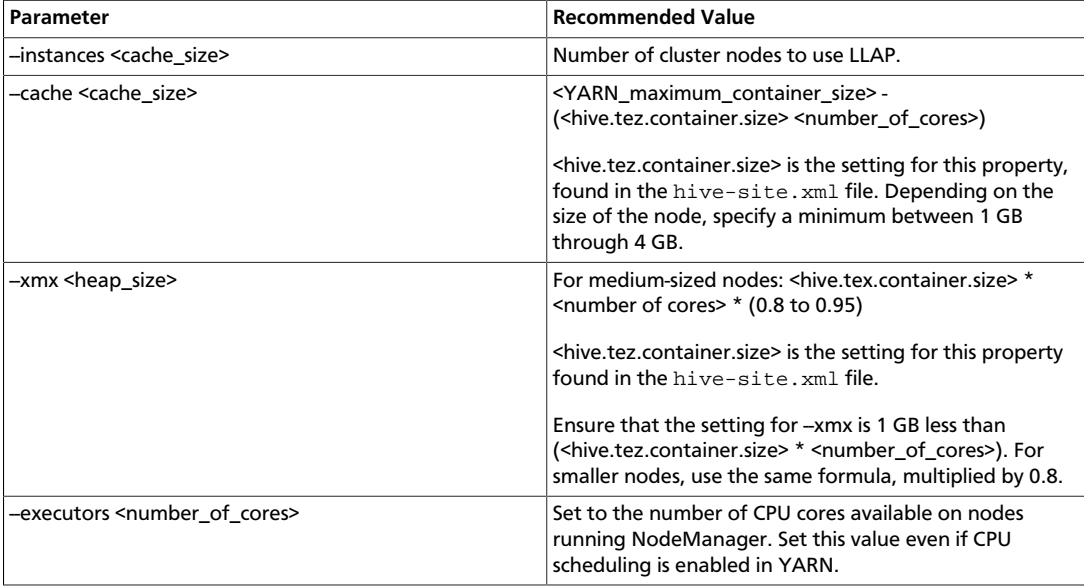

3. Set the  $\neg$ - $loglevel$  parameter to INFO when you are troubleshooting or testing.

The INFO option provides verbose output. In a production environment, set the -loglevel parameter to WARN, which outputs a message to the logs only if there is a warning or error. This makes the logs easier to read and reduces load on the node.

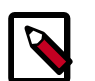

#### **Note**

The recommended values listed in the previous table represent a sample configuration. LLAP also can be configured to use a fraction of node resources.

The following message is returned, confirming that the LLAP package was created: Prepared llap-slider-<date>/run.sh for running LLAP on Slider

4. Verify that the following LLAP and HiveServer2 properties are set in the hivesite.xml file, which can be located in the /etc/hive/conf/ or the /etc/hive/ conf/conf.server/ directory:

#### **Table 9.4. LLAP Properties to Set in hive-site.xml**

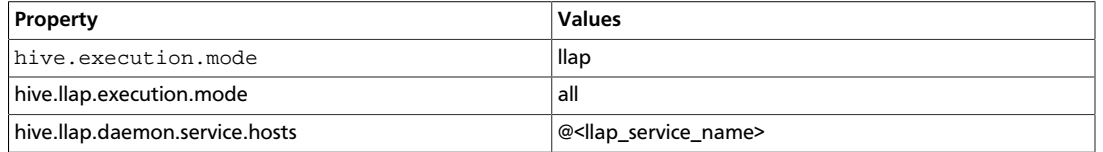

<llap\_service\_name> is the service name that you specified when you generated the LLAP package in Step 2.

#### **Table 9.5. HiveServer2 Properties to Set in hive-site.xml to Enable Concurrent Queries with LLAP**

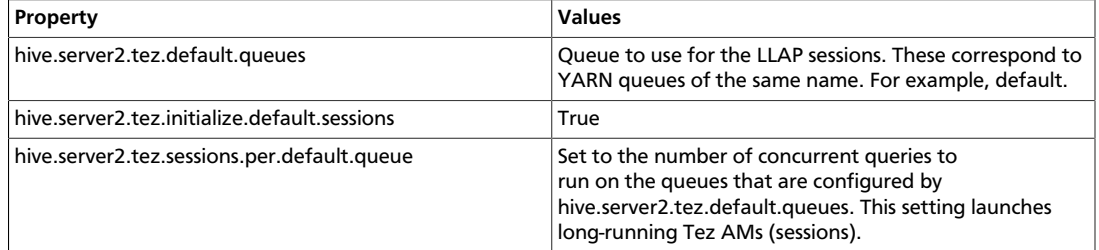

5. Example of these properties set in the hive-site.xml file:

```
<property>
      <name>hive.execution.mode</name>
      <value>llap</value>
</property>
<property>
      <name>hive.llap.execution.mode</name>
      <value>ALL</value>
</property>
<property>
      <name>hive.llap.daemon.service.hosts</name>
      <value>@<llap_service_name></value>
</property>
<property>
```

```
 <name>hive.server2.tez.default.queues</name>
      <value>default</value>
</property>
<property>
      <name>hive.server2.tez.initialize.default.sessions</name>
      <value>true</value>
</property>
<property>
      <name>hive.server2.tez.sessions.per.default.queue</name>
      <value>1</value>
</property>
```
### <span id="page-104-0"></span>**9.13. Installing LLAP on a Secured Cluster**

### **9.13.1. Prerequisites**

- Cluster is available and is already secured with Kerberos.
- Slider and ZooKeeper are installed on the cluster.
- The Hadoop directory is in the same location on each node so the native binary can be accessed, which supports secure I/O.

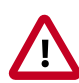

#### **Important**

- You should have a method to execute commands and upload files on all nodes in the cluster from one "setup" or "jump" node. This can be set up with passwordless ssh (pssh) or by using a FOR loop with a list of nodes.
- On the "setup" node, add Java tools to the system path.
- All passwords, user names, and paths in this section of the document are provided as examples unless otherwise noted. Change them for your deployment as appropriate.

### **9.13.2. Installing LLAP on a Secured Cluster**

Review the prerequisites for installing LLAP on a secured cluster before you begin.

- 1. Ensure that user hive exists on each node, and configure the following:
	- a. Create local directories that are similar to those set up for the yarn.nodemanager.local-dirs property:

```
mkdir -p /grid/0/hadoop/llap/local
chown -R hive /grid/0/hadoop/llap
```
b. On the "setup" node, ensure that user hive has access to its HDFS home directory:

```
hadoop fs -mkdir -p /user/hive
hadoop fs -chown -R hive /user/hive r
```
2. Set up keytabs.

You can perform this step on the "setup" machine and distribute it to the cluster, or you can perform this step on each node. The following example shows how to perform this step on each node. Use kadmin.local if under root; otherwise, use kadmin.

3. On each node (specified by their fully qualified domain names), create the host and headless principals, and a keytab with each:

```
kadmin.local -q 'addprinc -randkey hive@EXAMPLE.COM'
 kadmin.local -q "addprinc -randkey hive/<fqdn>@EXAMPLE.COM"
 kadmin.local -q 'cpw -pw hive hive'
 kadmin.local -q "xst -norandkey -k /etc/security/keytabs/hive.keytab hive/
<fqdn>@EXAMPLE.COM"
kadmin.local -q "xst -norandkey -k /etc/security/keytabs/hive.keytab
 hive@EXAMPLE.COM"
chown hive /etc/security/keytabs/hive.keytab
```
4. On the "setup" node, create and install, as user hive, the headless keytab for Slider:

```
kadmin.local -q "xst -norandkey -k hive.headless.keytab hive@EXAMPLE.COM"
chown hive hive.headless.keytab
kinit -kt /etc/security/keytabs/hive.keytab hive@EXAMPLE.COM
slider install-keytab --keytab hive.headless.keytab --folder hive --
overwrite
```
5. If you want to use web UI SSL, set up the keystore for SSL.

Note that Keystore is often set up for other web UIs: for example HiveServer2. If the keystore is not already set up, perform the following steps:

- a. Create the Certificate Authority (CA).
	- i. On the setup node, create the CA parameters:

```
cat > /tmp/cainput << EOF
US
California
Palo Alto
Example Certificate Authority
Certificate Authority
example.com
.
EOF
```
ii. Create the CA:

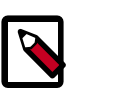

#### **Note**

The JAVA\_HOME must be set. The default Java truststore password must be changed.

```
mkdir -p /etc/security/certs/
openssl genrsa -out /etc/security/certs/ca.key 4096
cat /tmp/cainput | openssl req -new -x509 -days 36525 -key /etc/
security/certs/ca.key \
  -out /etc/security/certs/ca.crt
echo 01 > /etc/security/certs/ca.srl
```

```
echo 01 > /etc/security/certs/ca.ser
keytool -importcert -noprompt -alias example-ca –keystore \
   $JAVA_HOME/jre/lib/security/cacerts -storepass changeit -file \
   /etc/security/certs/ca.crt
rm /tmp/cainput
```
b. Create the certificate.

On the "setup" node, create the keystore parameters. In the following example, llap00 is the password specified for the new keystore:

```
hostname -f > /tmp/keyinput
hostname -d >> /tmp/keyinput
cat >> /tmp/keyinput << EOF
Example Corp
Palo Alto
\cap \DeltaTTC
yes
llap00
llap00
EOF
```
c. Generate a keystore, a certificate request, and a certificate, and then import the certificate into the keystore:

```
cat /tmp/keyinput | keytool -genkey -alias hive -keyalg RSA -keystore \
  /etc/security/certs/keystore.jks -keysize 4096 -validity 36525 -
storepass llap00
keytool -certreq -alias hive -keystore /etc/security/certs/keystore.jks \
  -storepass llap00 -file /etc/security/certs/server.csr
openssl x509 -req -days 36525 -in /etc/security/certs/server.csr \
 -CA /etc/security/certs/ca.crt -CAkey /etc/security/certs/ca.key \
 -CAserial /etc/security/certs/ca.ser -out /etc/security/certs/server.crt
keytool -import -alias hive -keystore /etc/security/certs/keystore.jks \
  -storepass llap00 -trustcacerts -file /etc/security/certs/server.crt
chown hive:hadoop /etc/security/certs/keystore.jks /etc/security/certs/
server.crt
chmod 640 /etc/security/certs/keystore.jks /etc/security/certs/server.crt
rm /tmp/keyinput
```
- d. Distribute the keystore and certificate to each node:
	- i. On each node, create the directory:

```
mkdir -p /etc/security/certs
```
ii. Upload the files from the "setup" node:

```
scp … /etc/security/certs/* …@node:/etc/security/certs/
```
iii. Import the CA:

```
chown hive:hadoop /etc/security/certs/*
chmod 640 /etc/security/certs/keystore.jks /etc/security/certs/server.
crt
keytool -importcert -noprompt -alias example-ca -keystore \
  $JAVA_HOME/jre/lib/security/cacerts -storepass changeit -file \
  /etc/security/certs/ca.crt
```
e. Configure LLAP and generate the package.

Specify the following properties in the /etc/hive/conf/hive-site.xml file:

#### **Table 9.6. Properties to Set in hive-site.xml for Secured Clusters**

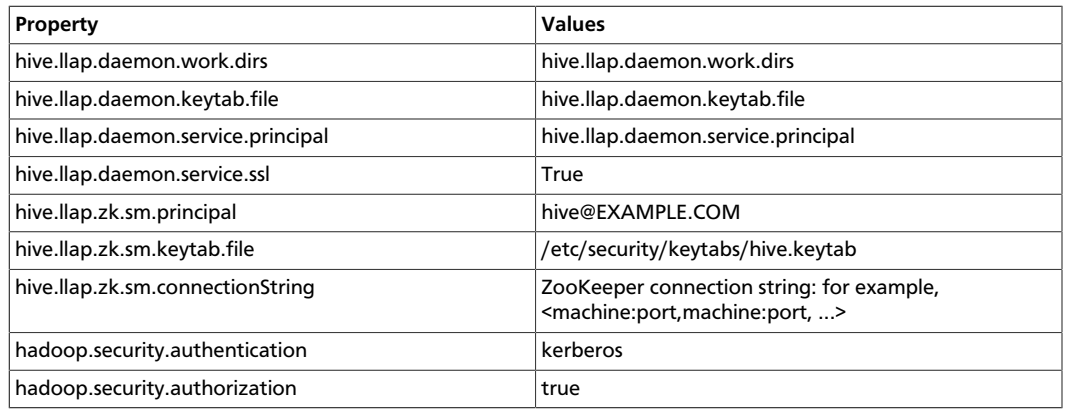

Following is an example of these properties set in the llap-daemon-site.xml file:

```
<property>
      <name>hive.llap.daemon.work.dirs</name>
      <value>/grid/0/hadoop/llap/local</value>
</property>
<property>
      <name>hive.llap.daemon.keytab.file</name>
      <value>/etc/security/keytabs/hive.keytab</value>
</property>
<property>
     <name>hive.llap.daemon.service.principal</name>
      <value>hive/_HOST@EXAMPLE.COM</value>
</property>
<property>
      <name>hive.llap.daemon.service.ssl</name>
      <value>true</value>
</property>
<property>
      <name>hive.llap.zk.sm.principal</name>
      <value>hive@EXAMPLE.COM</value>
</property>
<property>
      <name>hive.llap.zk.sm.keytab.file</name>
      <value>>/etc/security/keytabs/hive.keytab</value>
</property>
<property>
      <name>hive.llap.zk.sm.connectionString</name>
      <value>127.0.0.1:2181,128.0.0.1:2181,129.0.0.1:2181</value>
</property>
<property>
```
```
 <name>hadoop.security.authentication</name>
      <value>kerberos</value>
</property>
<property>
      <name>hadoop.security.authorization</name>
      <value>true</value>
</property>
```
Optionally, you can also use hive.llap.daemon.acl and hive.llap.management.acl to restrict access to the LLAP daemon protocols.

The Hive user must have access to both.

a. Specify the following properties in the ssl-server. xml file.

Ensure that you perform this step before you create the LLAP package.

#### **Table 9.7. Properties to Set in ssl-server.xml for LLAP on Secured Clusters**

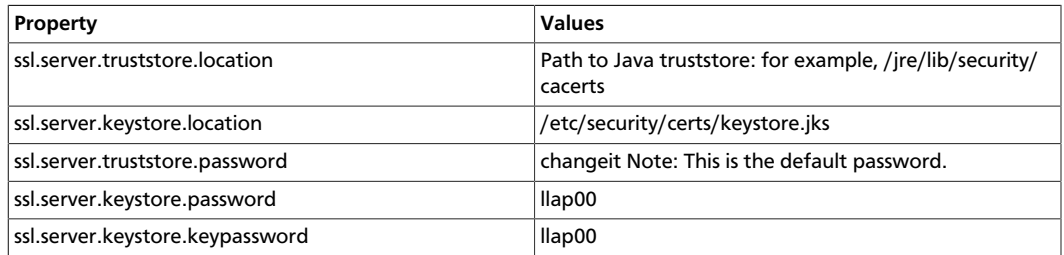

Following is an example of these properties set in the  $\text{ss1-server}$ .  $\text{xml}$  file:

```
<property>
      <name>ssl.server.truststore.location</name>
      <value>/jre/lib/security/cacerts</value>
</property>
<property>
      <name>ssl.server.keystore.location</name>
      <value>/etc/security/certs/keystore.jks</value>
</property>
<property>
     <name>ssl.server.truststore.password</name>
      <value>strong_password</value>
      </property>
<property>
      <name>ssl.server.keystore.password</name>
      <value>llap00</value>
</property>
<property>
      <name>ssl.server.keystore.keypassword</name>
      <value>llap00</value>
</property>
```
Generate the LLAP package.

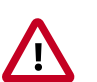

### **Important**

Ensure that JAVA\_HOME and HADOOP\_HOME are set before generating the package. JAVA\_HOME and the site.global.library\_path property in the appConfig.json configuration file are set using JAVA\_HOME and HADOOP\_HOME. If you see problems such as a missing native library, check the appConfig.json configuration file.

Make sure that LLAP package generation is done under user hive because some HDFS paths in the configuration are user-specific. You can modify the paths after package generation.

b. To generate the LLAP package, run the following command, setting parameters as described in the LLAP Package Parameters table:

```
hive --service llap --name <llap_svc_name> --instances
 <number_of_cluster_nodes>
--cache <cache_size>m --xmx <heap_size>m --size ((<cache_size>
+<heap_size>)*1.05)m
--executors <number_of_cores> --loglevel <WARN|INFO>
--args " -XX:+UseG1GC -XX:+ResizeTLAB -XX:+UseNUMA -XX:-ResizePLAB"
```
### **Table 9.8. LLAP Package Parameters**

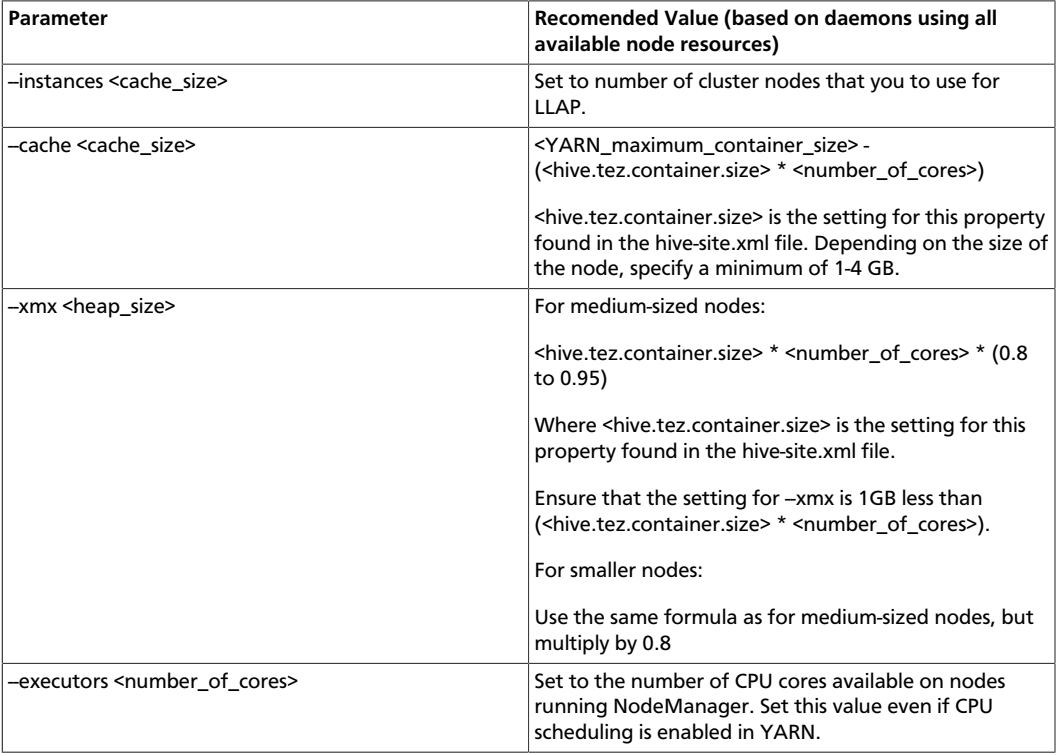

Set the -loglevel parameter to INFO when you are troubleshooting or testing. The INFO option provides verbose output. In a production environment, set the -loglevel parameter to WARN, which only outputs a message to the logs if there is a warning or error. This makes the logs easier to read and reduces load on the node.

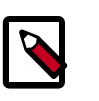

#### **Note**

The recommended values listed in the LLAP Package Parameters table represent a sample configuration. LLAP also can be configured to use a fraction of node resources.

c. Specify the keytab settings in the slider-appmaster section of the appConfig.json configuration file if they have not already been specified:

```
"components": {
     "slider-appmaster": {
… existing settings …
"slider.hdfs.keytab.dir": ".slider/keytabs/llap",
"slider.am.login.keytab.name": "hive.headless.keytab",
"slider.keytab.principal.name": "hive@EXAMPLE.COM"
```
## **9.13.3. Validating the Installation on a Secured Cluster**

- 1. Make sure that you are logged in as user hive.
- 2. Verify that the following properties are set as follows in the hive-site.xml file that is being used by HiveServer2:
	- hive.execution.mode = llap
	- hive.llap.execution.mode = all
	- hive.llap.daemon.service.hosts =  $@$ <llap\_service\_name>
- 3. From the hive user home directory, start the LLAP service:

cd ~ ./llap-slider-<date>/run.sh

<date> is the date that you generated the LLAP package. To verify that you have the correct <date>, on the node where you generated the LLAP package, make sure you are in the hive user home directory and view the subdirectories:

```
cd ~ ls
```
- 4. There is a subdirectory named llap-slider-<date>. This subdirectory contains the run.sh script you use to start the LLAP service.
- 5. As user hive, run the Hive CLI and HiveServer2 to run test queries.

If you are using the Hive CLI, you must kinit.

- 6. After running test queries, check the following:
	- Check the logs on YARN for the Slider application that is running LLAP.

Look for changes that indicate that LLAP is processing the test queries.

• Using the ResourceManager UI, monitor the Tez AM (session) to make sure that it does not launch new containers to run the query.

# **9.14. Stopping the LLAP Service**

Where <llap\_svc\_name> is the name you specified when you generated the LLAP package, use the following command to stop the LLAP service:

slider stop <llap\_svc\_name>

# **9.15. Tuning LLAP for Performance**

To make sure that the LLAP service is performing as well as possible, you might need to tune the following properties in the /etc/hadoop/conf/yarn-site.xml file:

- yarn.nodemanager.resource.memory-mb
- yarn.scheduler.minimum-allocation-mb
- yarn.scheduler.maximum-allocation-mb

For information about tuning these properties, see [Determine HDP Memory Configuration](#page-35-0) [Settings](#page-35-0) in this guide.

You can also tune performance for the LLAP service by monitoring the hive.tez.container.size property that is in the hive-site.xml configuration file. For more information about tuning this property, see the [SQL Optimization and Planning Properties](https://docs.hortonworks.com/HDPDocuments/HDP2/HDP-2.6.1/bk_hive-performance-tuning/content/ch_cost-based-optimizer.html#d6e743) in the *Apache Hive Performance Tuning Guide*.

Finally, you can tune LLAP for performance by adding nodes to the cluster, which adds additional YARN NodeManagers.

# **10. Installing Apache Pig**

This section describes installing and testing Apache Pig, a platform for creating high-level data flow programs that can be compiled into sequences of MapReduce programs using Pig Latin, the platform's native language.

Complete the following tasks to install Pig:

- 1. [Install the Pig Package \[104\]](#page-112-0)
- 2. [Validate the Installation \[104\]](#page-112-1)

# <span id="page-112-0"></span>**10.1. Install the Pig Package**

On all the hosts where you execute Pig programs, install the package.

• For RHEL or CentOS:

yum install pig

• For SLES:

zypper install pig

• For Ubuntu or Debian:

apt-get install pig

The package installs Pig libraries to /usr/hdp/current/pig-client. Pig configuration files are placed in /usr/hdp/current/pig-client/conf.

# <span id="page-112-1"></span>**10.2. Validate the Installation**

To validate your installation:

1. On the host machine where Pig is installed, run the following commands:

```
su - $HDFS_USER/usr/hdp/current/hadoop-client/bin/
fs -copyFromLocal /etc/passwd passwd
```
2. Create a Pig script file named  $/\text{tmp}/id$ .  $\pi$  that contains the following Pig Latin commands:

A = load 'passwd' using PigStorage(':');B = foreach A generate \$0 as id; store B into '/ tmp/id.out';

3. Run the Pig script:

```
su - $HDFS_USER
pig -l /tmp/pig.log /tmp/id.pig
```
# **11. Installing Apache WebHCat**

This section describes installing and testing Apache WebHCat, which provides a REST interface to Apache HCatalog services like job submission and eventing.

To install WebHCat:

- 1. [Install the WebHCat Package \[105\]](#page-113-0)
- 2. [Upload the Pig, Hive and Sqoop tarballs to HDFS \[105\]](#page-113-1)
- 3. [Set Directories and Permissions \[106\]](#page-114-0)
- 4. [Modify WebHCat Configuration Files \[107\]](#page-115-0)
- 5. [Set Up HDFS User and Prepare WebHCat Directories \[108\]](#page-116-0)
- 6. [Validate the Installation \[109\]](#page-117-0)

# <span id="page-113-0"></span>**11.1. Install the WebHCat Package**

On the WebHCat server machine, install the necessary RPMs or packages.

• For RHEL/CentOS/Oracle Linux:

yum install hive-hcatalog hive-webhcat pig

• For SLES:

zypper install hive-hcatalog hive-webhcat pig

• For Ubuntu:

apt-get install hive-hcatalog hive-webhcat pig

# <span id="page-113-1"></span>**11.2. Upload the Pig, Hive and Sqoop tarballs to HDFS**

Upload the Pig, Hive, and Sqoop tarballs to HDFS as the \$HDFS\_User. The following code shows an example:

```
hdfs dfs -mkdir -p /hdp/apps/<hdp-version>/pig/
hdfs dfs -mkdir -p /hdp/apps/<hdp-version>/hive/
hdfs dfs -mkdir -p /hdp/apps/<hdp-version>/sqoop/
hdfs dfs -put /usr/hdp/<hdp-version>/pig/pig.tar.gz /hdp/apps/<hdp-version>/
pig/
hdfs dfs -put /usr/hdp/<hdp-version>/hive/hive.tar.gz /hdp/apps/<hdp-version>/
hive/
hdfs dfs -put /usr/hdp/<hdp-version>/sqoop/sqoop.tar.gz /hdp/apps/<hdp-
version>/sqoop/
hdfs dfs -chmod -R 555 /hdp/apps/<hdp-version>/pig
```

```
hdfs dfs -chmod -R 444 /hdp/apps/<hdp-version>/pig/pig.tar.gz
hdfs dfs -chmod -R 555 /hdp/apps/<hdp-version>/hive
hdfs dfs -chmod -R 444 /hdp/apps/<hdp-version>/hive/hive.tar.gz
hdfs dfs -chmod -R 555 /hdp/apps/<hdp-version>/sqoop
hdfs dfs -chmod -R 444 /hdp/apps/<hdp-version>/sqoop/sqoop.tar.gz
hdfs dfs -chown -R $HDFS_USER:$HADOOP_USER /hdp
```
## <span id="page-114-0"></span>**11.3. Set Directories and Permissions**

Create directories and configure ownership and permissions on the appropriate hosts as described below. If any of these directories already exist, Hortonworks recommends that you delete them and recreate them.

Hortonworks provides a set of configuration files that represent a working WebHCat configuration. (See [Download Companion Files](https://docs.hortonworks.com/HDPDocuments/HDP2/HDP-2.6.1/bk_command-line-installation/content/download-companion-files.html). You can use these files as a reference point, however, you need to modify them to match your own cluster environment.

If you choose to use the provided configuration files to set up your WebHCat environment, complete the following steps to set up the WebHCat configuration files:

1. Execute the following commands on your WebHCat server machine to create log and PID directories.

```
mkdir -p $WEBHCAT_LOG_DIR
chown -R $WEBHCAT_USER:$HADOOP_GROUP $WEBHCAT_LOG_DIR
hmod -R 755 $WEBHCAT_LOG_DIR
```

```
mkdir -p $WEBHCAT_PID_DIR
chown -R $WEBHCAT_USER:$HADOOP_GROUP $WEBHCAT_PID_DIR
chmod -R 755 $WEBHCAT_PID_DIR
```
where:

- \$WEBHCAT\_LOG\_DIR is the directory to store the WebHCat logs. For example, /var/ log/webhcat.
- \$WEBHCAT\_PID\_DIR is the directory to store the WebHCat process ID. For example, / var/run/webhcat.
- \$WEBHCAT\_USER is the user owning the WebHCat services. For example, hcat.
- \$HADOOP\_GROUP is a common group shared by services. For example, hadoop.
- 2. Set permissions for the WebHCat server to impersonate users on the Hadoop cluster:
	- a. Create a UNIX user to run the WebHCat server.
	- b. Modify the Hadoop  $\csc = -\text{site} \cdot \text{xml}$  file and set the following properties:

#### **Table 11.1. Hadoop core-site.xml File Properties**

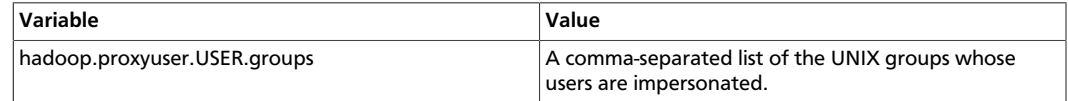

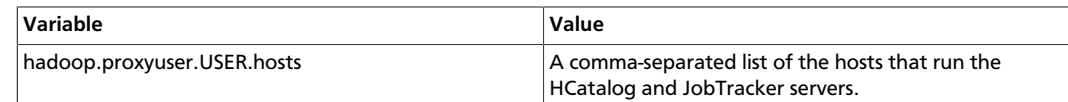

3. If you are running WebHCat on a secure cluster, create a Kerberos principal for the WebHCat server with the name **USER/host@realm**, and set the WebHCat configuration variables **templeton.kerberos.principal** and **templeton.kerberos.keytab**.

# <span id="page-115-0"></span>**11.4. Modify WebHCat Configuration Files**

Hortonworks provides a set of configuration files that represent a working WebHCat configuration. (See [Download Companion Files](https://docs.hortonworks.com/HDPDocuments/HDP2/HDP-2.6.1/bk_command-line-installation/content/download-companion-files.html). You can use these files as a reference point, however, you need to modify them to match your own cluster environment.

If you choose to use the provided configuration files to set up your WebHCat environment, complete the following steps to modify the WebHCat config files:

1. Extract the WebHCat configuration files to a temporary directory.

The files are located in the configuration\_files/hive-webhcat directory where you decompressed the companion files.

2. Modify the configuration files.

In the temporary directory, locate the following files and modify the properties based on your environment.

a. Edit the webhcat-site.xml file and modify the following properties:

```
<property>
     <name>templeton.hive.properties</name>
      <value>hive.metastore.local=false,hive.metastore.uris=thrift://
$METASTORE-HOSTNAME:9083,hive.metastore.sasl.enabled=yes,hive.metastore.
execute.setugi=true,hive.metastore.warehouse.dir=/apps/hive/warehouse</
value>
      <description>Properties to set when running Hive.</description>
</property>
<property>
     <name>templeton.zookeeper.hosts</name>
     <value>$zookeeper1.full.hostname:2181,$zookeeper1.full.
hostname:2181,..</value>
      <description>ZooKeeper servers, as comma separated HOST:PORT pairs.
</description>
</property>
```
b. In core-site.xml, make sure the following properties are also set to allow WebHcat to impersonate groups and hosts:

```
<property>
     <name>hadoop.proxyuser.hcat.groups</name>
     <value>*</value>
</property>
<property>
     <name>hadoop.proxyuser.hcat.hosts</name>
```

```
 <value>*</value>
</property>
```
#### where:

- hadoop.proxyuser.hcat.group is a comma-separated list of the UNIX groups whose users may be impersonated.
- hadoop.proxyuser.hcat.hosts is a comma-separated list of the hosts that are allowed to submit requests using **hcat**.
- 3. Set up the updated WebHCat configuration files.
	- a. Delete any existing WebHCat configuration files:

```
rm -rf $WEBHCAT_CONF_DIR/*
```
b. Copy all of the modified config files to *\$WEBHCAT\_CONF\_DIR* and set appropriate permissions:

```
chown -R $WEBHCAT_USER:$HADOOP_GROUP $WEBHCAT_CONF_DIR
chmod -R 755 $WEBHCAT_CONF_DIR
```
where:

- \$WEBHCAT\_CONF\_DIR is the directory to store theWebHCat configuration files. For example, /etc/hcatalog/conf/webhcat.
- \$WEBHCAT\_USER is the user owning the WebHCat services. For example, hcat.
- \$HADOOP\_GROUP is a common group shared by services. For example, hadoop.

# <span id="page-116-0"></span>**11.5. Set Up HDFS User and Prepare WebHCat Directories**

1. Set up the WebHCat user.

```
Login as $HDFS_USER
hdfs dfs -mkdir /user/$WEBHCAT_USER
hdfs dfs -chown -R $WEBHCAT_USER:$HDFS_USER /user/$WEBHCAT_USER
hdfs dfs -mkdir /apps/webhcat
```
2. Prepare WebHCat directories on HDFS.

```
hdfs dfs -copyFromLocal /usr/hdp/<hdp_version>/pig/pig.tar.gz /apps/webhcat/
hdfs dfs -copyFromLocal /usr/hdp/<hdp_version>/hive.tar.gz /apps/webhcat/
hdfs dfs -copyFromLocal /usr/hdp/<hdp_version>/hadoop-mapreduce/hadoop-
streaming*.jar /apps/webhcat/
```
3. Set appropriate permissions for the HDFS user and the webhcat directory.

```
hdfs fs -chown -R $WEBHCAT_USER:$HDFS_USER /apps/webhcat
hdfs fs -chmod -R 755 /apps/webhcat
```
where:

• \$WEBHCAT\_USER is the user owning the WebHCat services. For example, **hcat**.

# <span id="page-117-0"></span>**11.6. Validate the Installation**

1. Start the WebHCat server and log in as \$WEBHCAT\_USER:

```
su - $WEBHCAT_USER
export HADOOP_HOME=/usr/hdp/current/hadoop-client
/usr/hdp/current/hive-webhcat/sbin/webhcat_server.sh start
```
2. Type the following URL into your browser:

http://\$WebHCat.server.full.hostname:50111/templeton/v1/status

The following message is returned if your installation is valid:

```
{"status":"ok","version":"v1"}
```
# **12. Installing Apache Oozie**

This section describes installing and testing Apache Oozie, a server based workflow engine optimized for running workflows that execute Hadoop jobs.

To install Oozie:

- 1. [Install the Oozie Package \[110\]](#page-118-0)
- 2. [Set Directories and Permissions \[113\]](#page-121-0)
- 3. [Set Up the Oozie Configuration Files \[114\]](#page-122-0)
- 4. [Configure Your Database for Oozie \[120\]](#page-128-0)
- 5. [Set up the Sharelib \[121\]](#page-129-0)
- 6. [Validate the Installation \[121\]](#page-129-1)

# <span id="page-118-0"></span>**12.1. Install the Oozie Package**

#### **Prerequisites**

- 1. You must have at least core Hadoop on your system. See [Configure the Remote](https://docs.hortonworks.com/HDPDocuments/HDP2/HDP-2.6.1/bk_command-line-installation/content/config-remote-repositories.html) [Repositories](https://docs.hortonworks.com/HDPDocuments/HDP2/HDP-2.6.1/bk_command-line-installation/content/config-remote-repositories.html) for more information.
- 2. Verify the HDP repositories are available:

yum list oozie

The output should list at least one Oozie package similar to the following:

oozie.noarch <version>

If yum responds with "Error: No matching package to list" as shown below, yum cannot locate a matching RPM. This can happen if the repository hosting the HDP RPMs is unavailable, or has been disabled. Follow the instructions at [Configure the Remote](https://docs.hortonworks.com/HDPDocuments/HDP2/HDP-2.6.1/bk_command-line-installation/content/config-remote-repositories.html) [Repositories](https://docs.hortonworks.com/HDPDocuments/HDP2/HDP-2.6.1/bk_command-line-installation/content/config-remote-repositories.html) to configure private repository before proceeding.

Error: No matching package to list.

#### **Installation**

- 1. On the Oozie server, install the necessary RPMs.
	- For RHEL/CentOS/Oracle Linux:

yum install oozie oozie-client

• For SLES:

zypper install oozie oozie-client

• For Ubuntu and Debian:

```
apt-get install oozie oozie-client
```
2. On the Oozie client (typically a gateway machine), install the oozie-client package.

For RHEL/CentOS/Oracle Linux:

yum install oozie-client

3. Update the default user profile to define a default value for OOZIE\_URL.

Typically this is done by adding a file in  $/etc/profile.d$  named oozie.sh. The value should be the http url of the Oozie server. Typically, http://oozie.example.com:11000/ oozie for non-secure clusters or https://oozie.example.com:11443/oozie for secure clusters.

- 4. Install optional features: Oozie Web Console, Compression, and Drivers.
	- a. Set up the Oozie lib extension directory:
		- cd /usr/hdp/current/oozie-server
	- b. Add the Ext library to the Oozie application:
		- For RHEL/CentOS/Oracle Linux:

yum install extjs-2.2-1

```
cp /usr/share/HDP-oozie/ext-2.2.zip /usr/hdp/current/oozie-
client/libext/
```
• For SLES:

zypper install extjs-2.2-1

```
cp /usr/share/HDP-oozie/ext-2.2.zip /usr/hdp/current/oozie-
client/libext/
```
• For Ubuntu and Debian:

apt-get install extjs

```
cp /usr/share/HDP-oozie/ext-2.2.zip /usr/hdp/current/oozie-
client/libext/
```
c. Add LZO JAR files:

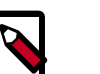

#### **Note**

If you do not have an LZO JAR file, you must enable LZO compression first. See [Install Compression Libraries.](https://docs.hortonworks.com/HDPDocuments/HDP2/HDP-2.6.1/bk_command-line-installation/content/install_compression_libraries.html)

ln /usr/hdp/current/hadoop-client/lib/hadoop-lzo-\*.jar libext

d. Add PostgreSQL driver:

Copy your PostgreSQL JDBC driver jar to the libext directory:

cp /usr/share/java/postgresql-jdbc.jar /usr/hdp/current/oozieclient/libext/

5. Add database connector JAR files.

If you did not already create a lib extension directory, create one now:

cd /usr/hdp/current/oozie-client

For MySQL:

• Copy your mysql driver jar to libext directory.

yum install mysql-connector-java

ln /usr/share/java/mysql-connector-java.jar libext/

For Oracle

• Copy your oracle driver jar to the libext directory.

cp ojdbc6.jar /usr/hdp/current/oozie-client/libext/

For Derby:

• Copy your derby driver jar to the libext directory.

cp derby-10-10-1.1.jar /usr/hdp/current/oozie-client/libext/

6. Update /etc/oozie/conf/oozie-env.sh with your environment information.

Change the OOZIE\_BASE\_URL property to reflect your Oozie server hostname and port:

```
export OOZIE_BASE_URL="http://<your Oozie Server Hostname>:<your
 OOZIE_HTTP_PORT>/oozie"
```
For secure clusters, also add the following two lines that specify the jks path and a password to match the system configuration:

```
export OOZIE_HTTPS_KEYSTORE_FILE=</etc/security/hadoop/server.jks>
export OOZIE_HTTPS_KEYSTORE_PASS=<changeit>
```
7. Create a WAR file by running the following command as root:

```
cd /usr/hdp/current/oozie-client
bin/oozie-setup.sh prepare-war
```
8. For secure clusters, add the "-secure" parameter to the above command.

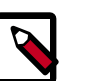

#### **Note**

If the create WAR command fails with the following error:

File/Dir does not exist: /usr/hdp/2.6.1.0-\$BUILD/oozieserver/conf/ssl/server.xml

find the path of the SSL directory that matches oozie/tomcat-deployment/ ssl: find / -name ssl

For example, if that SSL path is /grid/0/hdp/2.6.1.0-\$BUILD/oozie/ tomcat-deployment/conf/ssl, copy over that SSL directory to usr/ hdp/current/oozie-server/conf:

```
cp -r /grid/0/hdp/2.6.1.0-$BUILD/oozie/tomcat-
deployment/conf/ssl /usr/hdp/current/oozie-server/conf/
```
Then run bin/oozie-setup.sh prepare-war.

## <span id="page-121-0"></span>**12.2. Set Directories and Permissions**

Create directories and configure ownership and permissions on the appropriate hosts as described below. If any of these directories already exist, delete and recreate them.

Hortonworks provides a set of configuration files that represent a working Oozie configuration. (See [Download Companion Files](#page-28-0). You can use these files as a reference point, however, you need need to modify them to match your own cluster environment.

If you choose to use the provided configuration files to set up your Oozie environment, complete the following steps to set up Oozie directories and permissions:

1. Change the permissions on the config directory by entering the following commands:

```
chown root:oozie /etc/oozie
chmod 0750 /etc/oozie
```
2. Hortonworks recommends that you edit and source the bash script files included in the companion files.

Alternately, you can also copy the contents to your  $\tilde{\phantom{a}}$  / bash profile to set up these environment variables in your environment.

3. Run the following commands on your Oozie server:

mkdir -p \$OOZIE\_DATA;chown -R \$OOZIE\_USER:\$HADOOP\_GROUP \$OOZIE DATA;chmod -R 755 \$OOZIE DATA;

mkdir -p \$OOZIE\_LOG\_DIR;chown -R \$OOZIE\_USER:\$HADOOP\_GROUP \$OOZIE LOG DIR;chmod -R 755 \$OOZIE LOG DIR;

mkdir -p \$OOZIE\_PID\_DIR;chown -R \$OOZIE\_USER:\$HADOOP\_GROUP \$OOZIE PID DIR;chmod -R 755 \$OOZIE PID DIR;

mkdir -p \$OOZIE\_TMP\_DIR;chown -R \$OOZIE\_USER:\$HADOOP\_GROUP \$OOZIE\_TMP\_DIR;chmod -R 755 \$OOZIE\_TMP\_DIR;

```
mkdir /etc/oozie/conf/action-confchown -R $OOZIE_USER:
$HADOOP GROUP $OOZIE TMP DIR;chmod -R 755 $OOZIE TMP DIR;
```
where:

- \$OOZIE\_DATA is the directory to store the Oozie data. For example, /hadoop/db/ oozie.
- \$OOZIE\_LOG\_DIR is the directory to store the Oozie logs. For example,  $/var/log/$ oozie.
- \$OOZIE\_PID\_DIR is the directory to store the Oozie process ID. For example, /var/ run/oozie.
- \$OOZIE\_TMP\_DIR is the directory to store the Oozie temporary files. For example, / var/tmp/oozie.
- \$OOZIE USER is the user owning the Oozie services. For example, oozie.
- \$HADOOP\_GROUP is a common group shared by services. For example, hadoop.

# <span id="page-122-0"></span>**12.3. Set Up the Oozie Configuration Files**

Hortonworks provides a set of configuration files that represent a working Oozie configuration. (See [Download Companion Files](#page-28-0). You can use these files as a reference point, however, you need to modify them to match your own cluster environment.

If you choose to use the provided configuration files to set up your Oozie environment, complete the following steps to set up Oozie configuration files:

- 1. Extract the Oozie configuration files to a temporary directory. The files are located in the configuration\_files/oozie directory where you decompressed the companion files.
- 2. Add the following property to the  $\text{o}$ *cie-log4j.properties file:*

```
log4j.appender.oozie.layout.ConversionPattern=%d{ISO8601} %5p
%c{1}:%L - SERVER[${oozie.instance.id}] %m%n
```
where \${oozie.instance.id} is automatically determined by Oozie.

- 3. If you have custom Oozie actions, you must define them in /etc/oozie/conf/ oozie-site.xml.
	- Edit the /etc/oozie/conf/oozie-site.xml file and add the following properties:

```
<property>
<name>oozie.service.SchemaService.wf.ext.schemas</name>
<value>[Comma seperated list of custom actions]</value>
</property>
```
For example, if you have added Spark Action, enter the following:

```
<property>
<name>oozie.service.SchemaService.wf.ext.schemas</name>
<value>spark-action-0.1.xsd</value>
</property>
```
• Oozie runs a periodic purge on the shared library directory. The purge can delete libraries that are needed by jobs that started before the installation. To minimize the chance of job failures, you should extend the oozie.service.ShareLibService.purge.interval and oozie.service.ShareLibService.temp.sharelib.retention.days settings.

Add the following content to the the oozie-site.xml file:

```
<property>
<name>oozie.service.ShareLibService.purge.interval</name>
<value>1000</value>
<description>
How often, in days, Oozie should check for old ShareLibs and LauncherLibs
 to purge from HDFS.
</description>
</property>
<property>
<name>oozie.service.ShareLibService.temp.sharelib.retention.days</name>
<value>1000</value>
<description>
ShareLib retention time in days.
</description>
</property>
```
• Add the following property for Spark action configuration:

```
<property>
<name>oozie.service.SparkConfigurationService.spark.configuration</name>
<value>*=/etc/spark/conf/</value>
</property>
```
Addition of this property requires that you to restart the Oozie server.

4. Modify the configuration files, based on your environment and database type as described in the following sections.

### **12.3.1. For Derby**

In the temporary directory, locate the following file and modify the properties to match your current cluster environment.

Modify the following properties in the oozie-site.xml file:

```
<property>
     <name>oozie.base.url</name>
      <value>http://$oozie.full.hostname:11000/oozie</value>
      <description>Enter your Oozie server hostname.</description>
```
</property>

```
<property>
     <name>oozie.service.StoreService.jdbc.url</name>
      <value>jdbc:derby:$OOZIE_DATA_DIR/$soozie.db.schema.name-db;create=true</
value>
</property>
<property>
      <name>oozie.service.JPAService.jdbc.driver</name>
      <value>org.apache.derby.jdbc.EmbeddedDriver</value>
</property>
<property>
      <name>oozie.service.JPAService.jdbc.driver</name>
      <value>org.apache.derby.jdbc.EmbeddedDriver</value>
</property>
<property>
      <name>oozie.service.JPAService.jdbc.username</name>
      <value>$OOZIE_DBUSER</value>
</property>
<property>
     <name>oozie.service.JPAService.jdbc.password</name>
      <value>$OOZIE_DBPASSWD</value>
</property>
<property>
      <name>oozie.service.WorkflowAppService.system.libpath</name>
      <value>/user/$OOZIE_USER/share/lib</value>
</property>
```
## **12.3.2. For MySQL**

1. Install and start MySQL 5.x.

(See "Metastore Database Requirements" and "Installing and Configuring MySQL" in Chapter 1 of this guide.)

2. Create the Oozie database and Oozie MySQL user.

For example, using the MySQL mysql command-line tool:

```
$ mysql -u root -p
Enter password: ******
mysql> create database oozie;
Query OK, 1 row affected (0.03 sec)
mysql> grant all privileges on oozie.* to 'oozie'@'localhost' identified by
 'oozie';
Query OK, 0 rows affected (0.03 sec)
mysql> grant all privileges on oozie.* to 'oozie'@'%' identified by 'oozie';
Query OK, 0 rows affected (0.03 sec)
mysql> exit
```
Bye

- 3. The parameter "identified by 'oozie'" sets the password for the oozie user to use "oozie". Choose a secure password for this account and add it to the  $\text{cozie-site}$ .  $\text{xml}$  file under oozie.service.JPAService.jdbc.password.
- 4. Configure Oozie to use MySQL.

```
<property>
     <name>oozie.service.JPAService.jdbc.driver</name>
     <value>com.mysql.jdbc.Driver</value>
</property>
<property>
     <name>oozie.service.JPAService.jdbc.url</name>
     <value>jdbc:mysql://localhost:3306/oozie</value>
</property>
<property>
     <name>oozie.service.JPAService.jdbc.username</name>
     <value>oozie</value>
</property>
<property>
     <name>oozie.service.JPAService.jdbc.password</name>
      <value>oozie</value>
</property>
```
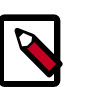

#### **Note**

In the JDBC URL property, replace **localhost** with the hostname where MySQL is running.

5. Add the MySQL JDBC driver JAR to Oozie:

Copy or symlink the MySQL JDBC driver JAR into the  $/var/lib/cozie/$  directory.

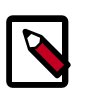

#### **Note**

You must manually download the MySQL JDBC driver JAR file.

## **12.3.3. For PostgreSQL**

(See "Metastore Database Requirements" and "Installing and Configuring PostgreSQL" in Chapter 1 of this guide.)

1. Create the Oozie user and Oozie database. For example, using the PostgreSQL psql command-line tool:

```
$ psql -U postgres
Password for user postgres: *****
postgres=# CREATE ROLE oozie LOGIN ENCRYPTED PASSWORD 'oozie'
NOSUPERUSER INHERIT CREATEDB NOCREATEROLE;
CREATE ROLE
postgres=# CREATE DATABASE "oozie" WITH OWNER = oozie
```

```
ENCODING = 'UTF8'
TABLESPACE = pg_default
LC_COLLATE = 'en_US.UTF8'
LC_CTYPE = 'en_US.UTF8'
CONNECTION LIMIT = -1;CREATE DATABASE
```
postgres=# \q

2. Configure PostgreSQL to accept network connections for the oozie user. Edit the PostgreSQL data/pg\_hba.conf file as follows:

```
host oozie oozie 0.0.0.0/0 md5
```
3. Reload the PostgreSQL configuration.

```
$ sudo -u postgres pg_ctl reload -s -D /opt/PostgresSQL/8.4/data
```
4. Configure Oozie to use PostgreSQL.

Edit the oozie-site.xml file as follows:

```
...
<property>
      <name>oozie.service.JPAService.jdbc.driver</name>
      <value>org.postgresql.Driver</value>
</property>
<property>
      <name>oozie.service.JPAService.jdbc.url</name>
      <value>jdbc:postgresql://localhost:5432/oozie</value>
</property>
<property>
      <name>oozie.service.JPAService.jdbc.username</name>
      <value>oozie</value>
</property>
<property>
      <name>oozie.service.JPAService.jdbc.password</name>
      <value>oozie</value>
</property>
```
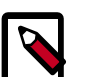

#### **Note**

In the JDBC URL property, replace **localhost** with the hostname where PostgreSQL is running. For PostgreSQL it is unnecessary to download and install the JDBC driver separately because the driver is license-compatible and bundled with Oozie.

## **12.3.4. For Oracle**

(See "Metastore Database Requirements" in Chapter 1 of this guide for supported versions of Oracle. For instructions on how to install the Oracle database, see your third-party documentation.)

1. Install and start Oracle 11g.

2. Create the Oozie Oracle user.

For example, using the Oracle SQL\*Plus command-line tool:

```
$ sqlplus system@localhost
Enter password: ******
SQL> create user oozie identified by oozie default tablespace users
 temporary tablespace temp;
User created.
SQL> grant all privileges to oozie;
Grant succeeded.
SQL> exit
\ddot{\varsigma}
```
- 3. Create an Oracle database schema for Oozie to use:
	- a. Set oozie.service.JPAService.create.db.schema to **true** and set oozie.db.schema.name=**oozie**.
	- b. Edit the oozie-site.xml file as follows:

```
<property>
      <name>oozie.service.JPAService.jdbc.driver</name>
      <value>oracle.jdbc.driver.OracleDriver</value>
</property>
<property>
      <name>oozie.service.JPAService.jdbc.url</name>
      <value>jdbc:oracle:thin:@localhost:1521:oozie</value>
</property>
<property>
      <name>oozie.service.JPAService.jdbc.username</name>
      <value>oozie</value>
</property>
<property>
      <name>oozie.service.JPAService.jdbc.password</name>
      <value>oozie</value>
</property>
```
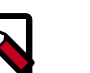

### **Note**

In the JDBC URL property, replace **localhost** with the hostname where Oracle is running and replace **oozie** with the TNS name of the Oracle database.

4. Add the Oracle JDBC driver JAR to Oozie. Copy or symlink the Oracle JDBC driver JAR in the /var/lib/oozie/ directory:

ln -s ojdbc6.jar /usr/hdp/current/oozie-server/lib

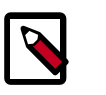

#### **Note**

You must manually download the Oracle JDBC driver JAR file.

5. Modify the following properties in oozie-env.sh to match the directories created:

```
export JAVA_HOME=/usr/java/default
export OOZIE_CONFIG=${OOZIE_CONFIG:-/usr/hdp/2.6.1.0-$BUILD/oozie/conf}
export OOZIE_DATA=${OOZIE_DATA:-/var/db/oozie}
export OOZIE_LOG=${OOZIE_LOG:-/var/log/oozie}
export CATALINA_BASE=${CATALINA_BASE:-/usr/hdp/2.6.1.0-$BUILD/oozie}
export CATALINA_TMPDIR=${CATALINA_TMPDIR:-/var/tmp/oozie}
export CATALINA_PID=${CATALINA_PID:-/var/run/oozie/oozie.pid}
export OOZIE_CATALINA_HOME=/usr/lib/bigtop-tomcat
export OOZIE_CLIENT_OPTS="${OOZIE_CLIENT_OPTS} -Doozie.connection.retry.
count=5"
export CATALINA_OPTS="${CATALINA_OPTS} -Xmx2048m -XX:MaxPermSize=256m"
export JAVA_LIBRARY_PATH=/usr/lib/hadoop/lib/native/Linux-amd64-64
```
6. On your Oozie server, create the config directory, copy the configuration files, and set the permissions:

```
rm -r $00ZIE CONF DIR;
mkdir -p $00ZIE CONF DIR;
```
- 7. Copy all the config files to \$OOZIE\_CONF\_DIR directory.
- 8. Set appropriate permissions:

```
chown -R $00ZIE_USER:$HADOOP_GROUP $00ZIE_CONF_DIR/../ ;
chmod -R 755 $OOZIE_CONF_DIR/../ ;
```
where:

- \$OOZIE\_CONF\_DIR is the directory to store Oozie configuration files. For example, / etc/oozie/conf.
- \$OOZIE\_DATA is the directory to store the Oozie data. For example, /var/db/ oozie.
- \$OOZIE\_LOG\_DIR is the directory to store the Oozie logs. For example,  $/var/log/$ oozie.
- \$OOZIE PID DIR is the directory to store the Oozie process ID. For example,  $/var/$ run/oozie.
- \$OOZIE\_TMP\_DIR is the directory to store the Oozie temporary files. For example, / var/tmp/oozie.
- \$OOZIE\_USER is the user owning the Oozie services. For example, oozie.
- \$HADOOP\_GROUP is a common group shared by services. For example, hadoop.

# <span id="page-128-0"></span>**12.4. Configure Your Database for Oozie**

Most of the configuration steps for your database for Oozie were performed in the previous section. However, you still need to create the sqlfile to create the tables in the database and validate that the configuration and jdbc are correct.

1. Run the following command as oozie user:

```
/usr/hdp/current/oozie-server/bin/ooziedb.sh create -sqlfile /
tmp/oozie.sql -run
```
# <span id="page-129-0"></span>**12.5. Set up the Sharelib**

1. Run the following command as oozie user:

```
cd /tmp
tar xzf /usr/hdp/${hdp_version}/oozie/oozie-sharelib.tar.gz
hadoop fs -put share /user/oozie
```
- 2. Add the two zip files from spark-client python to spark share lib:
	- a. hdfs dfs -put /usr/hdp/current/spark-client/python/lib/py4j-0.9-src.zip / user/oozie/share/lib/lib\_<timestamp>/spark
	- b. hdfs dfs -put /usr/hdp/current/spark-client/python/lib/pyspark.zip /user/ oozie/share/lib/lib\_<timestamp>/spark
	- c. Update the oozie share lib:

oozie admin –oozie http://oozie\_server:11000/oozie -sharelibupdate

# <span id="page-129-1"></span>**12.6. Validate the Installation**

1. Start the Oozie server:

```
su -l oozie -c "/usr/hdp/current/oozie-server/bin/oozied.sh
start"
```
where oozie is the \$OOZIE\_User.

2. Confirm that you can browse to the Oozie server:

http://{oozie.full.hostname}:11000/oozie

3. Access the Oozie server with the Oozie client:

```
oozie admin -oozie http://$oozie.full.hostname :11000/oozie -
status
```
The following message is returned if your installation is valid:

System mode: NORMAL

#### **Next Steps**

For example workflow templates, download the companion files, and use \oozie\_workflows.

See the Apache website for more information about [Apache Oozie.](http://oozie.apache.org/docs/4.0.0/)

# **12.7. Stop and Start Oozie**

Use the /usr/hdp/current/oozie-server/bin/oozied.sh script with the start parameter to start the Oozie server.

Use the /usr/hdp/current/oozie-server/bin/oozied.sh script with the stop parameter to stop the Oozie server.

# **13. Installing Apache Ranger**

Apache Ranger delivers a comprehensive approach to security for a Hadoop cluster. It provides central security policy administration across the core enterprise security requirements of authorization, auditing, and data protection.

This chapter describes the manual installation process for Apache Ranger and the Ranger plug-ins in a Linux Hadoop environment. It includes information about the following steps:

- [Installation Prerequisites \[123\]](#page-131-0)
- [Installing Policy Manager \[123\]](#page-131-1)
- [Installing UserSync \[129\]](#page-137-0)
- [Installing Ranger Plug-ins \[138\]](#page-146-0)
- [Verifying the Installation \[175\]](#page-183-0)

For information about Apache Ranger security, refer to the [HDP Security Features](https://docs.hortonworks.com/HDPDocuments/HDP2/HDP-2.6.1/bk_security/content/hdp_security_features.html) of the *Hadoop Security Guide*.

For information about installing Ranger using Ambari, see [Installing Ranger Using Ambari](https://docs.hortonworks.com/HDPDocuments/HDP2/HDP-2.6.1/bk_security/content/installing_ranger_using_ambari.html).

For information about installing Ranger KMS, see [Installing Ranger KMS.](http://cwiki.apache.org/confluence/display/RANGER/Apache+Ranger+0.5.0+Installation#ApacheRanger0.5.0Installation-InstallingRangerKMS(0.5.0))

# <span id="page-131-0"></span>**13.1. Installation Prerequisites**

Before beginning Ranger installation, make sure the following software is already installed:

- Solr 5.2 or above
- Refer to the [HDP Release Notesf](https://docs.hortonworks.com/HDPDocuments/HDP2/HDP-2.6.1/bk_release-notes/content/ch_relnotes.html)or information regarding supported operating systems.
- Refer to the [HDP Release Notesf](https://docs.hortonworks.com/HDPDocuments/HDP2/HDP-2.6.1/bk_release-notes/content/ch_relnotes.html)or information regarding supported JDKs.
- Refer to the [HDP Release Notesf](https://docs.hortonworks.com/HDPDocuments/HDP2/HDP-2.6.1/bk_release-notes/content/ch_relnotes.html)or information regarding supported databases.

If the database server is not installed at the same host, Ranger services need to have access to the database server host.

• If you plan to setup Ranger authorization to use LDAP/AD, refer to the [Setting Up](https://docs.hortonworks.com/HDPDocuments/HDP2/HDP-2.6.1/bk_security/content/setting_up_hadoop_group_mappping_for_ldap_ad.html) [Hadoop Group Mapping for LDAP/AD](https://docs.hortonworks.com/HDPDocuments/HDP2/HDP-2.6.1/bk_security/content/setting_up_hadoop_group_mappping_for_ldap_ad.html) in the *Hadoop Security Guide*.

# <span id="page-131-1"></span>**13.2. Installing Policy Manager**

This section describes how to perform the following administrative tasks:

- 1. Configure and install the Ranger Policy Manager
- 2. Start the Policy Manager service

### **13.2.1. Install the Ranger Policy Manager**

1. Make sure the HDP 2.6.0 resource-based service is added to your site's list of available repositories.

If it has not yet been added, add it now by performing the following steps:

• For RHEL6/Centos6/Oracle LINUX 6:

wget -nv https://archive.cloudera.com/p/HDP/2.x/2.6.1.0/centos6/hdp.repo - O /etc/yum.repos.d/hdp.repo

• For Ubuntu 12/14:

```
apt-get update wget https://archive.cloudera.com/p/HDP/2.x/2.6.1.0/
ubuntu12/hdp.list -O /etc/apt/sources.list.d/hdp.list
```
• For Debian:

```
apt-get update wget https://archive.cloudera.com/p/HDP/2.x/2.6.1.0/
debian<version>/2.x/GA/2.6.1.0/hdp.list -O /etc/apt/sources.list.d/hdp.
list
```
- 2. Find the Ranger Policy Admin software:
	- a. For RHEL/Centos/Oracle LINUX:

yum search ranger

b. For Ubuntu 12/14, Debian:

aptitude search ranger

3. Install the Ranger Policy Admin software:

yum install ranger-admin

4. apt-get install <package\_name>

In the Ranger Policy Administration installation directory, update the install.properties file:

• Go to the installation directory:

cd /usr/hdp/<version>/ranger-admin/

• Edit the following install.properties entries:

#### **Table 13.1. install.properties Entries**

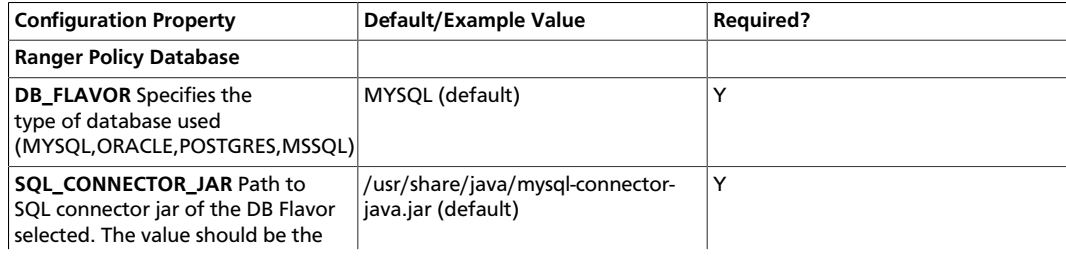

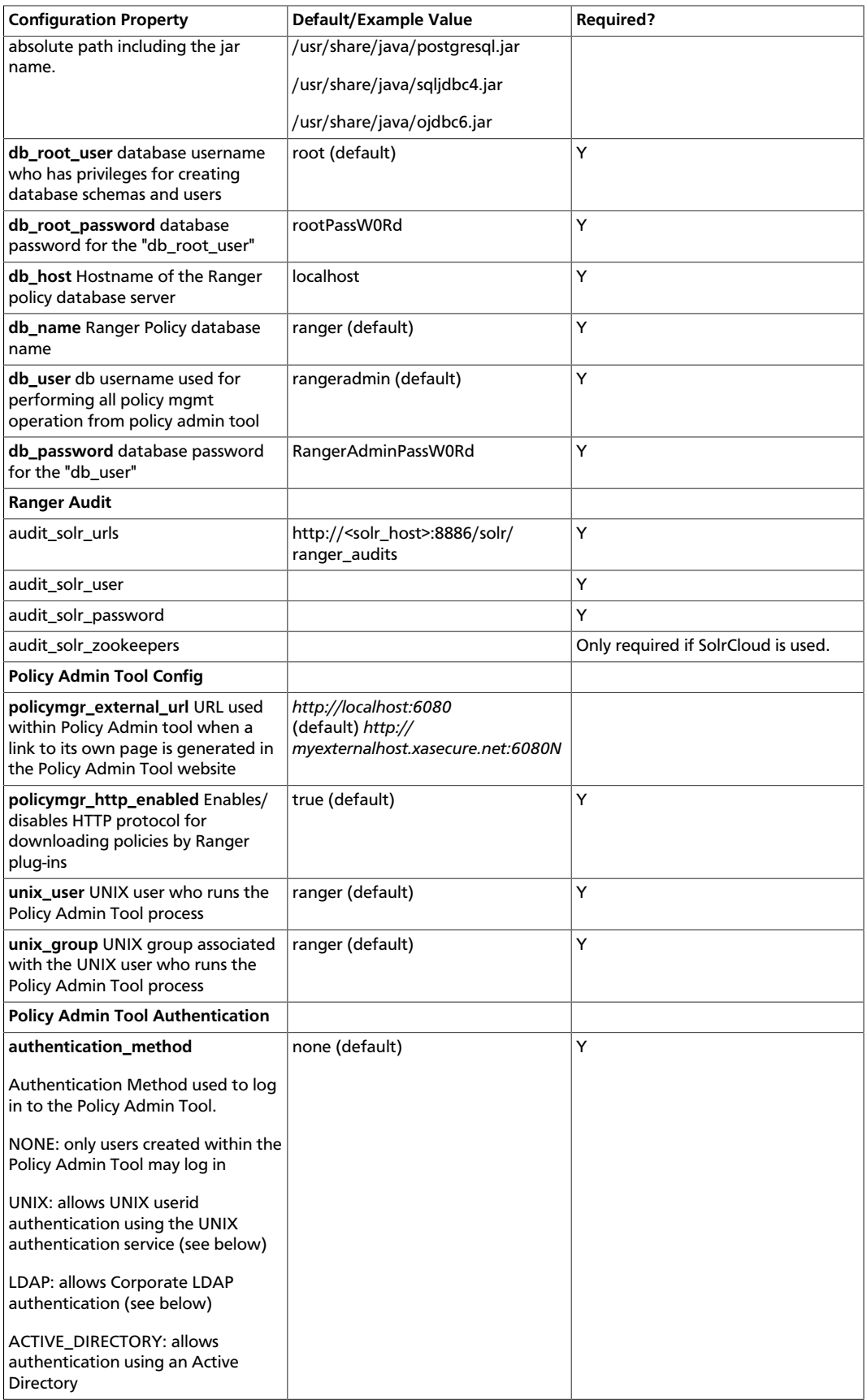

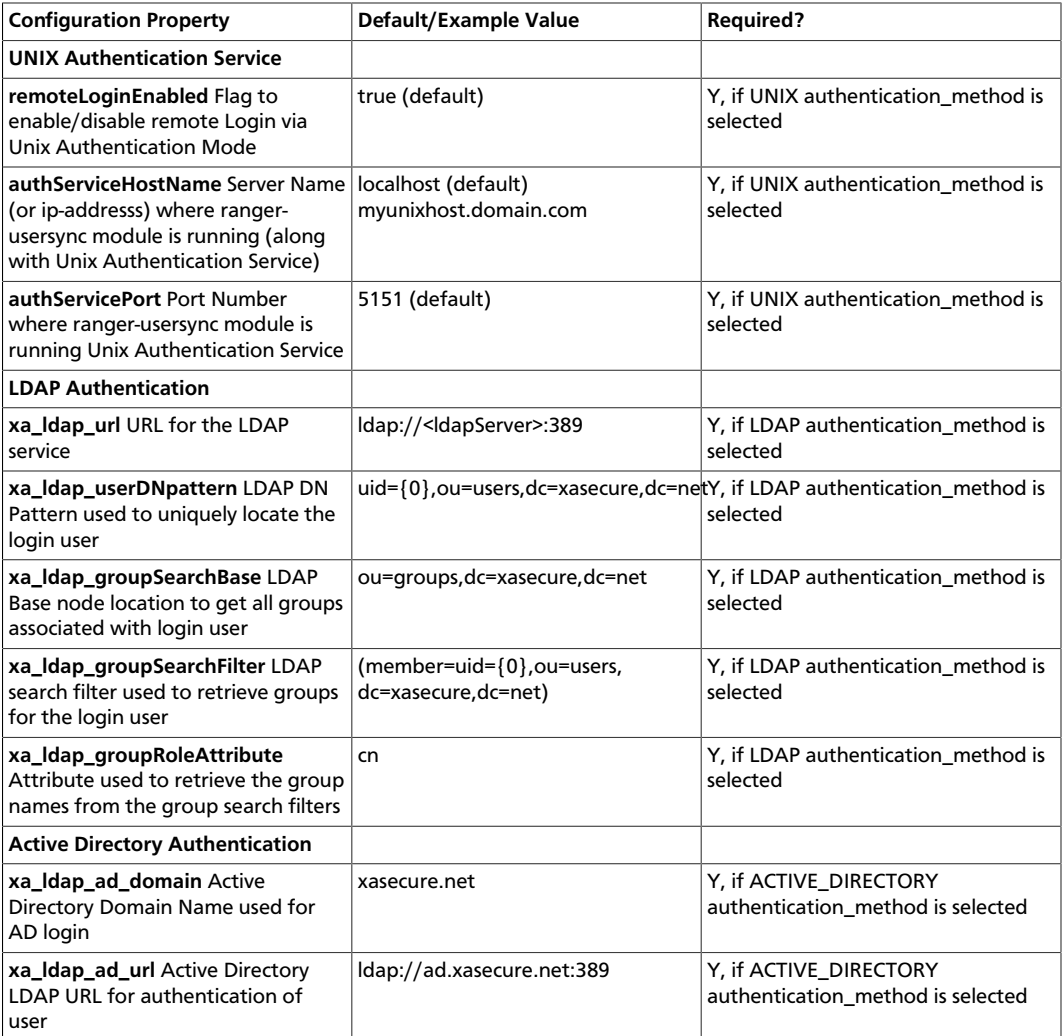

5. If you are using an SSL-enabled, MySQL database for Ranger, add the following properties to install.properties:

```
db_ssl_enabled=false
db_ssl_required=false
db_ssl_verifyServerCertificate=false
javax_net_ssl_keyStore=
javax_net_ssl_keyStorePassword=
javax_net_ssl_trustStore=
javax_net_ssl_trustStorePassword=
```
6. If Ranger Admin is SSL-enabled, add the following Ranger Admin SSL properties to the install.properties file. These properties secure the Ranger SSL password in the jceks file.

```
policymgr_https_keystore_file=<SSL keystore file path used to configure
 Ranger in SSL>
policymgr_https_keystore_keyalias=rangeradmin
policymgr_https_keystore_password=<SSL password used to create keystore>
```
7. If Unix-Auth and User-Sync service is SSL-enabled, add the following Ranger Unix-Auth SSL properties to the install.properties file:

```
ranger_unixauth_keystore=keystore.jks
ranger_unixauth_keystore_password=password
ranger_unixauth_truststore=cacerts
ranger_unixauth_truststore_password=changeit
```
8. The RANGER\_PID\_DIR\_PATH property introduces a custom PID path for the Ranger Admin Process. To configure this property to start and stop the Ranger Admin service, add the following property to install.properties. The default value is /var/run/ ranger.

```
RANGER_PID_DIR_PATH=/var/run/ranger
```
9. Check the JAVA\_HOME environment variable. If it has not yet been set, enter:

export JAVA\_HOME=<path of installed jdk version folder>

## **13.2.2. Install the Ranger Policy Administration Service**

To install the Ranger Policy Administration service, run the following commands:

```
cd /usr/hdp/<version>/ranger-admin
```
./setup.sh

## **13.2.3. Start the Ranger Policy Administration Service**

To start the Ranger Policy Administration service, enter the following command:

service ranger-admin start

To verify that the service started, visit the external URL specified in install.properties in browser; for example:

```
http://<host_address>:6080/
```
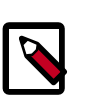

#### **Note**

The default user is "admin" with a password of "admin". After login, change the password for "admin".

## **13.2.4. Configuring the Ranger Policy Administration Authentication Mode**

The Ranger service also enables you to configure the authentication method that the Ranger Policy Administration component uses to authenticate users. There are three different authentication methods supported with Ranger, which include:

- Active Directory (AD)
- LDAP

#### • UNIX

Depending on which authentication method you choose, you will need to modify the following sample values in the install.properties file:

#### Active Directory

- authentication\_method=ACTIVE\_DIRECTORY
- xa\_ldap\_ad\_domain= example.com
- xa\_ldap\_ad\_url=ldap://127.0.0.1:389
- xa\_ldap\_ad\_base\_dn=DC=example,DC=com
- xa\_ldap\_ad\_bind\_dn=CN=Administrator,CN=Users,DC=example,DC=com
- xa\_ldap\_ad\_bind\_password=PassW0rd
- xa\_ldap\_ad\_referral=ignore, follow or throw. Default is follow.

#### LDAP

- authentication method=LDAP
- xa\_ldap\_url=LDAP server URL (e.g. ldap://127.0.0.1:389)
- xa\_ldap\_userDNpattern=uid={0},ou=users,dc=example,dc=com
- xa\_ldap\_groupSearchBase=dc=example,dc=com
- xa\_ldap\_groupSearchFilter=(member=cn={0},ou=users,dc=example,dc=com
- xa\_ldap\_groupRoleAttribute=cn
- xa\_ldap\_base\_dn=dc=example,dc=com
- xa\_ldap\_bind\_dn=cn=ldapadmin,ou=users,dc=example,dc=com
- xa\_ldap\_bind\_password=PassW0rd
- xa\_ldap\_referral=ignore, follow, or throw. Default is follow.
- xa\_ldap\_userSearchFilter=(uid={0}) property at Ranger-admin side

#### UNIX

- authentication\_method=UNIX
- remoteLoginEnabled=true
- authServiceHostName= an address of the host where the UNIX authentication service is running.
- authServicePort=5151

# **13.2.5. Configuring Ranger Policy Administration High Availability**

If you would like to enable high availability for the Ranger Policy Administration component, you can configure the component by following the steps listed below.

1. Install the Ranger Admin component on the hosts you wish to use.

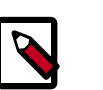

**Note**

Make sure you use the same configuration and policy database settings for each host, otherwise, you will be unable to configure HA for the hosts.

2. Configure a load balancer to balance the loads among the various Ranger Admin instances and take note of the load balancer URL.

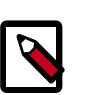

#### **Note**

Describing the steps you need to follow in order to install and configure a load balancer is not in the scope of this book.

3. Update the Policy Manager external URL in all Ranger Admin clients (Ranger UserSync and Ranger plug-ins) to point to the load balancer URL.

# <span id="page-137-0"></span>**13.3. Installing UserSync**

In this section:

- [Using the LDAP Connection Check Tool \[129\]](#page-137-1)
- [Install UserSync and Start the Service \[135\]](#page-143-0)

## <span id="page-137-1"></span>**13.3.1. Using the LDAP Connection Check Tool**

The LDAP Connection Check tool is a command line tool that helps Ranger administrators configure LDAP properties for the UserSync module. The tool collects minimal input from the administrator about the LDAP/AD server and discovers various properties for users and groups in order to successfully pull only targeted Users and Groups from the LDAP/ AD server. It provides options such as discovering/verifying UserSync-related properties as well as authentication properties, generating install properties for manual installation, etc. Once all of the required properties have been discovered and tested, these properties can be applied to the Ranger configuration during Ambari or non-Ambari cluster installation.

The LDAP Connection tool can be accessed in the /usr/hdp/current/rangerusersync/ldaptool directory.

### **13.3.1.1. LDAP Connection Check Tool Parameters**

You can use the ./run.sh -h command to list the LDAP Connection Check tool parameters:

```
cd /usr/hdp/current/ranger-usersync/ldaptool
./run.sh -h
usage: run.sh
 -noauth ignore authentication properties
 -d <arg> {all|users|groups}
-h show help.
 -i <arg> Input file name
 -o <arg> Output directory
-r <arg> {all|users|groups}
```
All these parameters are optional.

- If "-i" (for input file) is not specified, the tool will fall back to the CLI option for collecting values for mandatory properties.
- if "-o" (for output directory) is not specified, the tool will write all of the output files to the /usr/hdp/current/ranger-usersync/ldaptool/output directory.
- if "-noauth" (for ignoring authentication) is not specified, the tool will discovery and verify authentication-related properties.
- if "-d" (for discovering usersync properties) is not specified, the tool will default to discovering all of the usersync-related properties.
- if "-r" (for retrieving users and/or groups) is not specified, the tool will fallback to the " d" option.

#### **13.3.1.2. Input Properties**

In order to discover the usersync and authentication related properties, the LDAP Connection Check tool collects some mandatory information as part of the input properties. These mandatory properties include:

- ranger.usersync.ldap.url (<ldap or ldaps>://<server ip/fqdn>:<port>)
- ranger.usersync.ldap.binddn (ldap user like AD user or ldap admin user)
- ranger.usersync.ldap.bindpassword (user password or ldap admin password)
- ranger.usersync.ldap.user.searchbase (Mandatory only for non AD environment)
- ranger.usersync.ldap.user.searchfilter (Mandatory only for non AD environment)
- ranger.admin.auth.sampleuser (Mandatory only for discovering authentication properties)
- ranger.admin.auth.samplepassword (Mandatory only for discovering authentication properties)
- 1. Modify the input.properties file provided as part of the tool installation and provide that file (with the complete path as the command line argument while running the tool.
- 2. Use the CLI to input the values for these mandatory properties.

The CLI option is provided to the user when the input file is not provided as the command line option (-i <arg>) while running the tool. Once the values are collected from the CLI,

these values are stored in the input.properties file (in the conf dir of the installation folder) for later use.

The following is the CLI provided by the tool when input file is not specified. The tool provides two options for collecting values for these mandatory properties:

```
Ldap url [ldap://ldap.example.com:389]:
Bind DN [cn=admin,ou=users,dc=example,dc=com]:
Bind Password:
User Search Base [ou=users,dc=example,dc=com]:
User Search Filter [cn=user1]:
Sample Authentication User [user1]:
Sample Authentication Password:
```
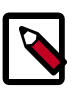

### **Note**

In order to use secure LDAP, the Java default truststore must be updated with the server's self signed certificate or the CA certificate for validating the server connection. The truststore should be updated before running the tool.

### **13.3.1.3. Discovery of UserSync Properties**

Usersync-related properties are divided into two categories: User search related properties and group search related properties. This tool provides a -d option to discover user related and group related properties separately or all at once. The discover properties option is used as follows:

./run.sh -d <arg>

where <arg> can be

- all: discover all of the properties at once or
- users: discover only user search related properties or
- groups: discover only group search related properties

These properties are discovered based on the values provided in the input file for all of the mandatory properties.

The following are the user search related properties that are discovered using this tool:

- 1. Basic properties:
	- ranger.usersync.ldap.user.objectclass
	- ranger.usersync.ldap.user.groupnameattribute
	- ranger.usersync.ldap.user.nameattribute
- 2. Advanced properties:
	- ranger.usersync.ldap.user.searchbase
	- ranger.usersync.ldap.user.searchfilter

Group search related properties that are discovered by this tool are as follows:

- 1. Basic properties:
	- ranger.usersync.group.searchenabled
	- ranger.usersync.group.objectclass
	- ranger.usersync.group.memberattributename
	- ranger.usersync.group.nameattribute
- 2. Advanced properties:
	- ranger.usersync.group.searchbase
	- ranger.usersync.group.searchfilter

Once all of the properties are discovered, the tool also retrieves the total count and details of first 20 users and/or groups and displays them in the output.

- 1. The value for the user search base is derived as the OU with max. no of users (from the first 20 users that are retrieved).
- 2. The value for the user search filter is derived as <user name attribute>=\*
- 3. The value for the group search base is derived as the OU with max. no of groups (from the first 20 retrieved groups).
- 4. The value for the group search filter is derived as  $\leq$  aroup name attribute $\geq$   $\neq$

### **13.3.1.4. Discovery of Authentication Properties**

The LDAP Connection Check tool provides a -noauth option to skip discovery of authentication properties. When this option is used, the tool will not suggest the values for authentication related properties.

./run.sh -noauth

If the LDAP server is of type active directory, the following properties are suggested:

- ranger.authentication.method
- ranger.ldap.ad.domain

If the LDAP server is not an active directory, the following properties are suggested:

- ranger.authentication.method
- ranger.ldap.user.dnpattern
- ranger.ldap.group.roleattribute
- ranger.ldap.group.searchbase
- ranger.ldap.group.searchfilter

These authentication properties can be discovered either by providing the values in the input file for only mandatory properties, or for all of the user and/or group related

properties. After discovering the authentication properties, the tool also validates those properties by authenticating the given user, and reports authentication success or failure in the output.

### **13.3.1.5. Retrieval of Users and Groups**

Usersync-related properties are divided into two categories: User search related properties and group search related properties. This tool provides a -d option to discover user related and group related properties separately or all at once. The discover properties option is used as follows:

./run.sh -r <arg>

where <arg> can be

- users : retrieve the total count and details of the first 20 users and associated groups, given the user search related properties in the input file.
- groups : retrieve the total count and details of the first 20 groups and associated users, given the group search related properties in the input file.
- all : retrieve both users and groups, given all of the corresponding properties in the input file.

### **13.3.1.6. Output Directory Content**

This tool generates three files in the output directory specified with the  $-\circ$  option, or by default to the /usr/hdp/current/ranger-usersync/ldaptool/output directory.

- ambari.properties
- install.properties
- ldapConfigCheck.log

All of the discovered properties (related to usersync and/or authentication) are written to both the ambari.properties and install.properties files with the corresponding property names.

All of the other information, such as any retrieved users/groups, total count, authentication result, etc. are written to the ldapConfigCheck.log file. This log file also contains any errors or warnings generated while running the tool.

### **13.3.1.7. Other UserSync Related Properties**

Some of the other usersync-related properties that are used by the tool and left with default values are:

- ranger.usersync.ldap.authentication.mechanism Default authentication mechanism used is "simple".
- ranger.usersync.pagedresultsenabled Default is set to "true".
- ranger.usersync.pagedresultssize Default value for this property is "500". This value can be tweaked depending on the bandwidth and resource availability in the deployment.
- ranger.usersync.ldap.username.caseconversion Default value is set to "lower"
- ranger.usersync.ldap.groupname.caseconversion Default value is set to "lower"
- ranger.usersync.ldap.user.searchscope Default is set to "sub". This value can be set to either "base" or "one" depending on how the user search is to be performed.
- ranger.usersync.group.searchscope Default is set to "sub". This value can be set to either "base" or "one" depending on how the group search is to be performed.

The following are the remaining usersync-related properties. These properties are not currently used by the tool and the values are left empty in the input file.

- ranger.usersync.credstore.filename this property is unused as the tool supports only cleartext password.
- ranger.usersync.ldap.bindalias this property is also not used by the tool.
- ranger.usersync.ldap.searchBase This property is used as the user search base or group search base when they are not configured. Hence this value is left blank and not used by the tool.
- ranger.usersync.group.usermapsyncenabled Mainly used for computing group memberships while retrieving users. Currently this value is set to "true", but is not used by the tool.

### **13.3.1.8. Assumptions**

Some properties are assumed to have one or more values as follows:

- User name attribute : **"sAMAccountName"** , **"uid"** , **"cn"**
- User Object class value : **"person"** , **"posixAccount"**
- User group member attribute : **"memberOf"** , **"ismemberOf"**
- Group Object class : **"group"** , **"groupOfNames"** , **"posixGroup"**
- Group name attribute : **"distinguishedName"** , **"cn"**
- Group member attribute : **"member"** , **"memberUid"**

#### **13.3.1.9. Sample input.properties File**

```
# Mandatory ldap configuration properties.
ranger.usersync.ldap.url=
ranger.usersync.ldap.binddn=
ranger.usersync.ldap.ldapbindpassword=
# Mandatory only for openLdap
ranger.usersync.ldap.user.searchbase=
ranger.usersync.ldap.user.searchfilter=
# For verifying authentication please provide sample username and password
ranger.admin.auth.sampleuser=
ranger.admin.auth.samplepassword=
```

```
# Optional properties will be determined based on the above search
# User attributes
ranger.usersync.ldap.user.nameattribute=
ranger.usersync.ldap.user.objectclass=
ranger.usersync.ldap.user.groupnameattribute=
# Group attributes
ranger.usersync.group.searchenabled=false
ranger.usersync.group.memberattributename=
ranger.usersync.group.nameattribute=
ranger.usersync.group.objectclass=
ranger.usersync.group.searchbase=
ranger.usersync.group.searchfilter=
# Other UserSync related attributes
ranger.usersync.ldap.authentication.mechanism=simple
ranger.usersync.pagedresultsenabled=true
ranger.usersync.pagedresultssize=500
ranger.usersync.ldap.username.caseconversion=lower
ranger.usersync.ldap.groupname.caseconversion=lower
ranger.usersync.ldap.user.searchscope=sub
ranger.usersync.group.searchscope=sub
ranger.usersync.credstore.filename=
ranger.usersync.ldap.bindalias=
ranger.usersync.ldap.searchBase=
ranger.usersync.group.usermapsyncenabled=false
```

```
# Authentication properties
ranger.authentication.method=
ranger.ldap.ad.domain=
ranger.ldap.user.dnpattern=
ranger.ldap.group.roleattribute=
ranger.ldap.group.searchbase=
ranger.ldap.group.searchfilter=
```
## <span id="page-143-0"></span>**13.3.2. Install UserSync and Start the Service**

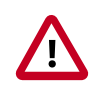

#### **Important**

To ensure that LDAP/AD group level authorization is enforced in Hadoop, you should [set up Hadoop group mapping for LDAP/AD.](https://docs.hortonworks.com/HDPDocuments/HDP2/HDP-2.6.1/bk_security/content/setting_up_hadoop_group_mappping_for_ldap_ad.html)

To install Ranger UserSync and start the service, do the following:

1. Find the Ranger UserSync software:

```
yum search usersync
```
or

```
yum list | grep usersync
```
2. Install Ranger UserSync:

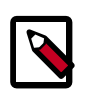

### **Note**

Make sure the database on which Ranger will be installed is up and running.
yum install ranger\_<version>-usersync.x86\_64

3. At the Ranger UserSync installation directory, update the following properties in the install.properties file:

### **Table 13.2. Properties to Update in the install.properties File**

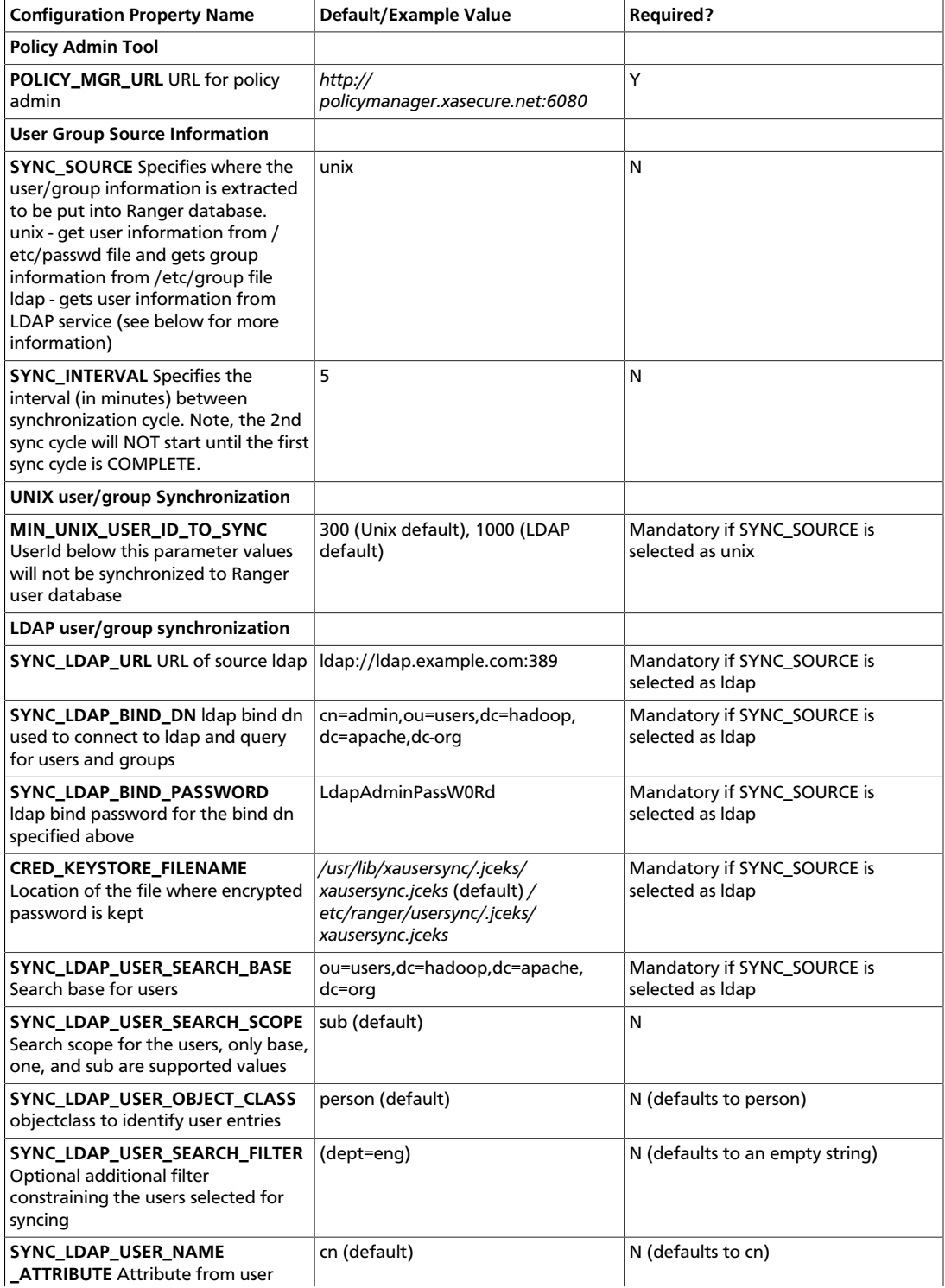

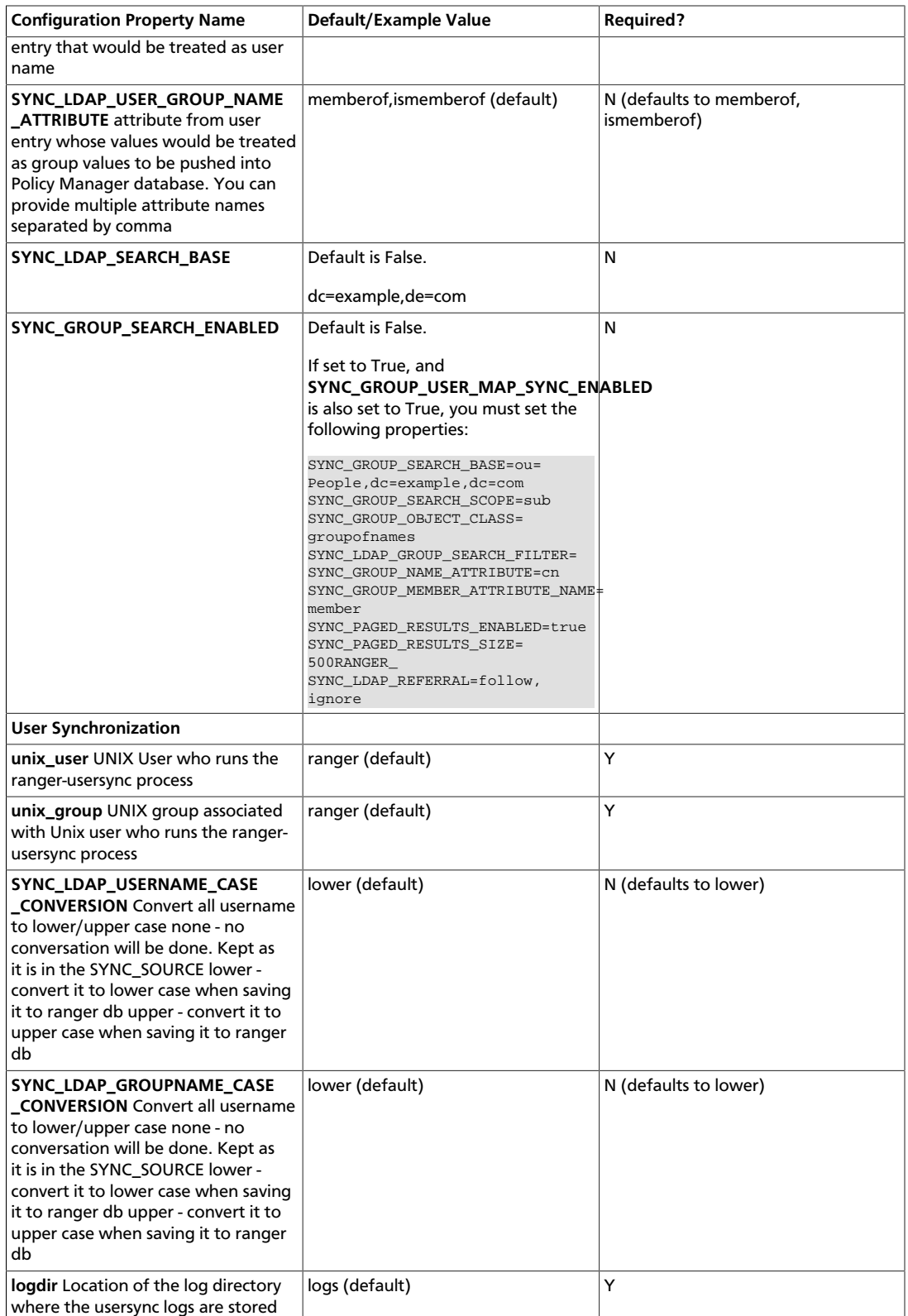

4. Add the following property to the install.properties file to set the base directory for the Ranger Usersync process:

ranger\_base\_dir=/etc/ranger

5. Add the following properties to the install.properties file to set SSL configurations for Ranger Usersync:

```
AUTH_SSL_ENABLED=false
AUTH_SSL_KEYSTORE_FILE=/etc/ranger/usersync/conf/cert/unixauthservice.jks
AUTH_SSL_KEYSTORE_PASSWORD=UnIx529p
AUTH_SSL_TRUSTSTORE_FILE=
AUTH_SSL_TRUSTSTORE_PASSWORD=
```
6. Add the following property to the install.properties file to configure the Ranger Usersync PID directory to start and stop the Ranger Usersync service:

```
USERSYNC_PID_DIR_PATH=/var/run/ranger
```
- 7. Set the Policy Manager URL to *http://<ranger-admin-host>:6080*
- 8. Check the JAVA\_HOME environment variable. If JAVA\_HOME has not yet been set, enter:

export JAVA\_HOME=<path of installed jdk version folder>

9. Install the Ranger UserSync service:

```
cd /usr/hdp/<version>/ranger-usersync
```
./setup.sh

10 Start the Ranger UserSync service:

service ranger-usersync start

- 11.To verify that the service was successfully started, wait 6 hours for LDAP/AD to synchronize, then do the following:
	- Go to

http://<ranger-admin-host>:6080

- Click the Users/Group tab. See if users and groups are synchronized.
- Add a UNIX/LDAP/AD user, then check for the presence of that user in the Ranger Admin tab.

# **13.4. Installing Ranger Plug-ins**

The following sections describe how to install Ranger plug-ins.

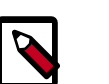

#### **Note**

To ensure that you are installing the HDP version of the plug-ins instead of the Apache version, make sure you enter the following commands when installing each plug-in:

• For CentOS and RHEL:

yum install ranger\_ <version\_number>

• For SLES:

```
zypper -n --no-gpg-checks install --auto-agree-with-licenses
 ranger_ <version_number>
```
• For Debian/Ubuntu:

apt-get install <version\_number>

• Set up the JAVA\_HOME environment variable to point to Java distribution on the installation machine.

```
export JAVA_HOME=location-of-java-home-on-the-machine
```
- Edit the install.properties file in the ranger-tagsync-installdirectory to support the operational environment.
- Keeping in mind the following two guidelines, edit the install.properties file in the ranger-tagsync-installdirectory to add Audit to solr properties:
	- You must configure the XAAUDIT.SOLR.URL property based on your Solr installation. See http://<solr\_host>:8886/solr/ranger\_audits for details.
	- You must configure the XAAUDIT.SOLR.ZOOKEEPER property to NONE, if you are using stand alone Solr. or <zk1>:2181,<zk2>:2181/ranger\_audits, using the correct zookeeper URL, if you are using SolrCloud.

```
XAAUDIT.SOLR.ENABLE=true
XAAUDIT.SOLR.URL=http://<solr_host>:8886/solr/ranger_audits
XAAUDIT.SOLR.USER=NONE
XAAUDIT.SOLR.PASSWORD=NONE
XAAUDIT.SOLR.ZOOKEEPER=NONE
XAAUDIT.SOLR.FILE_SPOOL_DIR=/var/log/hadoop/hdfs/audit/solr/spool
```
# **13.4.1. Installing the Ranger HDFS Plug-in**

The Ranger HDFS plug-in helps to centralize HDFS authorization policies.

This section describes how to create an HDFS resource-based service and install the HDFS plug-in.

#### **Install the HDFS Plug-in**

1. Create an HDFS resource-based service in the Ranger Policy Manager. To do this, complete the HDFS Create Service screen, as described in the [Configure an HDFS Service](https://docs.hortonworks.com/HDPDocuments/HDP2/HDP-2.6.1/bk_security/content/hdfs_service.html) section of the *Hadoop Security Guide*.

Make a note of the name you gave to this resource-based service; you will need to use it again during HDFS plug-in setup.

- 2. At all servers where NameNode is installed, install the HDFS plug-in by following the steps listed below:
	- a. Go to the home directory of the HDFS plug-in:

```
cd /usr/hdp/<version>/ranger-hdfs-plugin
```
b. Edit the following HDFS-related properties in the install.properties file:

### **Table 13.3. Properties to Edit in the install.properties File**

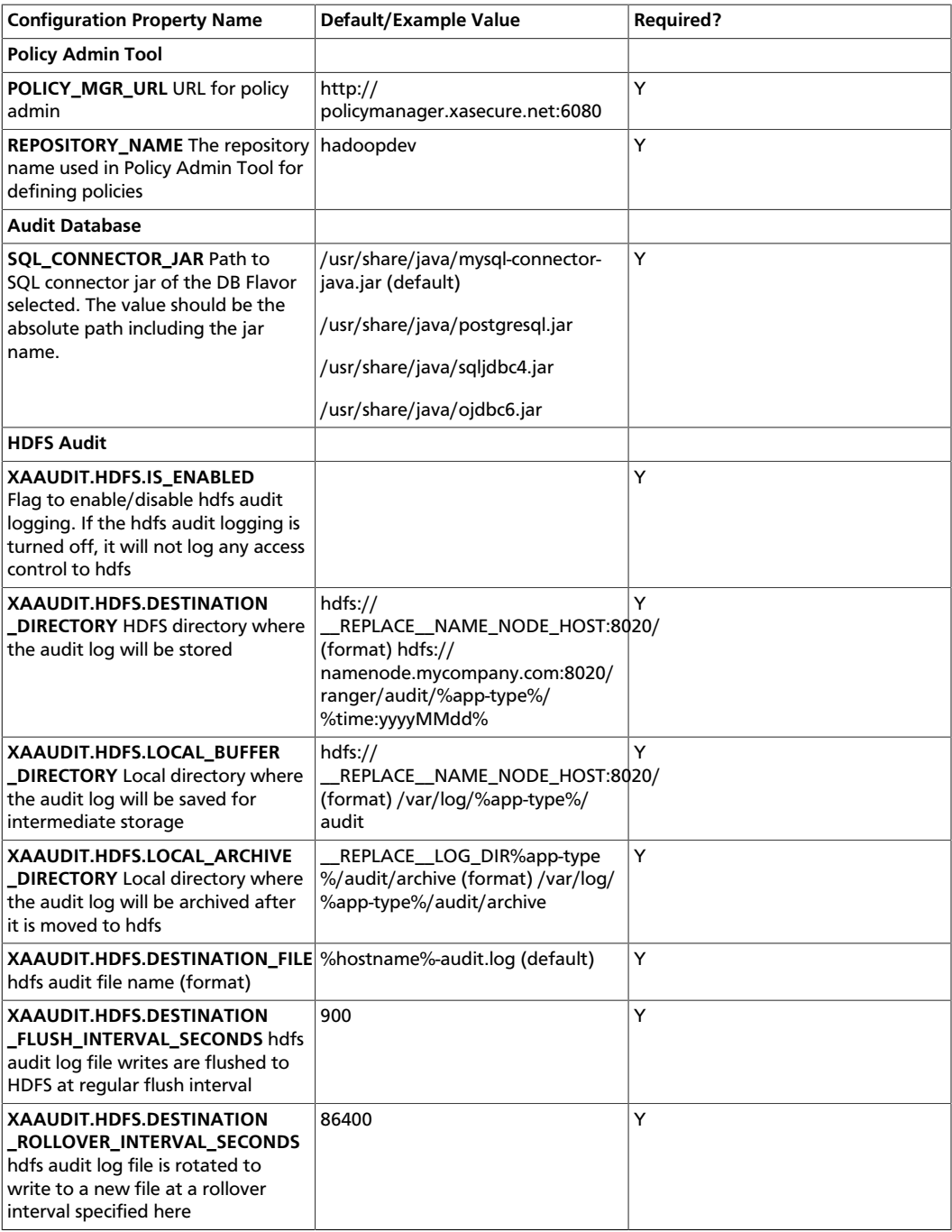

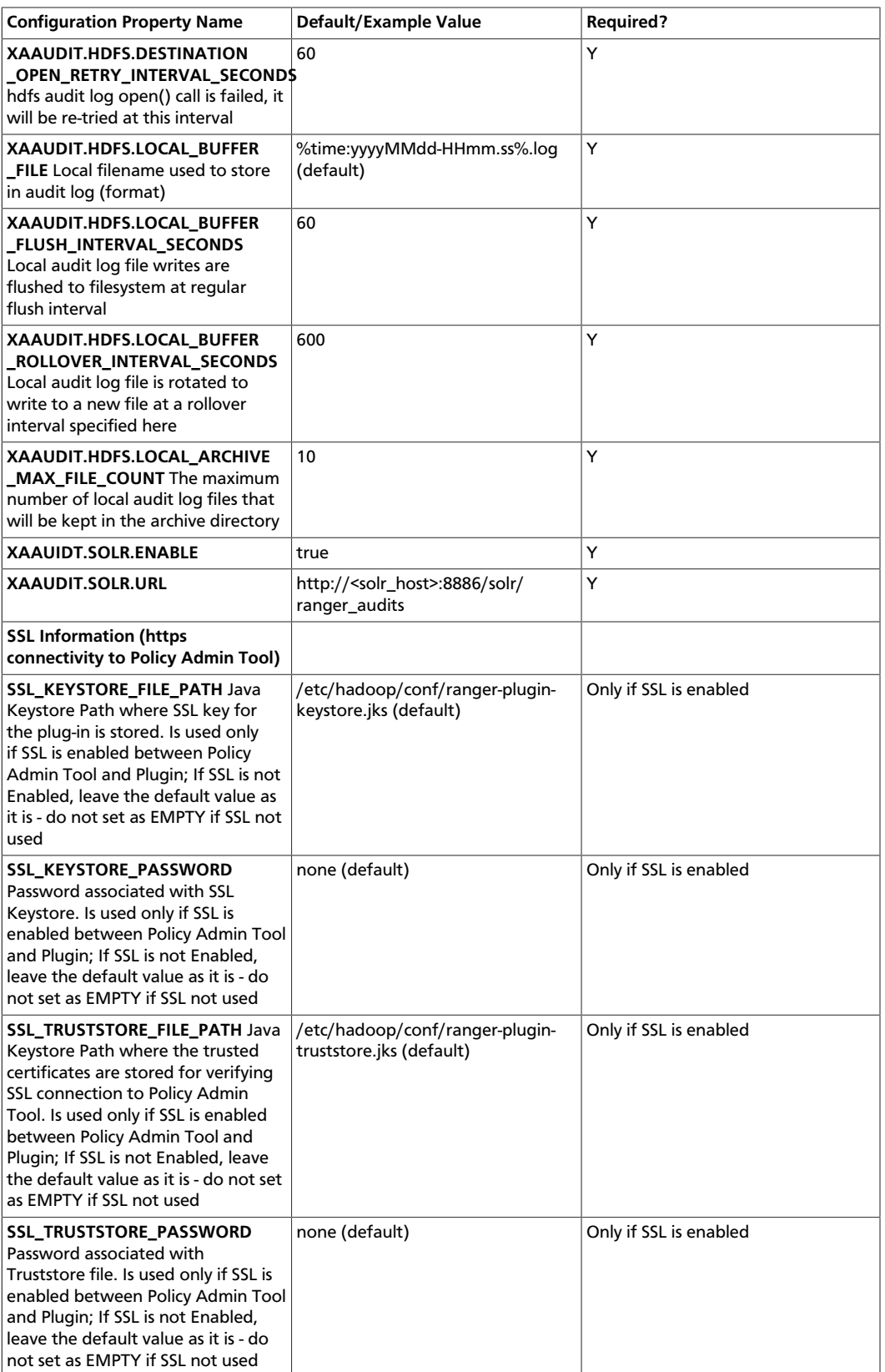

3. To enable the HDFS plug-in, run the following commands:

cd /usr/hdp/<version>/ranger-hdfs-plugin

./enable-hdfs-plugin.sh

4. To restart the service, issue the following commands:

```
su hdfs -c "/usr/hdp/current/hadoop-client/sbin/hadoop-daemon.sh stop
 namenode"
su hdfs -c "/usr/hdp/current/hadoop-client/sbin/hadoop-daemon.sh start
 namenode"
```
5. To confirm that installation and configuration are complete, go to the Audit Tab of the Ranger Admin Console and check Plugins. You should see HDFS listed there.

# **13.4.2. Installing the Ranger YARN Plug-in**

This section describes how to install and enable the Ranger YARN plug-in.

1. The Ranger YARN plug-in is automatically installed when YARN is installed. You can verify this plug-in is present by using the following command:

```
rpm -qa | grep yarn-plugin
ranger_2_4_0_0_2950-yarn-plugin-0.5.0.2.6.1.0-2950.el6.x86_64
```
2. Navigate to /usr/hdp/<version>/ranger-yarn-plugin.

cd /usr/hdp/<version>/ranger-yarn-plugin

3. Edit the following entries in the install.properties file.

### **Table 13.4. Properties to Edit in the install.properties File**

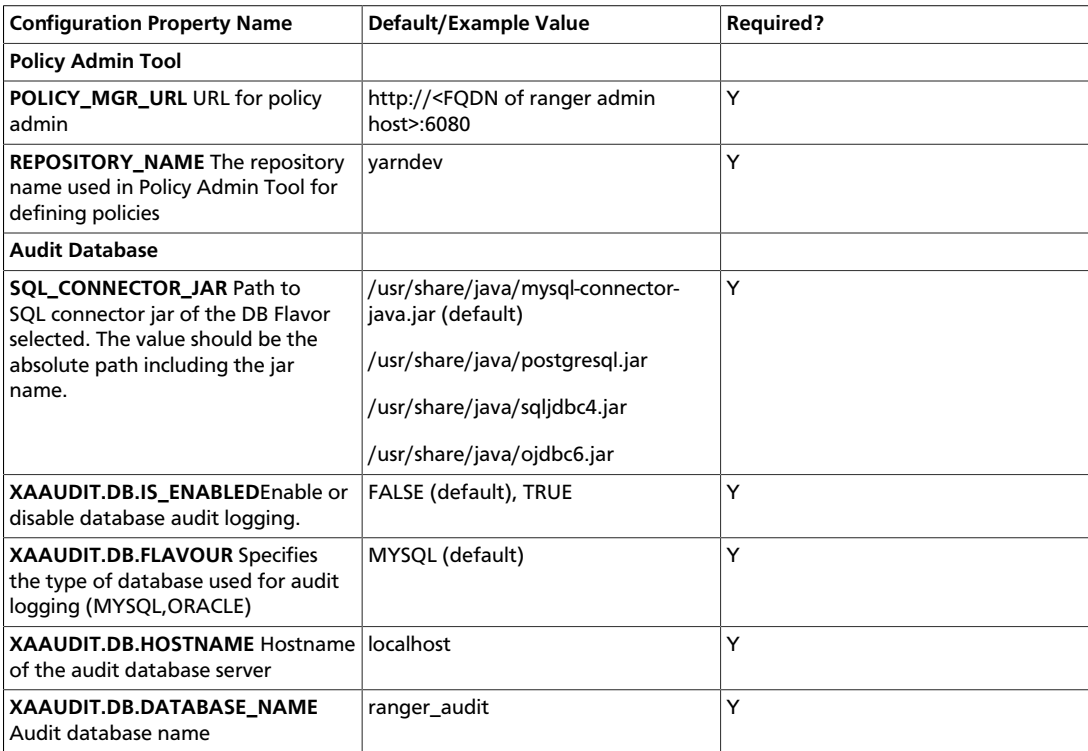

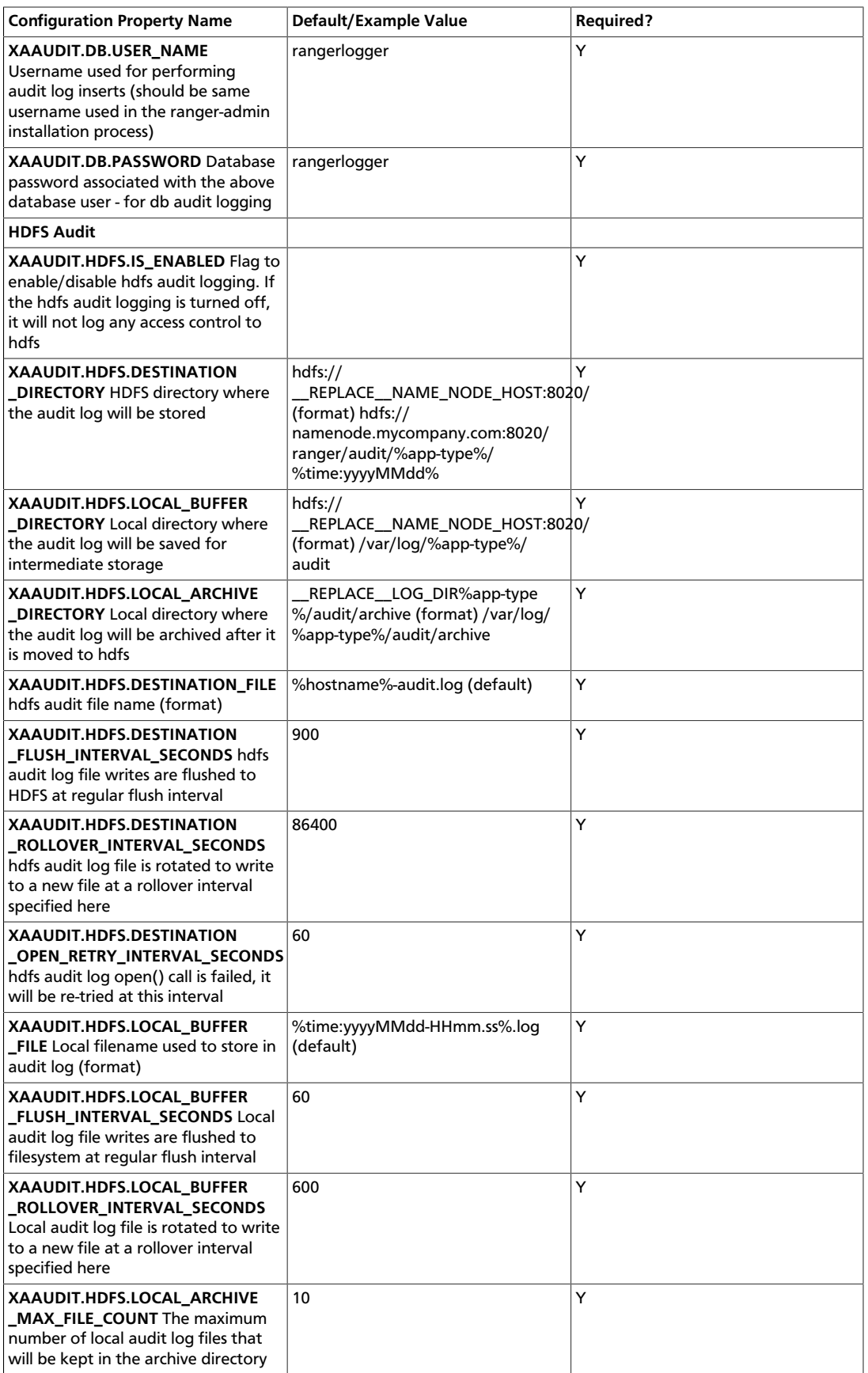

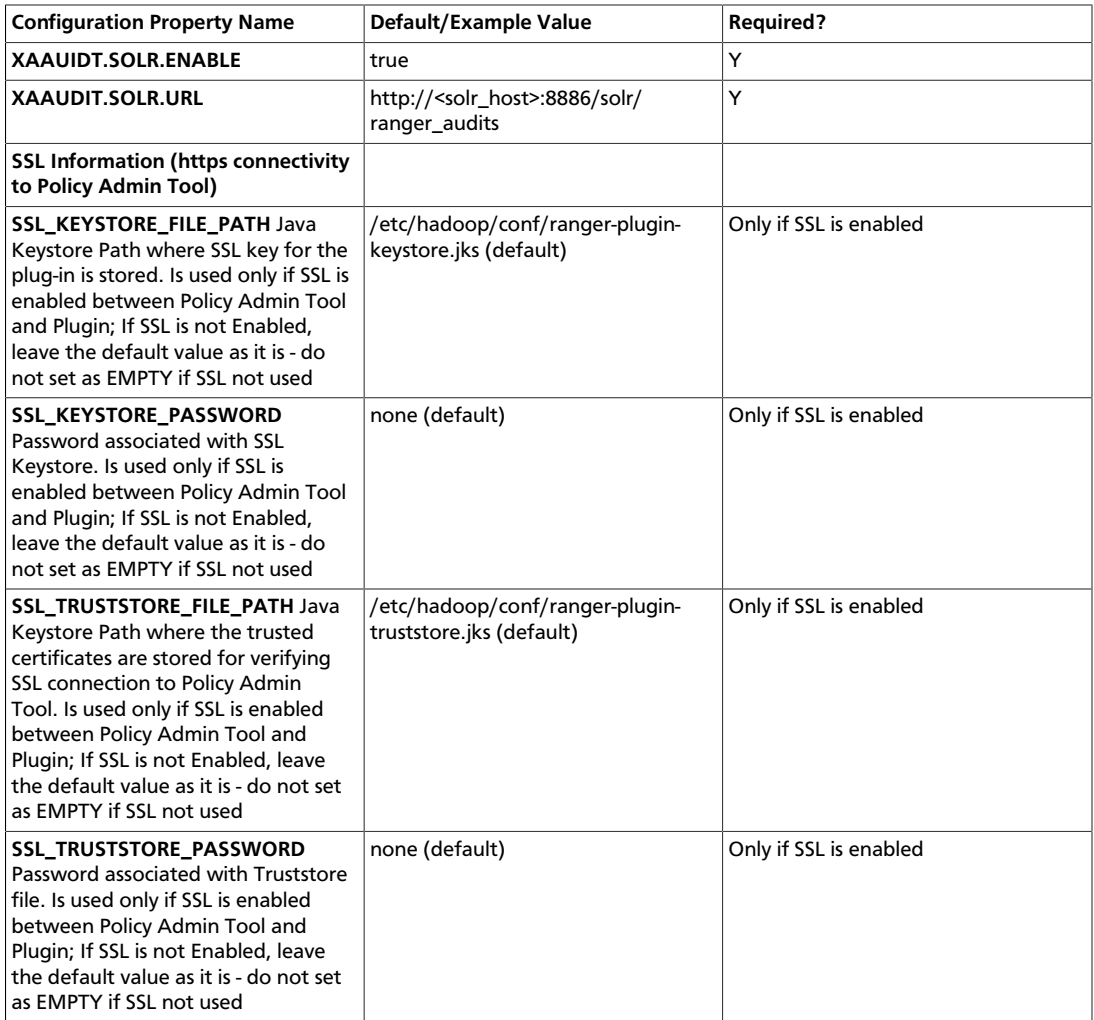

4. Enable the YARN plug-in by running the following commands:

export JAVA\_HOME=/usr/lib/jvm/java-1.7.0-openjdk-amd64

or

export JAVA\_HOME=/usr/lib/jvm/java-1.8.0-openjdk-amd64

./enable-yarn-plugin.sh

5. Make sure HADOOP\_YARN\_HOME and HADOOP\_LIBEXEC\_DIR are set.

```
export HADOOP_YARN_HOME=/usr/hdp/current/hadoop-yarn-nodemanager/
export HADOOP_LIBEXEC_DIR=/usr/hdp/current/hadoop-client/libexec/
```
6. Enter the following commands to stop/start the ResourceManager on all of your Resource Manager hosts.

```
su yarn -c "/usr/hdp/current/hadoop-yarn-resourcemanager/sbin/yarn-daemon.sh
 stop resourcemanager"
su yarn -c "/usr/hdp/current/hadoop-yarn-resourcemanager/sbin/yarn-daemon.sh
 start resourcemanager"
ps -ef | grep -i resourcemanager
```
7. Enter the following command to stop/start the NodeManager on all of your NodeManager hosts.

```
su yarn -c "/usr/hdp/current/hadoop-yarn-nodemanager/sbin/yarn-daemon.sh
 stop nodemanager"
su yarn -c "/usr/hdp/current/hadoop-yarn-nodemanager/sbin/yarn-daemon.sh
 start nodemanager"
ps -ef | grep -i nodemanager
```
- 8. Create the default repo for YARN with the proper configuration specifying the same resource-based service name as in step 3.
- 9. You can verify the plug-in is communicating to Ranger admin via the Audit/plugins tab.
- 10.**Optional**: If Wire Encryption is enabled after Ranger authorization is set up for YARN, follow these steps to update the resource manager URL in Ranger:
	- a. Login to Ranger Admin as an admin user.
	- b. Click 'Edit' for the YARN service. The service name is something like cl1\_yarn (where 'cl1' is the name of the cluster).
	- c. Update property 'YARN REST URL', with the https URL for the resource manager.
	- d. Click 'Save.'

# **13.4.3. Installing the Ranger Kafka Plug-in**

This section describes how to install and enable the Ranger Kafka plug-in.

1. The Ranger Kafka plug-in is automatically installed when Kafka is installed. You can verify this plug-in is present by using the following command:

```
rpm -qa | grep kafka-plugin
ranger_2_4_0_0_2950-kafka-plugin-0.5.0.2.6.0-2950.el6.x86_64
```
2. Navigate to /usr/hdp/<version>/ranger-kafka-plugin.

cd /usr/hdp/<version>/ranger-kafka-plugin

3. Edit the following entries in the install.properties file.

### **Table 13.5. Properties to Edit in the install.properties File**

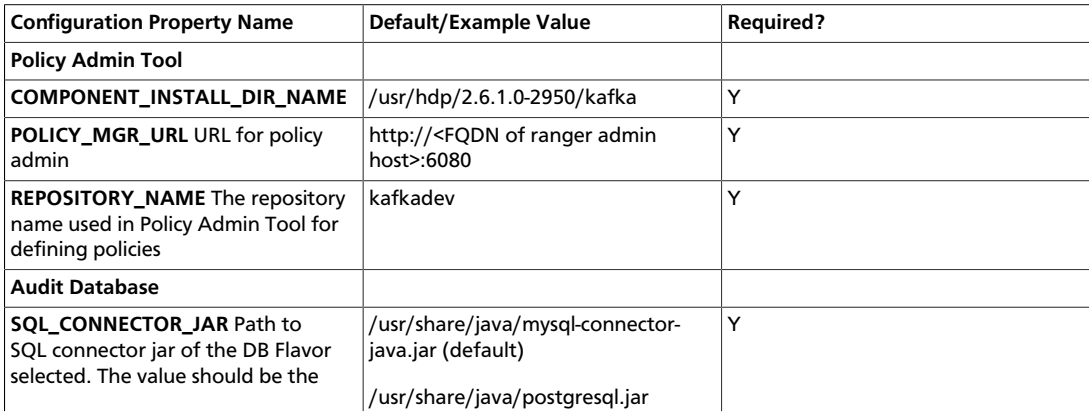

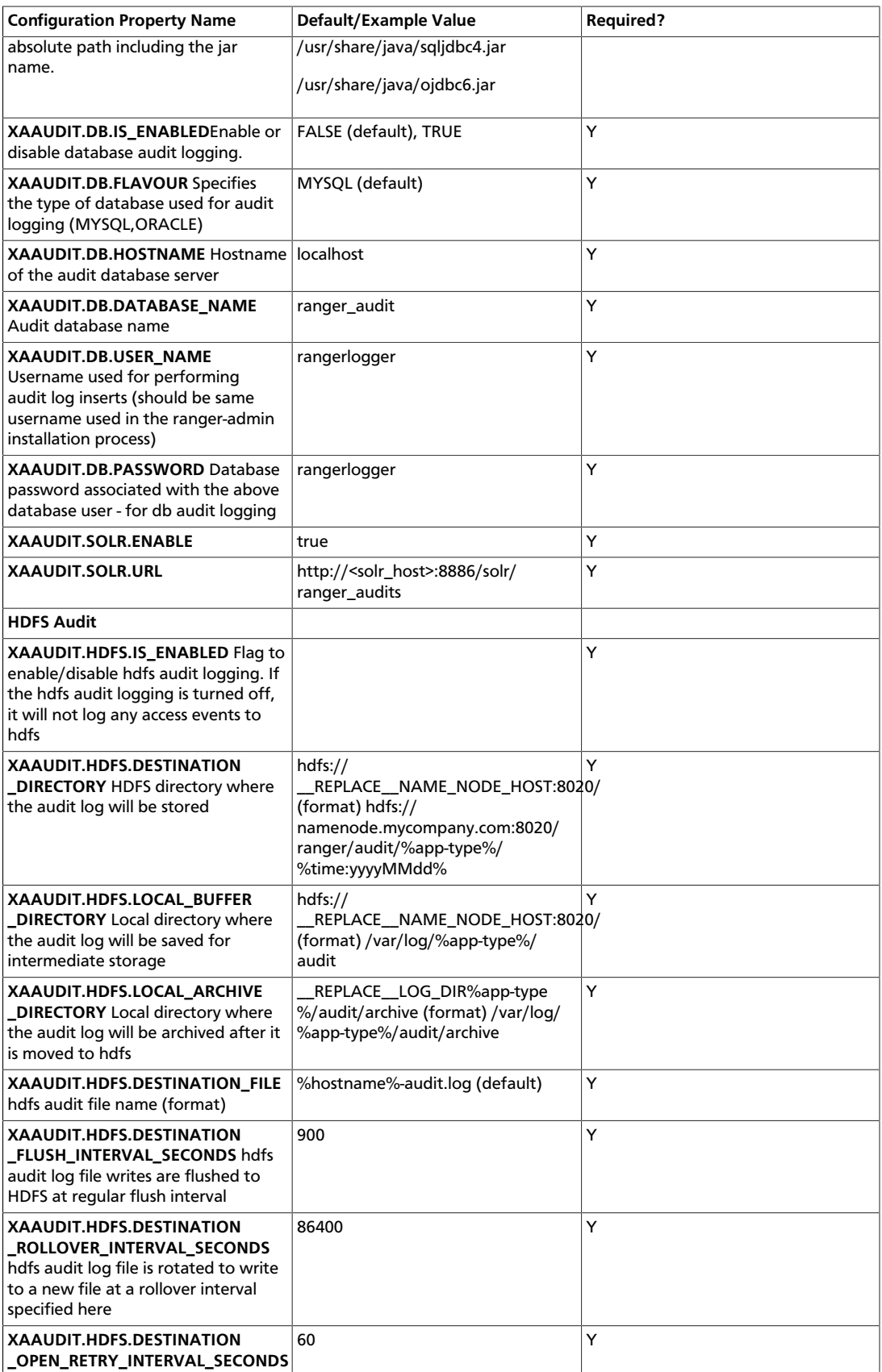

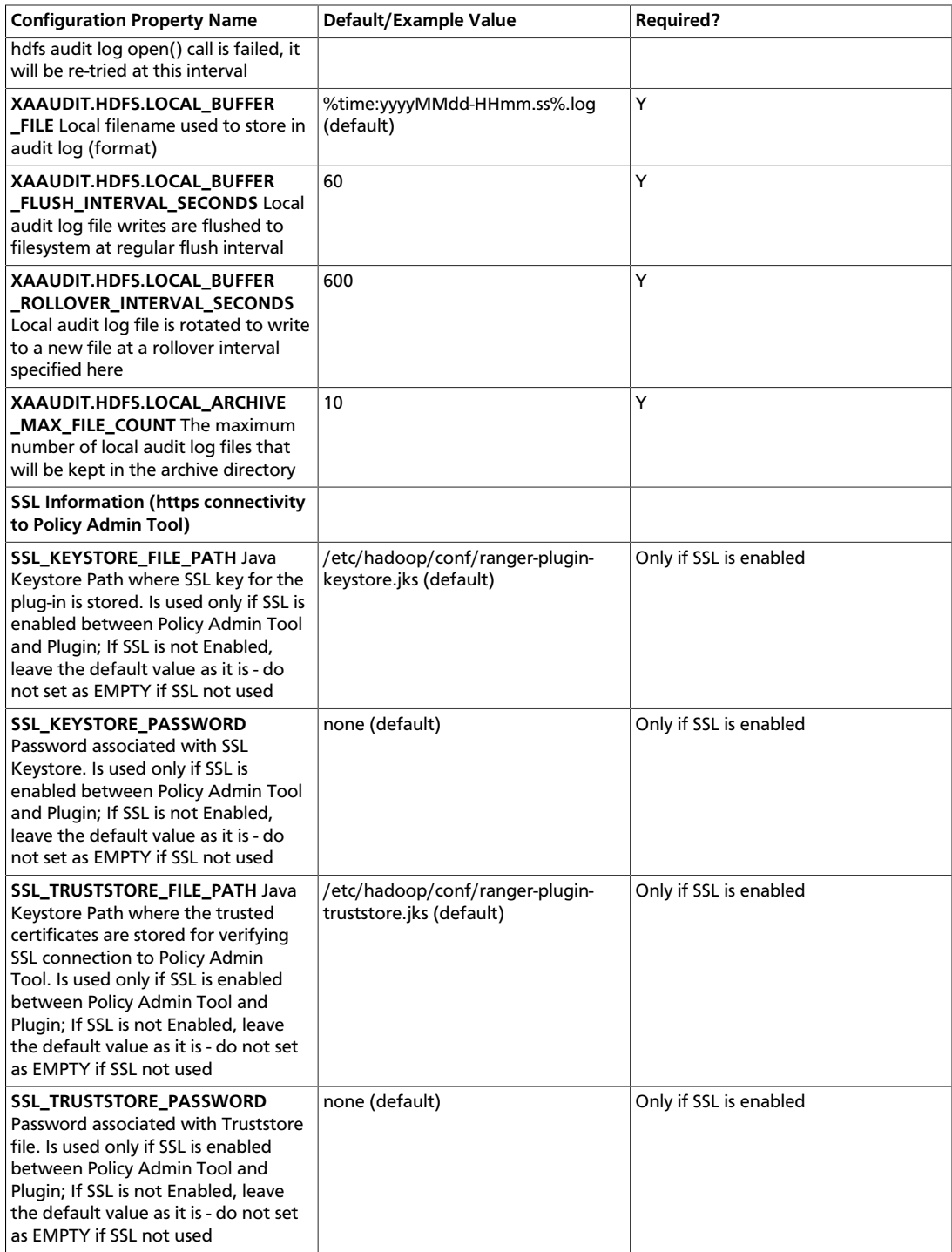

4. Enable the Kafka plug-in by running the following commands:

```
export JAVA_HOME=/usr/lib/jvm/java-1.7.0-openjdk-amd64
./enable-kafka-plugin.sh
```
5. Enter the following commands to stop/start the Kafka service.

```
su kafka -c "/usr/hdp/current/kafka-broker/bin/kafka stop"
su kafka -c "/usr/hdp/current/kafka-broker/bin/kafka start"
```
- 6. Create the default repo for Kafka with the proper configuration specifying the same resource-based service name as in step 3.
- 7. You can verify the plug-in is communicating to Ranger admin via the Audit/plugins tab.
- 8. If the plug-in is not able to communicate with Ranger admin, check the property authorizer.class.name in /usr/hdp/2.6.1.0-2950/kafka/config/ server.properties. The value of the authorizer.class.name should be org.apache.ranger.authorization.kafka.authorizer.RangerKafkaAuthorizer.

# **13.4.4. Installing the Ranger HBase Plug-in**

The Ranger HBase Plug-in integrates with HBase to enforce authorization policies.

This section describes how to install the HBase plug-in:

- 1. Create an HBase resource-based service
- 2. Install the HBase plug-in and configure related HBase properties
- 3. Enable the HBase plug-in
- 4. Restart HBase

#### **Install the HBase Plug-in**

1. Create an HBase resource-based service in the Ranger Policy Manager. To do this, complete the HBase Create Service screen, as described in the [Configure an HBase](https://docs.hortonworks.com/HDPDocuments/HDP2/HDP-2.6.1/bk_security/content/hbase_service.html) [Service](https://docs.hortonworks.com/HDPDocuments/HDP2/HDP-2.6.1/bk_security/content/hbase_service.html) section of the *Hadoop Security Guide*.

Make a note of the name you gave to this resource-based service; you will use it again during HBase plug-in setup.

- 2. At all servers where the HBase Master and RegionServers are installed, install and configure the HBase plug-in, as follows:
	- a. Go to the home directory of the HBase plug-in:

cd /usr/hdp/<version>/ranger-hbase-plugin

b. Edit the following HBase-related properties in the install.properties file:

### **Table 13.6. HBase Properties to Edit in the install.properties file**

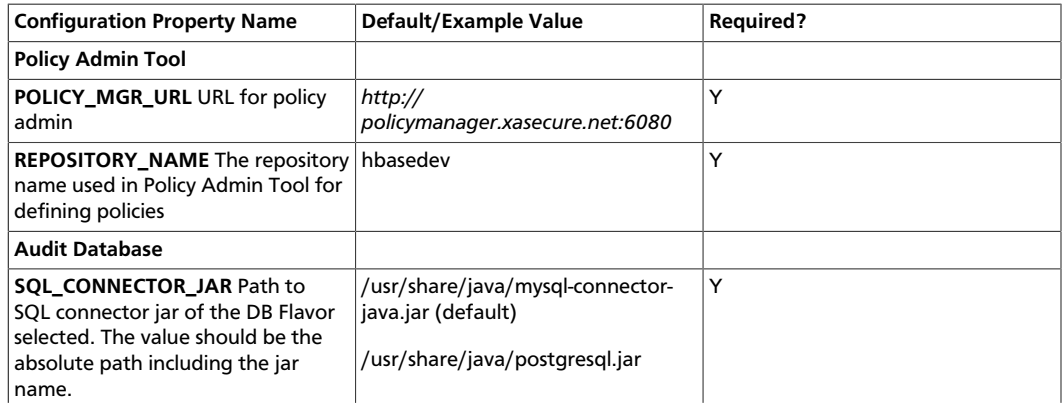

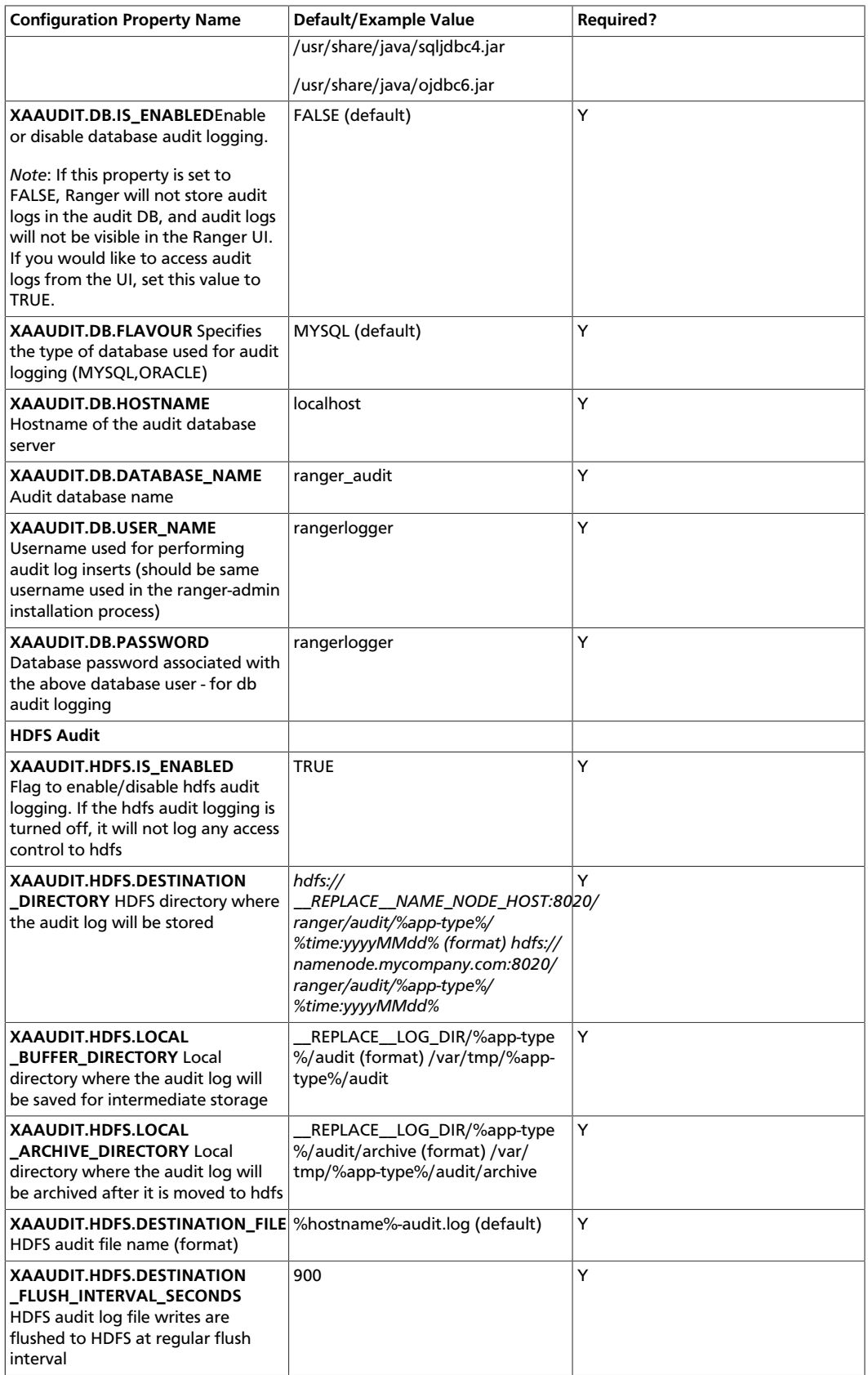

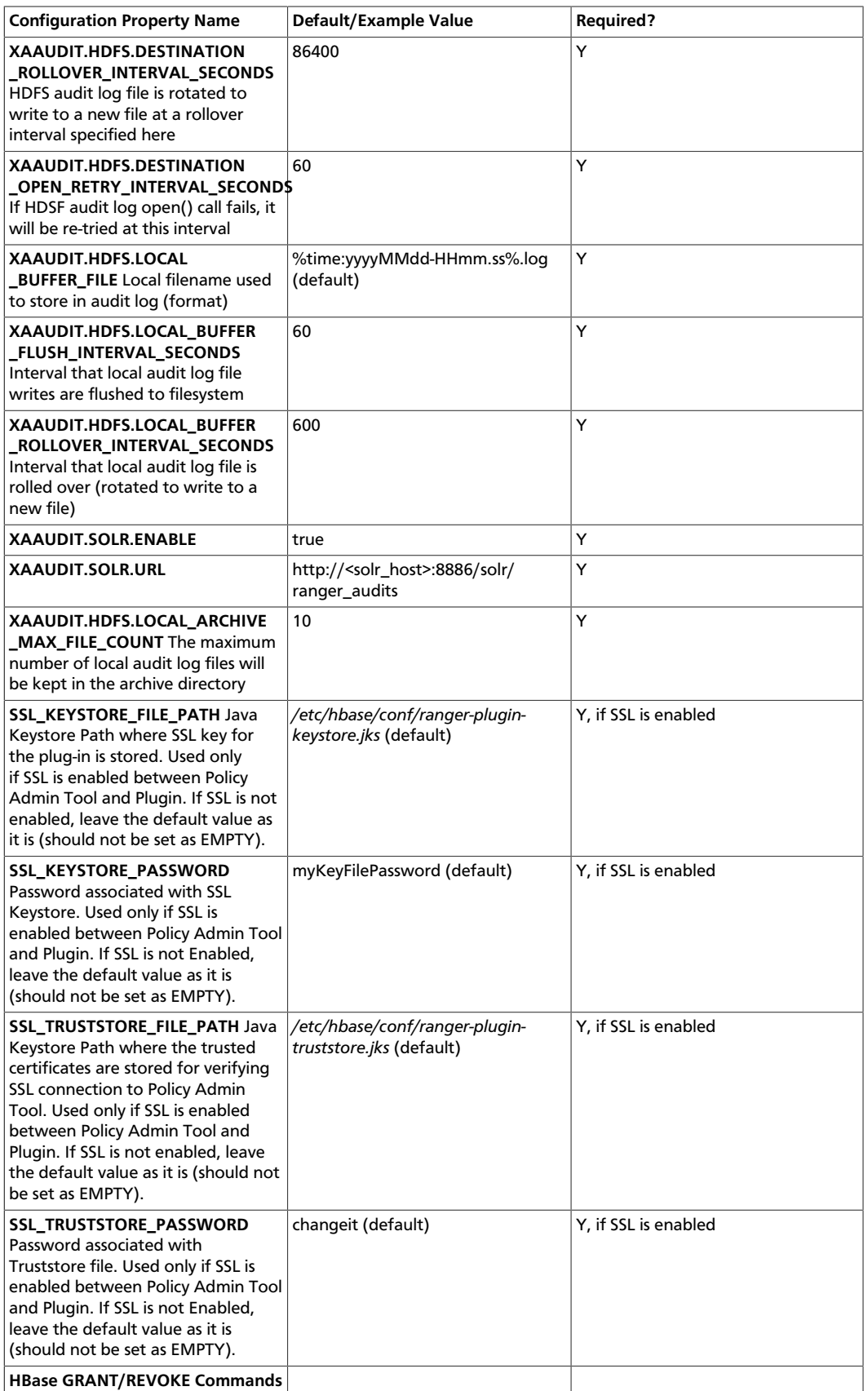

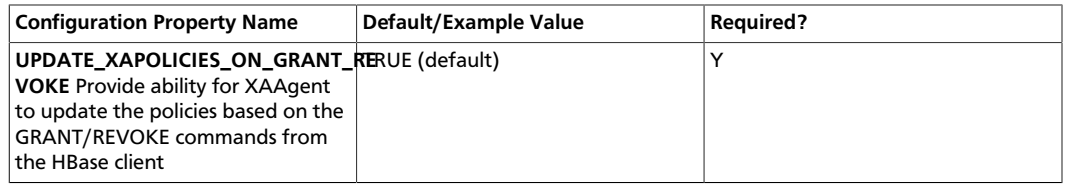

3. To enable the HBase plug-in, enter the following commands:

cd /usr/hdp/<version>l/ranger-hbase-plugin

./enable-hbase-plugin.sh

- 4. Restart HBase.
- 5. To confirm that the HBase plug-in installation and configuration are complete, go to the Audit Tab of the Ranger Admin Console and check Plugins. You should see HBase listed there.

# **13.4.5. Installing the Ranger Hive Plug-in**

The Ranger Hive plug-in integrates with Hive to enforce authorization policies.

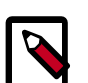

### **Note**

The Ranger plugin for HIve only needs to be set up for HiveServer2. For Hive clients, it is recommended that you protect data using HDFS policies in Ranger. Do not install or set up Ranger plugins on individual Hive client machines.

This section describes how to install the Ranger Hive plug-in:

- 1. Create a Hive resource-based service .
- 2. Install the Hive plug-in and configure related Hive properties.
- 3. Enable the Hive plug-in.
- 4. Restart Hive.

#### **Install the Hive Plug-in**

1. Create a Hive resource-based service. To create the Hive resource-based service, complete the Hive Create Service screen as described in the [Configure a Hive Service](https://docs.hortonworks.com/HDPDocuments/HDP2/HDP-2.6.1/bk_security/content/hive_service.html) section of the *Hadoop Security Guide*.

Make a note of the name you gave to this resource-based service; you will need to use it again during Hive plug-in setup.

- 2. At the server where HiveServer2 is installed, install the Hive plug-in:
	- Go to the home directory of the Hive plug-in:

cd /usr/hdp/<version>/ranger-hive-plugin

• Edit the following Hive-related properties in the install.properties file:

# **Table 13.7. Hive-Related Properties to Edit in the install.properties File**

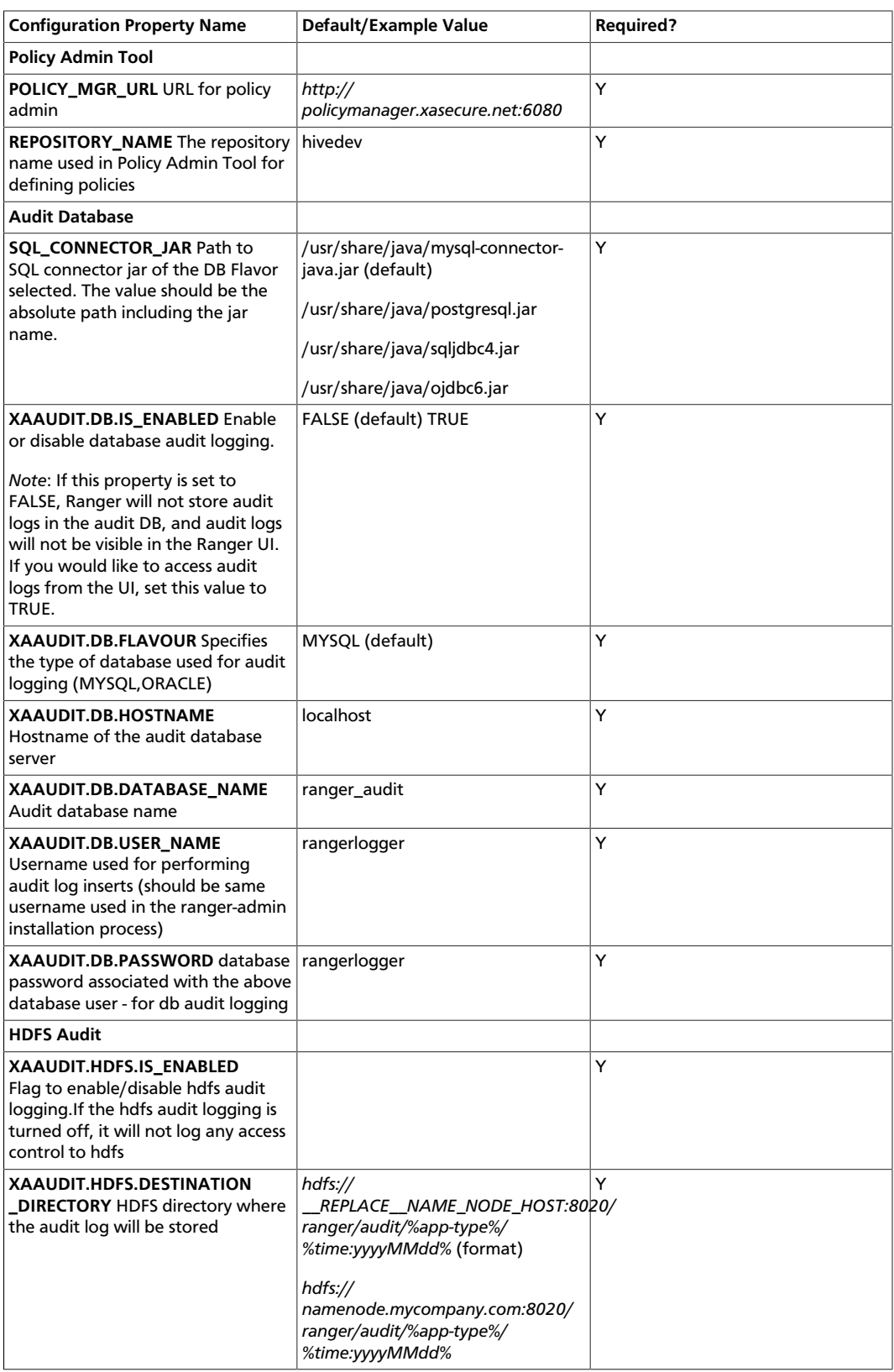

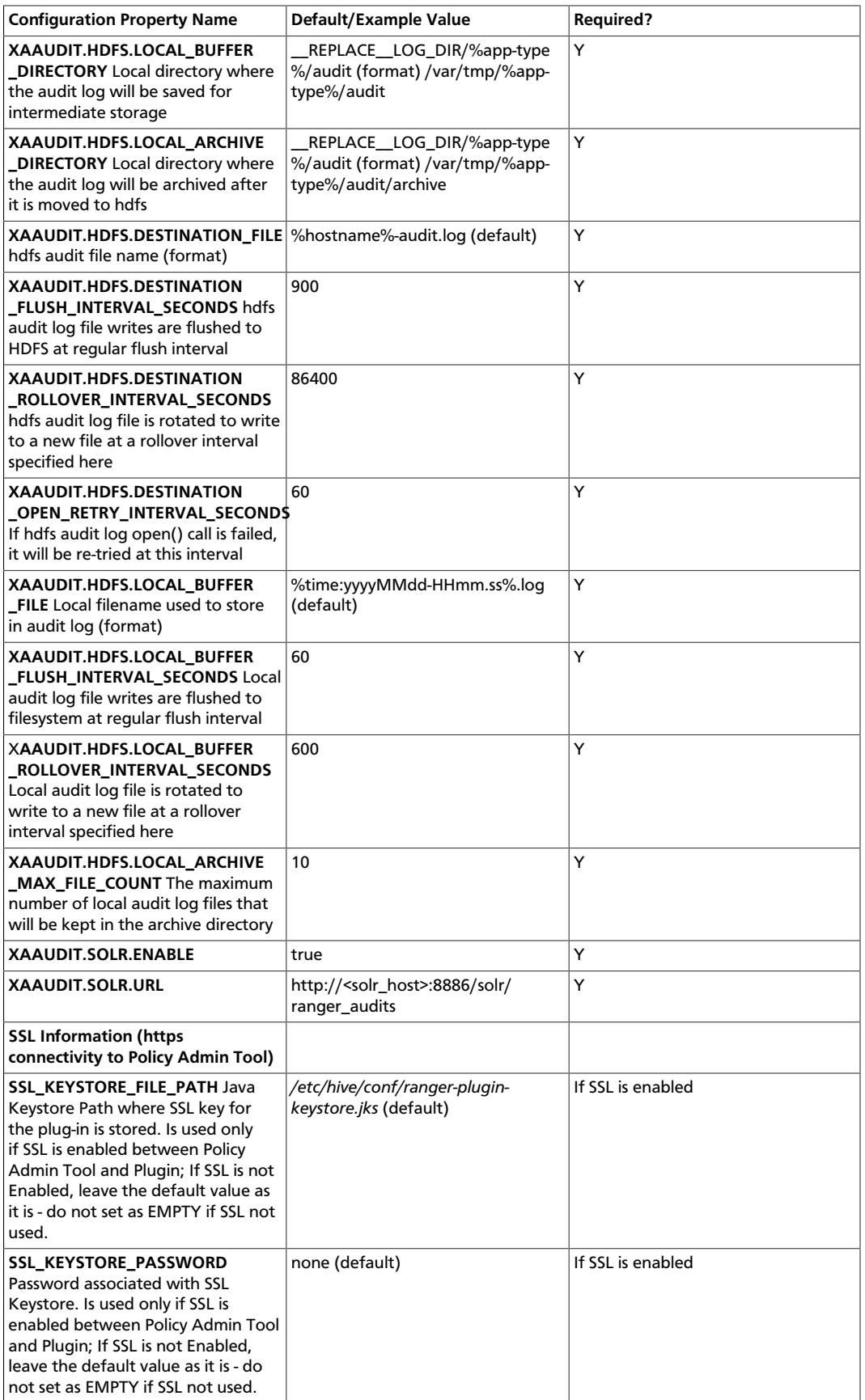

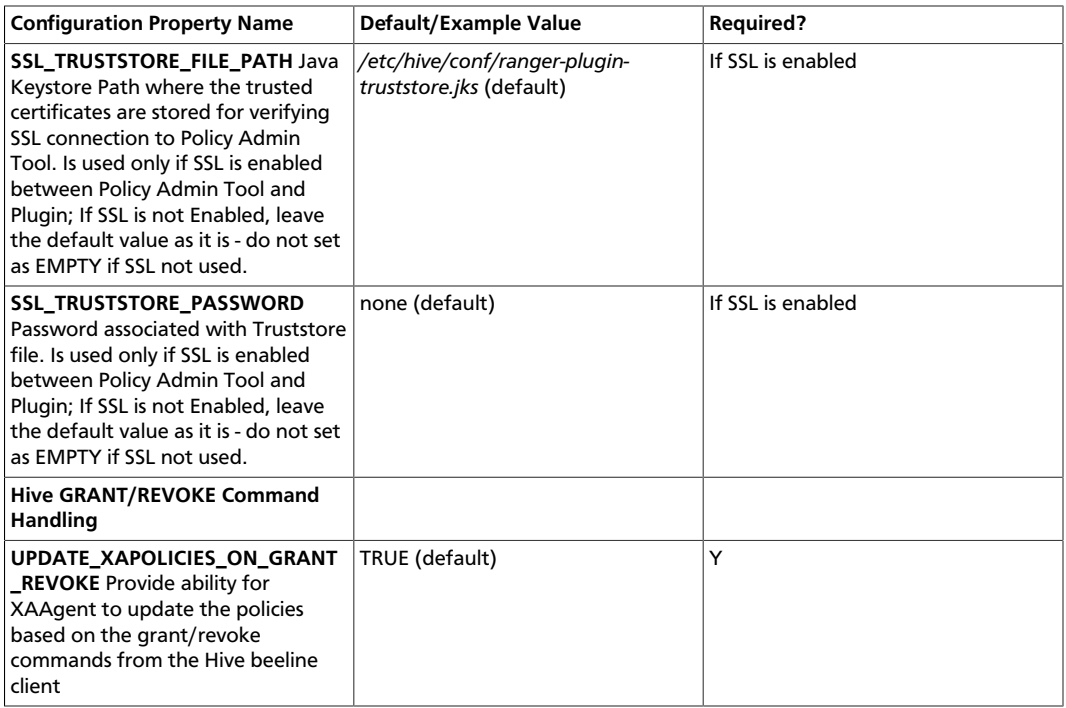

3. To enable the Hive plug-in, enter the following commands:

```
cd /usr/hdp/<version>/ranger-hive-plugin
```

```
./enable-hive-plugin.sh
```
- 4. Restart Hive.
- 5. To confirm that the Hive plug-in installation and configuration are complete, go to the Audit Tab of the Ranger Admin Console and check Plugins. You should see Hive listed there.

# **13.4.6. Installing the Ranger Knox Plug-in**

The Ranger Knox plug-in integrates with Knox to enforce authorization policies.

This section describes how to install the Knox plug-in:

- 1. Create a Knox resource-based service.
- 2. Install the Knox plug-in and configure related Hive properties.
- 3. Enable the Knox plug-in.
- 4. Restart Knox.

Instructions assume that Knox has already been installed, as described in "*Installing Knox*."

#### **Install the Knox Plug-in**

1. Create a Knox resource-based service. To do this, complete the Knox Create Service screen as described in the [Configure a Knox Service](https://docs.hortonworks.com/HDPDocuments/HDP2/HDP-2.6.1/bk_security/content/knox_service.html) section of the *Hadoop Security Guide*.

- 2. Set the URL to *https://knox\_host:8443/gateway/admin/api/v1/topologies*, where knox\_host is the full-qualified name of your Knox host machine.
- 3. Make a note of the name you gave to this resource-based service; you will need to use it again during Knox plug-in setup.
- 4. At all servers where Knox Gateway is installed, install the Knox plug-in:
	- a. Go to the home directory of the Knox plug-in:

cd /usr/hdp/<version>/ranger-knox-plugin

b. Edit the following Knox-related properties in the install.properties file:

### **Table 13.8. Knox-Related Properties to Edit in the install.properties File**

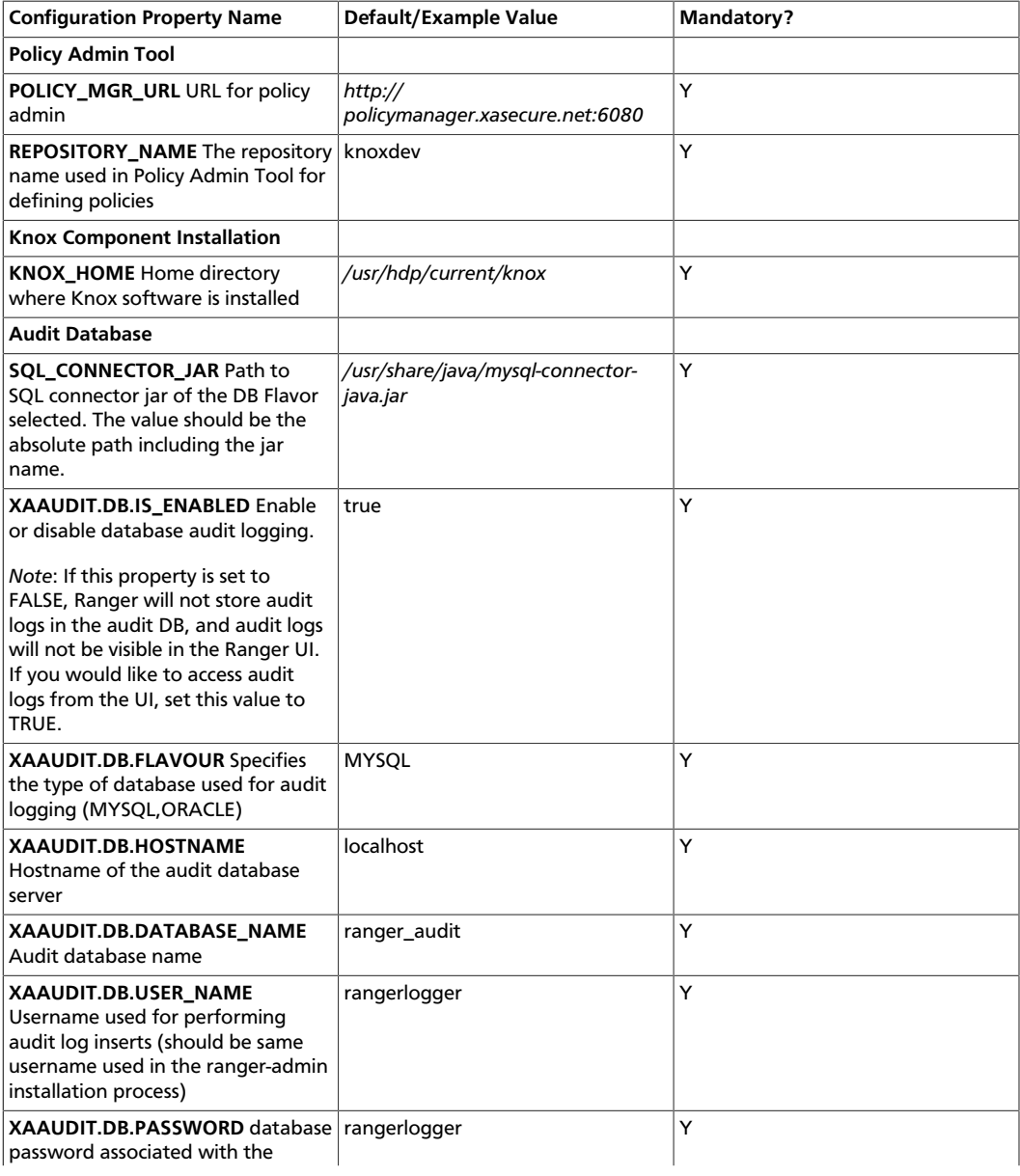

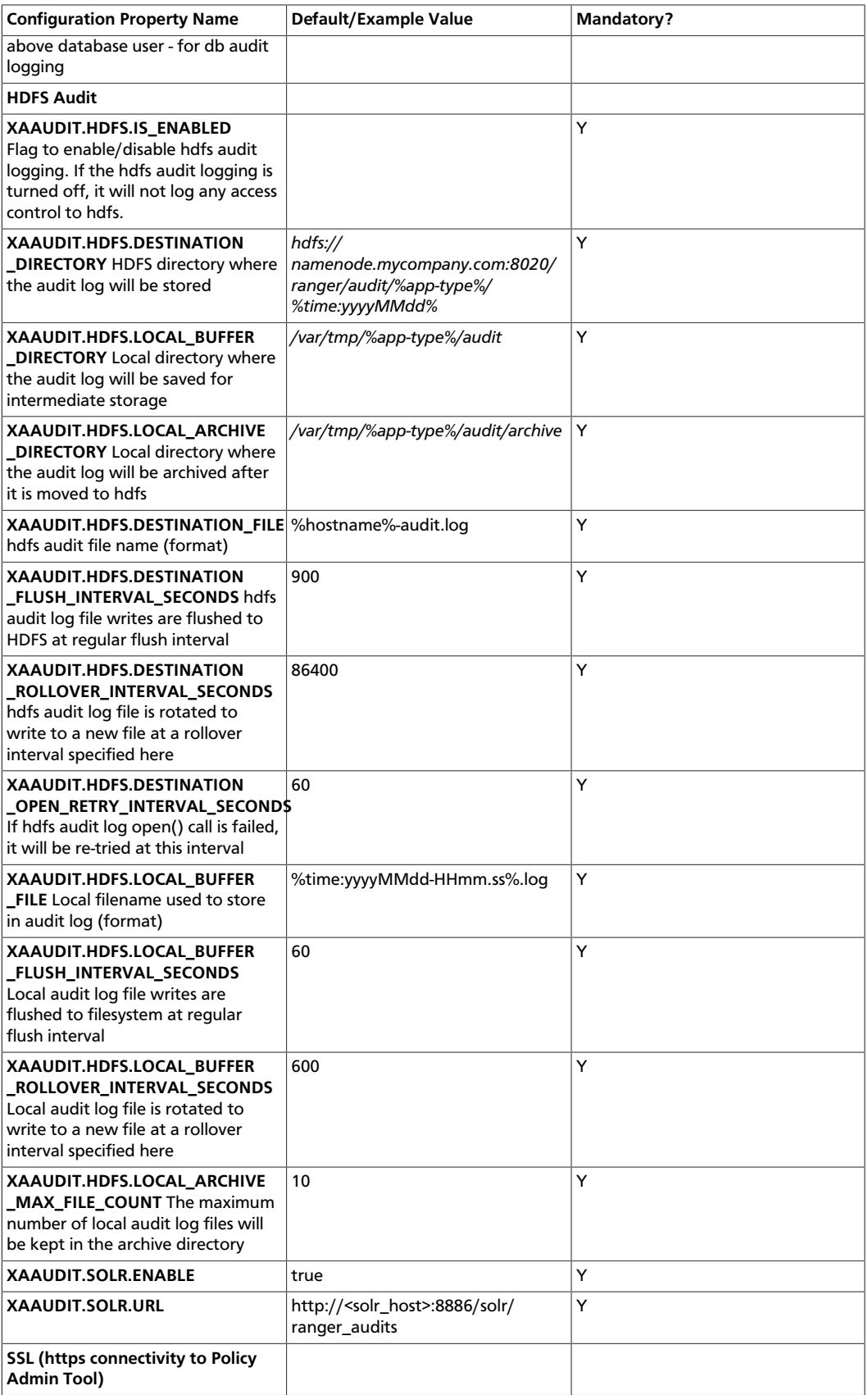

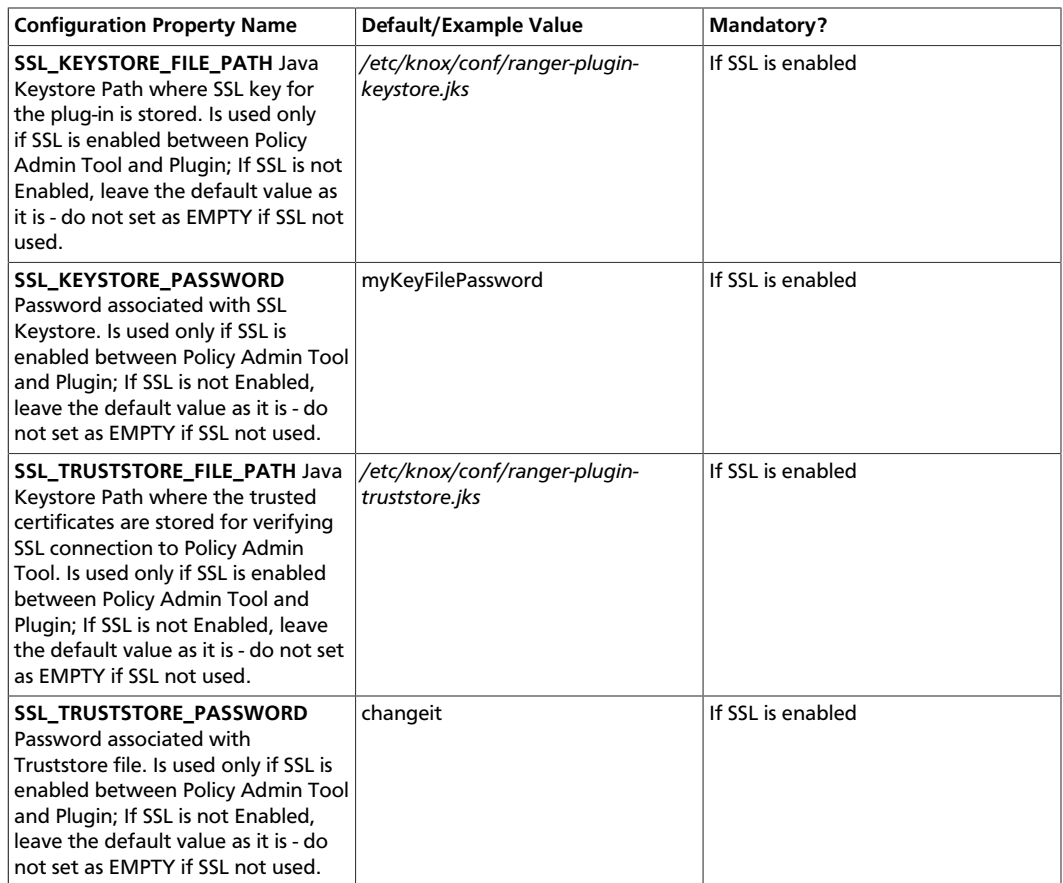

5. To enable the Knox plug-in, enter the following commands:

```
cd /usr/hdp/<version>/ranger-knox-plugin
./enable-knox-plugin.sh
```
6. Restart the Knox Gateway:

```
su knox -c "/usr/hdp/current/knox-server/bin/gateway.sh stop"
su knox -c "/usr/hdp/current/knox-server/bin/gateway.sh start"
```
- 7. Optionally, add a new user by following these steps. This is required only if you want users to verify the communication between the Ranger Knox plug-in and Ranger admin.
	- a. Add the following information in the usertest block in the /usr/hdp/current/ knox-server/templates/users.ldif file, assuming that Knox is using the demo LDAP. If Knox is configured with a different LDAP, you need to add the information in the users.ldif file at that location.
		- # entry for sample user usertest
		- dn: uid=usertest,ou=people,dc=hadoop,dc=apache,dc=org
		- objectclass:top
		- objectclass:person
		- objectclass:organizationalPerson
- objectclass:inetOrgPerson
- cn: usertest
- sn: usertest
- uid: usertest
- userPassword:usertest-password
- b. Restart ldap. Enter the following command:

```
./usr/hdp/current/knox-server/bin/ldap.sh stop / start
```
- c. Verify in which topology the Knox plugin is enabled and then run the command accordingly. Typically, the topology is admin.
- d. Issue the **curl** command to check policy enforcement for Knox. Typically, the topology in the command is admin.

```
curl -iku admin:admin-password -X GET 'https://<knox_host>:8443/gateway/
<topology>/webhdfs/v1?op=LISTSTATUS'
```
- e. Create a certificate for the test connection to be successful. Follow these steps to import a Knox SSL certificate in truststore used by Ranger admin:
	- i. Login to the machine running Knox.
	- ii. Export the Knox certificate:

```
cd $GATEWAY_HOME/data/security/keystores
keytool -exportcert -alias gateway-identity -keystore gateway.jks -file
knox.crt
```
Typically \$GATEWAY\_HOME/data/security/keystores is /usr/hdp/ current/knox-server/data/security/keystores on a Linux machine.

- iii. Copy knox.crt onto the machine running Ranger admin to a working directory, for example, /etc/ranger/admin.
- iv. Replicate cacerts bundled with the JDK:

```
cd /etc/ranger/admin
cp <JDK_HOME>/jre/lib/security/cacerts cacertswithknox
```
v. Import the Knox certificate into the replicated new keystore.

```
keytool -import -trustcacerts -file <knox.crt
 created above> -alias knox -keystore cacertswithknox
password: changeit
```
vi. Edit /usr/hdp/current/ranger-admin/ews/ranger-admin-services.sh and add the parameter -Djavax.net.ssl.trustStore=<path to the cacertswithknox> to the JAVA\_OPTS parameter in the script.

vii.Restart Ranger Admin.

8. To confirm that the Knox plug-in installation and configuration are complete, go to the Audit Tab of the Ranger Admin Console and check Plugins. You should see Knox listed there.

# **13.4.7. Installing the Ranger Storm Plug-in**

The Ranger Storm plug-in integrates with Storm to enforce authorization policies.

This section describes how to perform the following administrative tasks: It assumes that Storm has already been installed, as described earlier in this guide.

- 1. Create a Storm resource-based service.
- 2. Install the Storm plug-in and configure related Storm properties.
- 3. Enable the Storm plug-in.
- 4. Restart Storm.

#### **Install the Storm Plug-in**

1. Create a Storm resource-based service, as described in the [Configure a Storm Service](https://docs.hortonworks.com/HDPDocuments/HDP2/HDP-2.6.1/bk_security/content/storm_service.html) section of the *Hadoop Security Guide*.

Make a note of the name you gave to this resource-based service; you will need to use it again during Storm plug-in setup.

- 2. On the Nimbus server, install the Storm plug-in:
	- a. Go to the home directory of the Storm plug-in:

```
cd /usr/hdp/<version>/ranger-storm-plugin
```
b. Edit the following Storm-related properties in the install.properties file:

### **Table 13.9. Storm-Related Properties to Edit in the install.properties file**

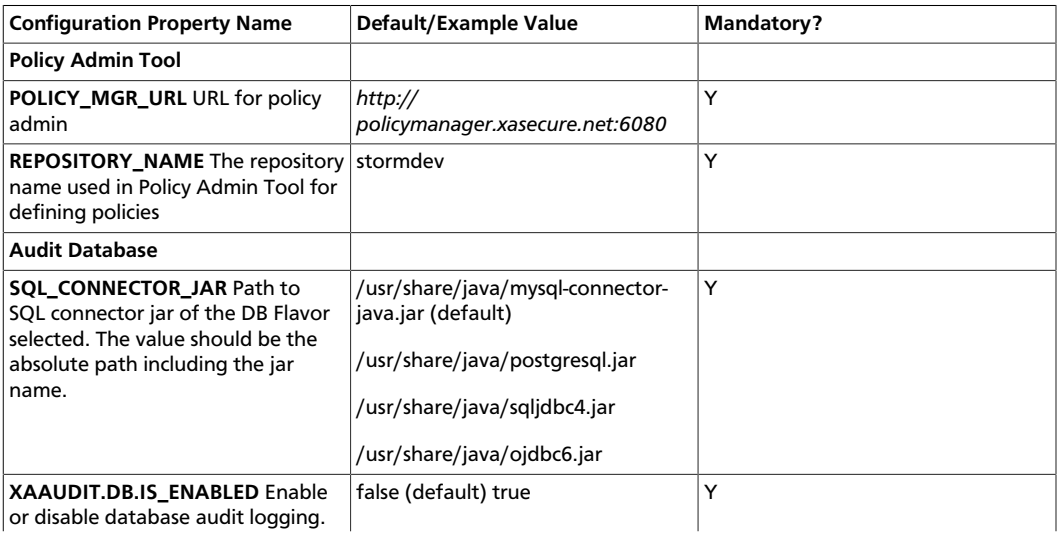

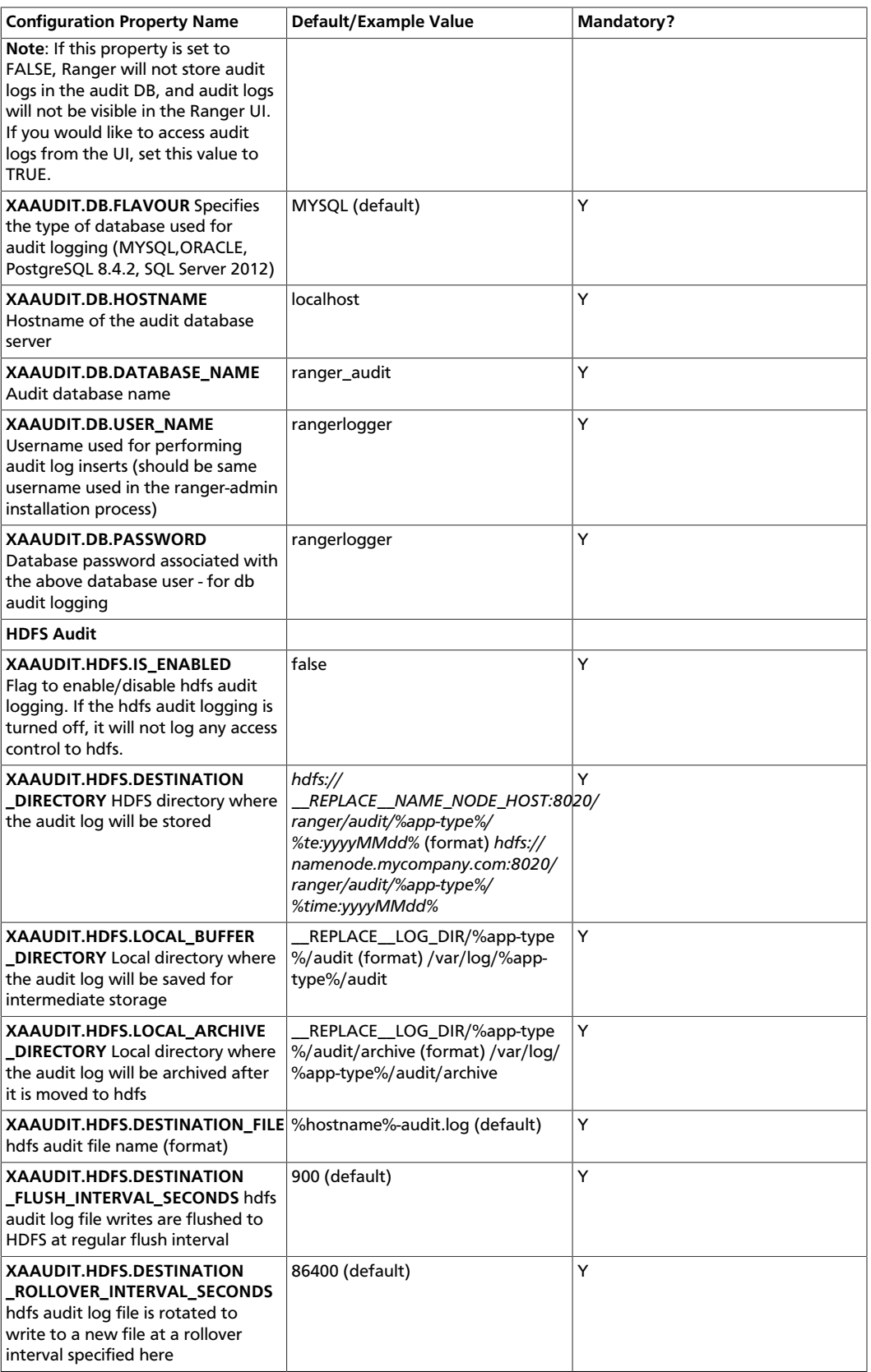

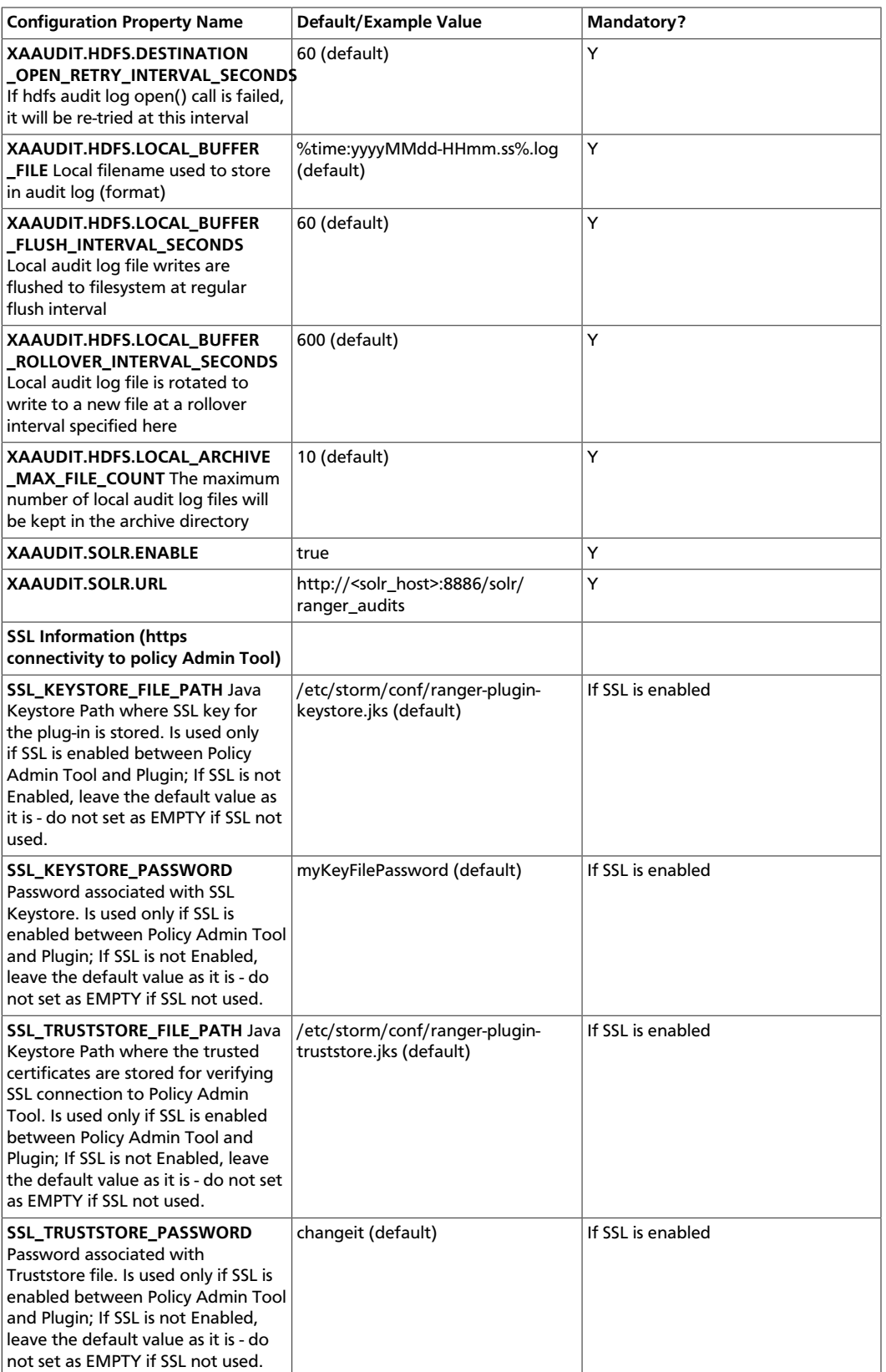

3. Enable the Storm plug-in by entering the following commands:

cd /usr/hdp/<version>/ranger-storm-plugin

./enable-storm-plugin.sh

- 4. Restart Storm.
- 5. To confirm that the Storm plug-in installation and configuration are complete, go to the Audit Tab of the Ranger Admin Console and check Plugins. You should see Storm listed there.

# **13.5. Installing Ranger in a Kerberized Environment**

This section focuses specifically on installing Ranger in a kerberized environment.

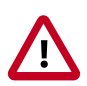

### **Important**

The steps in this section apply only to manual installation of Ranger services and plug-ins in a kerberized environment.

# **13.5.1. Creating Keytab and Principals**

### **13.5.1.1. Before You Begin**

Perform the following initial checks before starting your installation:

1. Login as user ranger.

If user ranger is not found, create it using the **useradd** command, for example, **su ranger**.

2. Use the **kinit** command to check for HTTP principal:

kinit -kt <HTTP keytab path> HTTP/<FQDN\_OF\_Ranger\_Admin\_Cluster>@<REALM>

After running the **kinit** command, there should not be any errors. You can use the **klist** command to verify that your **kinit** command was successful.

3. Use the **kdestroy** command to destroy your active Kerberos authorization tickets by overwriting and deleting the credentials cache that contains them:

kdestroy

### **13.5.1.2. Prepare Ranger Admin**

Follow these instructions to prepare Ranger admin:

1. Create rangeradmin/<FQDN\_of\_Ranger\_Admin>@<REALM>:

```
> kadmin.local
> addprinc -randkey rangeradmin/<FQDN_of_Ranger_Admin>
```

```
> xst -k /etc/security/keytabs/rangeradmin.keytab rangeradmin/
<FQDN_of_Ranger_Admin>@<REALM>
> exit
```
2. Verify that rangeradmin created principal:

```
> kinit -kt /etc/security/keytabs/rangeradmin.keytab rangeradmin/
<FQDN_of_Ranger_Admin>@<REALM>
```
After using the **kinit** command, there should not be any errors. You can use the **klist** command to verify that your kinit command was successful.

3. Use the **kdestroy** command to destroy your active Kerberos authorization tickets by overwriting and deleting the credentials cache that contains them:

kdestroy

### **13.5.1.3. Prepare Ranger Lookup**

Follow these instructions to prepare Ranger lookup:

1. Create rangerlookup/<FQDN\_of\_Ranger\_Admin>@<REALM>:

```
> kadmin.local
> addprinc -randkey rangerlookup/<FQDN_of_Ranger_Admin>
> xst -k /etc/security/keytabs/rangerlookup.keytab rangerlookup/
<FQDN_of_Ranger_Admin>@<REALM>
> exit
```
2. Verify that rangerlookup created principal:

```
> kinit -kt /etc/security/keytabs/rangerlookup.keytab rangerlookup/
<FQDN_of_Ranger_Admin>@<REALM>
```
After using the **kinit** command, there should not be any errors. You can use the **klist** command to verify that your **kinit** command was successful.

3. Use the **kdestroy** command to destroy your active Kerberos authorization tickets by overwriting and deleting the credentials cache that contains them:

kdestroy

### **13.5.1.4. Prepare Ranger Usersync**

Follow these instructions to prepare Ranger usersync:

1. Create rangersync/<FQDN\_of\_Ranger\_Admin>@<REALM>:

```
> kadmin.local
> addprinc -randkey rangersync/<FQDN_of_Ranger_Usersync>
> xst -k /etc/security/keytabs/rangerusersync.keytab
> exit
```
2. Verify that rangersync created principal:

```
> kinit -kt /etc/security/keytabs/rangersync.keytab rangersync/
<FQDN_of_Ranger_usersync>@<REALM>
```
After using the **kinit** command, there should not be any errors. You can use the **klist** command to verify that your kinit command was successful.

3. Use the **kdestroy** command to destroy your active Kerberos authorization tickets by overwriting and deleting the credentials cache that contains them:

kdestroy

# **13.5.1.5. Prepare Ranger Tagsync**

Follow these instructions to prepare Ranger usersync:

1. Create rangertagsync/<FQDN>@<REALM>:

```
> kadmin.local
>addprinc -randkey rangertagsync/<FQDN_of_Ranger_tagsync>
> xst -k /etc/security/keytabs/rangertagsync.keytab rangertagsync/
<FQDN>@<REALM>
> exit
```
2. Verify that rangertagsync created principal:

```
> kinit -kt /etc/security/keytabs/rangertagsync.keytab rangertagsync/
<FQDN_of_Ranger_tagsync>@<REALM>
```
After using the **kinit** command, there should not be any errors. You can use the **klist** command to verify that your kinit command was successful.

3. Use the **kdestroy** command to destroy your active Kerberos authorization tickets by overwriting and deleting the credentials cache that contains them:

kdestroy

4. Change the keytab permission to read-only and assign it to user ranger.

# **13.5.2. Installing Ranger Services**

### **13.5.2.1. Prerequisites**

Before you install Ranger services, you must complete the following tasks:

- Install JDK7 or higher.
- Install the latest version of your database and its respective connector jar.

### **13.5.2.2. Install Ranger Admin**

Follow these steps to install Ranger Admin:

1. Untar the ranger-<version>-admin.tar.gz file:

tar zxf ranger-<version>-admin.tar.gz

2. Change directory to ranger-<version>-admin.

cd ranger-<version>-admin

3. Edit the install.properties file.

Enter the appropriate values for each of the following properties:

### **Table 13.10. install.properties Property Values**

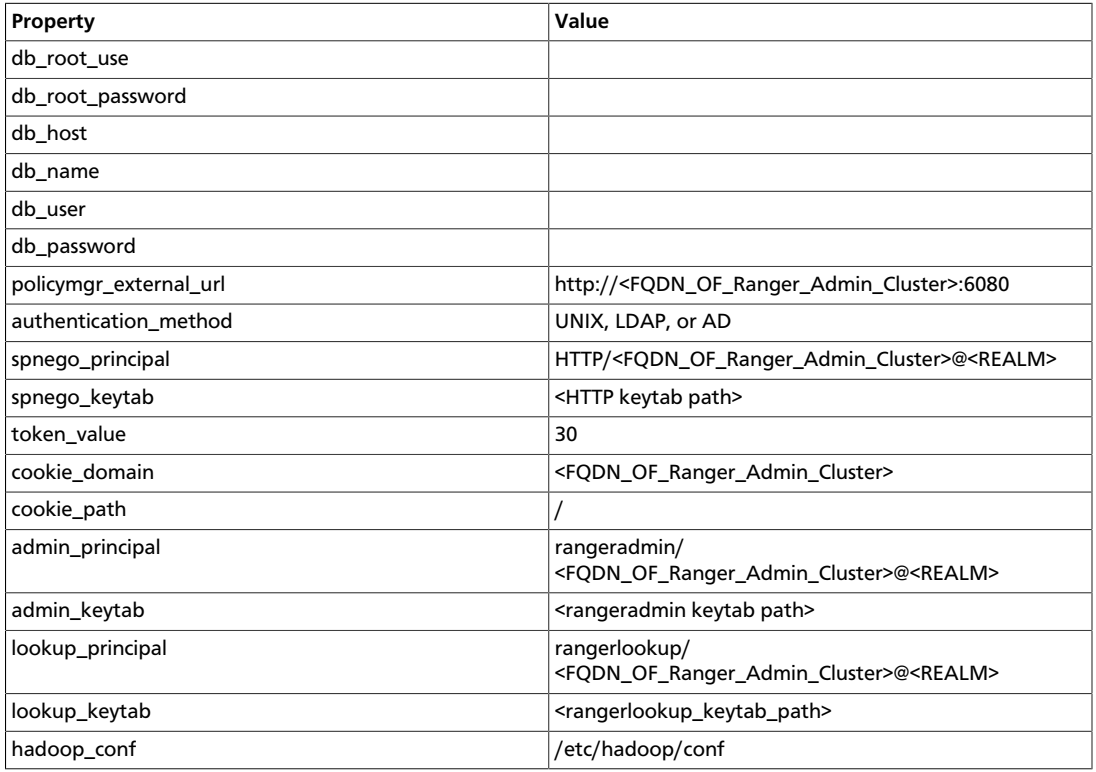

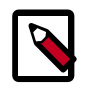

### **Note**

If the Kerberos server and admin are on different hosts, copy the keytab to admin host and assign permission to user ranger:

- scp the rangeradmin keytab file to the respective path of another host.
- **chown ranger <rangeradmin\_keytab\_path>**
- **chmod 400 <rangeradmin\_keytab\_path>**
- 4. Run setup.

./setup.sh

5. Start the Ranger admin server.

./ranger-admin-services.sh start

# **13.5.2.3. Install Ranger Usersync**

Follow these steps to install Ranger Usersync:

1. Untar the ranger-<version>-usersync.tar.gz file:

tar zxf ranger-<version>-usersync.tar.gz

2. Change directory to ranger-<version>-usersync.

cd ranger-<version>-usersync

3. Edit the install.properties file.

Enter the appropriate values for each of the following properties:

### **Table 13.11. install.properties Property Values**

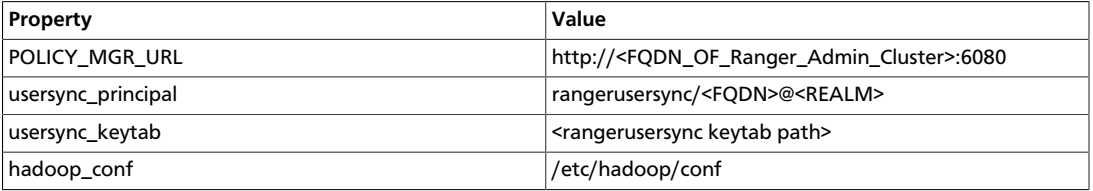

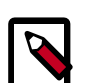

# **Note**

If the Kerberos server and usersync are on different hosts, copy the keytab on usersync host and assign permission to user ranger:

- scp the rangerusersync keytab file to the respective path of another host
- **chown ranger <rangerusersync\_keytab\_path>**
- **chmod 400 <rangerusersync\_keytab\_path>**

#### 4. Run setup.

./setup.sh

5. Start the Ranger usersync server.

```
./ranger-usersync-services.sh start
```
### **13.5.2.4. Install Ranger Tagsync**

Follow these steps to install Ranger Tagsync:

1. Untar the ranger-<version>-tagsync.tar.gz file:

tar zxf ranger-<version>-tagsync.tar.gz

2. Change directory to ranger-<version>-tagsync.

cd ranger-<version>-tagsync

3. Edit the install.properties file.

Enter the appropriate values for each of the following properties:

### **Table 13.12. install.properties Property Values**

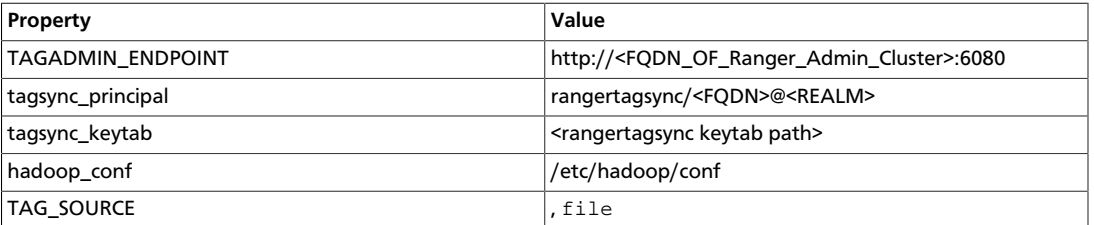

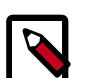

### **Note**

If the Kerberos server and tagsync are on different hosts, copy the keytab on admin host and assign permission to user ranger:

- scp the rangertagsync keytab file to the respective path of another host.
- **chown ranger <rangertagsync\_keytab\_path>**
- **chmod 400 <rangertagsync\_keytab\_path>**

#### 4. Run setup.

./setup.sh

5. Start the Ranger tagsync server.

```
./ranger-tagsyn-services.sh start
```
# **13.5.2.5. Install Ranger KMS**

Follow these steps to install Ranger KMS:

1. Untar the ranger-<version>-SNAPSHOT-kms.tar.gz file:

tar zxf ranger-<version>-SNAPSHOT-kms.tar.gz

2. Change directory to ranger-<version>-SNAPSHOT-kms.

cd ranger-<version>-SNAPSHOT-kms

3. Edit the install.properties file.

Enter the appropriate values for each of the following properties:

#### **Table 13.13. install.properties Property Values**

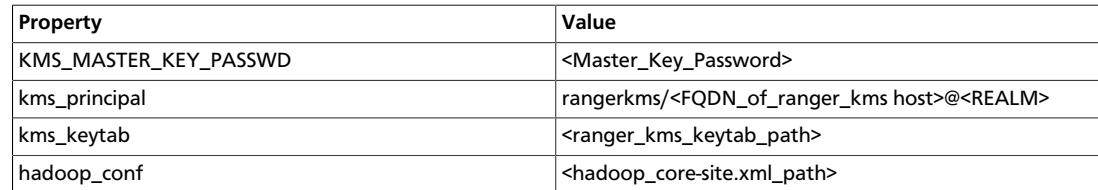

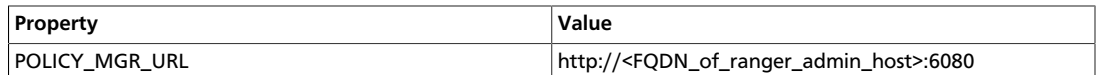

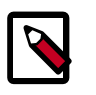

### **Note**

If the Kerberos server and tagsync are on different hosts, copy the keytab on Ranger KMS host and assign permission to user kms:

- scp the rangerkms keytab file to the respective path of another host.
- chown ranger <rangerkms\_keytab\_path>
- chmod 400 <rangerkms\_keytab\_path>

#### 4. Run setup.

export JAVA HOME=<JAVA path> ./setup.sh

- 5. Perform other setup required for a kerberized cluster such as creating keytabs, and adding a proxy user. ???ADD REFERENCE HERE???
- 6. Start the Ranger KMS server.

./ranger-kms start

# **13.5.3. Manually Installing and Enabling the Ranger Plug-ins**

### **13.5.3.1. Install and Enable Ranger HDFS Plug-in**

1. Extract your build at the appropriate place.

Copy ranger-<version>-SNAPSHOT-hdfs-plugin.tar.gz to NameNode\_host in directory /usr/hdp/<hdp-version>/.

- 2. Change directory to /usr/hdp/<hdp-version>.
- 3. Untar ranger-<version>-SNAPSHOT-SNAPSHOT-hdfs-plugin.tar.gz.
- 4. Change directories to ranger-<version>-SNAPSHOT-hdfs-plugin.
- 5. Edit the install.properties file.

Enter the appropriate values for each of the following properties:

### **Table 13.14. install.properties Property Values**

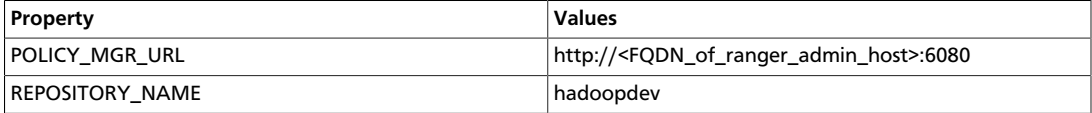

Additionally, for the Audit info, Solr/HDFS options are available.

6. Enable the HDFS plug-in:

```
export JAVA_HOME=/usr/lib/jvm/java-1.7.0-openjdk.x86_64
./enable-hdfs-plugin.sh
```
7. Stop and start the namenode:

```
su hdfs -c "/usr/hdp/current/hadoop-client/sbin/hadoop-daemon.sh stop
 namenode"
su hdfs -c "/usr/hdp/current/hadoop-client/sbin/hadoop-daemon.sh start
 namenode"
```
8. Create the default repo for HDFS with proper configuration.

In the custom repo configuration, set the component user to  $\text{hdfs}$  for each of the following properties:

- policy.download.auth.users or policy.grantrevoke.auth.users
- tag.download.auth.users
- 9. Use the Audit->plugins tab to verify that the HDFS plug-in is communicating with Ranger admin.

### **13.5.3.2. Install and Enable Ranger Hive Plug-in**

1. Extract your build at the appropriate place.

Copy ranger-<version>-SNAPSHOT-hive-plugin.tar.gz to hiveServer2 host in directory /usr/hdp/<hdp-version>/.

- 2. Change directory to /usr/hdp/<hdp-version>.
- 3. Untar ranger-<version>-SNAPSHOT-SNAPSHOT-hive-plugin.tar.gz.
- 4. Change directories to ranger-<version>-SNAPSHOT-hive-plugin.
- 5. Edit the install.properties file.

Enter the appropriate values for each of the following properties:

#### **Table 13.15. install.properties Property Values**

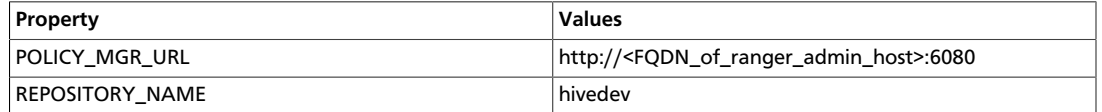

Additionally, for the Audit info, Solr/HDFS options are available.

6. Enable the Hive plug-in:

export JAVA\_HOME=/usr/lib/jvm/java-1.7.0-openjdk.x86\_64

./enable-hive-plugin.sh

7. Stop and start hiveserver2:

```
ps -aux | grep hive | grep -i hiveserver2 | awk '{print $1,$2}' | grep hive
 | awk '{print $2}' |
     xargs kill >/dev/null 2>&1
su hive -c "nohup /usr/hdp/current/hive-server2/bin/hiveserver2 -hiveconf
 hive.metastore.uris=""
      -hiveconf hive.log.dir=/var/log/hive -hiveconf hive.log.file=
hiveserver2.log >/var/log/hive/hiveserver2.out 2>
      /var/log/hive/hiveserver2err.log &"
```
8. Create the default repo for Hive with proper configuration.

In the custom repo configuration, set the component user to  $h$ ive for each of the following properties:

- policy.grantrevoke.auth.users
- tag.download.auth.users
- 9. Use the Audit->plugins tab to verify that the Hive plug-in is communicating with Ranger admin.

### **13.5.3.3. Install and Enable Ranger HBase Plug-in**

1. Extract your build at the appropriate place.

Copy ranger-<version>-SNAPSHOT-hbase-plugin.tar.gz to Active\_Hbasemaster host in directory /usr/hdp/<hdp-version>/.

- 2. Change directory to /usr/hdp/<hdp-version>.
- 3. Untar ranger-<version>-SNAPSHOT-SNAPSHOT-hbase-plugin.tar.gz.
- 4. Change directories to ranger-<version>-SNAPSHOT-hbase-plugin.
- 5. Edit the install.properties file.

Enter the appropriate values for each of the following properties:

#### **Table 13.16. install.properties Property Values**

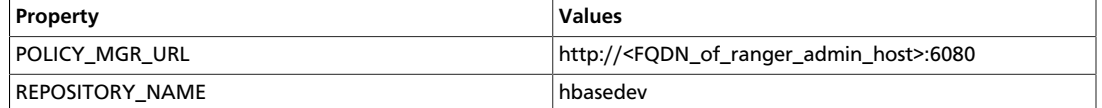

Additionally, for the Audit info, Solr/HDFS options are available.

6. Enable the HBase plug-in:

export JAVA\_HOME=/usr/lib/jvm/java-1.7.0-openjdk.x86\_64

./enable-hbase-plugin.sh

7. Stop and start hbase:

```
su hbase -c "/usr/hdp/current/hbase-master/bin/hbase-daemon.sh stop
 regionserver; sleep 25"
su hbase -c "/usr/hdp/current/hbase-regionserver/bin/hbase-daemon.sh stop
 master"
su hbase -c "/usr/hdp/current/hbase-master/bin/hbase-daemon.sh start master;
 sleep 25"
su hbase -c "/usr/hdp/current/hbase-regionserver/bin/hbase-daemon.sh start
 regionserver"
```
8. Create the default repo for HBase with proper configuration.

In the custom repo configuration, add the component user to hbase for each of the following properties:

- policy.grantrevoke.auth.users
- tag.download.auth.users
- 9. Use the  $\text{Audio-plugins}$  tab to verify that the HBase plug-in is communicating with Ranger admin.

### **13.5.3.4. Install and Enable Ranger YARN Plug-in**

1. Extract your build at the appropriate place.

```
Copy ranger-<version>-SNAPSHOT-yarn-plugin.tar.gz to
Active_Hbasemaster host in directory /usr/hdp/<hdp-version>/.
```
- 2. Change directory to /usr/hdp/<hdp-version>.
- 3. Untar ranger-<version>-SNAPSHOT-SNAPSHOT-yarn-plugin.tar.gz.
- 4. Change directories to ranger-<version>-SNAPSHOT-yarn-plugin.
- 5. Edit the install.properties file.

Enter the appropriate values for each of the following properties:

#### **Table 13.17. install.properties Property Values**

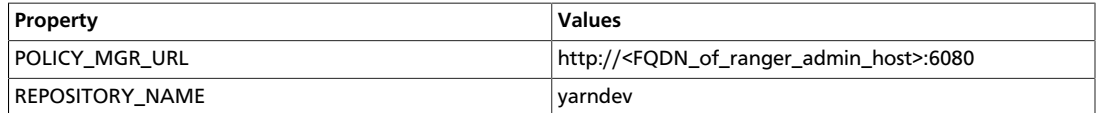

Additionally, for the Audit info, Solr/HDFS options are available.

6. Enable the YARN plug-in:

```
export JAVA_HOME=/usr/lib/jvm/java-1.7.0-openjdk.x86_64
./enable-yarn-plugin.sh
```
7. Stop and start the ResourceManager and the NodeManager:

First, stop and start the ResourceManager on all of your ResourceManager hosts:

```
su yarn -c "/usr/hdp/current/hadoop-yarn-resourcemanager/sbin/yarn-daemon.sh
 stop resourcemanager"
su yarn -c "/usr/hdp/current/hadoop-yarn-resourcemanager/sbin/yarn-daemon.sh
 start resourcemanager"
ps -ef | grep -i resourcemanager
```
Next, stop and start the NodeManager on all your NodeManager hosts:

```
su yarn -c "/usr/hdp/current/hadoop-yarn-nodemanager/sbin/yarn-daemon.sh
 stop nodemanager"
su yarn -c "/usr/hdp/current/hadoop-yarn-nodemanager/sbin/yarn-daemon.sh
 start nodemanager"
ps -ef | grep -i nodemanager
```
8. Create the default repo for YARN with proper configuration.

In the custom repo configuration, add the component user to yarn for each of the following properties:

- policy.grantrevoke.auth.users or policy.download.auth.users
- tag.download.auth.users
- 9. Use the Audit->plugins tab to verify that the YARN plug-in is communicating with Ranger admin.

### **13.5.3.5. Install and Enable Ranger Knox Plug-in**

1. Extract your build at the appropriate place.

Copy ranger-<version>-SNAPSHOT-knox-plugin.tar.gz to Active\_Resourcemanager host in directory /usr/hdp/<hdp-version>/.

- 2. Change directory to /usr/hdp/<hdp-version>.
- 3. Untar ranger-<version>-SNAPSHOT-SNAPSHOT-knox-plugin.tar.gz.
- 4. Change directories to ranger-<version>-SNAPSHOT-knox-plugin.
- 5. Edit the install.properties file.

Enter the appropriate values for each of the following properties:

#### **Table 13.18. install.properties Property Values**

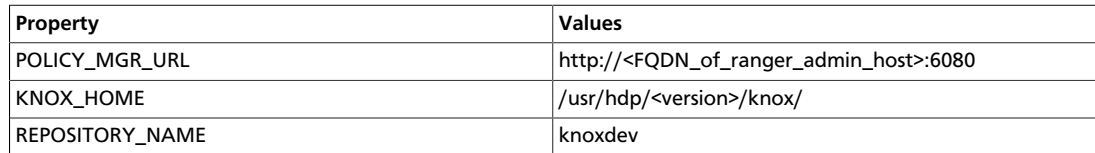

Additionally, for the Audit info, Solr/HDFS options are available.

6. Enable the Knox plug-in:

```
export JAVA_HOME=/usr/lib/jvm/java-1.7.0-openjdk.x86_64
./enable-knox-plugin.sh
```
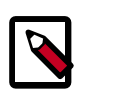

### **Note**

In the HA environment, the Knox plug-in must be enabled on all Knox instances.

7. Stop and start the Knox gateway:

```
su knox -c "/usr/hdp/current/knox-server/bin/gateway.sh stop"
su knox -c "/usr/hdp/current/knox-server/bin/gateway.sh start"
```
8. Create the default repo for Knox with proper configuration.

In the custom repo configuration, add the component user  $k$ nox for each of the following properties:

- policy.grantrevoke.auth.users or policy.download.auth.users
- tag.download.auth.users
- 9. Use the Audit->plugins tab to verify that the Knox plug-in is communicating with Ranger admin.
- 10.For your test connection to be successful, follow the additional step "Trusting Self Signed Knox Certificate." (?? THIS LINK DOES NOT WORK??)

### **13.5.3.6. Install and Enable Ranger Storm Plug-in**

1. Extract your build at the appropriate place.

Copy ranger-<version>-SNAPSHOT-storm-plugin.tar.gz to Active\_Resourcemanager host in directory /usr/hdp/<hdp-version>/.

- 2. Change directory to /usr/hdp/<hdp-version>.
- 3. Untar ranger-<version>-SNAPSHOT-SNAPSHOT-storm-plugin.tar.gz.
- 4. Change directories to ranger-<version>-SNAPSHOT-storm-plugin.
- 5. Edit the install.properties file.

Enter the appropriate values for each of the following properties:

#### **Table 13.19. install.properties Property Values**

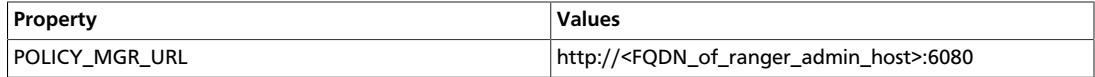

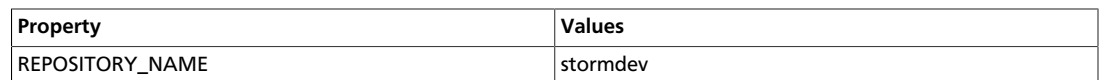

Additionally, for the Audit info, Solr/HDFS options are available.

6. Enable the Storm plug-in:

export JAVA\_HOME=/usr/lib/jvm/java-1.7.0-openjdk.x86\_64 ./enable-storm-plugin.sh

7. Stop and start Storm:

???Need this info???

8. Create the default repo for Storm with proper configuration.

In the custom repo configuration, add the component user storm for each of the following properties:

- policy.grantrevoke.auth.users or policy.download.auth.users
- tag.download.auth.users
- 9. Use the  $\text{Multi-}$  plugins tab to verify that the Storm plug-in is communicating with Ranger admin.

### **13.5.3.7. Install and Enable Ranger Kafka Plug-in**

1. Extract your build at the appropriate place.

```
Copy ranger-<version>-SNAPSHOT-kafka-plugin.tar.gz to
Active_Resourcemanager host in directory /usr/hdp/<hdp-version>/.
```
- 2. Change directory to /usr/hdp/<hdp-version>.
- 3. Untar ranger-<version>-SNAPSHOT-SNAPSHOT-kafka-plugin.tar.gz.
- 4. Change directories to ranger-<version>-SNAPSHOT-kafka-plugin.
- 5. Edit the install.properties file.

Enter the appropriate values for each of the following properties:

#### **Table 13.20. install.properties Property Values**

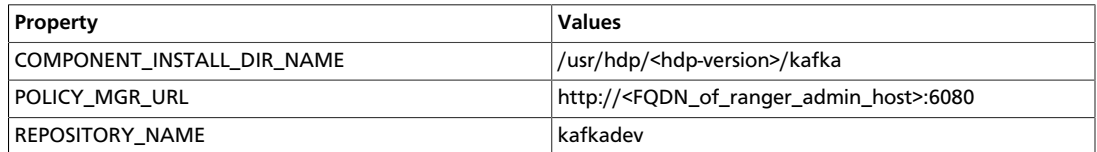

Additionally, for the Audit info, Solr/HDFS options are available.

6. Enable the Kafka plug-in:

```
export JAVA_HOME=/usr/lib/jvm/java-1.7.0-openjdk.x86_64
./enable-kafka-plugin.sh
```
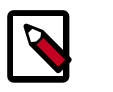

#### **Note**

In the HA environment, the Knox plug-in must be enabled on all Knox instances.

7. Stop and start the Kafka gateway:

```
su kafka -c "/usr/hdp/current/kafka-broker/bin/kafka stop"
su kafka -c "/usr/hdp/current/kafka-broker/bin/kafka start"
```
8. Create the default repo for Kafka with proper configuration.

In the custom repo configuration, add the component user kafka for each of the following properties:

- policy.grantrevoke.auth.users or policy.download.auth.users
- tag.download.auth.users
- 9. Use the Audit->plugins tab to verify that the Kafka plug-in is communicating with Ranger admin.

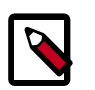

#### **Note**

If the Kafka plugin is unable to communicate with Ranger admin, check that the authorizer.class.name property in file /usr/hdp/ <hdp-version>/kafka/config/server.properties, is set to org.apache.ranger.authorization.kafka.authorizer.RangerKafkaAuthorizer .

## **13.6. Verifying the Installation**

To verify that installation was successful, perform the following checks:

- Check whether the Database RANGER\_ADMIN\_DB\_NAME is present in the MySQL server running on RANGER\_ADMIN\_DB\_HOST
- Check whether the Database RANGER\_AUDIT\_DB\_NAME is present in the MySQL server running on RANGER\_AUDIT\_DB\_HOST
- Check whether the "ranger-admin" service is installed in services.msc (Windows only)
- Check whether the "ranger-usersync" service is installed in services.msc (Windows only)
- If you plan to use the Ranger Administration Console with the UserSync feature, check whether both services start
- Go to the Ranger administration console host URL and make sure you can log in using the default user credentials

# **14. Installing Hue**

Hue is a Web UI for Hadoop.

Hue supports the following features:

- Beeswax to execute Hive queries
- FileBrowser to access HDFS
- HCatalog application for Hive metadata and table management
- Pig application to execute Pig queries
- Job Designer to create MapReduce/Streaming/Java jobs
- Oozie application to submit and schedule workflows
- JobBrowser for view MapReduce jobs

This chapter describes the basics of installing, configuring, and validating Hue.

- 1. [Before You Begin \[176\]](#page-184-0)
- 2. [Configure HDP to Support Hue \[177\]](#page-185-0)
- 3. [Install the Hue Packages \[187\]](#page-195-0)
- 4. [Configure Hue to Communicate with the Hadoop Components \[188\]](#page-196-0)
- 5. [Configure Hue for Databases \[191\]](#page-199-0)
- 6. [Start, Stop, and Restart Hue \[194\]](#page-202-0)
- 7. [Validate the Hue Installation \[194\]](#page-202-1)

### <span id="page-184-0"></span>**14.1. Before You Begin**

Before you begin your Hadoop installation, you must meet the following requirements.

Note: Hue can only connect to one Hadoop cluster.

1. Ensure that you are using an operating system that supports Hue.

The following 64-bit operating systems support Hue:

- CentOS 6
- Oracle Linux 6
- Red Hat Enterprise Linux (RHEL) 6
- SUSE Linux Enterprise Server (SLES) 11, SP3/SP4, and SLES 12 SP 1

2. Ensure that you are using a browser that can access Hue.

While Hue only runs on Linux, you can access Hue using browsers that run on Linux, Windows, or Mac.

See [Browser Requirements](https://docs.hortonworks.com/HDPDocuments/HDP2/HDP-2.6.1/bk_support-matrices/content/ch_matrices-ambari.html) in the *Automated Install with Ambari Guide* for a complete list of browsers that work with Hue.

3. Ensure that you are using database that supports Hue.

Refer to [Supported Database Matrix for the Hortonworks Data Platform](https://docs.hortonworks.com/HDPDocuments/HDP2/HDP-2.6.1/bk_reference/content/ch_supported_db_matrix_hdp.html) for a complete list of supported databases.

- 4. Ensure that you have Python 2.6.6 or higher installed.
- 5. Ensure that you have at least core Hadoop on your system. See [Configure the Remote](https://docs.hortonworks.com/HDPDocuments/HDP2/HDP-2.6.1/bk_command-line-installation/content/config-remote-repositories.html) [Repositories](https://docs.hortonworks.com/HDPDocuments/HDP2/HDP-2.6.1/bk_command-line-installation/content/config-remote-repositories.html) for more information.
- 6. Ensure that the HDP repositories are available:

yum list hue hue-\*

The output should list at least one Hue package, similar to the following:

```
hue.x86_64 <version>
hue-beeswax.x86_64 <version>
hue-common.x86_64 <version>
hue-hcatalog.x86_64 <version>
hue-oozie.x86_64 <version>
hue-pig.x86_64 <version>
hue-server.x86_64 <version>
```
If yum responds with Error: No matching package to list, yum cannot locate a matching RPM. This can happen if the repository hosting the HDP RPMs is unavailable, or has been disabled. If this occurs, follow the instructions at [Configure the Remote](https://docs.hortonworks.com/HDPDocuments/HDP2/HDP-2.6.1/bk_command-line-installation/content/config-remote-repositories.html) [Repositories](https://docs.hortonworks.com/HDPDocuments/HDP2/HDP-2.6.1/bk_command-line-installation/content/config-remote-repositories.html) to configure private repository before proceeding.

### <span id="page-185-0"></span>**14.2. Configure HDP to Support Hue**

For Hue to communicate properly with HDP components, some minor configuration changes of your HDP cluster are required.

Complete the instructions in this section using Ambari. Do not edit the configuration files directly.

Use Ambari to start and stop the services.

- 1. Use the admin account, login to the Ambari Web UI at **http://localhost.com:8080** or or **http://127.0.0.1:8080**.
- 2. Stop the namenode.
	- a. Select Hosts on the Navigation Header.

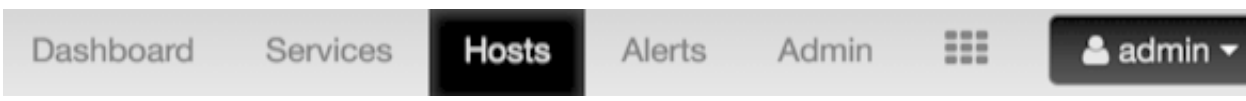

#### b. Select the FQDN.

In this example, sandbox.hortonworks.com is the FQDN.

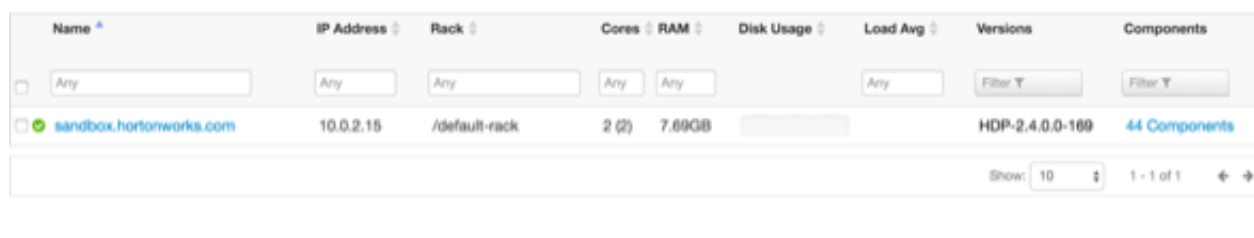

c. Scroll down to NameNode and click on Started to reveal the drop down menu. Select Stop from the drop down menu to stop the Namenode.

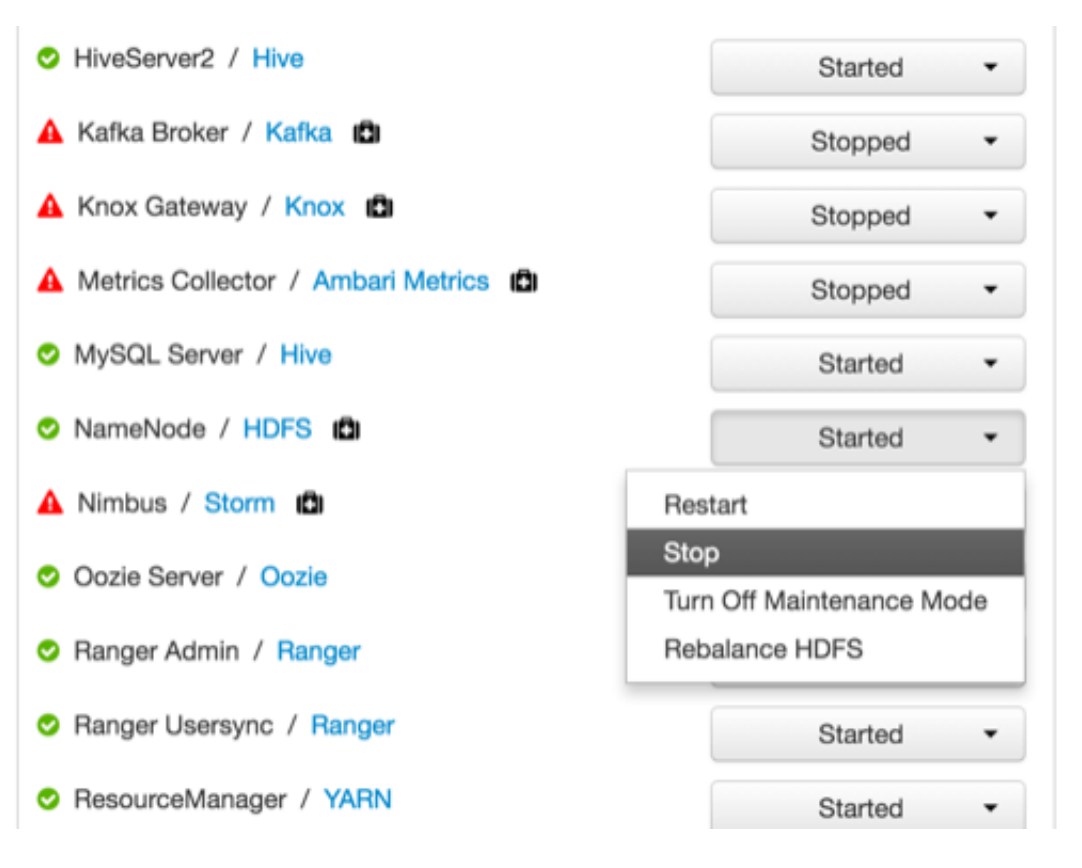

- d. Click OK to confirm.
- 3. Modify hdfs-site settings.
	- a. Click on HDFS from the Services menu on the left side of the screen.

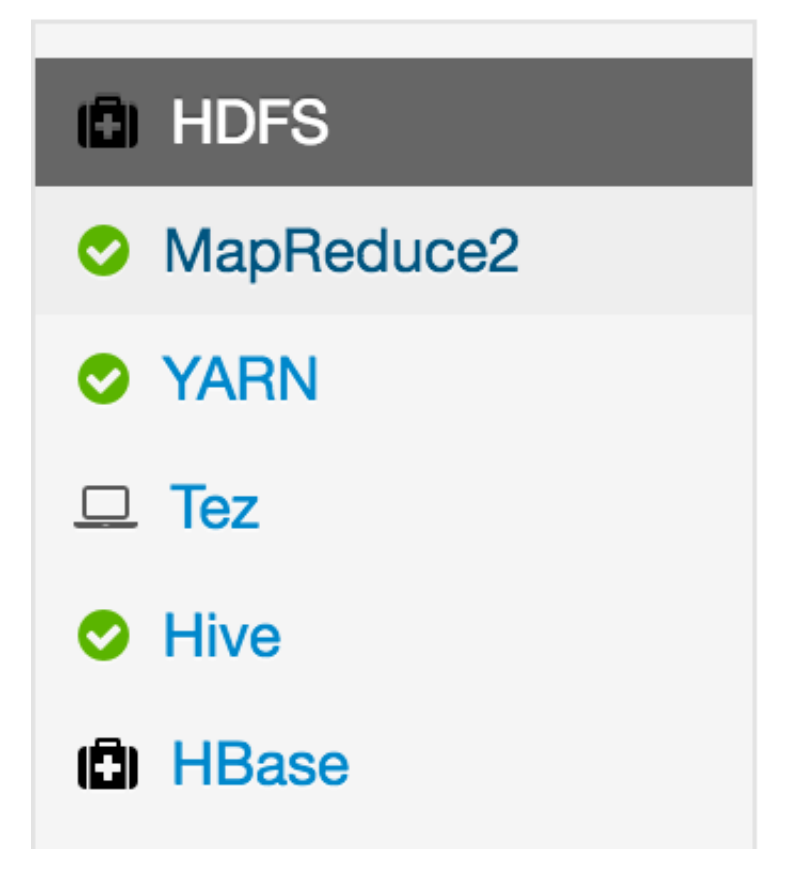

b. Click the Configs tab.

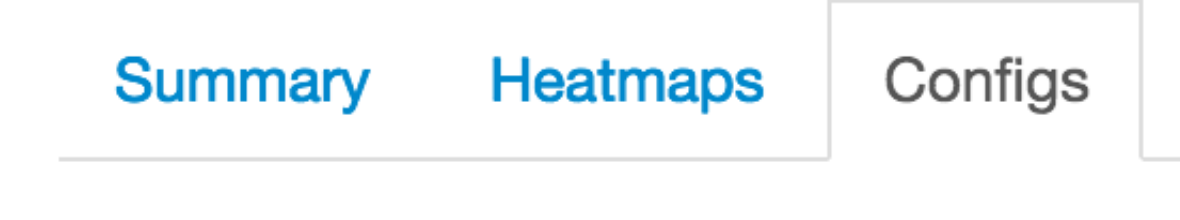

Click Advanced.

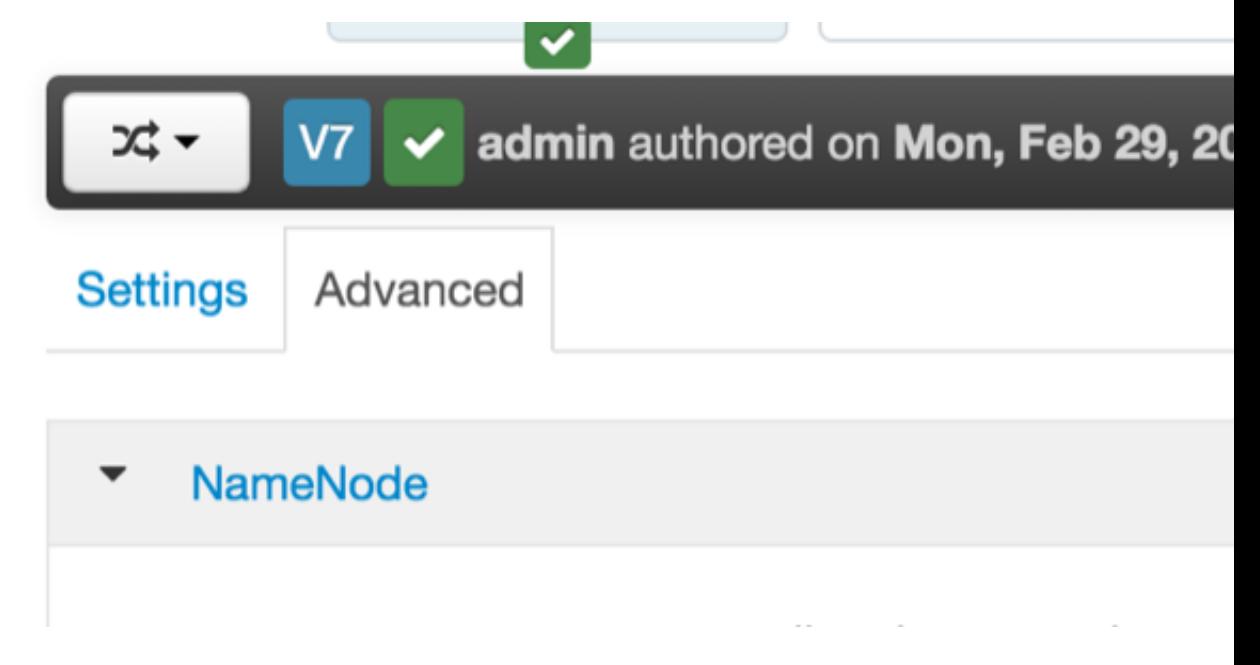

c. Scroll down to the General settings. Ensure that the WebHDFS enabled checkbox is checked.

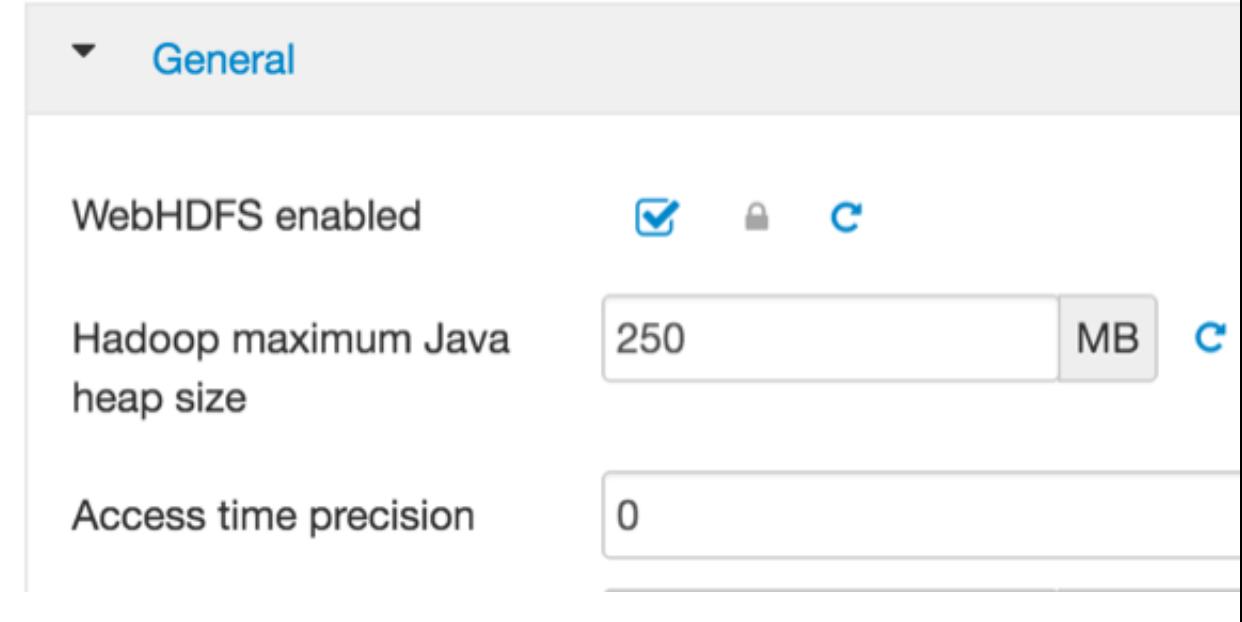

- 4. Modify the core-site settings.
	- a. Click on HDFS from the Services menu on the left side of the screen.

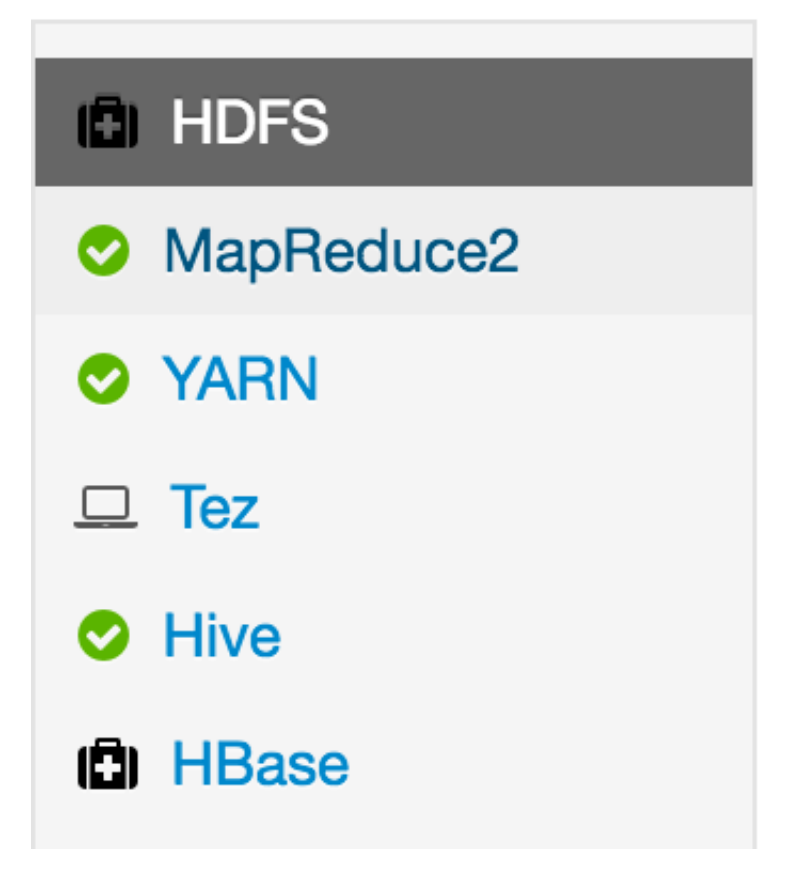

b. Click the Configs tab.

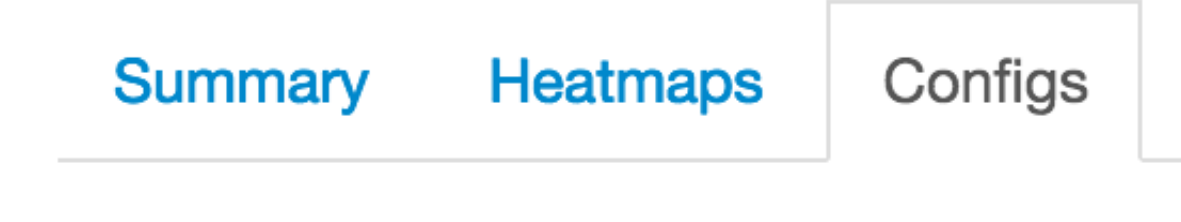

Click Advanced.

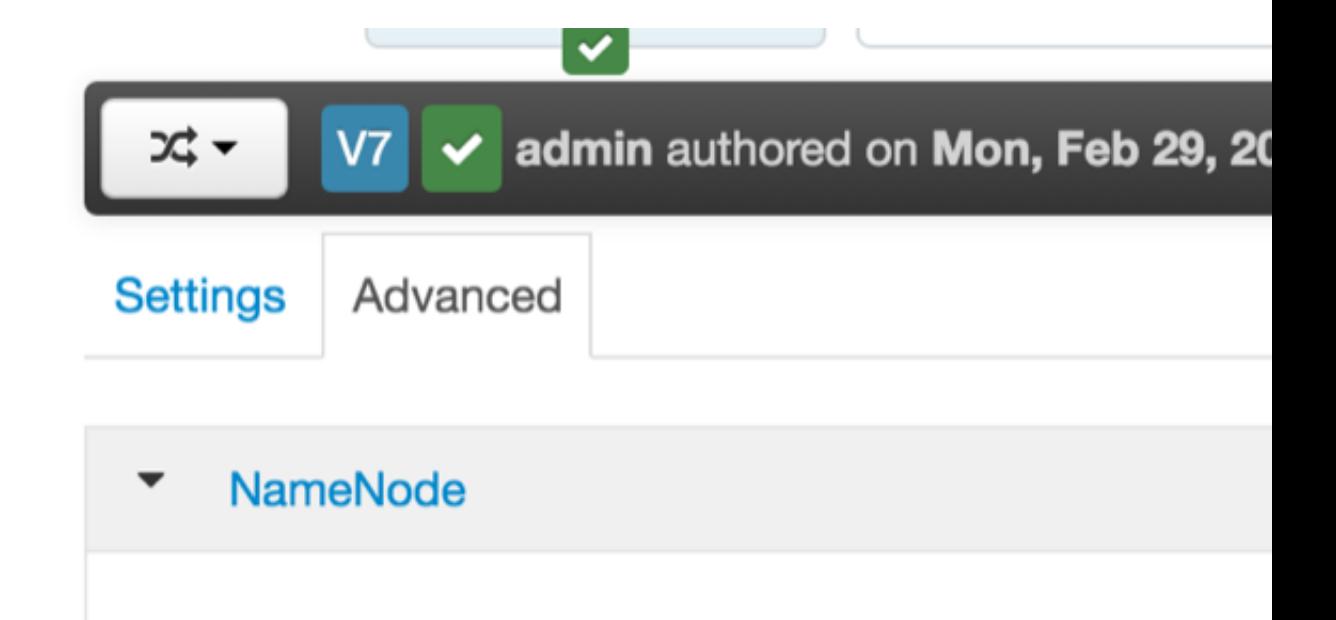

c. Scroll down to Custom core-site settings.

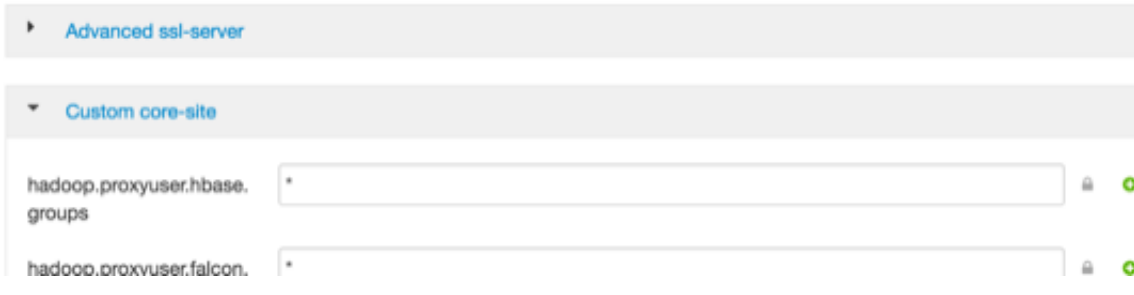

d. Ensure the hadoop.proxyuser.hue.groups and hadoop.proxyuser.hue.hosts properties and their respective values are set.

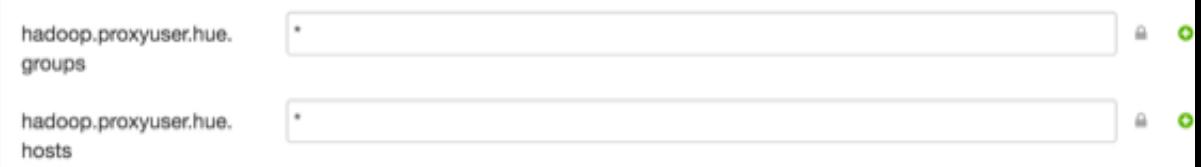

e. If they are not, add them, by clicking on Add Property ....

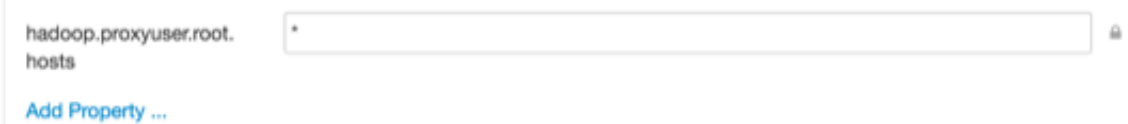

f. Set the Key as the setting name (for example, hadoop.proxyuser.hue.hosts) and the Value as *value*, for example, \*. Click Add.

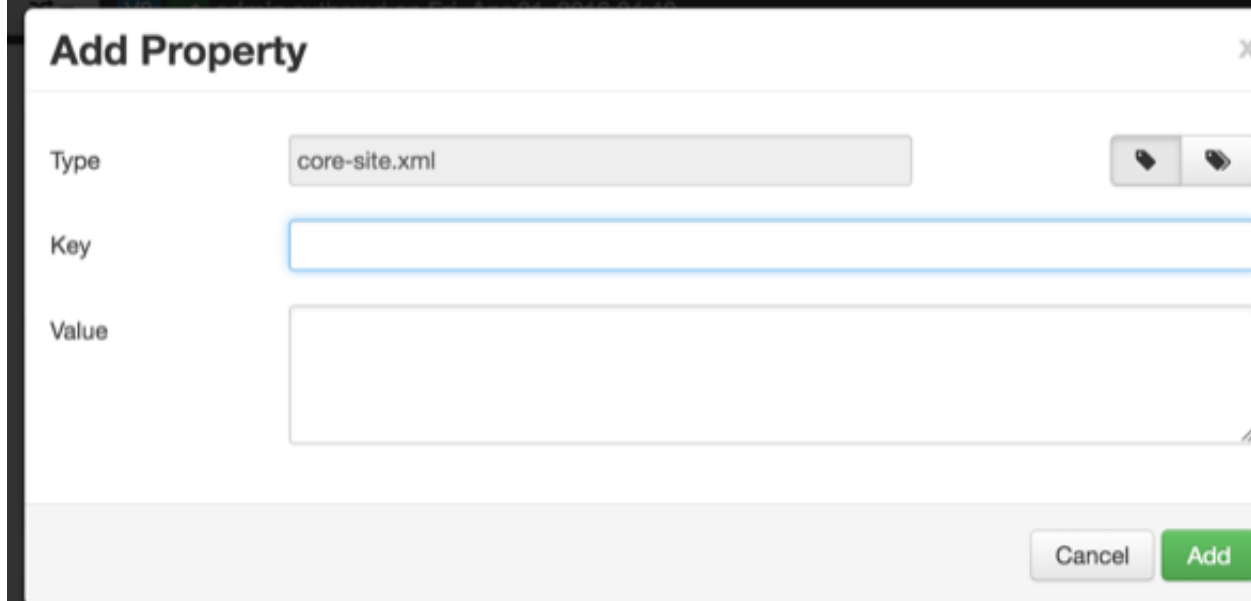

- 5. Modify oozie-site settings
	- a. From the Services menu, click Oozie.

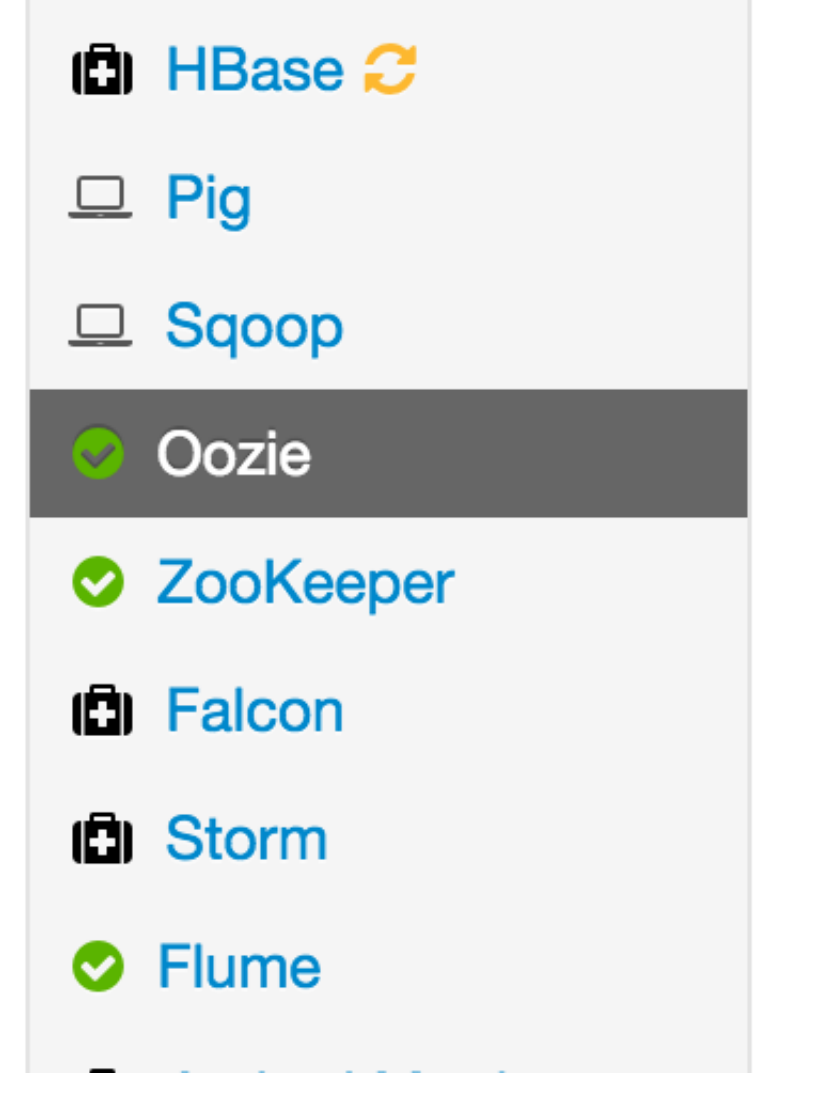

b. Click Configs.

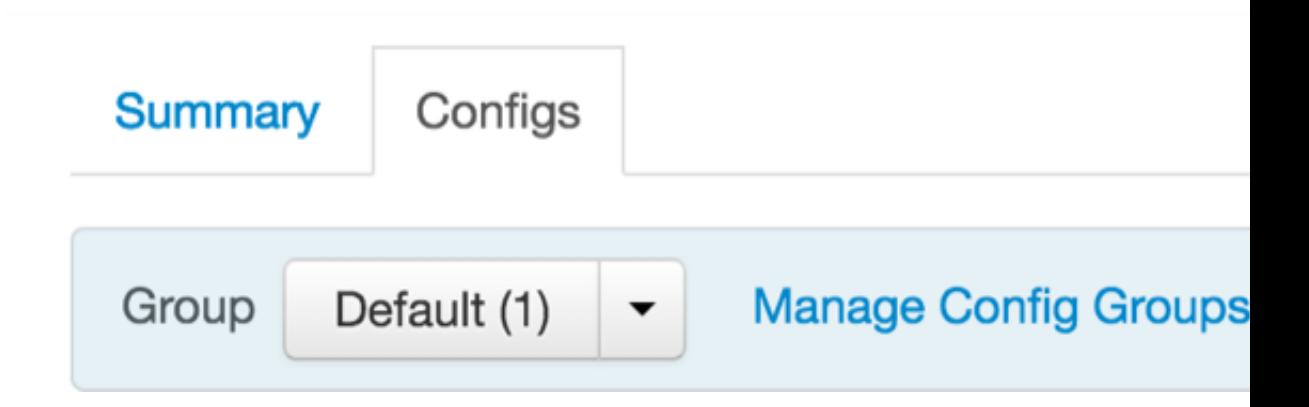

c. Scroll down to Custom oozie-site.

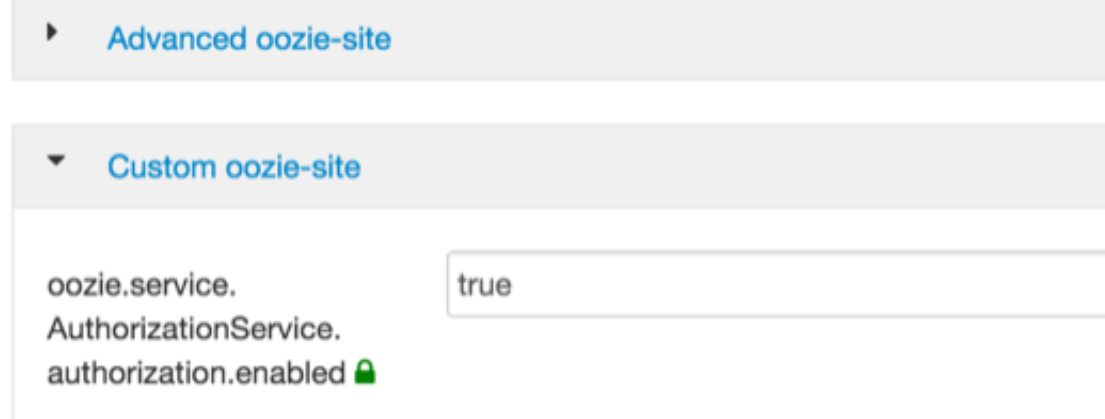

d. Ensure that the oozie.service.ProxyUserService.proxyuser.hue.groups and the oozie.service.ProxyUserService.proxyuser.hue.hosts properties are present.

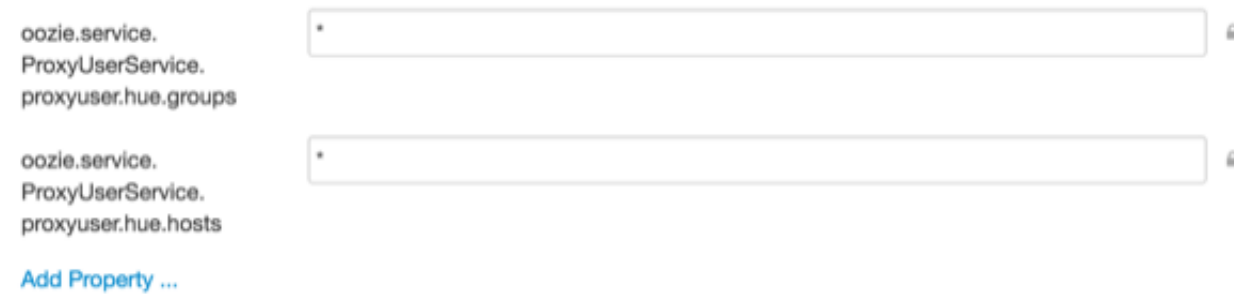

- e. If they are not present, add them by clicking on Add Property ....
- 6. Modify hive-site settings.
	- a. From the Services menu click on Hive.

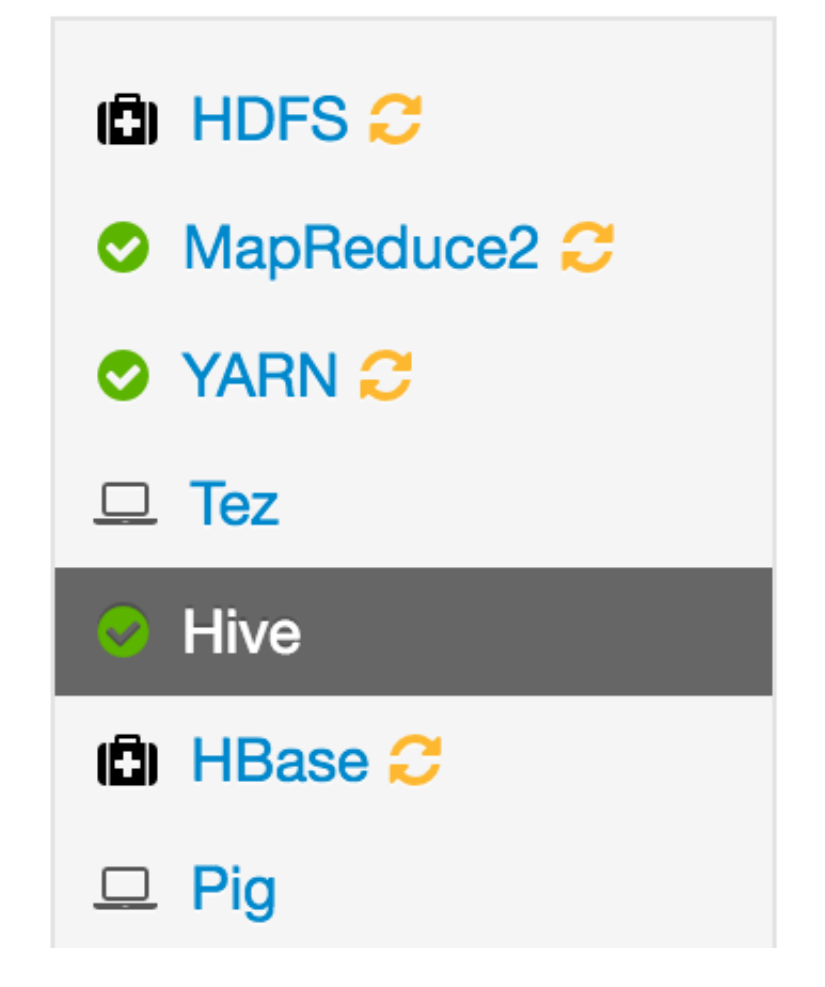

b. Click the Configs tab.

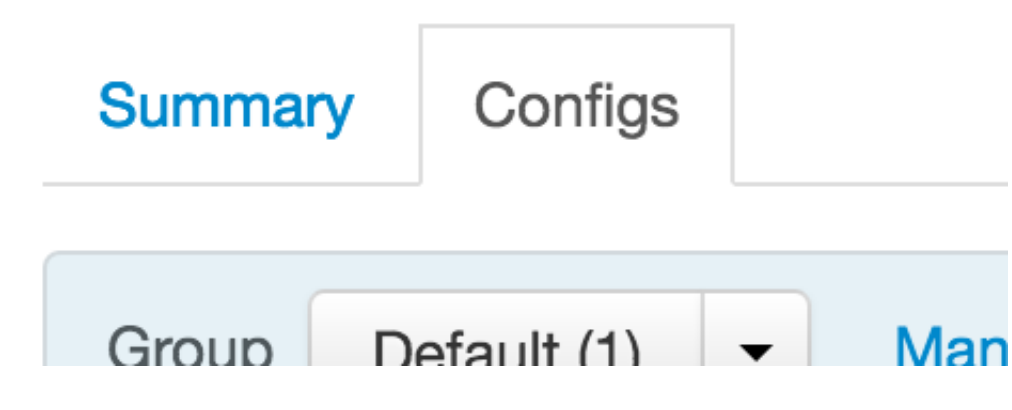

c. Click Advanced.

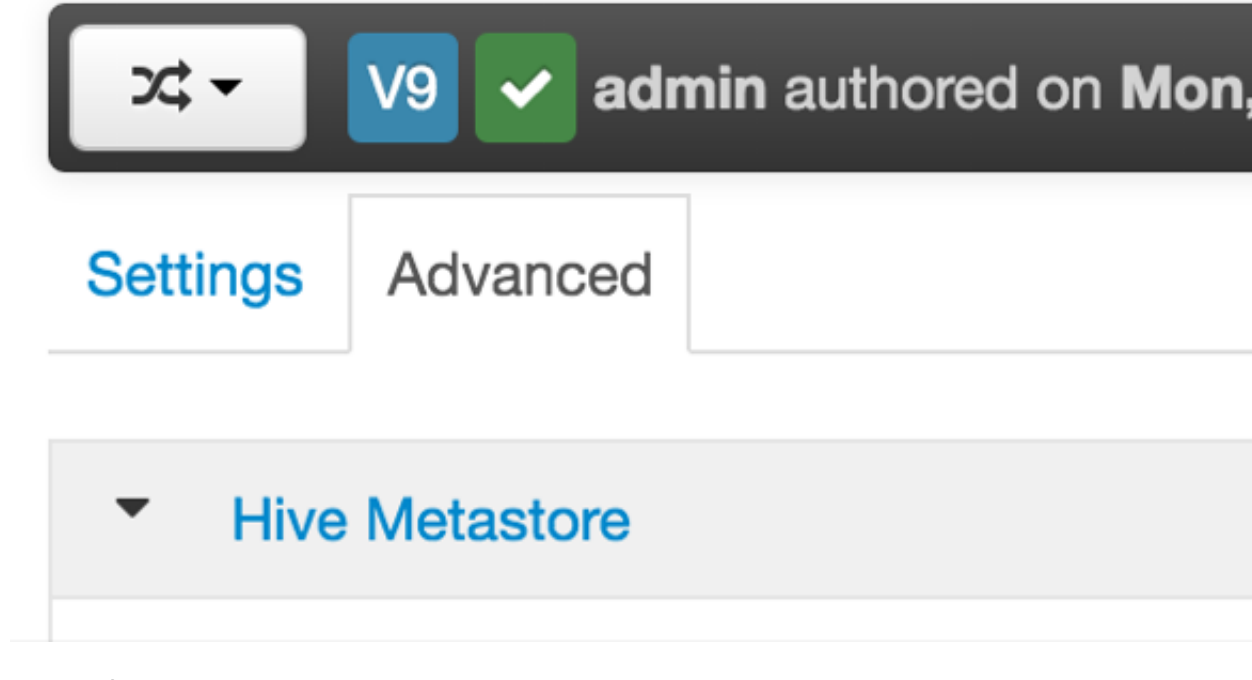

d. Ensure the hive.server2.enable.doAs property is present.

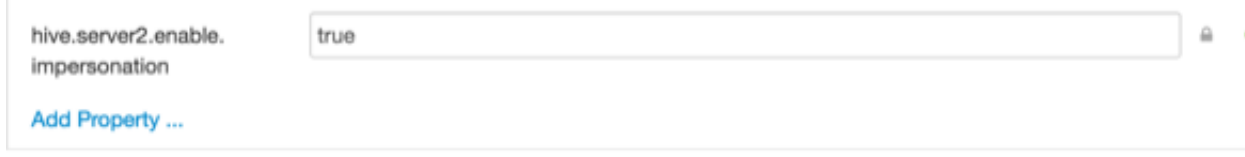

e. If the hive.server2.enable.doAs property is not present, click on Add Property … and add it.

## <span id="page-195-0"></span>**14.3. Install the Hue Packages**

Hue server installation assumes the installation of the following sets of packages: hue, hue-common, hue-server, hue-beeswax, hue-oozie, hue-pig, and .

By default, the hue meta-package installs the package and all Hue applications as its dependencies.

Follow these steps to install the Hue packages:

1. Stop all of the services in your cluster.

For more information, see [Stopping HDP Services](https://docs.hortonworks.com/HDPDocuments/HDP2/HDP-2.6.1/bk_reference/content/stopping_hdp_services.html) in the *HDP Reference Guide*.

- 2. Choose a Hue Server host machine in your cluster on which to deploy your Hue server.
	- You can deploy Hue on any host in your cluster.
	- If your corporate firewall policies allow, you can also use a remote host machine as your Hue server.
- For evaluation or small cluster sizes, use the master install machine for HDP as your Hue server.
- 3. Configure the firewall to ensure that all ports are open.
	- Verify that the host machines within your cluster can connect to each other over TCP.
	- The machines outside your cluster must be able to open TCP port 8000 on the Hue Server (or the configured Hue web HTTP port) to interact with the system.
- 4. Install Hue.
- If you are running CentOS 6, RHEL 6, or Oracle Linux 6, run this command on all Hue Server host machines:

yum install hue

• If you are running SLES 11, SP3/SP4, or SLES 12 SP 1, run this command on all Hue server host machines:

zypper install hue

# <span id="page-196-0"></span>**14.4. Configure Hue to Communicate with the Hadoop Components**

### **14.4.1. Configure the Web Server**

These configuration variables are in the [desktop] section of the /etc/hue/conf/ hue.ini configuration file.

1. Specify the Hue HTTP Address.

Use the following options to change the IP address and port of the existing Web Server for Hue (by default, CherryPy).

```
# Webserver listens on this address and port
http_host=0.0.0.0
http_port=8000
```
The default setting is port 8000 on all configured IP addresses.

2. Specify the Secret Key.

To ensure that your session cookies are secure, enter a series of random characters (30 to 60 characters is recommended) as shown in the example below:

secret\_key=jFE93j;2[290-eiw.KEiwN2s3['d;/.q[eIW^y#e=+Iei\*@Mn<qW5o

- 3. Configure authentication.
	- By default, the first user who logs in to Hue can choose any username and password and gets the administrator privileges.
	- This user can create other user and administrator accounts.
- User information is stored in the Django database in the Django backend.
- 4. (Optional) Configure Hue for SSL.
	- a. Configure Hue to use your private key.

Add the following to the /etc/hue/conf/hue.ini file:

```
ssl_certificate=$PATH_To_CERTIFICATE
ssl_private_key=$PATH_To_KEY
ssl_cipher_list="DEFAULT:!aNULL:!eNULL:!LOW:!EXPORT:!SSLv2" (default)
```
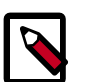

### **Note**

To upload files using the Hue File Browser over HTTPS, you must have a proper SSL Certificate. Ideally, you should have an appropriate key signed by a Certificate Authority.

For test purposes, you can create a self-signed key using the openssl command on your system:

• Create a key:

openssl genrsa 1024 > host.key

• Create a self-signed certificate:

openssl req -new -x509 -nodes -shal -key host.key > host.cert

### **14.4.2. Configure Hadoop**

These configuration variables are in the  $[{\rm hadoop}]$  section of the  $/etc/hue/conf/$ hue.ini configureation file:

1. Configure an HDFS cluster.

Hue only supports one HDFS cluster. Ensure that you define the HDFS cluster under the [hadoop][[hdfs\_clusters]] [[[default]]] subsection of the /etc/hue/config/hue.ini configuration file.

Use the following variables to configure the HDFS cluster:

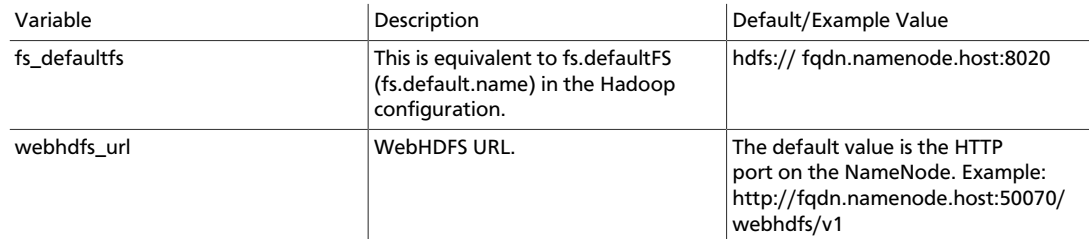

2. Configure a YARN (MR2) Cluster.

Hue supports only one YARN cluster.

Ensure that you define the YARN cluster under the [hadoop][[yarn\_clusters]] [[[default]]] sub-section of the /etc/hue/config/hue.ini configuration file.

For more information regarding how to configure Hue with a NameNode HA cluster see see [Deploy Hue with a ResourceManager HA Cluster](https://docs.hortonworks.com/HDPDocuments/HDP2/HDP-2.6.1/bk_hadoop-high-availability/content/deploy-hue-rm-ha-cluster.html) in the *High Availabiltiy for Hadoop Guide*.

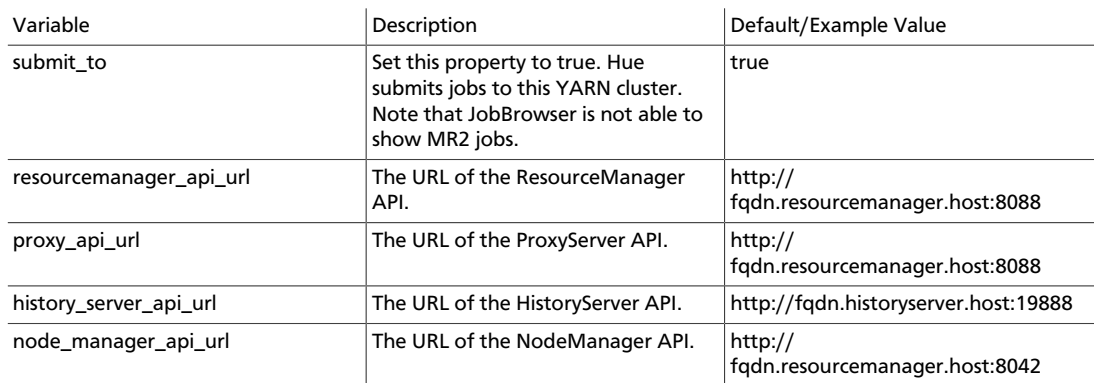

Use the following variables to configure a YARN cluster:

#### 3. Configure Beeswax

In the [beeswax] section of the of the /etc/hue/config/hue.ini configuration file, you can specify the following values:

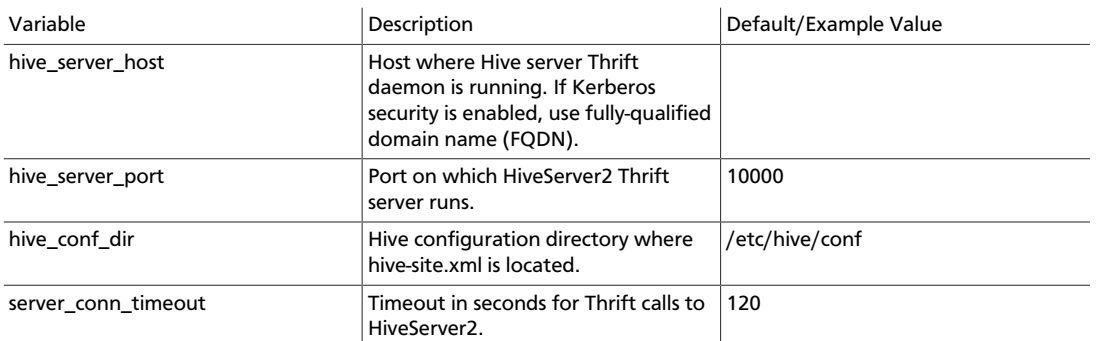

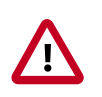

#### **Important**

Depending on your environment and the Hive queries you run, queries might fail with an internal error processing query message.

Look for an error message java.lang.OutOfMemoryError:

GC overhead limit exceeded in the beeswax\_serer.out log file. To increase the heap size to avoid this out of memory error, modify the hadoop-env.sh file and change the value of HADOOP\_CLIENT\_OPTS.

4. Configure HiverServer2 over SSL (Optional)

Make the following changes to the /etc/hue/conf/hue.ini configuration file to configure Hue to communicate with HiverServer2 over SSL:

```
[[ssl]]
SSL communication enabled for this server.
enabled=falsePath to Certificate Authority certificates.
cacerts=/etc/hue/cacerts.pemPath to the public certificate file.
cert=/etc/hue/cert.pemChoose whether Hue should validate certificates
 received from the server.
validate=true
```
5. Configure JobDesigner and Oozie

In the  $[1]$ boozie] section of the /etc/hue/conf/hue.ini configuration file, specify the  $\texttt{oozie\_url}$ , the URL of the Oozie service as specified by the  $\texttt{OOZIE\_URL}$ environment variable for Oozie.

6. Configure WebHCat

In the [hcatalog] section of the /etc/hue/conf/hue.ini configuration file, set templeton\_url, to the hostname or IP of the WebHCat server. An example could be http:// hostname:50111/templeton/v1/.

### <span id="page-199-0"></span>**14.5. Configure Hue for Databases**

By default, Hue uses an embedded database, SQLite 3.6.20. If you are using SQLite 3.6.20, there is no need to configure Hue for databases.

Alternatively, you can configure Hue to use any of the following external databases:

- [Using Hue with Oracle \[191\]](#page-199-1)
- [Using Hue with MySQL \[192\]](#page-200-0)
- [Using Hue with PostgreSQL \[193\]](#page-201-0)

### <span id="page-199-1"></span>**14.5.1. Using Hue with Oracle**

To set up Hue to use an Oracle database:

1. Create a new user in Oracle and grant privileges to manage this database using the Oracle database admin utility:

```
# sqlplus sys/root as sysdba
CREATE USER $HUEUSER IDENTIFIED BY $HUEPASSWORD default tablespace "USERS"
 temporary tablespace "TEMP";
GRANT CREATE TABLE, CREATE SEQUENCE, CREATE PROCEDURE, CREATE TRIGGER,
 CREATE SESSION,
UNLIMITED TABLESPACE TO $HUEUSER;
```
Where \$HUEUSER is the Hue user name and \$HUEPASSWORD is the Hue user password.

2. Open the /etc/hue/conf/hue.ini file and edit the [[database]] section (modify for your Oracle setup).

[[database]]

engine=oracle host=\$DATABASEIPADDRESSORHOSTNAME port=\$PORT user=\$HUEUSER password=\$HUEPASSWORD name=\$DBNAME

- 3. Install the Oracle instant clients and configure cx\_Oracle.
	- a. Download and extract the instantclient-basic-linux and instantclient-sdk-linux Oracle clients from the [Oracle download site](http://www.oracle.com/technetwork/topics/linuxx86-64soft-092277.html).
	- b. Set your ORACLE\_HOME environment variable to point to the newly downloaded client libraries.
	- c. Set your LD\_LIBRARY\_PATH environment variable to include ORACLE\_HOME.
	- d. Create a symbolic link for library expected by cx\_Oracle:

ln -sf libclntsh.so.11.1 libclntsh.so

- e. Install the cx Oracle python module.
- f. Confirm that the python-setuptools are present on the Hue node, for example:

rpm -qa | grep python-setuptools

If the phython-setuptools are not present, install them, using the following command:

yum install python-setuptools

g. Install the cx\_Oracle module:

/usr/lib/hue/build/env/bin/pip install cx\_Oracle

h. Upgrade Django south:

/usr/lib/hue/build/env/bin/pip install south --upgrade

4. Synchronize Hue with the external database to create the schema and load the data:

```
cd /usr/lib/hue
source build/env/bin/activate
hue syncdb --noinput
hue migrate
deactivate
```
- 5. Populate /usr/lib64 with Oracle instant-client library files.
- 6. Copy the \*.so.\* files from oracle instantclient directory path to /usr/lib64.

### <span id="page-200-0"></span>**14.5.2. Using Hue with MySQL**

To set up Hue to use a MySQL database:

1. Create a new user in MySQL, and grant privileges to it to manage the database using the MySQL database admin utility:

```
# mysql -u root -p
CREATE USER $HUEUSER IDENTIFIED BY '$HUEPASSWORD';
GRANT ALL PRIVILEGES on *.* to '$HUEUSER'@'localhost' WITH GRANT OPTION;
GRANT ALL on $HUEUSER.* to '$HUEUSER'@'localhost' IDENTIFIED BY
$HUEPASSWORD;
FLUSH PRIVILEGES;
```
2. Create the MySQL database for Hue:

```
# mysql -u root -p
CREATE DATABASE $DBNAME;
```
3. Open the /etc/hue/conf/hue.ini file and edit the [[database]] section:

```
[[database]]
engine=mysql
host=$DATABASEIPADDRESSORHOSTNAME
port=$PORT
user=$HUEUSER
password=$HUEPASSWORD
name=$DBNAME
```
4. Synchronize Hue with the external database to create the schema and load the data.

```
cd /usr/lib/hue
source build/env/bin/activate
hue syncdb --noinput
hue migrate
deactivate
```
### <span id="page-201-0"></span>**14.5.3. Using Hue with PostgreSQL**

To set up Hue to use a PostgreSQL database:

1. Create a database in PostgreSQL using the PostgreSQL database admin utility.

sudo -u postgres psql CREATE DATABASE \$DBNAME;

2. Exit the database admin utility.

\q <enter>

3. Create the Hue user.

```
sudo -u postgres psql -d $DBNAME
CREATE USER $HUEUSER WITH PASSWORD '$HUEPASSWORD';
```
where \$HUEUSER is the Hue user name and \$HUEPASSWORD is the Hue user password.

4. Open the /etc/hue/conf/hue.ini file. Edit the [[database]] section (modify for your PostgreSQL setup).

```
[[database]]
engine=postgresql_psycopg2
host=$DATABASEIPADDRESSORHOSTNAME
port=$PORT
user=$HUEUSER
password=$HUEPASSWORD
name=$DBNAME
```
5. Install the PostgreSQL database adapter for Python (psycopg2).

For RHEL/CentOS/Oracle Linux:

```
yum install python-devel -y
yum install postgresql-devel -y
cd /usr/lib/hue
source build/env/bin/activate
pip install psycopg2
```
6. Synchronize Hue with the external database to create the schema and load the data:

```
cd /usr/lib/hue
source build/env/bin/activate
hue syncdb --noinput
hue migrate
deactivate
```
### <span id="page-202-0"></span>**14.6. Start, Stop, and Restart Hue**

Use the following commands to start, stop, and restart hue.

1. To start Hue, run the following command on the Hue server:

```
/etc/init.d/hue start
```
2. To stop Hue, run the following command on the Hue server:

/etc/init.d/hue stop

3. If you make changes to /etc/hue/conf/hue.ini you need to restart Hue.

To restart Hue, run the following command on the Hue server:

/etc/init.d/hue restart

### <span id="page-202-1"></span>**14.7. Validate the Hue Installation**

Ensure that Hue is properly installed.

- 1. To view the current configuration of your Hue Server, select **About > Configuration** or **http://hue.server:8000/dump\_config**.
- 1. Also to make sure that Hue Server was configured properly, select **About > Check** for misconfiguration or **http://hue.server:8000/debug/check\_config**. If there was any potential misconfiguration detected, then you need to fix this and to restart Hue.

# **15. Installing Apache Sqoop**

This section describes installing and testing Apache Sqoop, a component that provides a mechanism for moving data between HDFS and external structured datastores.

Use the following instructions to deploy Apache Sqoop:

- [Install the Sqoop Package \[195\]](#page-203-0)
- [Set Up the Sqoop Configuration \[196\]](#page-204-0)
- [Validate the Sqoop Installation \[196\]](#page-204-1)

### <span id="page-203-0"></span>**15.1. Install the Sqoop Package**

#### **Prerequisites**

- 1. You must have at least core Hadoop on your system. See [Configure the Remote](https://docs.hortonworks.com/HDPDocuments/HDP2/HDP-2.6.1/bk_command-line-installation/content/config-remote-repositories.html) [Repositories](https://docs.hortonworks.com/HDPDocuments/HDP2/HDP-2.6.1/bk_command-line-installation/content/config-remote-repositories.html) for more information.
- 2. Verify the HDP repositories are available:

yum list sqoop

The output should list at least one Sqoop package similar to the following:

sqoop.noarch <version>

If yum responds with "Error: No matching package to list" as shown below, yum cannot locate a matching RPM. This can happen if the repository hosting the HDP RPMs is unavailable, or has been disabled. Follow the instructions at [Configure the Remote](https://docs.hortonworks.com/HDPDocuments/HDP2/HDP-2.6.1/bk_command-line-installation/content/config-remote-repositories.html) [Repositories](https://docs.hortonworks.com/HDPDocuments/HDP2/HDP-2.6.1/bk_command-line-installation/content/config-remote-repositories.html) to configure private repository before proceeding.

Error: No matching package to list.

#### **Installation**

On all nodes where you plan to use the Sqoop client, install the following RPMs or packages:

• For RHEL/CentOS/Oracle Linux:

yum install sqoop

• For SLES:

zypper install sqoop

• For Ubuntu:

apt-get install sqoop

## <span id="page-204-0"></span>**15.2. Set Up the Sqoop Configuration**

This section describes how to set up and edit the deployment configuration files for Sqoop. Hortonworks provides a set of configuration files that represent a working Sqoop configuration. (See [Download Companion Files](#page-28-0). You can use these files as a reference point, however, you need to modify them to match your own cluster environment. If you choose to use the provided configuration files to set up your Sqoop environment, complete the following steps to set up the Sqoop configuration files:

- 1. Extract the Sqoop configuration files to a temporary directory. The files are located in the configuration\_files/sqoop directory where you decompressed the companion files.
- 2. Modify the configuration files.

In the temporary directory, locate the following files and modify the properties based on your environment.

Also in sqoop-env.sh, make the following changes:

- export HADOOP\_HOME=\${HADOOP\_HOME:-/usr/hdp/current/hadoopclient}
- export HBASE\_HOME=\${HBASE\_HOME:-/usr/hdp/current/hbase-client}
- export HIVE HOME=\${{HIVE HOME:-/usr/hdp/current/hive-server2}
- export ZOOCFGDIR=\${ZOOCFGDIR:-/etc/zookeeper/conf}
- Copy all the configuration files to the Sqoop configuration directory, such as /etc/ sqoop/conf.
- Add the following entry to /usr/bin/sqoop:

export HIVE\_HOME=\$ {HIVE\_HOME:-/usr/hdp/<version>/hive-server2} where  $\alpha$  version> is the same HDP version as the other entries in  $/\text{usr/bin/sqoop}$ 

## <span id="page-204-1"></span>**15.3. Validate the Sqoop Installation**

Run the following command. You should see the Sqoop version information displayed.

```
sqoop version | grep 'Sqoop [0-9].*'
```
# **16. Installing Apache Mahout**

Install Apache Mahout on the server on which it is to run, either the Hadoop master node or your client host. Because Mahout consists of client software, there is no need to install it on every node in your cluster.

- [Install Mahout \[197\]](#page-205-0)
- [Validate Mahout \[197\]](#page-205-1)

### <span id="page-205-0"></span>**16.1. Install Mahout**

To install the Mahout package, use the following command:

• RHEL/CentOS/Oracle Linux:

yum install mahout

• For SLES:

zypper install mahout

• For Ubuntu and Debian:

apt-get install mahout

## <span id="page-205-1"></span>**16.2. Validate Mahout**

To validate Mahout:

1. Create a test user named "testuser" on the client host, the Linux cluster, and in HDFS, then log in to the client host as user.

```
hdfs dfs -put /tmp/sample-test.txt /user/testuser
```
2. Export the required environment variables for Mahout:

```
export JAVA_HOME=<your jdk home install location here>
export HADOOP_HOME=/usr/hdp/current/hadoop-client
export MAHOUT_HOME=/usr/hdp/current/mahout-client
export PATH="$PATH":$HADOOP_HOME/bin:$MAHOUT_HOME/bin
export CLASSPATH="$CLASSPATH":$MAHOUT_HOME
```
- 3. Upload a few megabytes of natural-language plain text to the client host as  $/\text{tmp}/$ sample-test.txt.
- 4. Transfer the sample-test.txt file to a subdirectory of the testuser's HDFS home directory.

```
hdfs dfs -mkdir /user/testuser/testdata
hdfs dfs -put /tmp/sample-test.txt /user/testuser/testdata
```
5. Create a mahout test output directory:

hdfs dfs -mkdir /user/testuser/mahouttest

6. Use the following command to instruct Mahout to convert the plain text file sampletest.txt into a sequence file that is in the output directory mahouttest:

mahout seqdirectory --input /user/testuser/testdata --output / user/ testuser/mahouttest -ow --charset utf-8

# **17. Installing and Configuring Apache Flume**

You can manually install and configure Apache Flume to work with the Hortonworks Data Platform (HDP). In a Hadoop environment, Flume is most often used as a log aggregator, collecting log data from many diverse sources and moving them to a centralized data store. Flume can also function as a general-purpose event queue manager.

Use the following links to install and configure Flume for HDP:

- [Installing Flume \[199\]](#page-207-0)
- [Configuring Flume \[201\]](#page-209-0)
- [Starting Flume \[203\]](#page-211-0)

For additional information regading Flume, see [Apache Flume Component Guide.](https://docs.hortonworks.com/HDPDocuments/HDP2/HDP-2.6.1/bk_flume-component-guide/content/ch_introduction.html)

## <span id="page-207-0"></span>**17.1. Installing Flume**

Flume is included in the HDP repository, but it is not installed automatically as part of the standard HDP installation process. Hortonworks recommends that administrators not install Flume agents on any node in a Hadoop cluster. The following image depicts a sample topology with six Flume agents:

- Agents 1, 2, and 4 installed on web servers in Data Centers 1 and 2.
- Agents 3 and 5 installed on separate hosts in Data Centers 1 and 2 to collect and forward server data in Avro format.
- Agent 6 installed on a separate host on the same network as the Hadoop cluster in Data Center 3 to write all Avro-formatted data to HDFS

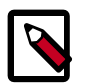

#### **Note**

It is possible to run multiple Flume agents on the same host. The sample topology represents only one potential data flow.

 $\bigcirc$  = Flume Agent(s)

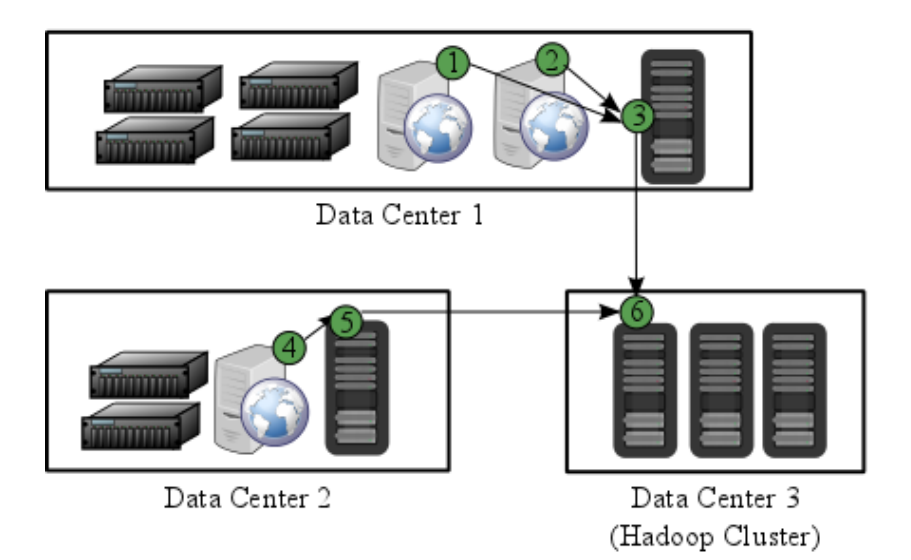

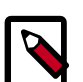

### **Note**

Hortonworks recommends that administrators use a separate configuration file for each Flume agent. In the diagram above, agents 1, 2, and 4 may have identical configuration files with matching Flume sources, channels, sinks. This is also true of agents 3 and 5. While it is possible to use one large configuration file that specifies all the Flume components needed by all the agents, this is not typical of most production deployments. See [Configuring Flume](#page-209-0) for more information about configuring Flume agents.

For additional information regading Flume, see [Apache Flume Component Guide.](https://docs.hortonworks.com/HDPDocuments/HDP2/HDP-2.6.1/bk_flume-component-guide/content/ch_introduction.html)

#### **Prerequisites**

- 1. You must have at least core Hadoop on your system. See [Configuring the Remote](https://docs.hortonworks.com/HDPDocuments/HDP2/HDP-2.6.1/bk_command-line-installation/content/config-remote-repositories.html) [Repositories](https://docs.hortonworks.com/HDPDocuments/HDP2/HDP-2.6.1/bk_command-line-installation/content/config-remote-repositories.html) for more information.
- 2. Verify the HDP repositories are available:

yum list flume

The output should list at least one Flume package similar to the following:

```
flume.noarch 1.5.2.2.2.6.0-2800.el6 HDP-2.6
```
If yum responds with "Error: No matching package to list" as shown below, yum cannot locate a matching RPM. This can happen if the repository hosting the HDP RPMs is unavailable, or has been disabled. Follow the instructions at [Configuring the Remote](https://docs.hortonworks.com/HDPDocuments/HDP2/HDP-2.6.1/bk_command-line-installation/content/config-remote-repositories.html) [Repositories](https://docs.hortonworks.com/HDPDocuments/HDP2/HDP-2.6.1/bk_command-line-installation/content/config-remote-repositories.html) to configure private repository before proceeding.

Error: No matching package to list.

3. You must have set up your JAVA\_HOME environment variable per your operating system. See [JDK Requirements](https://docs.hortonworks.com/HDPDocuments/HDP2/HDP-2.6.1/bk_command-line-installation/content/meet-min-system-requirements.html#jdk-requirements-getting-started) for instructions on installing JDK.

export JAVA\_HOME=/path/to/java

4. The following Flume components have HDP component dependencies. You cannot use these Flume components if the dependencies are not installed.

#### **Table 17.1. Flume 1.5.2 Dependencies**

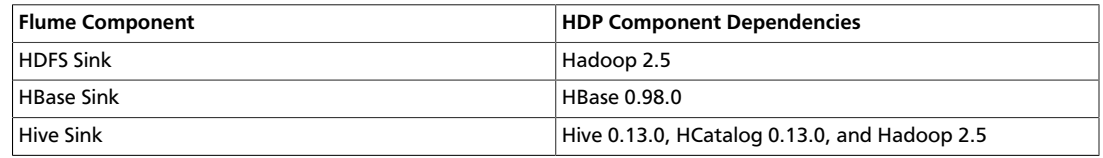

#### **Installation**

Verify the HDP repositories are available for your Flume installation by entering yum list flume. See Prerequisites for more information.

To install Flume from a terminal window, type:

• For RHEL or CentOS:

yum install flume

yum install flume-agent #This installs init scripts

• For SLES:

zypper install flume

zypper install flume-agent #This installs init scripts

• For Ubuntu and Debian:

```
apt-get install flume
```
apt-get install flume-agent #This installs init scripts

The main Flume files are located in  $/\text{usr/hdp/current/flume-server}$ . The main configuration files are located in /etc/flume/conf.

## <span id="page-209-0"></span>**17.2. Configuring Flume**

To configure a Flume agent, edit the following three configuration files:

- flume.conf
- flume-env.sh
- log4j.properties

#### **flume.conf**

Configure each Flume agent by defining properties in a configuration file at /etc/ flume/conf/flume.conf. The init scripts installed by the flume-agent package read the contents of this file when starting a Flume agent on any host. At a minimum, the Flume configuration file must specify the required [sources](https://flume.apache.org/FlumeUserGuide.html#flume-sources), [channels,](https://flume.apache.org/FlumeUserGuide.html#flume-channels) and [sinks](https://flume.apache.org/FlumeUserGuide.html#flume-sinks) for your Flume topology.

For example, the following sample Flume configuration file defines a [Netcat source](https://flume.apache.org/FlumeUserGuide.html#netcat-source), [a](https://flume.apache.org/FlumeUserGuide.html#memory-channel) [Memory channel](https://flume.apache.org/FlumeUserGuide.html#memory-channel) and a [Logger sink.](https://flume.apache.org/FlumeUserGuide.html#logger-sink) This configuration lets a user generate events and subsequently logs them to the console.

```
# example.conf: A single-node Flume configuration
# Name the components on this agent
a1.sources = r1
a1.sinks = k1
a1.channels = c1
# Describe/configure the source
a1.sources.r1.type = netcat
a1.sources.r1.bind = localhost
al.sources.r1.port = 44444# Describe the sink
a1.sinks.k1.type = logger
# Use a channel that buffers events in memory
a1.channels.c1.type = memory
a1.channels.c1.capacity = 1000
a1.channels.c1.transactionCapacity = 100
# Bind the source and sink to the channel
a1.sources.r1.channels = c1
a1.sinks.k1.channel = c1
```
This configuration defines a single agent named a1. a1 has a source that listens for data on port 44444, a channel that buffers event data in memory, and a sink that logs event data to the console. The configuration file names the various components, and describes their types and configuration parameters. A given configuration file might define several named agents.

See the [Apache Flume Component Guide](https://docs.hortonworks.com/HDPDocuments/HDP2/HDP-2.6.1/bk_flume-component-guide/content/ch_introduction.html) for a complete list of all available Flume components.

To see what configuration properties you can adjust, a template for this file is installed in the configuration directory at  $/etc/flume/conf/$ flume.conf.properties.template.

A second template file exists for setting environment variables automatically at startup:

/etc/flume/conf/flume- env.sh.template.

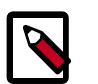

### **Note**

If you use an [HDFS sink,](https://flume.apache.org/releases/content/1.4.0/FlumeUserGuide.html#hdfs-sink) be sure to specify a target folder in HDFS.

#### **flume-env.sh**

Set environment options for a Flume agent in /etc/flume/conf/flume-env.sh:

• To enable JMX monitoring, add the following properties to the JAVA\_OPTS property:

```
JAVA_OPTS="-Dcom.sun.management.jmxremote
-Dcom.sun.management.jmxremote.port=4159
-Dcom.sun.management.jmxremote.authenticate=false
-Dcom.sun.management.jmxremote.ssl=false"
```
• To customize the heap size, add the following properties to the JAVA\_OPTS property:

```
JAVA_OPTS= "-Xms100m -Xmx4000m"
```
#### **log4j.properties**

Set the log directory for log4j in /etc/flume/conf/log4j.properties:

flume.log.dir=/var/log/flume

### <span id="page-211-0"></span>**17.3. Starting Flume**

There are two options for starting Flume.

• To start Flume directly, run the following command on the Flume host:

```
/usr/hdp/current/flume-server/bin/flume-ng agent -c /etc/flume/
conf -f /etc/flume/conf/ flume.conf -n agent
```
• To start Flume as a service, run the following command on the Flume host:

```
service flume-agent start
```
# **18. Installing and Configuring Apache Storm**

This section describes how to install and configure Apache Storm, a distributed, faulttolerant, and high-performance real time computation tool used to stream data into Hadoop.

To install Apache Storm, complete the following instructions.

- 1. [Install the Storm Package \[204\]](#page-212-0)
- 2. [Configure Storm \[205\]](#page-213-0)
- 3. [Configure a Process Controller \[206\]](#page-214-0)
- 4. [\(Optional\) Configure Kerberos Authentication for Storm \[207\]](#page-215-0)
- 5. [\(Optional\) Configuring Authorization for Storm \[210\]](#page-218-0)
- 6. [Validate the Installation \[213\]](#page-221-0)

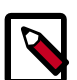

### **Note**

To install and configure Storm on an Ambari-managed cluster, refer to [Adding](https://docs.hortonworks.com/HDPDocuments/Ambari-2.5.1.0/bk_ambari-operations/content/adding_a_service.html) [a Service](https://docs.hortonworks.com/HDPDocuments/Ambari-2.5.1.0/bk_ambari-operations/content/adding_a_service.html) in the *Ambari User's Guide*.

To configure Storm for Kerberos in an Ambari-Managed Cluster, refer to [Configuring Storm for Kerberos Using Ambari.](https://docs.hortonworks.com/HDPDocuments/HDP2/HDP-2.6.1/bk_security/content/configuring_storm_for_kerberos_using_ambari.html)

## <span id="page-212-0"></span>**18.1. Install the Storm Package**

**Prerequisite:** Storm requires version 2.6 or higher of the default system Python interpreter.

- 1. To install the Storm RPMs, run the following command on each client cluster node and gateway node:
	- For RHEL/CentOS/Oracle Linux:

yum install storm

• For SLES:

zypper install storm

• For Ubuntu and Debian:

apt-get install storm

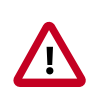

### **Important**

Ubuntu and Debian users must manually create the /etc/storm/conf directory and the storm.yaml file that resides there.

2. Run the following command to create the conf directory:

sudo mkdir -p /etc/storm/conf

3. Run the following command to create the storm.yaml file:

sudo touch /etc/storm/conf/storm.yaml

## <span id="page-213-0"></span>**18.2. Configure Storm**

In Storm 1.0 , Java package naming moved from backtype.storm to org.apache.storm.

If you intend to run any topologies that used to run previous versions of Storm in Storm 1.0, you can do so by using one of two options:

• You can rebuild the topology by renaming the imports of the backtype.storm package to org.apache in all of your topology code.

or

• You can add config Client.jartransformer.class = org.apache.storm.hack.StormShadeTransformer to storm.yaml.

Either of these configurations allows the storm jar to transform all of the backtype.storm imports in your topology to org.apache.storm.

Use the following procedure to configure Storm:

1. Add the following properties to the /etc/storm/conf/storm.yaml file, substituting your own list of hostnames and ports:

```
storm.zookeeper.servers: [<zookeeper-servers>]
nimbus.seeds: [<nimbus-hostnames>]
storm.local.dir: $STORM_LOCAL_DIR
logviewer.port: 8081
```
where:

<zookeeper-servers> is a comma-separated list of ZooKeeper servers.

<nimbus-hostnames> is a comma-separated list of hosts where the Storm Nimbus server is started.

\$STORM\_LOCAL\_DIR should be /storm/local, and it must exist on all Storm nodes.

For example:

```
storm.zookeeper.servers: ["host1:port1", "host2:port2", "host3:port3"]
nimbus.seeds: ["host1:port1", "host2:port2"]
storm.local.dir: /mnt/storm
logviewer.port: 8081
```
2. Run the following commands:

```
chown -R storm:storm $STORM_LOCAL_DIR
```

```
chmod -R 755 $STORM_LOCAL_DIR
```
## <span id="page-214-0"></span>**18.3. Configure a Process Controller**

Storm administrators should install and configure a process controller to monitor and run Apache Storm under supervision. Storm is a fail-fast application, meaning that it is designed to fail under certain circumstances, such as a runtime exception or a break in network connectivity. Without a watchdog process, these events can quickly take down an entire Storm cluster in production. A watchdog process prevents this by monitoring for failed Storm processes and restarting them when necessary.

This section describes how to configure supervisord to manage the Storm processes, but administrators may use another process controller of their choice, such as monitor daemontools.

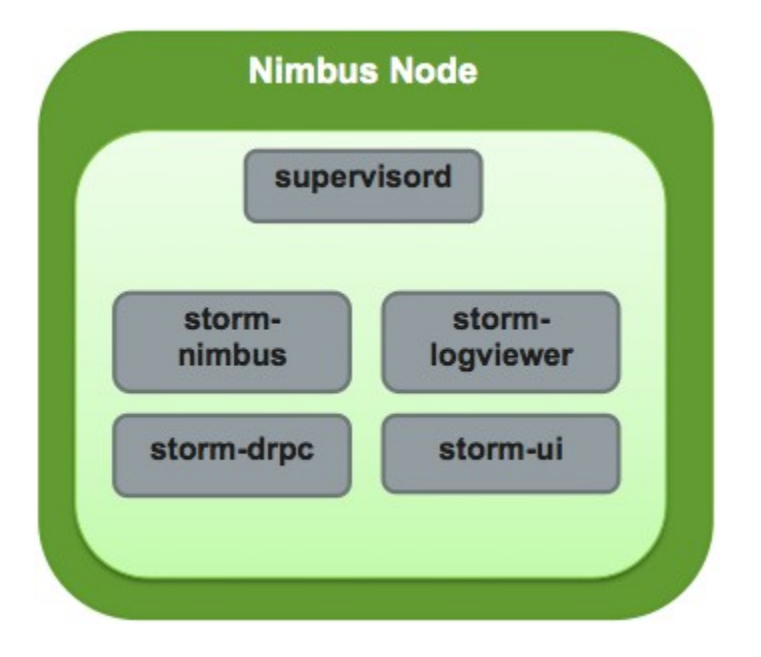

Add the following stanzas to the /etc/supervisord.conf to configure Supervisor to start and stop all of the Storm daemons:

```
...
[program:storm-nimbus]
command=storm nimbus
directory=/home/storm
autorestart=true
user=storm
[program:storm-supervisor]
command=storm supervisor
directory=/home/storm
autorestart=true
user=storm
[program:storm-ui]
command=storm ui
directory=/home/storm
```
autorestart=true user=storm

[program:storm-logviewer] command=storm logviewer autorestart=true user=storm

[program:storm-drpc] command=storm drpc directory=/home/storm autorestart=true user=storm

# <span id="page-215-0"></span>**18.4. (Optional) Configure Kerberos Authentication for Storm**

Storm supports authentication using several models. This topic describes how to configure your Storm installation to use Kerberos authentication. At a high level, administrators must perform the tasks in this section.

#### **Create Keytabs and Principals for Storm Daemons**

Storm requires a principal and keytab when using Kerberos for authentication. A principal name in a given realm consists of a primary name and an instance name, the FQDN of the host that runs the service, in this case Storm. As services do not log in with a password to acquire their tickets, the authentication credentials for the service principal are stored in a keytab file, which is extracted from the Kerberos database and stored locally with the service principal on the service component host. First, create the principal using mandatory naming conventions. Then, create the keytab file with information from the new principal and copy the keytab to the keytab directory on the appropriate Storm host.

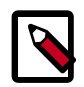

### **Note**

Principals can be created either on the Kerberos Key Distribution Center (KDC) host or over the network using an "admin" principal. The following instructions assume you are using the KDC machine and using the kadmin.local command line administration utility. Using kadmin.local on the KDC machine allows you to create principals without needing to create a separate "admin" principal before you start.

Perform the following procedure on the host that runs KDC:

- 1. Make sure that you have performed the steps in [Securing ZooKeeper with Kerberos](https://docs.hortonworks.com/HDPDocuments/HDP2/HDP-2.6.1/bk_command-line-installation/content/securing_zookeeper_with_kerberos.html).
- 2. Create a principal for the Nimbus server and the Storm DRPC daemon:

```
sudo kadmin.local -q 'addprinc storm/
<STORM_HOSTNAME>@STORM.EXAMPLE.COM'
```
3. Create a keytab for the Nimbus server and the Storm DRPC daemon:

```
sudo kadmin.local -q "ktadd -k /tmp/storm.keytab storm/
<STORM_HOSTNAME>@STORM.EXAMPLE.COM"
```
- 4. Copy the keytab to the Nimbus node and the node that runs the Storm DRPC daemon.
- 5. Run the following command to create a principal for the Storm UI daemon, the Storm Logviewer daemon, and the nodes running the process controller, such as Supervisor. A process controller is used to start and stop the Storm daemons.

sudo kadmin.local -q 'addprinc storm@STORM.EXAMPLE.COM'

6. Create a keytab for the Storm UI daemon, the Storm Logviewer daemon, and Supervisor:

```
sudo kadmin.local -q "ktadd -k /tmp/storm.keytab
storm@STORM.EXAMPLE.COM"
```
7. Copy the keytab to the cluster nodes running the Storm UI daemon, the Storm Logviewer daemon, and Supervisor.

#### **Update the jaas.conf Configuration File**

Both Storm and ZooKeeper use Java Authentication and Authorization Services (JAAS), an implementation of the Pluggable Authentication Model (PAM), to authenticate users. Administrators must update the jaas.conf configuration file with the keytab and principal information from the last step. The file must appear on all Storm nodes, the Nimbus node, the Storm DRPC node, and all Gateway nodes. However, different cluster nodes require different stanzas, as indicated in the following table:

### **Table 18.1. Required jaas.conf Sections for Cluster Nodes**

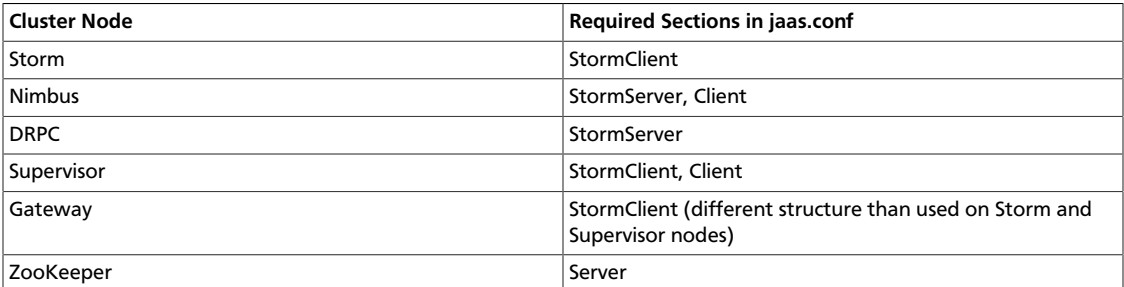

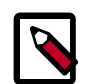

### **Note**

JAAS ignores unnecessary sections in jaas.conf. Administrators can put all sections in all copies of the file to simplify the process of updating it. However, the StormClient stanza for the Gateway nodes uses a different structure than the StormClient stanza on other cluster nodes. In addition, the StormServer stanza for the Nimbus node requires additional lines, as does the zoo.cfg configuration file for the ZooKeeper nodes.

The following example jaas.conf file contains all sections and includes information about the keytabs and principals generated in the previous step.

```
StormServer {
com.sun.security.auth.module.Krb5LoginModule required
useKeyTab=true
```

```
keyTab="/keytabs/storm.keytab"
storeKey=true
useTicketCache=false
principal="storm/storm.example.com@STORM.EXAMPLE.COM";
};
StormClient {
com.sun.security.auth.module.Krb5LoginModule required
useKeyTab=true
keyTab="/keytabs/storm.keytab"
storeKey=true
useTicketCache=false
serviceName="storm"
principal="storm@STORM.EXAMPLE.COM";
};
Client {
com.sun.security.auth.module.Krb5LoginModule required
useKeyTab=true
keyTab="/keytabs/storm.keytab"
storeKey=true
useTicketCache=false
serviceName="zookeeper"
principal="storm@STORM.EXAMPLE.COM";
};
```
The StormServer section for the Nimbus node must have the following additional lines:

```
StormServer {
com.sun.security.auth.module.Krb5LoginModule required
useKeyTab=true
keyTab="/keytabs/storm.keytab"
storeKey=true
useTicketCache=false
principal="storm/storm.example.com@STORM.EXAMPLE.COM";
};
```
#### The StormClient stanza for the Gateway nodes must have the following structure:

```
StormClient {
com.sun.security.auth.module.Krb5LoginModule required
doNotPrompt=false
useTicketCache=true
serviceName="$nimbus_user";
};
```
The Server stanza for the ZooKeeper nodes must have the following structure:

```
Server {
com.sun.security.auth.module.Krb5LoginModule required
useKeyTab=true
keyTab="/keytabs/zk.keytab"
storeKey=true
useTicketCache=false
serviceName="zookeeper"
principal="zookeeper/zk1.example.com@STORM.EXAMPLE.COM";
};
```
In addition, add the following childopts lines to the stanzas for the nimbus, ui, and supervisor processes:

```
nimbus.childopts: "-Xmx1024m -Djava.security.auth.login.config=/path/to/jaas.
conf"
ui.childopts: "-Xmx768m -Djava.security.auth.login.config=/path/to/jaas.conf"
supervisor.childopts: "-Xmx256m -Djava.security.auth.login.config=/path/to/
jaas.conf"
```
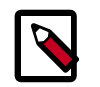

### **Note**

When starting ZooKeeper, include the following command-line option so that ZooKeeper can find jaas.conf:

```
-Djava.security.auth.login.config=/jaas/zk_jaas.conf
```
#### **Update the storm.yaml Configuration File**

To enable authentication with Kerberos, add the following lines to the  $\text{\text{storm}}.\text{yaml}$ configuration file:

```
storm.thrift.transport:
"org.apache.storm.security.auth.kerberos.KerberosSaslTransportPlugin"
java.security.auth.login.config: "/path/to/jaas.conf"
nimbus.authorizer: "org.apache.storm.security.auth.authorizer.
SimpleACLAuthorizer"
storm.principal.tolocal: "org.apache.storm.security.auth.
KerberosPrincipalToLocal"
storm.zookeeper.superACL: "sasl:storm
"nimbus.admins: - "storm"
nimbus.supervisor.users: - "storm"
nimbus.childopts: "-Xmx1024m -Djavax.net.debug=ssl -Dsun.security.krb5.debug=
true
-Djava.security.auth.login.config=/vagrant/storm_jaas.conf
-Djava.security.krb5.realm=EXAMPLE.COM -Djava.security.krb5.kdc=kdc.example.
com"
ui.childopts: "-Xmx768m -Djavax.net.debug=ssl -Dsun.security.krb5.debug=true
-Djava.security.auth.login.config=/vagrant/storm_jaas.conf
-Djava.security.krb5.realm=EXAMPLE.COM -Djava.security.krb5.kdc=kdc.example.
com"
supervisor.childopts: "-Xmx256m -Djavax.net.debug=ssl -Dsun.security.krb5.
debug=true
-Djava.security.auth.login.config=/vagrant/storm_jaas.conf
-Djava.security.krb5.realm=EXAMPLE.COM -Djava.security.krb5.kdc=example.host1.
com"
ui.filter: "org.apache.hadoop.security.authentication.server.
AuthenticationFilter"
ui.filter.params: "type": "kerberos""kerberos.principal":
"HTTP/nimbus.example.com""kerberos.keytab":
"/vagrant/keytabs/http.keytab""kerberos.name.rules":
"RULE:[2:$1@$0]([jt]t@.*EXAMPLE.COM)s/.*/$MAPRED_USER/
RULE:[2:$1@$0]([nd]n@.*EXAMPLE.COM)s/.*/$HDFS_USER/DEFAULT"
```
## **18.5. (Optional) Configuring Authorization for Storm**

Apache Storm supports authorization using Pluggable Authentication Modules, or PAM, with secure Hadoop clusters. Currently, Storm supports the following authorizers:

### **Table 18.2. Supported Authorizers**

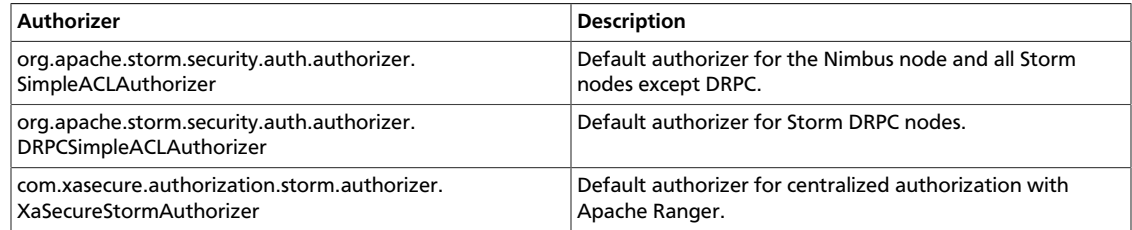

To enable authorization, perform the following steps:

- 1. Configure storm.yaml for Nimbus and Storm nodes.
- 2. Configure worker-launcher.cfg for worker-launcher.
- 3. Configure the Storm multi-tenant job scheduler.

### **Configure storm.yaml for Nimbus and Storm Nodes**

When authorization is enabled, Storm prevents users from seeing topologies run by other users in the Storm UI. To do this, Storm must run each topology as the operating system user who submitted it rather than the user that runs Storm, typically storm, which is created during installation.

Use the following procedure to configure supervisor to run Storm topologies as the user who submits the topology, rather than as the storm user:

- 1. Verify that a headless user exists for supervisor, such as supervisor, on each Storm cluster node.
- 2. Create a headless operating system group, such as supervisor, on each Storm cluster node.
- 3. Set the following configuration properties in the storm.yaml configuration file for each node in the Storm cluster:

### **Table 18.3. storm.yaml Configuration File Properties**

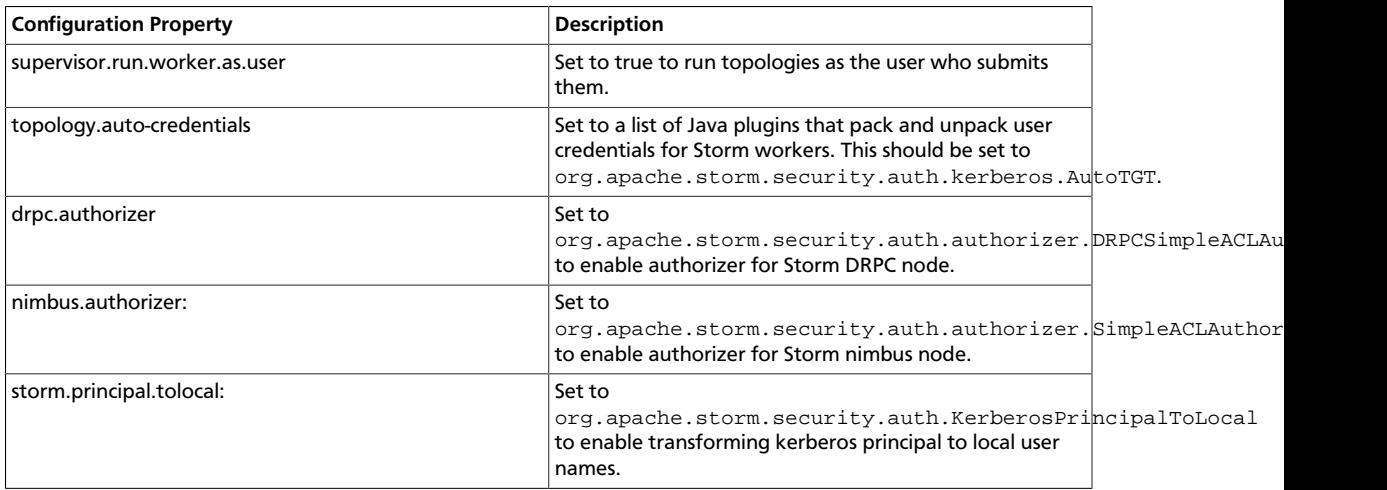

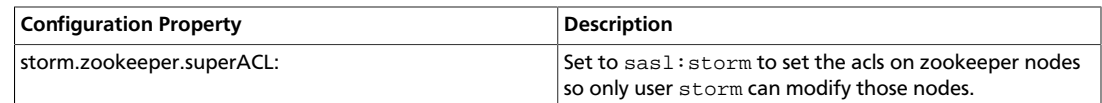

- 4. Change the owner of worker-launcher.cfg to root and verify that only root has write permissions on the file.
- 5. Change the permissions for the worker-launcher executable to 6550.
- 6. Verify that all Hadoop configuration files are in the CLASSPATH for the Nimbus server.
- 7. Verify that the nimbus operating system user has superuser privileges and can receive delegation tokens on behalf of users submitting topologies.
- 8. Restart the Nimbus server.

### **Configure worker-launcher.cfg**

/usr/hdp/current/storm-client/bin/worker-launcher is a program that runs Storm worker nodes. You must configure worker-launcher to run Storm worker nodes as the user who submitted a topology, rather than the user running the supervisor process controller. To do this, set the following configuration properties in the  $/etc/storm/$ conf/worker-launcher.cfg configuration file on all Storm nodes:

### **Table 18.4. worker-launcher.cfg File Configuration Properties**

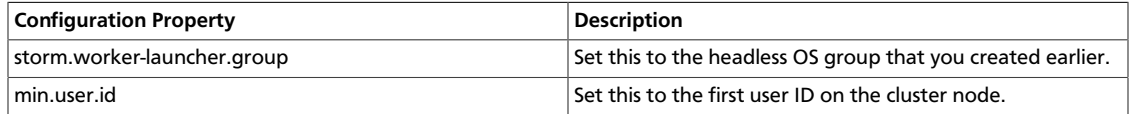

#### **Configure the Storm Multi-tenant Scheduler**

The goal of the multi-tenant scheduler is to both isolate topologies from one another and to limit the resources that an individual user can use on the cluster. Add the following configuration property to multitenant-scheduler.yaml and place it in the same directory with storm.yaml.

### **Table 18.5. multitenant-scheduler.yaml Configuration File Properties**

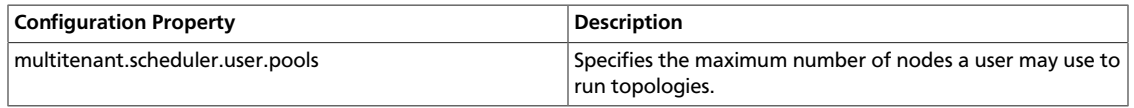

The following example limits users evans and derek to ten nodes each for all their topologies:

multitenant.scheduler.user.pools: "evans": 10 "derek": 10

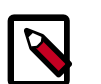

### **Note**

The multi-tenant scheduler relies on Storm authentication to distinguish between individual Storm users. Verify that Storm authentication is already enabled.

### **18.6. Validate the Installation**

Validate the Apache Storm installation to verify a successful installation and configuration.

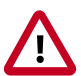

### **Important**

You must start ZooKeeper before starting Storm.

- 1. Run the following command to start the Storm daemons:
	- RHEL/CentOS/Oracle Linux

```
etc/init.d/supervisor start
```
• SLES

etc/init.d/supervisor start

• Ubuntu or Debian

etc/init.d/supervisor start

- 2. Run the following command to view the status of the Storm daemons:
	- RHEL/CentOS/Oracle Linux

/usr/bin/supervisorctl status

• SLES

/usr/bin/supervisorctl status

• Ubuntu

service supervisor status

You should see output similar to the following:

```
storm-drpc RUNNING pid 3368, uptime 0:31:31
storm-logviewer RUNNING pid 3365, uptime 0:31:31
storm-nimbus RUNNING pid 3370, uptime 0:31:31
storm-supervisor RUNNING pid 8765, uptime 0:00:12
storm-ui RUNNING pid 3369, uptime 0:31:31
```
3. Point your browser to the following URL:

http://<storm-ui-server>:8080

You should see the Storm UI web page:

### **Storm UI**

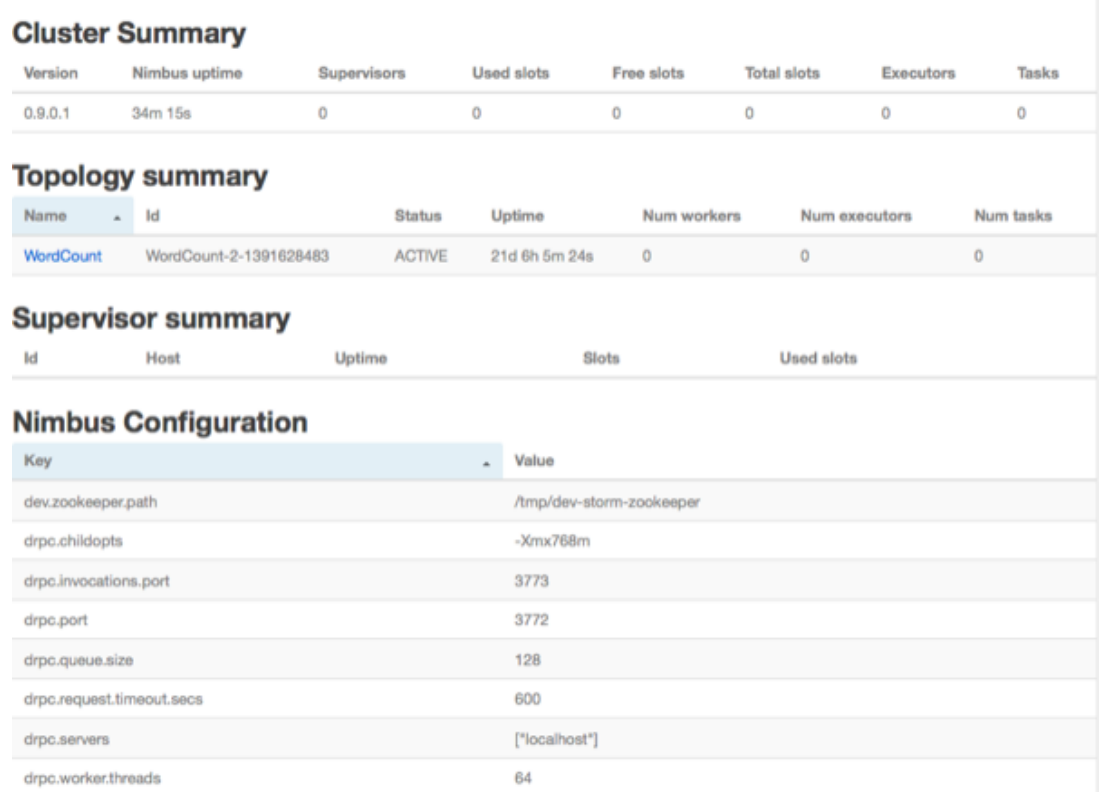

### 4. Run the following command to run the WordCount sample topology:

storm jar /usr/hdp/current/storm-client/contrib/storm-starter/storm-startertopologies-\*.jar org.apache.storm.starter.WordCountTopology wordcount

storm jar /usr/hdf/current/storm-client/contrib/storm-starter/storm-startertopologies-\*.jar org.apache.storm.starter.WordCountTopology wordcount

# **19. Installing and Configuring Apache Spark**

This section describes how to install and configure Apache Spark for HDP. If you are installing and configuring Apache Spark 2, see [Installing and Configuring Apache Spark 2.](https://docs.hortonworks.com/HDPDocuments/HDP2/HDP-2.6.1/bk_command-line-installation/content/ch_installing_spark2_chapter.html)

- [Spark Prerequisites \[215\]](#page-223-0)
- [Installing Spark \[215\]](#page-223-1)
- [Configuring Spark \[216\]](#page-224-0)
- [\(Optional\) Starting the Spark Thrift Server \[219\]](#page-227-0)
- [\(Optional\) Configuring Dynamic Resource Allocation \[220\]](#page-228-0)
- [\(Optional\) Installing and Configuring Livy \[220\]](#page-228-1)
- [Validating Spark \[225\]](#page-233-0)

For more information about Spark on HDP (including how to install Spark using Ambari), see the [Spark Component Guide](https://docs.hortonworks.com/HDPDocuments/HDP2/HDP-2.6.1/bk_spark-component-guide/content/ch_introduction-spark.html).

## <span id="page-223-0"></span>**19.1. Spark Prerequisites**

Before installing Spark, make sure your cluster meets the following prerequisites.

### **Table 19.1. Prerequisites for running Spark 1.6**

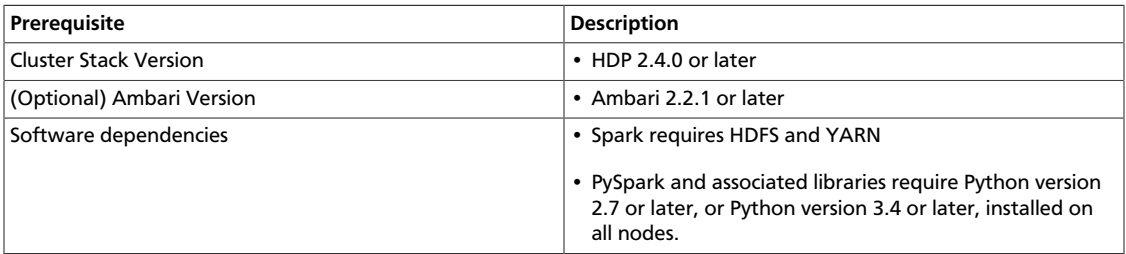

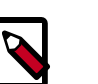

### **Note**

When you install HDP 2.6.0, Spark 1.6.3 is installed.

## <span id="page-223-1"></span>**19.2. Installing Spark**

When you install Spark, the following directories are created:

- /usr/hdp/current/spark-client for submitting Spark jobs
- /usr/hdp/current/spark-history for launching Spark master processes, such as the Spark History Server

• /usr/hdp/current/spark-thriftserver for the Spark Thrift Server

To install Spark:

- 1. Search for Spark in the HDP repo:
	- For RHEL or CentOS:

yum search spark

• For SLES:

zypper install spark

• For Ubuntu and Debian:

apt-cache spark

This shows all the versions of Spark available. For example:

```
spark_<version>_<build>-master.noarch : Server for Spark master
spark_<version>_<build>-python.noarch : Python client for Spark
spark_<version>_<build>-worker.noarch : Server for Spark worker
spark_<version>_<build>.noarch : Lightning-Fast Cluster Computing
```
- 2. Install the version corresponding to the HDP version you currently have installed.
	- For RHEL or CentOS:

yum install spark\_<version>-master spark\_<version>-python

• For SLES:

zypper install spark\_<version>-master spark\_<version>-python

• For Ubuntu and Debian:

apt-get install spark\_<version>-master spark\_<version>-python

3. Before you launch the Spark Shell or Thrift Server, make sure that you set \$JAVA\_HOME:

export JAVA\_HOME=<path to JDK 1.8>

4. Change owner of /var/log/spark to spark: hadoop.

chown spark:hadoop /var/log/spark

### <span id="page-224-0"></span>**19.3. Configuring Spark**

To configure Spark, edit the following configuration files on all nodes that run Spark jobs. These configuration files reside in the Spark client conf directory  $/$ usr $/$ hdp $/$ current $/$ spark-client/conf on each node.

• If you plan to use Hive with Spark, hive-site.xml

- spark-env.sh
- spark-defaults.conf
- spark-thrift-sparkconf.conf

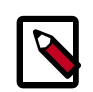

### **Note**

Note: the following instructions are for a non-Kerberized cluster.

#### **hive-site.xml**

If you plan to use Hive with Spark, create a hive-site.xml file in the Spark client SPARK\_HOME/conf directory. (Note: if you installed the Spark tech preview you can skip this step.)

Edit the file so that it contains only the hive.metastore.uris property. Make sure that the hostname points to the URI where the Hive Metastore is running.

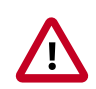

### **Important**

hive-site.xml contains a number of properties that are not relevant to or supported by the Spark thrift server. Ensure that your Spark hive-site.xml file contains only the following configuration property.

#### For example:

```
<property>
      <name>hive.metastore.uris</name>
      <value>thrift://c6401.ambari.apache.org:9083</value>
      <description>URI for client contact metastore server</description>
</property>
```
#### **spark-env.sh**

Create a spark-env. sh file in the Spark client /conf directory, and make sure the file has the following entries:

```
# Location where log files are stored (default: ${SPARK_HOME}/logs)
# This can be any directory where the spark user has R/W access
export SPARK_LOG_DIR=/var/log/spark
# Location of the pid file (default: /tmp)
# This can be any directory where the spark user has R/W access
```

```
export SPARK_PID_DIR=/var/run/spark
```
These settings are required for starting Spark services (for example, the History Service and the Thrift server). The user who starts Spark services needs to have read and write permissions to the log file and PID directory. By default these files are in the \$SPARK\_HOME directory, typically owned by root in RMP installation.

We recommend that you set HADOOP\_CONF\_DIR to the appropriate directory; for example:

```
set HADOOP_CONF_DIR=/etc/hadoop/conf
```
This minimizes the amount of work you need to do to set up environment variables before running Spark applications.

#### **spark-defaults.conf**

Edit the spark-defaults.conf file in the Spark client /conf directory.

• Make sure the following values are specified, including hostname and port. For example:

```
spark.yarn.historyServer.address c6401.ambari.apache.org:18080
spark.history.ui.port 18080
spark.eventLog.dir hdfs:///spark-history
spark.eventLog.enabled true
spark.history.fs.logDirectory hdfs:///spark-history
```
• Delete the spark.yarn.services property, if specified in the file.

If you submit jobs programmatically in a way that spark-env. sh is not executed during the submit step, or if you wish to specify a different cluster version than the version installed on the client, set the following two additional property values:

```
spark.driver.extraJavaOptions -Dhdp.version=<HDP-version>
spark.yarn.am.extraJavaOptions -Dhdp.version=<HDP-version>
```
For example:

```
spark.driver.extraJavaOptions -Dhdp.version=2.6.1.0-3475
spark.yarn.am.extraJavaOptions -Dhdp.version=2.6.1.0-3475
```
#### **spark-thrift-sparkconf.conf**

Add the following properties and values to the  $spark-thrift-sparkconf.conf file:$ 

```
spark.eventLog.dir hdfs:///spark-history
spark.eventLog.enabled true
spark.history.fs.logDirectory hdfs:///spark-history
```
#### **Create a spark User**

To use the Spark History Service, run Hive queries as the spark user, or run Spark jobs; the associated user must have sufficient HDFS access. One way of ensuring this is to add the user to the hdfs group.

The following example creates a spark user:

• Create the spark user on all nodes. Add it to the hdfs group.

useradd spark This command is only required for tarball spark installs, not rpm-based installs.

usermod -a -G hdfs spark

• Create the spark user directory under /user/spark:

sudo su \$HDFS\_USER

```
hdfs dfs -mkdir -p /user/spark
```
hdfs dfs -chown spark:spark /user/spark hdfs dfs -chmod -R 755 /user/spark

### **Create an HDFS Directory**

As the hdfs service user, create an HDFS directory called spark-history with user:spark, user group:hadoop, and permissions = 777:

```
hdfs dfs -mkdir /spark-history
hdfs dfs -chown -R spark:hadoop /spark-history
hdfs dfs -chmod -R 777 /spark-history
```
## <span id="page-227-0"></span>**19.4. (Optional) Starting the Spark Thrift Server**

To enable and start the Spark Thrift Server:

1. From SPARK\_HOME, start the Spark SQL Thrift Server. Specify the port value of the Thrift Server (the default is 10015). For example:

```
su spark
```

```
./sbin/start-thriftserver.sh --master yarn-client --executor-
memory 512m --hiveconf hive.server2.thrift.port=100015
```
2. Use this port when you connect via Beeline.

### **Kerberos Considerations**

If you are installing the Spark Thrift Server on a Kerberos-secured cluster, the following instructions apply:

- The Spark Thrift Server must run in the same host as  $Hiveserver2$ , so that it can access the hiveserver2 keytab.
- Edit permissions in /var/run/spark and /var/log/spark to specify read/write permissions to the Hive service account.
- Use the Hive service account to start the thriftserver process.

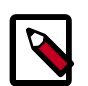

### **Note**

We recommend that you run the Spark Thrift Server as user  $hive$  instead of user spark (this supersedes recommendations in previous releases). This ensures that the Spark Thrift Server can access Hive keytabs, the Hive metastore, and data in HDFS that is stored under user hive.

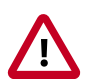

### **Important**

When the Spark Thrift Server runs queries as user hive, all data accessible to user hive is accessible to the user submitting the query. For a more secure configuration, use a different service account for the Spark Thrift Server. Provide appropriate access to the Hive keytabs and the Hive metastore.

For Spark jobs that are not submitted through the Thrift Server, the user submitting the job must have access to the Hive metastore in secure mode (via kinit).

## <span id="page-228-0"></span>**19.5. (Optional) Configuring Dynamic Resource Allocation**

The dynamic resource allocation feature allocates resources as you need them and releases them when you do not need them, rather than reserving the resources.

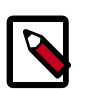

### **Note**

If you are using the Spark Thrift Server, there is no need to set up dynamic resource allocation. As of HDP 2.4.2, the Spark Thrift Server automatically uses dynamic resource allocation. You can also enable dynamic resource allocation for individual Spark jobs. For more information, see [Configuring Dynamic](https://docs.hortonworks.com/HDPDocuments/HDP2/HDP-2.6.1/bk_spark-component-guide/content/config-dra.html) [Resource Allocation](https://docs.hortonworks.com/HDPDocuments/HDP2/HDP-2.6.1/bk_spark-component-guide/content/config-dra.html) in the *Spark Component Guide*.

# <span id="page-228-1"></span>**19.6. (Optional) Installing and Configuring Livy**

Beginning with HDP 2.6.0, you can use Livy to submit and interact with Spark jobs, through the Livy REST API or from Apache Zeppelin.

When used from Zeppelin, Livy supports security features and user impersonation. When a Zeppelin user submits a Spark job through Livy, user impersonation propagates user information to Livy so that the job runs under the originating user account.

You install both Livy and Zeppelin on the node on which HDP 2.6 and the Spark client are already installed.

For more information about Livy, see the [Spark Component Guide.](https://docs.hortonworks.com/HDPDocuments/HDP2/HDP-2.6.1/bk_spark-component-guide/content/ch_introduction-spark.html)

### <span id="page-228-2"></span>**19.6.1. Installing Livy**

Before you can install Livy, you need to download the HDP 2.6 repo. See the [HDP 2.6.0](https://docs.hortonworks.com/HDPDocuments/HDP2/HDP-2.6.1/bk_release-notes/content/ch_relnotes.html) [Release Notes.](https://docs.hortonworks.com/HDPDocuments/HDP2/HDP-2.6.1/bk_release-notes/content/ch_relnotes.html)

Follow these steps to install the Livy package:

- 1. Search for Livy in the HDP repository:
	- Use this command if you are using RHEL or CentOS:

#### **yum search livy**

• Use this command if you are using SLES:

#### **zypper search livy**

• Use this command if you are using Ubuntu or Debian:

**apt-cache livy**

The following example shows all available versions of Livy:

```
livy.noarch: livy Distro virtual package
livy_2_5_0_0_103.noarch : Livy is an open source REST interface for
 interacting with Spark from anywhere.
It supports executing snippets of code or programs in a Spark context that
 run locally or in YARN.
```
Name and summary matches only: use "search all" for everything.

- 2. Install the Livy version that corresponds to the HDP version that is installed:
	- Use this command if you are using RHEL or CentOS:

**yum install livy\_<version>**

• Use this command if you are using SLES:

**zypper install livy\_<version>**

• Use this command if you are using Ubuntu or Debian:

**apt-get install livy\_<version>**

### <span id="page-229-0"></span>**19.6.2. Configuring Livy**

Perform the following steps to configure Livy:

1. Login as  $root$ , or use root privilege to create user  $1$ ivy. Optionally, if you plan to use Livy with Zeppelin, create user zeppelin.

```
useradd livy -g hadoop
useradd zeppelin -g hadoop
```
2. Create a log directory for Livy:

mkdir /var/log/livy

3. Change owner of /var/log/livy to livy:hadoop.

chown livy:hadoop /var/log/livy

4. /etc/livy/livy.conf contains information regarding server configuration.

Create file /etc/livy/livy.conf and add the following to the file:

```
livy.spark.master=yarn-cluster
livy.environment production
livy.impersonation.enabled true
livy.server.csrf_protection.enabled true
livy.server.port 8998
livy.server.session.timeout 3600000
```
5. To enable Livy recovery, add the following three settings to the /etc/livy/ livy.conf file:

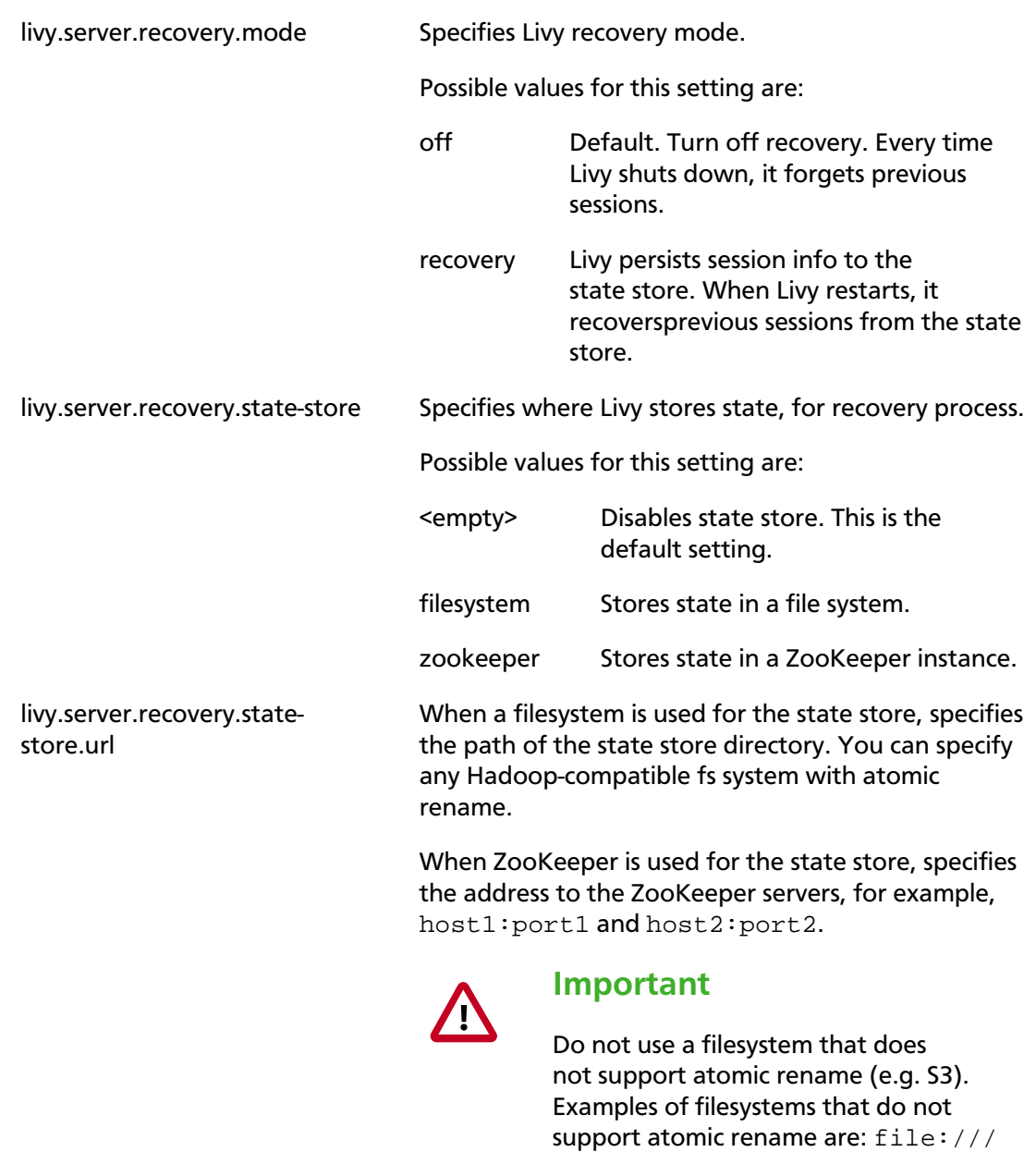

6. /etc/livy/spark-blacklist.conf defines a list of properties that users are not allowed to override when a Spark session is started.

tmp/livy and hdfs:///.

Create a file called /etc/livy/spark-blacklist.conf and add the following to the file:

```
# Disallow overriding the master and the deploy mode.
spark.master
spark.submit.deployMode
# Disallow overriding the location of Spark cached jars.
spark.yarn.jar
```

```
spark.yarn.jars
spark.yarn.archive
# Don't allow users to override the RSC timeout.
livy.rsc.server.idle_timeout
```
7. Create file  $/etc/1ivy/1ivy-env.$  sh to define the environmental variables. Add the following to the file:

```
export SPARK_HOME=/usr/hdp/current/spark-client
export LIVY_LOG_DIR=/var/log/livy
export LIVY_PID_DIR=/var/run/livy
export LIVY_SERVER_JAVA_OPTS="-Xmx2g"
```
- 8. If you are not using Kerberos, skip these steps.
	- a. If you are using Kerberos, create Livy principals and keytabs. Optionally, if you plan to use Livy with Zeppelin, create Zeppelin principals and keytabs.

```
kadmin.local -q "addprinc -randkey livy@EXAMPLE.COM"
kadmin.local -q "xst -k /etc/security/keytabs/livy.headless.keytab
 livy@EXAMPLE.COM"
kadmin.local -q "addprinc -randkey zeppelin@EXAMPLE.COM"
kadmin.local -q "xst -k /etc/security/keytabs/zeppelin.headless.keytab
  zeppelin@EXAMPLE.COM"
```
b. If you are using Kerberos, move the Livy and Zeppelin keytabs to the node on which Livy and Zeppelin will run.

```
chown livy:hadoop /etc/security/keytabs/livy.headless.keytab
chown zeppelin:hadoop /etc/security/keytabs/zeppelin.headless.keytab
```
c. If you are using Kerberos, add the following to  $l$  ivy.conf:

```
livy.server.auth.kerberos.keytab /etc/security/keytabs/spnego.service.
keytab
livy.server.auth.kerberos.principal HTTP/_HOST@EXAMPLE.COM
livy.server.auth.type kerberos
livy.server.launch.kerberos.keytab /etc/security/keytabs/livy.headless.
keytab
livy.server.launch.kerberos.principal livy/_HOST@EXAMPLE.COM
```
9. Ensure that the Livy user can read the contents of the  $/etc/1$ ivy/conf directory.

### **19.6.3. Starting, Stopping, and Restarting Livy**

Before you start, stop, or restart Livy, you must perform the following steps:

1. Switch user to livy:

su livy

2. Livy runs by default on port 8998. Verify that host:8998 is available. You can use **lsof**  to verify the port's availability:

```
lsof -i 8998
```
COMMAND PID USER FD TYPE DEVICE SIZE/OFF NODE NAME java 16358 sam 130u 0x47d85f2c7104d1cd 0t1 TCP \*:8998 (LISTEN)

Follow this step to start the Livy server:

/usr/hdp/<hdp\_version>/livy/bin/livy-server start

To verify that the Livy server is running, access the Livy menu in a browser window; for example:

```
http://<livy-hostname>:8998/
```
Follow this step to stop the Livy server:

/usr/hdp/<hdp\_version>/livy/bin/livy-server stop

There is no specific command to restart Livy. To restart Livy, you must first stop Livy, and then start it again.

### **19.6.4. Granting Livy the Ability to Impersonate**

**Prerequisites**: Before completing the steps in this subsection, install and configure Livy as described in [Installing Livy](#page-228-2) and [Configuring Livy](#page-229-0).

To grant Livy the ability to impersonate the originating user:

1. Add the following property to <HADOOP\_HOME>/etc/hadoop/core-site.xml:

```
<property>
      <name>hadoop.proxyuser.livy.groups</name>
       <value>*</value>
</property>
<property>
      <name>hadoop.proxyuser.livy.hosts</name>
       <value>*</value>
</property>
```
- 2. Login as  $root$ , or use root privilege, to create a user home directory for the  $1\text{ivy}$ account, on HDFS.
- 3. Restart HDFS.
- 4. Restart YARN.

### **19.6.5. (Optional) Configuring Zeppelin to Interact with Livy**

If you plan to use Livy from Zeppelin, you need to install and start Zeppelin, and then configure Zeppelin to work with Livy:

1. Install and configure Zeppelin.

For information regarding the installation and configuration of Zeppelin, see [Installing](https://docs.hortonworks.com/HDPDocuments/HDP2/HDP-2.6.1/bk_command-line-installation/content/installing_zep.html) [the Zeppelin Package](https://docs.hortonworks.com/HDPDocuments/HDP2/HDP-2.6.1/bk_command-line-installation/content/installing_zep.html) and [Configuring Zeppelin](https://docs.hortonworks.com/HDPDocuments/HDP2/HDP-2.6.1/bk_command-line-installation/content/configuring_zep.html).

2. Configure and use the Zeppelin Livy interpreter to access Apache Spark:

See [Configuring and Using Zeppelin Interpreters](https://docs.hortonworks.com/HDPDocuments/HDP2/HDP-2.6.1/bk_zeppelin-component-guide/content/using-interp.html) in the *Apache Zeppelin Component Guide*.

## <span id="page-233-0"></span>**19.7. Validating Spark**

To validate the Spark installation, run the Spark jobs described in the [Running Sample Spark](https://docs.hortonworks.com/HDPDocuments/HDP2/HDP-2.6.1/bk_spark-component-guide/content/run-sample-apps.html) [1.x Applications](https://docs.hortonworks.com/HDPDocuments/HDP2/HDP-2.6.1/bk_spark-component-guide/content/run-sample-apps.html) section of the *Spark Component Guide*.

# **20. Installing and Configuring Apache Spark 2**

This section describes how to install and configure Apache Spark 2 for HDP. If you are installing and configuring Apache Spark (version 1), see [Installing and Configuring Apache](https://docs.hortonworks.com/HDPDocuments/HDP2/HDP-2.6.1/bk_command-line-installation/content/ch_installing_spark_chapter.html) [Spark.](https://docs.hortonworks.com/HDPDocuments/HDP2/HDP-2.6.1/bk_command-line-installation/content/ch_installing_spark_chapter.html)

- [Spark 2 Prerequisites \[226\]](#page-234-0)
- [Installing Spark 2 \[226\]](#page-234-1)
- [Configuring Spark 2 \[227\]](#page-235-0)
- [\(Optional\) Starting the Spark 2 Thrift Server \[230\]](#page-238-0)
- [\(Optional\) Configuring Dynamic Resource Allocation \[231\]](#page-239-0)
- [\(Optional\) Installing and Configuring Livy \[231\]](#page-239-1)
- [Validating Spark 2 \[235\]](#page-243-0)

For more information about Spark 2 on HDP (including how to install Spark 2 using Ambari), see the [Spark Component Guide](https://docs.hortonworks.com/HDPDocuments/HDP2/HDP-2.6.1/bk_spark-component-guide/content/ch_introduction-spark.html).

## <span id="page-234-0"></span>**20.1. Spark 2 Prerequisites**

Before installing Spark 2, make sure your cluster meets the following prerequisites.

### **Table 20.1. Prerequisites for running Spark 2**

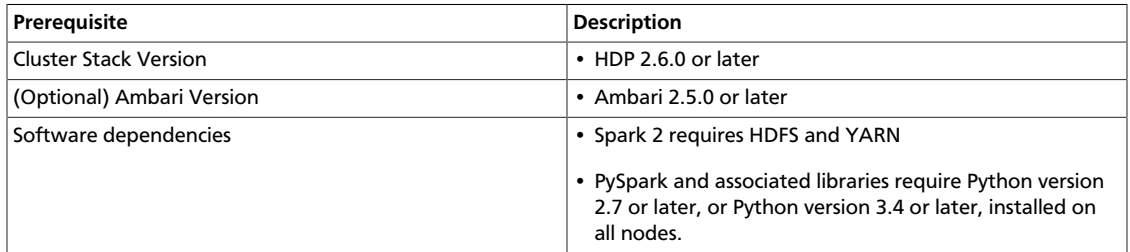

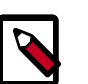

### **Note**

When you install HDP 2.6.0, Spark 2 is installed.

## <span id="page-234-1"></span>**20.2. Installing Spark 2**

When you install Spark 2, the following directories are created:

- /usr/hdp/current/spark2-client for submitting Spark 2 jobs
- /usr/hdp/current/spark2-history for launching Spark 2 master processes, such as the Spark 2 History Server

• /usr/hdp/current/spark2-thriftserver for the Spark 2 Thrift Server

To install Spark 2:

- 1. Search for Spark 2 in the HDP repo:
	- For RHEL or CentOS:

yum search spark2

• For SLES:

zypper install spark2

• For Ubuntu and Debian:

apt-cache spark2

This shows all the versions of Spark 2 available. For example:

```
spark_<version>_<build>-master.noarch : Server for Spark 2 master
spark_<version>_<build>-python.noarch : Python client for Spark 2
spark_<version>_<build>-worker.noarch : Server for Spark 2 worker
spark_<version>_<build>.noarch : Lightning-Fast Cluster Computing
```
- 2. Install the version corresponding to the HDP version you currently have installed.
	- For RHEL or CentOS:

yum install spark2\_<version>-master spark\_<version>-python

• For SLES:

zypper install spark2\_<version>-master spark\_<version>-python

• For Ubuntu and Debian:

apt-get install spark2\_<version>-master spark\_<version>-python

3. Before you launch the Spark 2 Shell or Thrift Server, make sure that you set \$JAVA\_HOME:

export JAVA HOME=<path to JDK 1.8>

4. Change owner of /var/log/spark2 to spark2:hadoop.

```
chown spark2:hadoop /var/log/spark2
```
## <span id="page-235-0"></span>**20.3. Configuring Spark 2**

To configure Spark 2, edit the following configuration files on all nodes that run Spark 2 jobs. These configuration files reside in the Spark 2 client conf directory  $/\text{usr/hdp}$ current/spark2-client/conf on each node.

• If you plan to use Hive with Spark 2, hive-site.xml

- spark-env.sh
- spark-defaults.conf
- spark-thrift-sparkconf.conf

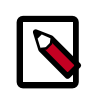

### **Note**

Note: the following instructions are for a non-Kerberized cluster.

#### **hive-site.xml**

If you plan to use Hive with Spark 2, create a  $\text{hive-site}$ .  $\text{cm}1$  file in the Spark 2 client SPARK\_HOME/conf directory. (Note: if you installed the Spark 2 tech preview you can skip this step.)

Edit the file so that it contains only the hive.metastore.uris property. Make sure that the hostname points to the URI where the Hive Metastore is running.

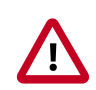

### **Important**

hive-site.xml contains a number of properties that are not relevant to or supported by the Spark 2 thrift server. Ensure that your Spark 2 hivesite.xml file contains only the following configuration property.

#### For example:

```
<property>
      <name>hive.metastore.uris</name>
      <value>thrift://c6401.ambari.apache.org:9083</value>
      <description>URI for client contact metastore server</description>
</property>
```
#### **spark-env.sh**

Create a spark-env. sh file in the Spark 2 client /conf directory, and make sure the file has the following entries:

```
# Location where log files are stored (default: ${SPARK_HOME}/logs)
# This can be any directory where the spark user has R/W access
export SPARK_LOG_DIR=/var/log/spark2
# Location of the pid file (default: /tmp)
# This can be any directory where the spark user has R/W access
```

```
export SPARK_PID_DIR=/var/run/spark2
```
These settings are required for starting Spark 2 services (for example, the History Service and the Thrift server). The user who starts Spark 2 services needs to have read and write permissions to the log file and PID directory. By default these files are in the \$SPARK\_HOME directory, typically owned by root in RMP installation.

We recommend that you set HADOOP\_CONF\_DIR to the appropriate directory; for example:

```
set HADOOP_CONF_DIR=/etc/hadoop/conf
```
This minimizes the amount of work you need to do to set up environment variables before running Spark 2 applications.

#### **spark-defaults.conf**

Edit the spark-defaults.conf file in the Spark 2 client /conf directory.

• Make sure the following values are specified, including hostname and port. For example:

```
spark.yarn.historyServer.address c6401.ambari.apache.org:18080
spark.history.ui.port 18080
spark.eventLog.dir hdfs:///spark-history
spark.eventLog.enabled true
spark.history.fs.logDirectory hdfs:///spark-history
```
• Delete the spark.yarn.services property, if specified in the file.

If you submit jobs programmatically in a way that spark-env. sh is not executed during the submit step, or if you wish to specify a different cluster version than the version installed on the client, set the following two additional property values:

```
spark.driver.extraJavaOptions -Dhdp.version=<HDP-version>
spark.yarn.am.extraJavaOptions -Dhdp.version=<HDP-version>
```
For example:

```
spark.driver.extraJavaOptions -Dhdp.version=2.6.1.0-3475
spark.yarn.am.extraJavaOptions -Dhdp.version=2.6.1.0-3475
```
#### **spark-thrift-sparkconf.conf**

Add the following properties and values to the  $spark-thrift-sparkconf.conf file:$ 

```
spark.eventLog.dir hdfs:///spark-history
spark.eventLog.enabled true
spark.history.fs.logDirectory hdfs:///spark-history
```
#### **Create a spark User**

To use the Spark 2 History Service, run Hive queries as the spark user, or run Spark 2 jobs; the associated user must have sufficient HDFS access. One way of ensuring this is to add the user to the hdfs group.

The following example creates a spark user:

• Create the spark user on all nodes. Add it to the hdfs group.

useradd spark This command is only required for tarball spark installs, not rpm-based installs.

usermod -a -G hdfs spark

• Create the spark user directory under /user/spark:

sudo su \$HDFS\_USER

```
hdfs dfs -mkdir -p /user/spark
```
hdfs dfs -chown spark:spark /user/spark hdfs dfs -chmod -R 755 /user/spark

### **Create an HDFS Directory**

As the hdfs service user, create an HDFS directory called spark-history with user:spark, user group:hadoop, and permissions = 777:

```
hdfs dfs -mkdir /spark2-history
hdfs dfs -chown -R spark:hadoop /spark2-history
hdfs dfs -chmod -R 777 /spark2-history
```
### <span id="page-238-0"></span>**20.4. (Optional) Starting the Spark 2 Thrift Server**

To enable and start the Spark 2 Thrift Server:

1. From SPARK\_HOME, start the Spark 2 SQL Thrift Server. Specify the port value of the Thrift Server (the default is 10015). For example:

```
su spark
```

```
./sbin/start-thriftserver.sh --master yarn-client --executor-
memory 512m --hiveconf hive.server2.thrift.port=100015
```
2. Use this port when you connect via Beeline.

#### **Kerberos Considerations**

If you are installing the Spark 2 Thrift Server on a Kerberos-secured cluster, the following instructions apply:

- The Spark 2 Thrift Server must run in the same host as HiveServer2, so that it can access the hiveserver2 keytab.
- Edit permissions in /var/run/spark2 and /var/log/spark2 to specify read/write permissions to the Hive service account.
- Use the Hive service account to start the thriftserver process.

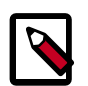

### **Note**

We recommend that you run the Spark 2 Thrift Server as user  ${\rm hive}$  instead of user spark (this supersedes recommendations in previous releases). This ensures that the Spark 2 Thrift Server can access Hive keytabs, the Hive metastore, and data in HDFS that is stored under user hive.

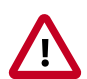

### **Important**

When the Spark 2 Thrift Server runs queries as user hive, all data accessible to user hive is accessible to the user submitting the query. For a more secure configuration, use a different service account for the Spark 2 Thrift Server. Provide appropriate access to the Hive keytabs and the Hive metastore.

For Spark 2 jobs that are not submitted through the Thrift Server, the user submitting the job must have access to the Hive metastore in secure mode (using kinit).

## <span id="page-239-0"></span>**20.5. (Optional) Configuring Dynamic Resource Allocation**

The dynamic resource allocation feature allocates resources as you need them and releases them when you do not need them, rather than reserving the resources.

## <span id="page-239-1"></span>**20.6. (Optional) Installing and Configuring Livy**

Beginning with HDP 2.6.0, you can use Livy to submit and interact with Spark jobs, through the Livy REST API or from Apache Zeppelin.

When used from Zeppelin, Livy supports security features and user impersonation. When a Zeppelin user submits a Spark 2 job through Livy, user impersonation propagates user information to Livy so that the job runs under the originating user account.

You install both Livy and Zeppelin on the node on which HDP 2.6 and the Spark 2 client are already installed.

For more information about Livy, see the [Spark Component Guide.](https://docs.hortonworks.com/HDPDocuments/HDP2/HDP-2.6.1/bk_spark-component-guide/content/ch_introduction-spark.html)

### <span id="page-239-2"></span>**20.6.1. Installing Livy**

Before you can install Livy, you need to download the HDP 2.6 repo. See the [HDP 2.6.0](https://docs.hortonworks.com/HDPDocuments/HDP2/HDP-2.6.1/bk_release-notes/content/ch_relnotes.html) [Release Notes.](https://docs.hortonworks.com/HDPDocuments/HDP2/HDP-2.6.1/bk_release-notes/content/ch_relnotes.html)

Follow these steps to install the Livy package:

- 1. Search for Livy in the HDP repository:
	- Use this command if you are using RHEL or CentOS:

**yum search livy2**

• Use this command if you are using SLES:

**zypper search livy2**

• Use this command if you are using Ubuntu or Debian:

**apt-cache livy2**

The following example shows all available versions of Livy:

```
livy.noarch: livy Distro virtual package
livy_2_5_0_0_103.noarch : Livy is an open source REST interface for
 interacting with Spark from anywhere.
It supports executing snippets of code or programs in a Spark context that
 run locally or in YARN.
Name and summary matches only: use "search all" for everything.
```
- 2. Install the Livy version that corresponds to the HDP version that is installed:
	- Use this command if you are using RHEL or CentOS:

**yum install livy2\_<version>**

• Use this command if you are using SLES:

**zypper install livy2\_<version>**

• Use this command if you are using Ubuntu or Debian:

**apt-get install livy2\_<version>**

### <span id="page-240-0"></span>**20.6.2. Configuring Livy**

Perform the following steps to configure Livy:

1. Login as  $root$ , or use root privilege to create user  $1$ ivy. Optionally, if you plan to use Livy with Zeppelin, create user zeppelin.

useradd livy -g hadoop useradd zeppelin -g hadoop

2. Create a log directory for Livy:

mkdir /var/log/livy2

3. Change owner of /var/log/livy2 to livy:hadoop.

chown livy:hadoop /var/log/livy2

4. /etc/livy2/livy.conf contains information regarding server configuration.

Create file /etc/livy2/livy.conf and add the following to the file:

```
livy.environment production
livy.impersonation.enabled true
livy.server.csrf_protection.enabled true
livy.server.port 8998
livy.server.session.timeout 3600000
```
5. To enable Livy recovery, add the following three settings to the /etc/livy2/ livy.conf file:

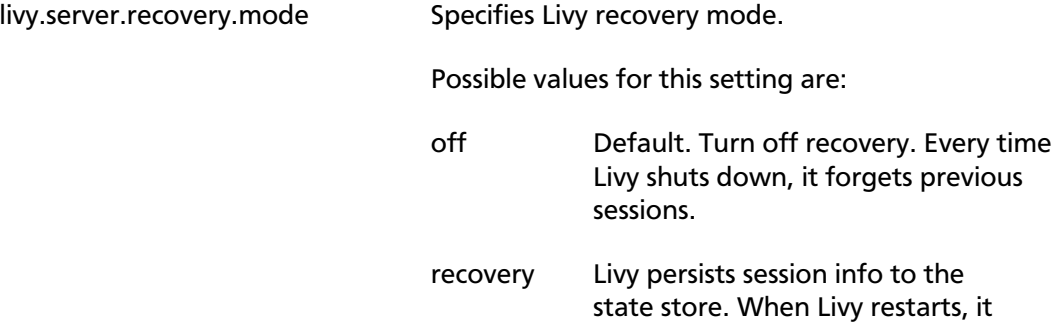

recoversprevious sessions from the state store.

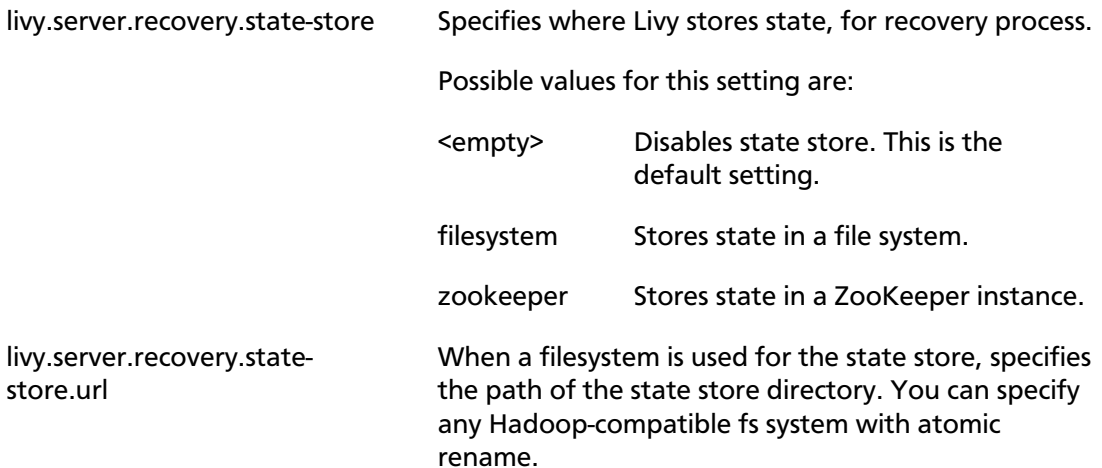

When ZooKeeper is used for the state store, specifies the address to the ZooKeeper servers, for example, host1:port1 and host2:port2.

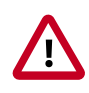

### **Important**

Do not use a filesystem that does not support atomic rename (e.g. S3). Examples of filesystems that do not support atomic rename are: file:/// tmp/livy and hdfs:///.

6. /etc/livy2/spark-blacklist.conf defines a list of properties that users are not allowed to override when a Spark 2 session is started.

Create a file called /etc/livy/spark-blacklist.conf and add the following to the file:

```
# Disallow overriding the master and the deploy mode.
spark.master
spark.submit.deployMode
# Disallow overriding the location of Spark cached jars.
spark.yarn.jar
spark.yarn.jars
spark.yarn.archive
# Don't allow users to override the RSC timeout.
livy.rsc.server.idle_timeout
```
7. Create file  $/etc/1ivy2/1ivy-env$ . sh to define the environmental variables. Add the following to the file:

```
livy.spark.master=yarn-cluster
export SPARK_HOME=/usr/hdp/current/spark2-client
```

```
export LIVY_LOG_DIR=/var/log/livy2
export LIVY_PID_DIR=/var/run/livy2
export LIVY_SERVER_JAVA_OPTS="-Xmx2g"
```
- 8. If you are not using Kerberos, skip these steps.
	- a. If you are using Kerberos, create Livy principals and keytabs. Optionally, if you plan to use Livy with Zeppelin, create Zeppelin principals and keytabs.

```
kadmin.local -q "addprinc -randkey livy@EXAMPLE.COM"
kadmin.local -q "xst -k /etc/security/keytabs/livy.headless.keytab
 livy@EXAMPLE.COM"
kadmin.local -q "addprinc -randkey zeppelin@EXAMPLE.COM"
kadmin.local -q "xst -k /etc/security/keytabs/zeppelin.headless.keytab
 zeppelin@EXAMPLE.COM"
```
b. If you are using Kerberos, move the Livy and Zeppelin keytabs to the node on which Livy and Zeppelin will run.

```
chown livy:hadoop /etc/security/keytabs/livy.headless.keytab
chown zeppelin:hadoop /etc/security/keytabs/zeppelin.headless.keytab
```
c. If you are using Kerberos, add the following to  $l$ ivy.conf:

```
livy.server.auth.kerberos.keytab /etc/security/keytabs/spnego.service.
keytab
livy.server.auth.kerberos.principal HTTP/_HOST@EXAMPLE.COM
livy.server.auth.type kerberos
livy.server.launch.kerberos.keytab /etc/security/keytabs/livy.headless.
keytab
livy.server.launch.kerberos.principal livy/_HOST@EXAMPLE.COM
```
9. Ensure that the Livy user can read the contents of the  $/etc/1ivy2/conf$  directory.

### **20.6.3. Starting, Stopping, and Restarting Livy**

Before you start, stop, or restart Livy, you must perform the following steps:

1. Switch user to livy:

su livy

2. Livy runs by default on port 8998. Verify that host:8998 is available. You can use **lsof**  to verify the port's availability:

```
lsof -i 8998
COMMAND PID USER FD TYPE DEVICE SIZE/OFF NODE
 NAME
java 16358 sam 130u 0x47d85f2c7104d1cd 0t1 TCP *:8998
 (LISTEN)
```
Follow this step to start the Livy server:

/usr/hdp/<hdp\_version>/livy2/bin/livy-server start

To verify that the Livy server is running, access the Livy menu in a browser window; for example:

http://<livy-hostname>:8998/

Follow this step to stop the Livy server:

/usr/hdp/<hdp\_version>/livy2/bin/livy-server stop

There is no specific command to restart Livy. To restart Livy, you must first stop Livy, and then start it again.

### **20.6.4. Granting Livy the Ability to Impersonate**

**Prerequisites**: Before completing the steps in this subsection, install and configure Livy as described in [Installing Livy](#page-239-2) and [Configuring Livy](#page-240-0).

To grant Livy the ability to impersonate the originating user:

1. Add the following property to <HADOOP\_HOME>/etc/hadoop/core-site.xml:

```
<property>
       <name>hadoop.proxyuser.livy.groups</name>
       <value>*</value>
</property>
<property>
       <name>hadoop.proxyuser.livy.hosts</name>
       <value>*</value>
</property>
```
- 2. Login as  $root$ , or use root privilege, to create a user home directory for the  $1$ ivy account, on HDFS.
- 3. Restart HDFS.
- 4. Restart YARN.

### **20.6.5. (Optional) Configuring Zeppelin to Interact with Livy**

If you plan to use Livy from Zeppelin, you need to install and start Zeppelin, and then configure Zeppelin to work with Livy:

1. Install and configure Zeppelin.

For information regarding the installation and configuration of Zeppelin, see [Installing](https://docs.hortonworks.com/HDPDocuments/HDP2/HDP-2.6.1/bk_command-line-installation/content/installing_zep.html) [the Zeppelin Package](https://docs.hortonworks.com/HDPDocuments/HDP2/HDP-2.6.1/bk_command-line-installation/content/installing_zep.html) and [Configuring Zeppelin](https://docs.hortonworks.com/HDPDocuments/HDP2/HDP-2.6.1/bk_command-line-installation/content/configuring_zep.html).

2. Configure and use the Zeppelin Livy interpreter to access Apache Spark 2:

See [Configuring and Using Zeppelin Interpreters](https://docs.hortonworks.com/HDPDocuments/HDP2/HDP-2.6.1/bk_zeppelin-component-guide/content/using-interp.html) in the *Apache Zeppelin Component Guide*.

### <span id="page-243-0"></span>**20.7. Validating Spark 2**

To validate the Spark 2 installation, run the Spark 2 jobs described in the [Running Sample](https://docs.hortonworks.com/HDPDocuments/HDP2/HDP-2.6.1/bk_spark-component-guide/content/run-spark2-sample-apps.html) [Spark 2.x Applications](https://docs.hortonworks.com/HDPDocuments/HDP2/HDP-2.6.1/bk_spark-component-guide/content/run-spark2-sample-apps.html) section of the *Spark Component Guide*.

# **21. Installing and Configuring Apache Kafka**

This section describes how to install Apache Kafka, a high-throughput messaging system with publish-and-subscribe semantics. Kafka is often used in place of traditional message brokers like JMS and AMQP because of its higher throughput, replication, and fault tolerance.

To install Apache Kafka, complete the following instructions:

- 1. [Install Kafka \[237\]](#page-245-0)
- 2. [Configure Kafka \[238\]](#page-246-0)
- 3. [Validate Kafka \[239\]](#page-247-0)

## <span id="page-245-0"></span>**21.1. Install Kafka**

### **Prerequisites and Considerations**

When installing Kafka, note the following prerequisites and considerations:

- Administrators must use Apache ZooKeeper to manage Kafka for an HDP cluster. Verify that you have successfully installed ZooKeeper before installing and configuring Kafka.
- Kafka does not currently support user authentication and authorization.
- The following underlying file systems are supported for use with Kafka:
	- EXT4: recommended
	- EXT3: supported

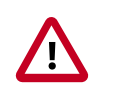

### **Caution**

Encrypted file systems such as SafenetFS are not supported for Kafka. Index file corruption can occur.

### **Installation**

Install the Kafka RPMs or packages by completing the following steps.

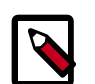

### **Note**

Hortonworks recommends avoiding using multiple brokers in a single node for Kafka. However, if you need to install a multi-node cluster, use the following instructions to install Kafka on another machine, make sure each broker.id is unique on the cluster, and ensure that zookeeper.connect is the same for all brokers.

- 1. Run the following command on each client cluster node and gateway node:
	- For RHEL/CentOS/Oracle Linux

yum install kafka

• For SLES

zypper install kafka

• For Ubuntu and Debian

apt-get install kafka

2. Check the JAVA\_HOME environment variable. If it has not yet been set, add the following to the PATH variable:

export JAVA\_HOME=<path of installed jdk version folder>

### <span id="page-246-0"></span>**21.2. Configure Kafka**

Use the following procedure to configure Kafka.

- 1. By default, Kafka is installed at /usr/hdp/current/kafka-broker.
- 2. Verify the values of the following configuration properties in the server. properties file:

### **Table 21.1. Kafka Configuration Properties**

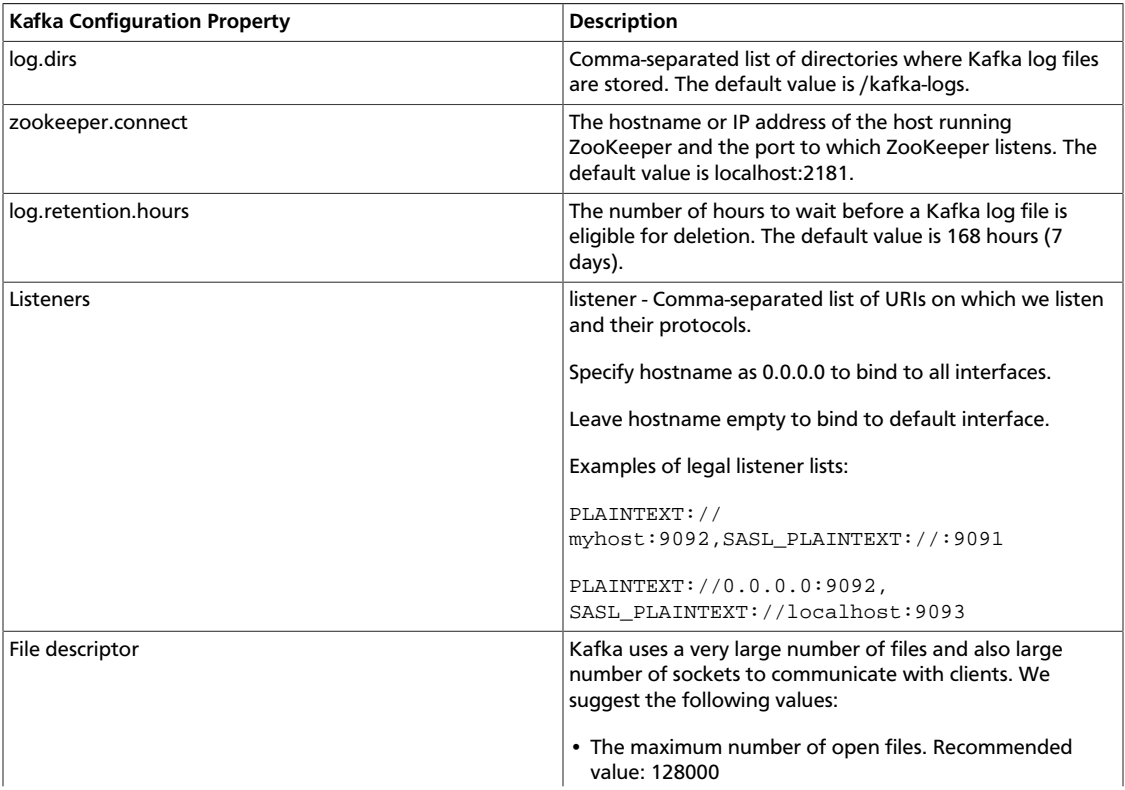

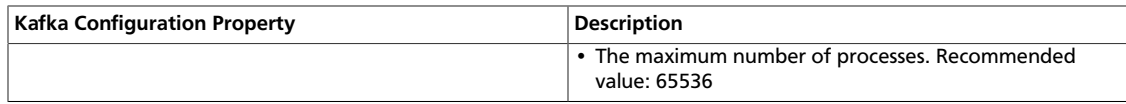

### <span id="page-247-0"></span>**21.3. Validate Kafka**

Use the following procedure to verify the Kafka installation and configuration.

#### **Before you begin:**

- Verify that ZooKeeper is running before starting Kafka and validating the installation.
- Set KAFKA\_HOME to /usr/hdp/current/kafka-broker.
- 1. Start the Kafka service using user kafka:

```
su kafka -c "KAFKA_HOME/bin/kafka start"
```
2. Create a Kafka topic with the name "test" that has a replication factor of 1 and 1 partition.

```
bin/kafka-topics.sh --zookeeper localhost:2181 --create --topic
test --replication-factor 1 --partitions 1
```
After running this command, you should see the following output:

Created topic "test"

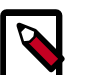

### **Note**

The value of --replication-factor must be less then or equal to the number of Kafka brokers in the cluster. Otherwise an error occurs. Usually the replication-factor equals the number of Kafka brokers in the cluster.

3. Start a command line Kafka console producer that you can use to send messages. You can type your message once the process is started.

```
<KAFKA_HOME>/bin/kafka-console-producer.sh --broker-list
localhost:9092 --topic test
```
You should see your test message, for example:

This is a message.

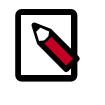

### **Note**

To return to the command prompt after sending the test message, type Ctrl  $+ C.$ 

4. Start a command line kafka consumer that you can use to read the messages sent by the producer.

```
<KAFKA_HOME>/bin/kafka-console-consumer.sh --zookeeper
localhost:2181 --topic test --from-beginning
```
# **22. Installing and Configuring Zeppelin**

This section describes how to install and configure Apache Zeppelin for Hortonworks Data Platform (HDP):

- [Installation Prerequisites \[240\]](#page-248-0)
- [Installing the Zeppelin Package \[240\]](#page-248-1)
- [Configuring Zeppelin \[241\]](#page-249-0)
- [Starting, Stopping, and Restarting Zeppelin \[242\]](#page-250-0)
- [Validating Zeppelin \[242\]](#page-250-1)
- [Accessing the Zeppelin UI \[242\]](#page-250-2)

For more information about Zeppelin on HDP, see the *[Apache Zeppelin Component Guide](https://docs.hortonworks.com/HDPDocuments/HDP2/HDP-2.6.1/bk_zeppelin-component-guide/content/ch_overview.html)*

### <span id="page-248-0"></span>**22.1. Installation Prerequisites**

Before installing Zeppelin, ensure that your cluster meets the following prerequisites.

### **Table 22.1. Installation Prerequisites**

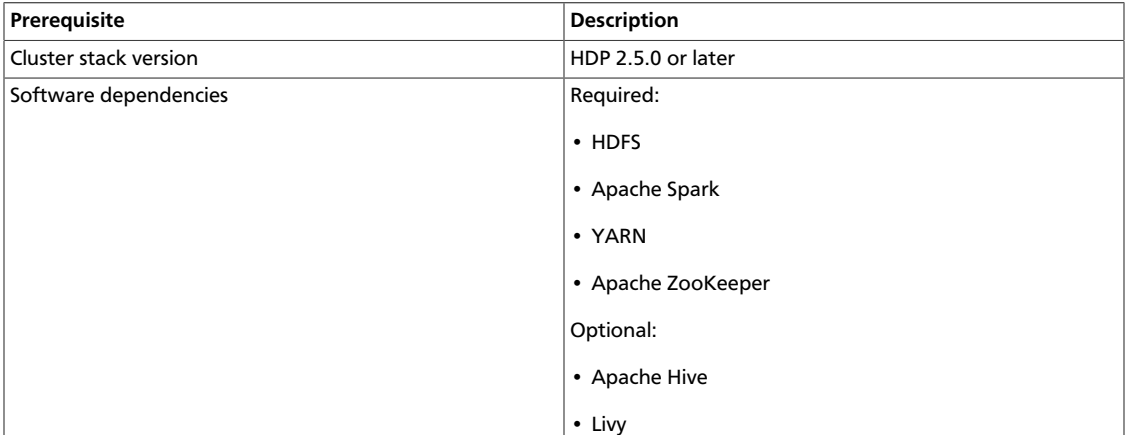

### <span id="page-248-1"></span>**22.2. Installing the Zeppelin Package**

When you install Zeppelin, the following directories are created:

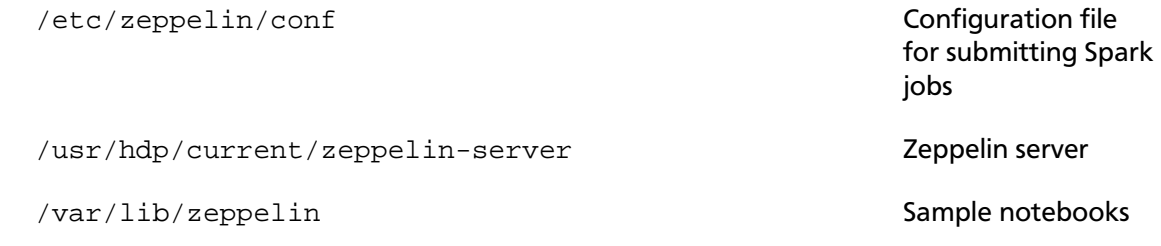

/usr/hdp/current/zeppelin-server/notebook Zeppelin logs

/var/run/zeppelin Zeppelin PID

Follow these steps to install the Zeppelin package:

- 1. Search for Zeppelin in the HDP repository:
	- Use this command if you are using RHEL or CentOS:

### **yum search zeppelin**

• Use this command if you are using SLES:

### **zypper search zeppelin**

• Use this command if you are using Ubuntu or Debian:

#### **apt-cache zeppelin**

The following example shows all the available versions of Zeppelin:

```
zeppelin.noarch : zeppelin Distro virtual package
zeppelin_<version>_<build>.noarch : Web-based notebook for Apache Zeppelin
```
- 2. Install the Zeppelin version that corresponds to the HDP version that you currently have installed:
	- Use this command if you are using RHEL or CentOS:

yum install zeppelin\_<version>

• Use this command if you are using SLES:

zypper install zeppelin\_<version>

• Use this command if you are using Ubuntu or Debian:

apt-get install zeppelin\_<version>

## <span id="page-249-0"></span>**22.3. Configuring Zeppelin**

Perform the following steps to configure Zeppelin:

- 1. There are two ways to set environmental variables in Zeppelin.
	- a. You can edit the /usr/hdp/current/zeppelin-server/conf/zeppelinenv.sh file to set the following environmental variables:

```
export JAVA_HOME=<path to JDK 1.8>
export PATH=$JAVA_HOME/bin:$PATH
export SPARK_HOME=/usr/hdp/current/spark-client
export HADOOP_CONF_DIR=/etc/hadoop/conf
export ZEPPELIN_PORT=9995
```
directory

Environment variables override Java properties.

- b. If you do not want to change the environmental variables in  $/\text{usr/hdp/current}$ zeppelin-server/conf/zeppelin-env.sh, you can copy /usr/hdp/ current/zeppelin-server/conf/zeppelin-site.xml.template to /usr/ hdp/current/zeppelin-server/conf/zeppelin-site.xml and add Java properties. See the Apache [Apache Zeppelin Quick Start.](http://zeppelin.apache.org/docs/0.6.0/install/install.html)
- 2. If you are interested in using Java properties with Zeppelin, see the Apache [Apache](https://zeppelin.apache.org/docs/0.6.0/install/install.html) [Zeppelin Quick Start](https://zeppelin.apache.org/docs/0.6.0/install/install.html). Environment variables override Java properties.
- 3. If you are interested in using Shiro authentication for Zeppelin, edit the shiro.ini file as specified in [Shiro authentication for Apache Zeppelin](https://zeppelin.apache.org/docs/0.6.0/security/shiroauthentication.html).

## <span id="page-250-0"></span>**22.4. Starting, Stopping, and Restarting Zeppelin**

Before you start, stop, or restart Zeppelin, you must switch user to zeppelin:

su zeppelin

Follow this step to start the Zeppelin server:

/usr/hdp/current/zeppelin-server/bin/zeppelin-daemon.sh start

Follow this step to stop the Zeppelin server:

/usr/hdp/current/zeppelin-server/bin/zeppelin-daemon.sh stop

Follow this step to restart the Zeppelin server:

/usr/hdp/current/zeppelin-server/bin/zeppelin-daemon.sh restart

## <span id="page-250-1"></span>**22.5. Validating Zeppelin**

After successfully starting the Zeppelin server, you should validate the installation by checking the Zeppelin daemon status and the installed version.

There are two ways to check Zeppelin daemon status. Use the following command to check Zeppelin daemon status from the command line:

/usr/hdp/current/zeppelin-server/bin/zeppelin-daemon.sh status

You can also check the status by opening the Zeppelin host with the port number that you configured for it in zeppelin-env.sh in a web browser: for example, http:// zeppelin.local:9995.

Use the following command to check the version number of Zeppelin:

/usr/hdp/current/zeppelin-server/bin/zeppelin-daemon.sh --version

## <span id="page-250-2"></span>**22.6. Accessing the Zeppelin UI**

To access the Zeppelin UI, enter the following address into your browser:

http://<zeppelin\_host>:<port>

In this example, <zeppelin\_host> is the node on which you installed Zeppelin, and <port> is the port on which you installed Zeppelin (default port is 9995).
# **23. Installing Apache Accumulo**

Apache Accumulo is a highly scalable structured and distributed key/value store for high performance data storage and retrieval.

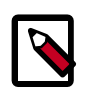

#### **Note**

Accumulo requires HDFS and ZooKeeper to be running before starting. Password-less SSH must be configured between at least the Accumulo master and TabletServer machines. We recommend that you run Network Time Protocol (NTP) within the cluster to keep node clocks in sync, to avoid problems with automatically timestamped data.

- 1. [Installing the Accumulo Package \[244\]](#page-252-0)
- 2. [Configuring Accumulo \[245\]](#page-253-0)
- 3. [Configuring the "Hosts" Files \[247\]](#page-255-0)
- 4. [Validating Accumulo \[247\]](#page-255-1)
- 5. [Smoke Testing Accumulo \[247\]](#page-255-2)

## <span id="page-252-0"></span>**23.1. Installing the Accumulo Package**

#### **Prerequisites**

- 1. You must have at least core Hadoop on your system. See [Configure the Remote](https://docs.hortonworks.com/HDPDocuments/HDP2/HDP-2.6.1/bk_command-line-installation/content/config-remote-repositories.html) [Repositories](https://docs.hortonworks.com/HDPDocuments/HDP2/HDP-2.6.1/bk_command-line-installation/content/config-remote-repositories.html) for more information.
- 2. Verify the HDP repositories are available:

yum list accumulo

The output should list at least one Accumulo package similar to the following:

accumulo.noarch <version>

If yum responds with "Error: No matching package to list" as shown below, yum cannot locate a matching RPM. This can happen if the repository hosting the HDP RPMs is unavailable, or has been disabled. Follow the instructions at [Configure the Remote](https://docs.hortonworks.com/HDPDocuments/HDP2/HDP-2.6.1/bk_command-line-installation/content/config-remote-repositories.html) [Repositories](https://docs.hortonworks.com/HDPDocuments/HDP2/HDP-2.6.1/bk_command-line-installation/content/config-remote-repositories.html) to configure private repository before proceeding.

Error: No matching package to list.

#### **Installation**

To install the Accumulo RPM or package, use the following command:

• For RHEL/CentOS/Oracle Linux:

yum install accumulo

• For SLES:

zypper install accumulo

• For Ubuntu and Debian:

apt-get install accumulo

# <span id="page-253-0"></span>**23.2. Configuring Accumulo**

1. Accumulo provides example configurations that you can modify. Copy all files from one of the examples folders in /etc/accumulo/conf/examples to /etc/accumulo/ conf.

For example, you would use the following command to copy all files in the  $/etc/$ accumulo/conf/examples/512MB/standalone folder to the /etc/accumulo/ conf folder:

```
cp /etc/accumulo/conf/examples/512MB/standalone/* /etc/accumulo/
conf
```
2. Accumulo has the option to use a native library that manages the memory used for newly written data outside of the Java heap for the Tablet Servers. This allows Accumulo to manage its memory more efficiently, improving performance. Use of the native library should be enabled whenever possible. To build the native library for your system, run the following on each host:

```
JAVA_HOME=path_to_java_home /usr/hdp/current/accumulo-client/
bin/build_native_library.sh
```
Once this is done, various configuration properties must be changed to use the native maps, with examples appearing in the /etc/accumulo/conf/examples/nativestandalone folder.

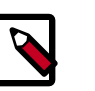

### **Note**

If native maps are not enabled, the examples in the standalone folder should be used instead.

3. Make an Accumulo data directory:

```
su - hdfs
```
hadoop fs -mkdir -p /apps/accumulo

4. The example configuration files include an accumulo-site.xml file. Add the following property to this file to reference the Accumulo data directory:

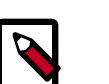

#### **Note**

Change the value of the instance.secret in the accumulo-site.xml file, and then change the permissions on the file to 700 to protect the instance.secret from being readable by other users.

```
<property>
```

```
 <name>instance.volumes</name>
      <value>hdfs://namenode:port/apps/accumulo</value>
</property>
```
#### For example:

```
<property>
      <name>instance.volumes</name>
      <value>hdfs://node-1.example.com:8020/apps/accumulo</value>
</property>
```
5. Add the configuration property instance.zookeeper.host to the accumulosite.xml file. The value of this property should be a comma-separated list of ZooKeeper servers.

In this "host" file each non-commented line is expected to be some host which should have a process running on it. The "masters" file contains hosts which should run the Accumulo Master process (only one host is able to be the active master, the rest are hot-standbys) and the "slaves" file contains hosts which should run the Accumulo TabletServer process.

For example:

```
<property>
    <name>instance.zookeeper.host</name>
    <value>server1:2181,server2:2181,server3:2181</value>
<property>
```
6. Change permissions to restrict access to the data directory to the Accumulo user:

su - hdfs

hadoop fs -chmod -R 700 /apps/accumulo

7. Change ownership of the data directory to the Accumulo user and group.

```
su - hdfs
```
hadoop fs -chown -R accumlo:accumulo /apps/accumulo

- 8. The example configuration files also include an accumulo-env.sh file.
	- If JAVA\_HOME is not defined in the environment, you should specify it by editing the following line of code in the accumulo-env.sh file:

test -z "\$JAVA\_HOME" && export JAVA\_HOME=/path/to/java

If you would like to prevent users from passing JAVA\_HOME on the command line, remove the text prior to "export" and add the path to your JAVA\_HOME. For example:

```
export JAVA_HOME=/usr/hadoop-jdk1.7.0_67
```
• If ZOOKEEPER\_HOME is not defined in the environment, you should specify it by editing the following line of code in the accumulo-env.sh file:

```
test -z "$ZOOKEEPER_HOME" && export ZOOKEEPER_HOME=/path/to/
zookeeper
```
If you would like to prevent users from passing ZOOKEEPER\_HOME on the command line, remove the text prior to "export" and add the path to your ZOOKEEPER\_HOME. For example:

export ZOOKEEPER\_HOME=/usr/hdp/current/zookeeper-client/conf

## <span id="page-255-0"></span>**23.3. Configuring the "Hosts" Files**

For multi-node systems, populate the following configuration files in \$ACCUMULO\_CONF\_DIR: masters, slaves, tracers, monitor and gc. Each of these files corresponds to a list of hosts which run certain Accumulo processes. These files are for the Accumulo Master, TabletServer, Tracer, Monitor and GarbageCollector, respectively. In the provided example configurations, "localhost" is populated in these files. These files control the placement of Accumulo processes across many nodes.

When multiple hosts are specified in slaves and tracers, this results in the appropriate process actively running on each of the listed hosts. For the other files, while the appropriate process starts on each listed host, only one of the started processes is active. The other processes stay in a hot-standby state, attempting to become the active process that enables high-availability deployments.

## <span id="page-255-1"></span>**23.4. Validating Accumulo**

To validate that Accumulo is set up correctly:

- 1. Start the Accumulo service.
	- a. Initialize Accumulo.

/usr/hdp/current/accumulo-client/bin/accumulo init

- b. Enter a instance name and password.
- c. Run the Accumulo start-all.sh script.

/usr/hdp/current/accumulo-client/bin/start-all.sh

2. View the Accumulo native UI.

http://<accumulo-master>:50095

Look for any errors reported by the Accumulo monitor.

### <span id="page-255-2"></span>**23.5. Smoke Testing Accumulo**

Perform a smoke test to ensure that Accumulo is working properly by using the Accumulo shell.

1. Using the Accumulo shell, create a table in Accumulo:

```
createtable testtable
```
2. Insert a row and assign a value:

insert row colfam colqual value

3. Check to ensure the table exists:

scan flush -w scan

4. Delete your test table:

```
deletetable -f testtable
```
# **24. Installing Apache Falcon**

Apache Falcon provides a framework for simplifying the development of data management applications in Apache Hadoop. Falcon enables users to automate the movement and processing of data sets. Instead of hard-coding complex data set and pipeline processing capabilities, Hadoop applications can now rely on the Apache Falcon framework for these functions.

- 1. [Installing the Falcon Package \[249\]](#page-257-0)
- 2. [Setting Directories and Permissions \[250\]](#page-258-0)
- 3. [Configuring Proxy Settings \[251\]](#page-259-0)
- 4. [Configuring Falcon Entities \[251\]](#page-259-1)
- 5. [Configuring Oozie for Falcon \[251\]](#page-259-2)
- 6. [Configuring Hive for Falcon \[256\]](#page-264-0)
- 7. [Configuring for Secure Clusters \[256\]](#page-264-1)
- 8. [Validate Falcon \[258\]](#page-266-0)

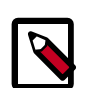

### **Note**

Falcon works with Oozie jobs, Pig scripts, and Hive queries. We recommend that at a minimum you have Oozie and Pig installed to successfully use Falcon for data governance.

## <span id="page-257-0"></span>**24.1. Installing the Falcon Package**

- 1. Install the Falcon RPM or package by using the following command:
	- RHEL/CentOS/Oracle Linux:

yum install falcon

• For SLES:

zypper install falcon

• For Ubuntu or Debian:

apt-get install falcon

2. After installation, verify that the owner and group of falcon.war in  $/\text{usr/hdp}$ current/falcon-server/webapp/ is falcon:falcon. If the owner and group are not falcon:falcon, change them using the following command:

chown falcon:falcon falcon.war.

- 3. Update the falcon.url in /etc/falcon/conf/client.properties to use the web url of falcon server.
- 4. By default Falcon starts at port 15443. Set ".falcon.enableTLS" to false in /etc/falcon/ conf/startup-properties to disable SSL and to start Falcon at port 15000.

### <span id="page-258-0"></span>**24.2. Setting Directories and Permissions**

1. Create directories and configure ownership and permissions as described below. Run the following commands:

```
mkdir -p $FALCON_LOG_DIR;chown -R $FALCON_USER:$HADOOP_GROUP
 $FALCON_LOG_DIR;chmod -R 755 $FALCON_LOG_DIR;
mkdir -p $FALCON_PID_DIR;chown -R $FALCON_USER:$HADOOP_GROUP
 $FALCON_PID_DIR;chmod -R 755 $FALCON_PID_DIR;
mkdir -p $FALCON_DATA_DIR;chown -R $FALCON_USER:$HADOOP_GROUP
 $FALCON_DATA_DIR;chmod -R 755 $FALCON_DATA_DIR;
mkdir -p <graph.storage.directory>;chown -R $FALCON_USER:$HADOOP_GROUP
 <graph.storage.directory>;chmod -R 755 <graph.storage.directory>;
mkdir -p <config.store.uri>;chown -R $FALCON_USER:$HADOOP_GROUP <config.
store.uri>;chmod -R 755 <config.store.uri>;
```
#### where:

\$FALCON\_LOG\_DIR is the directory to store the Falcon logs. For example,  $/var/log/$ falcon.

\$FALCON\_PID\_DIR is the directory to store the Falcon process ID. For example, /var/ run/falcon.

\$FALCON\_DATA\_DIR is the directory to store the falcon active mq data. For example, / hadoop/falcon/embeddedmq/data.

<graph.storage.directory> is the graph storage directory defined in Falcon startup.properties key "\*.falcon.graph.storage.directory". For example,  $/\text{usr/hdp}$ current/falcon-server/data/graphdb.

<config.store.uri> is the location to store user entity configurations defined in Falcon startup.properties key "\*.config.store.uri". For example, /usr/hdp/current/falconserver/data/falcon-store/.

\$FALCON\_USER is the user owning the Falcon service. For example, falcon.

\$HADOOP\_GROUP is a common groupshared by services. For example, hadoop.

2. For the Hive DR feature, the UI expects the template files to be copied to  $/$ apps/datamirroring path. Create the following directories in HDFS:

```
su - $FALCON_USER
hdfs dfs -mkdir /apps/data-mirroring
hdfs dfs -mkdir /apps/data-mirroring/workflows/
hdfs dfs -copyFromLocal /usr/hdp/current/falcon-server/data-mirroring /apps
```

```
hdfs dfs -chmod -R 770 /apps/data-mirroring
hdfs dfs -chown -R falcon:users /apps/data-mirroring
```
where:

\$FALCON\_USER is the user owning the Falcon service. For example, falcon.

# <span id="page-259-0"></span>**24.3. Configuring Proxy Settings**

- 1. Stop all services. See [Stopping HDP Services](https://docs.hortonworks.com/HDPDocuments/HDP2/HDP-2.6.1/bk_reference/content/stopping_hdp_services.html) in the HDP Reference Guide for details.
- 2. Change the proxy settings for the falcon user in the core-site.xml file to allow falcon to impersonate users and groups:

```
<property>
      <name>hadoop.proxyuser.falcon.groups</name>
      <value>*</value>
</property>
<property>
      <name>hadoop.proxyuser.falcon.hosts</name>
      <value>*</value>
</property>
```
#### where:

hadoop.proxyuser.falcon.groups is a comma-separated list of the UNIX groups whose users may be impersonated by Falcon

hadoop.proxyuser.falcon.hosts is a comma-separated list of the hosts that are allowed to submit requests by Falcon

3. Start all Services. See [Controlling HDP Services Manually](https://docs.hortonworks.com/HDPDocuments/HDP2/HDP-2.6.1/bk_reference/content/ch_controlling_hdp_svcs_manually.html) in the HDP Reference Guide for details.

## <span id="page-259-1"></span>**24.4. Configuring Falcon Entities**

Falcon provides the following XML configuration files to build your data pipeline:

- **Cluster:** Defines where your data and processes are stored.
- **Feed:** Defines the datasets to be cleaned and processed.
- **Process:** Consumes feeds, invokes processing logic, and produces further feeds.

After you have installed Falcon, edit the example entities shown in "Defining Data Pipelines" (in *Data Governance with Apache Falcon*), or create your own based on Falcon Schemas (also in the Data Governance guide).

# <span id="page-259-2"></span>**24.5. Configuring Oozie for Falcon**

Falcon uses HCatalog for data availability notification when Hive tables are replicated. Make the following configuration changes to Oozie to ensure Hive table replication in Falcon:

1. Stop the Oozie service on all Falcon clusters. Run the following commands on the Oozie host machine.

```
su - $00ZIE USER
```
/usr/hdp/current/oozie-server/bin/oozie-stop.sh

where \$OOZIE\_USER is the Oozie user. For example, oozie.

- 2. Copy each cluster's hadoop conf directory to a different location. For example, if you have two clusters, copy one to /etc/hadoop/conf-1 and the other to /etc/ hadoop/conf-2.
- 3. For each oozie-site.xml file, modify the

oozie.service.HadoopAccessorService.hadoop.configurations property, specifying clusters, the RPC ports of the NameNodes, and HostManagers accordingly. For example, if Falcon connects to three clusters, specify:

```
<property>
     <name>oozie.service.HadoopAccessorService.hadoop.configurations</name>
      <value>*=/etc/hadoop/conf,$NameNode:$rpcPortNN=$hadoopConfDir1,
$ResourceManager1:$rpcPortRM=$hadoopConfDir1,$NameNode2=$hadoopConfDir2,
$ResourceManager2:$rpcPortRM=$hadoopConfDir2,$NameNode3 :$rpcPortNN =
$hadoopConfDir3,$ResourceManager3 :$rpcPortRM =$hadoopConfDir3</value>
      <description>
           Comma separated AUTHORITY=HADOOP_CONF_DIR, where AUTHORITY is the
 HOST:PORT of
           the Hadoop service (JobTracker, HDFS). The wildcard '*'
 configuration is
          used when there is no exact match for an authority. The
 HADOOP_CONF_DIR contains
          the relevant Hadoop *-site.xml files. If the path is relative is
 looked within
          the Oozie configuration directory; though the path can be absolute
  (i.e. to point
          to Hadoop client conf/ directories in the local filesystem.
      </description>
</property>
```
4. Add the following properties to the /etc/oozie/conf/oozie-site.xml file:

```
<property>
      <name>oozie.service.ProxyUserService.proxyuser.falcon.hosts</name>
      <value>*</value>
</property>
<property>
      <name>oozie.service.ProxyUserService.proxyuser.falcon.groups</name>
      <value>*</value>
</property>
<property>
      <name>oozie.service.URIHandlerService.uri.handlers</name>
      <value>org.apache.oozie.dependency.FSURIHandler, org.apache.oozie.
dependency.HCatURIHandler</value>
</property>
<property>
     <name>oozie.services.ext</name>
```

```
 <value>org.apache.oozie.service.JMSAccessorService, org.apache.oozie.
service.PartitionDependencyManagerService,
     org.apache.oozie.service.HCatAccessorService</value>
</property>
<!-- Coord EL Functions Properties -->
<property>
     <name>oozie.service.ELService.ext.functions.coord-job-submit-
instances</name>
      <value>now=org.apache.oozie.extensions.OozieELExtensions#ph1_now_echo,
          today=org.apache.oozie.extensions.OozieELExtensions#ph1_today_echo,
          yesterday=org.apache.oozie.extensions.
OozieELExtensions#ph1_yesterday_echo,
          currentMonth=org.apache.oozie.extensions.
OozieELExtensions#ph1_currentMonth_echo,
          lastMonth=org.apache.oozie.extensions.
OozieELExtensions#ph1_lastMonth_echo,
          currentYear=org.apache.oozie.extensions.
OozieELExtensions#ph1_currentYear_echo,
          lastYear=org.apache.oozie.extensions.
OozieELExtensions#ph1_lastYear_echo,
          formatTime=org.apache.oozie.coord.
CoordELFunctions#ph1_coord_formatTime_echo,
          latest=org.apache.oozie.coord.
CoordELFunctions#ph2_coord_latest_echo,
          future=org.apache.oozie.coord.
CoordELFunctions#ph2_coord_future_echo
     </value>
</property>
<property>
     <name>oozie.service.ELService.ext.functions.coord-action-create-inst</
name>
      <value>now=org.apache.oozie.extensions.OozieELExtensions#ph2_now_inst,
          today=org.apache.oozie.extensions.OozieELExtensions#ph2_today_inst,
          yesterday=org.apache.oozie.extensions.
OozieELExtensions#ph2_yesterday_inst,
          currentMonth=org.apache.oozie.extensions.
OozieELExtensions#ph2_currentMonth_inst,
          lastMonth=org.apache.oozie.extensions.
OozieELExtensions#ph2_lastMonth_inst,
          currentYear=org.apache.oozie.extensions.
OozieELExtensions#ph2_currentYear_inst,
          lastYear=org.apache.oozie.extensions.
OozieELExtensions#ph2_lastYear_inst,
          latest=org.apache.oozie.coord.
CoordELFunctions#ph2_coord_latest_echo,
          future=org.apache.oozie.coord.
CoordELFunctions#ph2_coord_future_echo,
          formatTime=org.apache.oozie.coord.
CoordELFunctions#ph2_coord_formatTime,
          user=org.apache.oozie.coord.CoordELFunctions#coord_user
      </value>
</property>
<property>
     <name>oozie.service.ELService.ext.functions.coord-action-create</name>
      <value>
          now=org.apache.oozie.extensions.OozieELExtensions#ph2_now,
```

```
 today=org.apache.oozie.extensions.OozieELExtensions#ph2_today,
         yesterday=org.apache.oozie.extensions.
OozieELExtensions#ph2_yesterday,
         currentWeek=org.apache.oozie.extensions.
OozieELExtensions#ph2_currentWeek,
         lastWeek=org.apache.oozie.extensions.
OozieELExtensions#ph2_lastWeek,
         currentMonth=org.apache.oozie.extensions.
OozieELExtensions#ph2_currentMonth,
         lastMonth=org.apache.oozie.extensions.
OozieELExtensions#ph2_lastMonth,
         currentYear=org.apache.oozie.extensions.
OozieELExtensions#ph2_currentYear,
         lastYear=org.apache.oozie.extensions.
OozieELExtensions#ph2_lastYear,
          latest=org.apache.oozie.coord.
CoordELFunctions#ph2_coord_latest_echo,
          future=org.apache.oozie.coord.
CoordELFunctions#ph2_coord_future_echo,
          formatTime=org.apache.oozie.coord.
CoordELFunctions#ph2_coord_formatTime,
          user=org.apache.oozie.coord.CoordELFunctions#coord_user
      </value>
</property>
<property>
     <name>oozie.service.ELService.ext.functions.coord-job-submit-data</
name>
      <value>
         now=org.apache.oozie.extensions.OozieELExtensions#ph1_now_echo,
         today=org.apache.oozie.extensions.OozieELExtensions#ph1_today_echo,
         yesterday=org.apache.oozie.extensions.
OozieELExtensions#ph1_yesterday_echo,
         currentWeek=org.apache.oozie.extensions.
OozieELExtensions#ph1_currentWeek_echo,
         lastWeek=org.apache.oozie.extensions.
OozieELExtensions#ph1_lastWeek_echo,
         currentMonth=org.apache.oozie.extensions.
OozieELExtensions#ph1_currentMonth_echo,
         lastMonth=org.apache.oozie.extensions.
OozieELExtensions#ph1_lastMonth_echo,
         currentYear=org.apache.oozie.extensions.
OozieELExtensions#ph1_currentYear_echo,
         lastYear=org.apache.oozie.extensions.
OozieELExtensions#ph1_lastYear_echo,
         dataIn=org.apache.oozie.extensions.
OozieELExtensions#ph1_dataIn_echo,
          instanceTime=org.apache.oozie.coord.
CoordELFunctions#ph1_coord_nominalTime_echo_wrap,
         formatTime=org.apache.oozie.coord.
CoordELFunctions#ph1_coord_formatTime_echo,
         dateOffset=org.apache.oozie.coord.
CoordELFunctions#ph1_coord_dateOffset_echo,
         user=org.apache.oozie.coord.CoordELFunctions#coord_user
      </value>
</property>
<property>
<name>oozie.service.ELService.ext.functions.coord-action-start</name>
<value>
```

```
now=org.apache.oozie.extensions.OozieELExtensions#ph2_now,
today=org.apache.oozie.extensions.OozieELExtensions#ph2_today,
yesterday=org.apache.oozie.extensions.OozieELExtensions#ph2_yesterday,
currentMonth=org.apache.oozie.extensions.OozieELExtensions#ph2_currentMonth,
lastMonth=org.apache.oozie.extensions.OozieELExtensions#ph2_lastMonth,
currentYear=org.apache.oozie.extensions.OozieELExtensions#ph2_currentYear,
lastYear=org.apache.oozie.extensions.OozieELExtensions#ph2_lastYear,
latest=org.apache.oozie.coord.CoordELFunctions#ph3_coord_latest,
future=org.apache.oozie.coord.CoordELFunctions#ph3_coord_future,
dataIn=org.apache.oozie.extensions.OozieELExtensions#ph3_dataIn,
instanceTime=org.apache.oozie.coord.CoordELFunctions#ph3_coord_nominalTime,
dateOffset=org.apache.oozie.coord.CoordELFunctions#ph3_coord_dateOffset,
formatTime=org.apache.oozie.coord.CoordELFunctions#ph3_coord_formatTime,
user=org.apache.oozie.coord.CoordELFunctions#coord_user
</value>
</property>
<property>
      <name>oozie.service.ELService.ext.functions.coord-sla-submit</name>
      <value>
          instanceTime=org.apache.oozie.coord.
CoordELFunctions#ph1_coord_nominalTime_echo_fixed,
          user=org.apache.oozie.coord.CoordELFunctions#coord_user
      </value>
</property>
<property>
      <name>oozie.service.ELService.ext.functions.coord-sla-create</name>
      <value>
          instanceTime=org.apache.oozie.coord.
CoordELFunctions#ph2_coord_nominalTime,
          user=org.apache.oozie.coord.CoordELFunctions#coord_user
      </value>
</property>
```
5. Copy the existing Oozie WAR file to /usr/hdp/current/oozie/oozie.war. This ensures that all existing items in the WAR file are still present after the current update.

```
su - root
```

```
cp $CATALINA_BASE/webapps/oozie.war /usr/hdp/current/oozie-
server/oozie.war
```
where \$CATALINA\_BASE is the path for the Oozie web app. By default, \$CATALINA\_BASE is:

/usr/hdp/2.6.1.0-<\$BUILD>/oozie/oozie-server.

6. Add the Falcon EL extensions to Oozie.

Copy the extension JAR files provided with the Falcon Server to a temporary directory on the Oozie server. For example, if your standalone Falcon Server is on the same machine as your Oozie server, you can just copy the JAR files.

```
mkdir /tmp/falcon-oozie-jars
cp /usr/hdp/current/falcon-server/oozie/ext/falcon-oozie-el-
extension-<$version>.jar /tmp/falcon-oozie-jars
```
cp /tmp/falcon-oozie-jars/falcon-oozie-el-extension-< \$version>.jar /usr/hdp/2.6.1.0-<\$BUILD>/oozie/libext

7. Package the Oozie WAR file as the Oozie user

```
su - $00ZIE USER
```
- cd /usr/hdp/current/oozie-server/bin
- ./oozie-setup.sh prepare-war

Where \$OOZIE\_USER is the Oozie user. For example, oozie.

8. Start the Oozie service on all Falcon clusters. Run these commands on the Oozie host machine.

```
su - $00ZIE USER
```
/usr/hdp/current/oozie-server/bin/oozie-start.sh

Where \$OOZIE\_USER is the Oozie user. For example, oozie.

## <span id="page-264-0"></span>**24.6. Configuring Hive for Falcon**

Falcon-generated Hive actions require changes to hive-site.xml to pass the right configuration parameters.

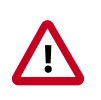

#### **Important**

This configuration change lets you work with Hive tables and Oozie workflows, but impacts all Hive actions, including non-Falcon Oozie workflows.

Under the oozie configuration directory (typically /etc/oozie/conf), there is a series of subdirectories action-conf/hive. Under the hive subdirectory, either create or modify the file hive-site.xml and add the following property:

```
<property>
      <name>hive.metastore.execute.setugi</name>
      <value>true</value>
</property>
```
After making this change, restart the Oozie service. If you have Oozie configured for HA, perform this configuration change on all Oozie server nodes.

## <span id="page-264-1"></span>**24.7. Configuring for Secure Clusters**

If you are using secure clusters, complete the following steps.

1. Verify that hadoop.security.auth\_to\_local in core-site.xml is consistent across all clusters.

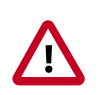

#### **Important**

Inconsistent rules for hadoop.security.auth\_to\_local can lead to issues with delegation token renewals.

2. For working with secure clusters that use hive and hcatalog, the cluster.xml entity should have hadoop.rpc.protection set to the value of the hadoop cluster's hadoop.rpc.protection. For example:

<property name="hadoop.rpc.protection" value="authentication"/>

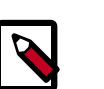

#### **Note**

Value cannot be hard coded to authentication. It has to match the authentication value the hadoop cluster uses.

3. Set dfs.namenode.kerberos.principal for the cluster NameNode. For example:

```
<property name="dfs.namenode.kerberos.principal" value="nn/
ip-172-31-47-87.ec2.internal@EXAMPLE.COM"/>
```
4. For the hcatalog retention/replication/process to work with secure clusters, set hive.metastore.sasl.enabled to true in the cluster entity. For example:

<property name="hive.metastore.sasl.enabled" value="true"/>

5. Set hive.metastore.kerberos.principal and hive.metastore.uris. For example:

```
<property name="hive.metastore.kerberos.principal" value="hive/
ip-172-31-47-87.ec2.internal@EXAMPLE.COM"/>
<property name="hive.metastore.uris" value="thrift://ip-172-31-47-87.ec2.
internal:9083"/>
```
6. For Windows Azure Storage Blob (WASB) replication to work, the target cluster's coresite.xml must have wasb credentials. For example:

```
<property>
     <name>fs.azure.account.key.testuser.blob.core.windows.net</name>
     <value>XXXXXXXXXXXXXXXXXXXXXXXXXXXXXXXXXXXXXX</value>
</property>
```
7. Create the following property definitions in your cluster entity or entities. In the following example, replace \$my.internal@EXAMPLE.COM and \$my.internal with your own values.

```
<properties>
    <property name="dfs.namenode.kerberos.principal" value="nn/$my.
internal@EXAMPLE.COM"/>
    <property name="hive.metastore.kerberos.principal" value="hive/$my.
internal@EXAMPLE.COM"/>
     <property name="hive.metastore.uris" value="thrift://$my.internal:9083"/
>
    <property name="hive.metastore.sasl.enabled" value="true"/>
</properties>
```
### <span id="page-266-0"></span>**24.8. Validate Falcon**

To validate Falcon, submit your entities to Falcon:

1. Submit your cluster entity. For example, to submit \$sampleClusterFile.xml:

falcon entity -type cluster -submit -file \$yourClusterFile.xml

- 2. Submit your dataset or feed entity. For example to submit \$sampleFeedFile.xml: falcon entity -type feed -submit -file \$yourFeedFile.xml
- 3. Submit your process entity. For example, \$sampleProcessFile.xml:

falcon entity -type process -submit -file \$yourProcessFile.xml

For each entity, you should see the following success message for submit:

falcon/default/Submit successful (\$entity type) \$yourEntityFile

For example, for a process entity named rawEmailIngestProcess, you would see a successful message such as:

falcon/default/Submit successful (process) rawEmailIngestProcess

# **25. Installing Apache Knox**

Apache Knox Gateway (Apache Knox) is the Web/REST API Gateway solution for Hadoop and provides a single access point for all of Hadoop resources over REST. The Knox Gateway also enables the integration of enterprise identity management solutions and numerous perimeter security features for REST/HTTP access to Hadoop.

Knox can be installed on kerberized and non-kerberized clusters. Complete the following instructions to install Knox:

- 1. [Install the Knox Package on the Knox Server \[259\]](#page-267-0)
- 2. [Set up and Validate the Knox Gateway Installation \[259\]](#page-267-1)
- 3. [Configuring Knox Single Sign-on \(SSO\) \[261\]](#page-269-0)

### <span id="page-267-0"></span>**25.1. Install the Knox Package on the Knox Server**

To install the Knox RPM or package, run the following command as root:

• RHEL/CentOS/Oracle Linux:

sudo yum install knox

• For SLES:

zypper install knox

• For Ubuntu:

apt-get install knox

The installation creates the following:

- knox user in /etc/passwd
- Knox installation directory: /usr/hdp/current/knox-server, referred to as \$gateway\_home
- Knox configuration directory: /etc/knox/conf
- Knox log directory: /var/log/knox

# <span id="page-267-1"></span>**25.2. Set up and Validate the Knox Gateway Installation**

Setting up and validating the Knox Gateway installation requires a fully operational Hadoop Cluster that can be accessed from the gateway. This section explains how to get the gateway up and running, and how to test access to your existing cluster with the minimal configuration.

Use the steps in this section for initial gateway testing. For detailed configuration instructions, see the [Apache Know Gateway Overview](https://docs.hortonworks.com/HDPDocuments/HDP2/HDP-2.6.1/bk_security/content/knox-gateway-overview.html) in the *Hadoop Security Guide*.

To set up the gateway and test access:

1. Set the master secret.

su -1 knox -c "\$gateway home/bin/gateway.sh setup"

You are prompted for the master secret. Enter the password at the prompt.

2. Start the gateway:

```
su -l knox -c "/usr/hdp/current/knox-server/bin/gateway.sh
start"
```
Starting Gateway succeeded with PID 1871.

The gateway starts. The PID is stored in  $/\text{var}/\text{run}/\text{know}$ .

3. Start the demo LDAP service that contains the guest user account for testing.

```
su -l knox -c "/usr/hdp/current/knox-server/bin/ldap.sh start"
Starting LDAP succeeded with PID 1965.
```
In a production environment, use Active Directory or OpenLDAP for authentication. For detailed instructions on configuring the Knox Gateway, see [Configuring Authentication](https://docs.hortonworks.com/HDPDocuments/HDP2/HDP-2.6.1/bk_security/content/configuring_authentication_knox.html) in the *Hadoop Security Guide*.

4. Verify that the gateway and LDAP service are running:

```
su -l knox -c "$gateway_home/bin/gateway.sh status"
Gateway is running with PID 1871.
su -l knox -c "$gateway_home/bin/ldap.sh status"
LDAP is running with PID 1965.
```
5. Confirm access from the gateway host to the WebHDFS Service host using telnet:

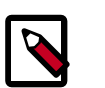

#### **Note**

To enable telnet set dfs.webhdfs.enabled to true.

telnet \$webhdfs\_host \$webhdfs\_port

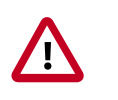

#### **Important**

You must be able to reach the internal cluster service from the machine on which Knox is running before continuing.

6. Update the WebHDFS host information and any other host and port in the topology to match your deployment.

**Note**

Your set up is not complete until all of the host:port information is updated.

The WebHDFS host information is located in the \$gateway\_home/conf/ topologies/sandbox.xml file.

a. Find the service definition for WebHDFS and update it as follows:

```
<service>
      <role>WEBHDFS</role>
      <url>http://$webhdfs_host:$webhdfs_port/webhdfs</url>
</service>
```
where \$webhdfs\_host and \$webhdfs\_port (default port is 50070) match your environment.

b. (**Optional**) Comment out the Sandbox-specific hostmap information:

```
<!-- REMOVE SANDBOX HOSTMAP PROVIDER <provider>
    <role>hostmap</role>
     <name>static</name>
     <enabled>false</enabled>
     <param><name>localhost</name>
    <value>sandbox,sandbox.hortonworks.com</value></param>
</provider>
-->
```
7. (**Optional**) Rename the Sandbox Topology Descriptor file to match the name of your cluster:

```
mv $gateway_home/conf/topologies/sandbox.xml $gateway_home/conf/
topologies/cluster-name.xml
```
The gateway is now configured to allow access to WebHDFS.

8. On an external client that has curl, enter the following command:

```
curl -k -u guest:guest-password -X GET "https://
$gateway_host:8443/gateway/sandbox/webhdfs/v1/?op=LISTSTATUS"
```
where sandbox is the name of the cluster topology descriptor file that you created for testing. If you renamed it, then replace sandbox in the command above.

\$gateway\_host is the Knox Gateway hostname. The status is returned.

# <span id="page-269-0"></span>**25.3. Configuring Knox Single Sign-on (SSO)**

Knox Single Sign-on (SSO) introduces the ability to configure a single username and password for access control to multiple web UIs. This feature leverages the hadoop-auth module in Hadoop common to use a common SSO cookie for web UIs while retaining the non-web browser authentication through kerberos/SPNEGO. To configure the Knox SSO feature, complete the following step.

#### Configure the following properties in the knoxsso.xml file located in {GATEWAY\_HOME}/conf/topologies.

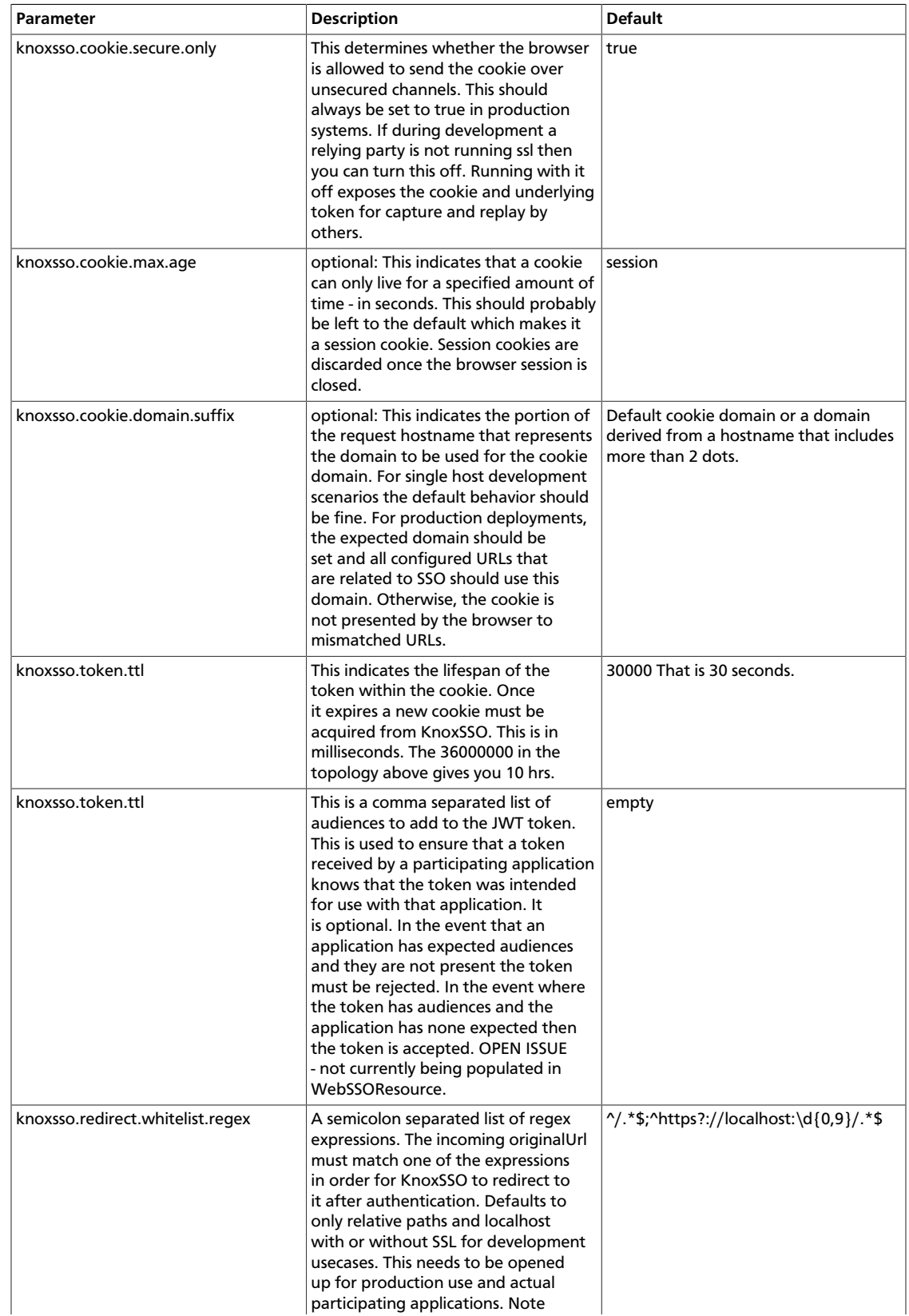

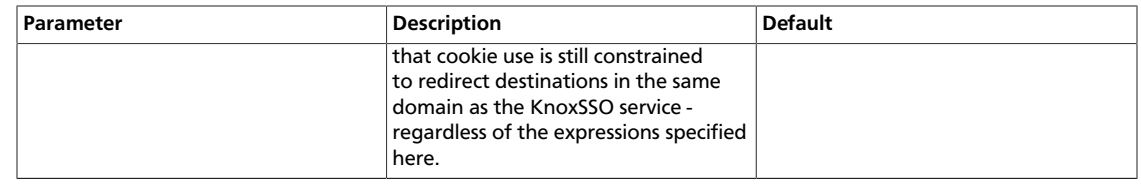

#### The following is a sample KnoxSSO topology.

```
<topology>
       <gateway>
           <provider>
               <role>authentication</role>
               <name>ShiroProvider</name>
               <enabled>true</enabled>
               <param>
                    <name>sessionTimeout</name>
                    <value>30</value>
               </param>
                <param>
                    <name>main.ldapRealm</name>
                    <value>org.apache.hadoop.gateway.shirorealm.KnoxLdapRealm</
value>
               </param>
                <param>
                    <name>main.ldapContextFactory</name>
                    <value>org.apache.hadoop.gateway.shirorealm.
KnoxLdapContextFactory</value>
               </param>
               <param>
                    <name>main.ldapRealm.contextFactory</name>
                    <value>$ldapContextFactory</value>
               </param>
               <param>
                    <name>main.ldapRealm.userDnTemplate</name>
                    <value>uid={0},ou=people,dc=hadoop,dc=apache,dc=org</value>
               </param>
                <param>
                    <name>main.ldapRealm.contextFactory.url</name>
                    <value>ldap://localhost:33389</value>
               </param>
               <param>
                    <name>main.ldapRealm.contextFactory.
authenticationMechanism</name>
                    <value>simple</value>
               </param>
                <param>
                    <name>urls./**</name>
                    <value>authcBasic</value>
                </param>
           </provider>
           <provider>
               <role>identity-assertion</role>
               <name>Default</name>
                <enabled>true</enabled>
           </provider>
       </gateway>
       <service>
          <role>KNOXSSO</role>
           <param>
```

```
 <name>knoxsso.cookie.secure.only</name>
            <value>true</value>
         </param>
         <param>
            <name>knoxsso.token.ttl</name>
            <value>100000</value>
         </param>
         <param>
            <name>knoxsso.redirect.whitelist.regex</name>
            <value>^/.*$;https?://localhost*$</value>
         </param>
         <param>
            <name>knoxsso.cookie.domain.suffix</name>
            <value>.novalocal</value>
         </param>
     </service>
 </topology>
```
This topology results in a KnoxSSO URL that looks something like:

https://{gateway\_host}:{gateway\_port}/gateway/knoxsso/api/v1/websso

# **26. Installing Apache Slider**

#### **Prerequisites**

- 1. You must have at least core Hadoop on your system. See [Configure the Remote](https://docs.hortonworks.com/HDPDocuments/HDP2/HDP-2.6.1/bk_command-line-installation/content/config-remote-repositories.html) [Repositories](https://docs.hortonworks.com/HDPDocuments/HDP2/HDP-2.6.1/bk_command-line-installation/content/config-remote-repositories.html) for more information.
- 2. Verify the HDP repositories are available:

yum list slider

The output should list at least one Slider package similar to the following:

slider.noarch <version>

If yum responds with "Error: No matching package to list" as shown below, yum cannot locate a matching RPM. This can happen if the repository hosting the HDP RPMs is unavailable, or has been disabled. Follow the instructions at [Configure the Remote](https://docs.hortonworks.com/HDPDocuments/HDP2/HDP-2.6.1/bk_command-line-installation/content/config-remote-repositories.html) [Repositories](https://docs.hortonworks.com/HDPDocuments/HDP2/HDP-2.6.1/bk_command-line-installation/content/config-remote-repositories.html) to configure private repository before proceeding.

Error: No matching package to list.

#### **Installation**

- 1. Run the following command to install Slider.
	- For RHEL/CentOS/Oracle Linux:

yum install slider\_2\*

• For SLES:

zypper install slider\_2\*

• For Ubuntu:

apt-get install slider\_2\*

2. As the root user, edit the following properties in the /etc/hadoop/conf/yarnsite.xml file.

```
<property>
     <name>hadoop.registry.zk.quorum</name>
     <value>$ZOOKEEPERQUORUM-SERVERS</value>
     <description>List of hostname:port pairs defining the zookeeper quorum
 binding for the registry
     </description>
</property>
<property>
     <name>hadoop.registry.rm.enabled</name>
     <value>true</value>
     <description> Is the registry enabled: does the RM start it up, create
 the user
        and system paths, and purge service records when containers,
 application attempts
```

```
 and applications complete?
      </description>
</property>
```
Set hadoop.registry.rm.enabled to true and set hadoop.registry.zk.quorum to the address and port number of your ZooKeeper Quorum server (usually assigned to port 2181). For example:

```
<property>
     <name>hadoop.registry.zk.quorum</name>
     <value>node-1.example.com:2181</value>
      <description>List of hostname:port pairs defining the zookeeper quorum
 binding for the registry
     </description>
</property>
<property>
     <name>hadoop.registry.rm.enabled</name>
      <value>true</value>
      <description>Is the registry enabled: does the RM start it up, create
 the user
        and system paths, and purge service records when containers,
 application attempts
        and applications complete?
     </description>
</property>
```
3. As the root user, specify the JAVA\_HOME and HADOOP\_CONF\_DIR settings in the / etc/slider/conf/slider-env.sh file. For example:

```
# this is the shell script to start Slider deploying an application
# Usage: slider <action> <commands>
# The env variable SLIDER_JVM_OPTS can be used to override
# the default JVM opts
export JAVA_HOME=/usr/hadoop-jdk1.6.0_31
export HADOOP_CONF_DIR=/etc/hadoop/conf
```
4. Use the following command to switch to the slider bin directory:

cd /usr/hdp/current/slider-client/bin

5. Use the Slider version command to verify that Slider has installed properly:

./slider version

6. Ensure that there are no errors, and that your results say "Compiled against Hadoop <current\_hadoop\_version>".

```
[root@node-1 bin]# ./slider version
2014-10-27 14:42:45,340 [main] INFO client.SliderClient - Slider Core-0.51.
0.2.6.1.0 Built against commit# d766e78d77 on Java 1.6.0_31 by jenkins
2014-10-27 14:42:45,351 [main] INFO client.SliderClient - Compiled against
 Hadoop 2.6.1.0-2800
2014-10-27 14:42:45,375 [main] INFO client.SliderClient - Hadoop runtime
 version (no branch) with source checksum 517963c273a1f4f8f5bfc15d92aa013
 and build date 2014-10-27T03:27Z
```
2014-10-27 14:42:45,383 [main] INFO util.ExitUtil - Exiting with status 0 [root@node-1 bin]#

7. If HDP is installed in a cluster without using Ambari, invoke the following command (as user hdfs) after the slider client is installed:

slider dependency --upload

The above command uploads the Slider dependency tarball in an HDP specific path:

/hdp/apps/<hdp\_version>/slider/slider.tar.gz

All subsequent Slider application creation jobs use this dependency tarball. The benefit is twofold. The application submission time reduces drastically from approximately 10-20 seconds to approximately 1-2 seconds, depending on the hardware. It also eliminates all potential jar conflict issues when 3rd party client applications use the slider-core jar to submit Slider application creation requests.

# **27. Setting Up Kerberos Security for Manual Installs**

For information on enabling Kerberos security for a manually installed version of HDP, refer to the [Hadoop Security Guide:](https://docs.hortonworks.com/HDPDocuments/HDP2/HDP-2.6.1/bk_security/content/setting_up_kerberos_authentication_for_non_ambari_clusters.html)

- [Preparing Kerberos](https://docs.hortonworks.com/HDPDocuments/HDP2/HDP-2.6.1/bk_security/content/prepare-kerberos.html)
- [Configuring HDP](https://docs.hortonworks.com/HDPDocuments/HDP2/HDP-2.6.1/bk_security/content/config-hdp-for-kerberos.html)
- [Setting up One-Way Trust with Active Directory](https://docs.hortonworks.com/HDPDocuments/HDP2/HDP-2.6.1/bk_security/content/kerb-oneway-trust.html)

# **28. Uninstalling HDP**

Use the following instructions to uninstall HDP:

- 1. Stop all of the installed HDP services. See [Stopping HDP Services](https://docs.hortonworks.com/HDPDocuments/HDP2/HDP-2.6.1/bk_reference/content/stopping_hdp_services.html) in the HDP Reference Guide.
- 2. If Knox is installed, run the following command on all the cluster nodes:
	- For RHEL/CentOS/Oracle Linux:

```
yum remove knox*
```
• For SLES:

zypper remove knox\\*

• For Ubuntu/Debian:

```
sudo apt-get remove knox*
```
- 3. If Ranger is installed, run the following command on all the cluster nodes:
	- For RHEL/CentOS/Oracle Linux:

yum remove ranger\\*

• For SLES:

zypper remove ranger\\*

• For Ubuntu/Debian:

sudo apt-get remove ranger\\*

- 4. If Kafka is installed, run the following command on all the cluster nodes:
	- For RHEL/CentOS/Oracle Linux:

yum remove kafka\\*

• For SLES:

zypper remove kafka\\*

• For Ubuntu/Debian:

```
sudo apt-get remove kafka\*
```
- 5. If Storm is installed, run the following command on all the cluster nodes:
	- For RHEL/CentOS/Oracle Linux:

```
yum remove storm\*
```
• For SLES:

zypper remove storm\\*

• For Ubuntu/Debian:

sudo apt-get remove storm\\*

- 6. If Hive is installed, run the following command on all the cluster nodes:
	- For RHEL/CentOS/Oracle Linux:

yum remove hive\\*

• For SLES:

zypper remove hive\\*

• For Ubuntu/Debian:

```
sudo apt-get remove hive\*
```
- 7. If HBase is installed, run the following command on all the cluster nodes:
	- For RHEL/CentOS/Oracle Linux:

yum remove hbase\\*

• For SLES:

```
zypper remove hbase\*
```
• For Ubuntu/Debian:

sudo apt-get remove hbase\\*

- 8. If Phoenix is installed, run the following command on all the cluster nodes:
	- For RHEL/CentOS/Oracle Linux:

yum remove phoenix\\*

• For SLES:

zypper remove phoenix\\*

• For Ubuntu/Debian:

sudo apt-get remove phoenix\\*

- 9. If Accumulo is installed, run the following command on all the cluster nodes:
	- For RHEL/CentOS/Oracle Linux:

```
yum remove accumulo\*
```
• For SLES:

zypper remove accumulo\\*

• For Ubuntu/Debian:

sudo apt-get remove accumulo\\*

10.If Tez is installed, run the following command on all the cluster nodes:

• For RHEL/CentOS/Oracle Linux:

yum remove tez\\*

• For SLES:

zypper remove tez\\*

• For Ubuntu/Debian:

```
sudo apt-get remove tez\*
```
11.If ZooKeeper is installed, run the following command on all the cluster nodes:

• For RHEL/CentOS/Oracle Linux:

yum remove zookeeper\\*

• For SLES:

zypper remove zookeeper\\*

• For Ubuntu/Debian:

sudo apt-get remove zookeeper\\*

12.If Oozie is installed, run the following command on all the cluster nodes:

• For RHEL/CentOS/Oracle Linux:

yum remove oozie\\*

• For SLES:

zypper remove oozie\\*

• For Ubuntu/Debian:

sudo apt-get remove oozie\\*

- 13.If Pig is installed, run the following command on all the cluster nodes:
	- For RHEL/CentOS/Oracle Linux:

```
yum remove pig\*
```
• For SLES:

zypper remove pig\\*

• For Ubuntu/Debian:

```
sudo apt-get remove pig\*
```
14.If compression libraries are installed, run the following command on all the cluster nodes:

```
yum remove snappy\* yum remove hadooplzo\*
```
- 15.If Knox is installed, run the following command on all the gateway host:
	- For RHEL/CentOS/Oracle Linux:

yum remove knox\\*

• For SLES:

```
zypper remove knox\*
```
• For Ubuntu/Debian:

sudo apt-get remove knox\\*

16.Uninstall Hadoop. run the following command on all the cluster nodes:

yum remove hadoop\\*

17.Uninstall ExtJS libraries and MySQL connector. Run the following command on all the cluster nodes:

```
yum remove extjs-2.2-1 mysql-connector-java-5.0.8-1\*
```